# APEC Projects Administration System (APAS)

**User Guide** 

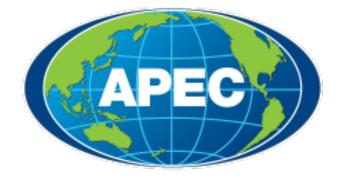

Version updated 02 October, 2023

# **Table of Contents**

| 1. | APAS C  | Overviev  | v                                                        | 5  |
|----|---------|-----------|----------------------------------------------------------|----|
|    | 1.1     | Access    | ing the APAS Website                                     | 5  |
|    | 1.2     | Naviga    | ting APAS and the Dashboard                              | 7  |
|    |         | 1.2.1     | Useful Features in the Dashboard for All Users           | 8  |
|    |         | 1.2.2     | The Dashboard                                            | 14 |
|    |         | 1.2.3     | The Internal Webpages                                    | 19 |
|    | 1.3     | Manag     | ing User Accounts                                        | 23 |
|    |         | 1.3.1     | Creating a PO Account                                    | 23 |
|    |         | 1.3.2     | Logging in for the first time                            | 25 |
|    |         | 1.3.3     | Creating a RAF Focal Point Account                       | 25 |
|    |         | 1.3.4     | Logging in for the first time                            | 26 |
|    | 1.4     | Changi    | ng the Account Password                                  | 27 |
|    |         | 1.4.1     | Changing an Account Password as a PO User                | 27 |
|    |         | 1.4.2     | Changing an Account Password as a RAF Delegate User      | 29 |
|    | 1.5     | Updati    | ng User Emails                                           | 31 |
| 2. | The Co  | ncept N   | ote                                                      | 32 |
|    | 2.1     | Overvi    | ew of the Concept Note Process Flow                      |    |
|    | 2.2     | Submit    | tting a Concept Note                                     |    |
|    |         | 2.2.1     | Creating a Concept Note from an Endorsed Version in APAS |    |
|    |         | 2.2.2     | Reviewing an Endorsed Concept Note                       | 41 |
|    |         | 2.2.3     | Revising an Endorsed Concept Note                        | 45 |
|    |         | 2.2.4     | Accepting an Endorsed Concept Note                       | 47 |
|    | 2.3     | Scoring   | g a Concept Note                                         | 50 |
|    |         | 2.3.1     | Generating a Scoring Template                            | 50 |
|    |         | 2.3.2     | Scoring a Concept Note                                   | 53 |
|    |         | 2.3.3     | Viewing and Amending the Scores                          | 56 |
|    |         | 2.3.4     | Monitoring and Consolidating Scores                      | 65 |
|    | 2.4     | Approv    | ving Projects In-Principle                               | 68 |
|    |         | 2.4.1     | Updating the Project Approval                            | 68 |
|    |         | 2.4.2     | Changing the Project Status to Withdrawal                | 70 |
| 3. | The Pro | oject Pro | oposal                                                   | 74 |
|    | 3.1     | Overvi    | ew of the Project Proposal Process Workflow              | 74 |

| 3.2      | Creatin | g a Draft Project Proposal for Endorsement                         | 74  |
|----------|---------|--------------------------------------------------------------------|-----|
|          | 3.2.1   | Drafting a Project Proposal                                        | 74  |
|          | 3.2.2   | Submitting a Draft Project Proposal by Deadline                    | 99  |
|          | 3.2.3   | Reviewing a Draft Project Proposal                                 | 100 |
|          | 3.2.4   | Revising a Draft Project Proposal                                  | 104 |
|          | 3.2.5   | Printing and Converting the Draft Project Proposal for Endorsement | 107 |
|          | 3.2.6   | Comparing Draft and Endorsed Proposals before Updating on APAS     | 111 |
|          | 3.2.7   | Updating an Endorsed Proposal                                      | 117 |
|          | 3.2.8   | Reviewing and Submitting an Endorsed Proposal                      | 120 |
| 3.3      | Assessi | ng and Revising a Project Proposal for Quality                     | 122 |
|          | 3.3.1   | Starting a Quality Assessment Round                                | 122 |
|          | 3.3.2   | Assessing Proposals Offline                                        | 126 |
|          | 3.3.3   | Uploading QA Documents                                             | 127 |
|          | 3.3.4   | Reviewing and Sending QA Documents                                 | 136 |
|          | 3.3.5   | Revising the Project Proposal                                      | 140 |
|          | 3.3.6   | Reviewing the Revised Project Proposal                             | 145 |
|          | 3.3.7   | Assessing the Project Proposal as Satisfactory                     | 149 |
|          | 3.3.8   | Receiving Satisfactory Project Proposals                           | 152 |
|          | 3.3.9   | Sending a Satisfactory Project Proposal to the BMC for Approval    | 153 |
| Final Pi | oject A | pproval and Letter of Acceptance                                   | 154 |
| 4.1      |         | ring the Project Proposal                                          |     |
| 4.2      | Receivi | ng Approved Projects                                               | 156 |
| 4.3      | Draftin | g the Letter of Acceptance                                         | 157 |
| 4.4      |         | ing or Rejecting the Letter of Acceptance                          |     |
| 4.5      | Review  | ing the Letter of Acceptance                                       | 163 |
| 4.6      | Revise  | the Letter of Acceptance                                           | 164 |
| 4.7      | Acknov  | vledging Receipt of the Letter of Acceptance                       | 167 |
|          |         |                                                                    |     |

4.

# **1. APAS Overview**

The APEC Project Administration System, or APAS, is an online system that automates the APEC project funding application process, which includes the submission of Concept Notes and Project Proposals, the quality assessment of the Project Proposals, and the approval and acceptance of funding.

Several roles are involved in the application process:

- **Project Overseer (PO)**—Applies for project funding through the submissions of Concept Notes and Project Proposals
- Program Director (PD)—Manages APEC fora and facilitates project funding applications
- **Program Executive (PE)**—Supports the Program Director in the facilitation of the project funding applications
- **Responsible APEC Forum (RAF)**—Responsible for a specific project funding source(s) and scores Concept Notes applying to that particular funding source(s)
- **Project Management Unit (PMU)**—Oversees and manages the overall application process and conducts Quality Assessments of Project Proposals

These are the key steps in the project funding application process, some of which involve the use of email as a form of communications between the users:

- 1. A Project Overseer (PO) submits a Concept Note via email for endorsement of the APEC forum.
- 2. Once the Concept Note is endorsed, the PO copies and pastes content from the endorsed Concept Note onto an APAS form and submits to the PD or PE. The PD or PE reviews the Concept Note and sends it to the PMU.
- 3. The PMU receives the endorsed Concept Note and initiates the scoring process in APAS. The RAF delegate provides the scores for the Concept Note in APAS.
- 4. The successful PO drafts the Project Proposal in APAS and submits it for endorsement by the APEC forum. Once it is endorsed, PO updates the endorsed Project Proposal in APAS and submits it to the PD or PE.
- 5. The PMU receives the endorsed Project Proposal and initiates the Quality Assessment process. The PO revises the Proposal until it receives a Satisfactory rating.
- 6. The PMU recommends the Proposal to the Budget and Management Body for final approval.
- 7. The PO signs the Letter of Acceptance in APAS.

# **1.1 Accessing the APAS Website**

APAS works best with the desktop versions of these web browsers:

- Google Chrome
- Microsoft Edge
- Safari for the Macintosh

To access the APAS website:

- 1. Launch the web browser on your desktop.
- 2. Navigate to <u>https://apas.apec.org</u>.

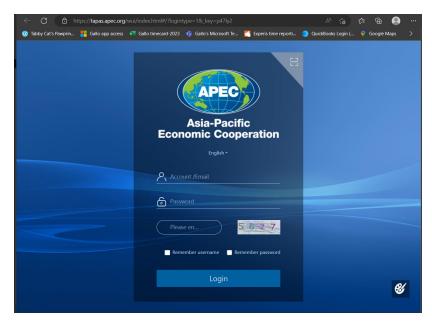

- 3. In the Account/Email field, enter your user ID.
- 4. In the **Password** field, enter your password.

**Note**: If you are an APEC Collaboration System (ACS) user, your AIMP user ID and password are the same for APAS.

5. In the field below your password, enter the four-digit number shown in the gray box on the right.

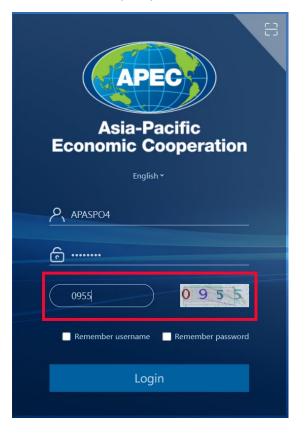

- 6. If you want APAS to remember your username and/or password the next time you log in, check one or both of these boxes:
  - Remember username
  - Remember password
- 7. Click Login. The Dashboard displays.

| AP | EC   Project Administral | tion System | ✿ III Home 👪                   |                                             |                        |          |                                  | 🧶 🕸 I 🌔     | Apaspo4 🗸   |
|----|--------------------------|-------------|--------------------------------|---------------------------------------------|------------------------|----------|----------------------------------|-------------|-------------|
| ⊒  | My Inbox                 |             |                                |                                             |                        |          |                                  |             | ⊘ ноне»     |
| ⊞  | My Inbo                  | ×           | My Outbox                      | Processed By Me                             | Completed              |          | All Involved Processes           |             |             |
|    | Workflow Type            | Title       |                                |                                             |                        |          |                                  | Received on | Received on |
|    | Project Proposal         | Draft: (EWO | 6_101_2023A) SET 04 - CN 03 PF | APAS DEMO                                   |                        |          |                                  | 2023-06-16  | 04:03:52    |
|    | Project Proposal         | Under Quali | ty Assessment: (EWG_102_2023   | A) SET 04 - CN 04 PP QA APAS DEMO           |                        |          |                                  | 2023-05-20  | 17:56:23    |
|    | · Project Proposal       | Draft: (EWO | G_101_2023A) SET 04 - CN 03 PF | APAS DEMO                                   |                        |          |                                  | 2023-05-15  | 17:22:58    |
|    |                          |             |                                |                                             |                        |          |                                  |             |             |
|    | Concept Notes            |             | Ø                              | Latest News                                 |                        | G Houses | Project Proposal                 |             | e           |
|    | Create Concept Note      |             |                                | For PO: Complete and submit your Concept    | Note online by 14 July |          | Draft a New Project Proposal *** |             |             |
|    | My Concept Notes         |             |                                | For RAF delegates: Scoring for PS2, 2023 w  | ill open 25 July       |          | My Project Proposals             |             |             |
|    | Pending Approval         |             |                                | For POs: Funding outcomes to be notified v  | a email by 1 September |          | Under Review and Endorsement     |             |             |
|    | Approved In-Principle    |             |                                | Remember to submit your draft Proposal by   | 25 May 2023.           |          | Under Quality Assessment         |             |             |
|    | Not Approved             |             |                                | The newest Project Guidebook is available t | o download.            |          | Approved                         |             |             |
|    | Withdrawn                |             |                                |                                             |                        |          | Not Approved                     |             |             |
|    |                          |             |                                | Useful Links                                |                        | Ċ        | Withdrawn                        |             |             |
|    |                          |             |                                | Email to APAS Admin                         |                        |          |                                  |             |             |
|    |                          |             |                                | APAS User Guide                             |                        |          |                                  |             |             |
|    |                          |             |                                | Videos on Key Tasks                         |                        |          |                                  |             |             |
|    |                          |             |                                | Guidebook on APEC Projects                  |                        |          |                                  |             |             |
|    |                          |             |                                | Project Overseer's Toolkit                  |                        |          |                                  |             |             |
|    |                          |             |                                | Standard Guidelines to Drafting Proposals   |                        |          |                                  |             |             |
|    |                          |             |                                | Change Password                             |                        |          |                                  |             |             |
|    |                          |             |                                |                                             |                        |          |                                  |             |             |

# 1.2 Navigating APAS and the Dashboard

After you log into APAS, you see the Dashboard. The Dashboard is like a home page on a website. This is where you can access all the tasks you need to complete for your role.

| Му  | y Inbox              |            |                               |                                            |                          |         |                                  |             | e ,      |
|-----|----------------------|------------|-------------------------------|--------------------------------------------|--------------------------|---------|----------------------------------|-------------|----------|
|     | My Inbo              | x          | My Outbox                     | Processed By Me                            | Completed                |         | All Involved Processes           |             |          |
|     | Workflow Type        | Title      |                               |                                            |                          |         |                                  | Received on | Received |
|     | Project Proposal     | Draft: (EW | G_101_2023A) SET 04 - CN 03   | PP APAS DEMO                               |                          |         |                                  | 2023-06-16  | 04:03:52 |
|     | Project Proposal     | Under Qual | ity Assessment: (EWG_102_202  | 3A) SET 04 - CN 04 PP QA APAS DEMC         | )                        |         |                                  | 2023-05-20  | 17:56:23 |
| 1.0 | Project Proposal     | Draft: (EW | G_101_2023A) SET 04 - CN 03 I | PP APAS DEMO                               |                          |         |                                  | 2023-05-15  | 17:22:58 |
| Co  | oncept Notes         |            | G                             | Latest News                                |                          | G HOME> | Project Proposal                 |             |          |
| Cr  | reate Concept Note   |            |                               | For PO: Complete and submit your Concept   | t Note online by 14 July | -       | Draft a New Project Proposal *** |             |          |
| м   | ly Concept Notes     |            |                               | For RAF delegates: Scoring for PS2, 2023 v | vill open 25 July        |         | My Project Proposals             |             |          |
| Pe  | ending Approval      |            |                               | For POs: Funding outcomes to be notified v | ia email by 1 September  |         | Under Review and Endorsement     |             |          |
| A   | pproved In-Principle |            |                               | Remember to submit your draft Proposal b   | y 25 May 2023.           |         | Under Quality Assessment         |             |          |
| N   | lot Approved         |            |                               | The newest Project Guidebook is available  | to download.             |         | Approved                         |             |          |
| w   | /ithdrawn            |            |                               |                                            |                          |         | Not Approved                     |             |          |
|     |                      |            |                               | Useful Links                               |                          | G       | Withdrawn                        |             |          |
|     |                      |            |                               | Email to APAS Admin                        |                          |         |                                  |             |          |
|     |                      |            |                               | APAS User Guide                            |                          |         |                                  |             |          |
|     |                      |            |                               | Videos on Key Tasks                        |                          |         |                                  |             |          |
|     |                      |            |                               | Guidebook on APEC Projects                 |                          |         |                                  |             |          |
|     |                      |            |                               | Project Overseer's Toolkit                 |                          |         |                                  |             |          |
|     |                      |            |                               | Standard Guidelines to Drafting Proposals  |                          |         |                                  |             |          |
|     |                      |            |                               | Change Password                            |                          |         |                                  |             |          |

Your view of the Dashboard varies, depending on your role.

# **1.2.1** Useful Features in the Dashboard for All Users

These features in the Dashboard are available to all users:

- Advanced Search
- Notification center
- Latest News
- Useful Links

#### 1.2.1.1 Advanced Search

If you have many Concept Note or Project Proposal tasks, Advanced Search can help you find what you need easier and faster.

To use Advanced Search:

1. In the top right corner of the Dashboard, click the **More** button.

| APEC | C   Project Administra | ation System | A III Home                     |                                    |           |                        | 🧶 🗢 I 🌔     | APASPO4     |
|------|------------------------|--------------|--------------------------------|------------------------------------|-----------|------------------------|-------------|-------------|
| =    | My Inbox               |              |                                |                                    |           |                        |             | С моне      |
| œ    | My Inb                 | ox           | My Outbox                      | Processed By Me                    | Completed | All Involved Processes |             |             |
|      | Workflow Type          | Title        |                                |                                    |           |                        | Received on | Received on |
|      | Project Proposal       | Draft: (EWC  | G_101_2023A) SET 04 - CN 03 PP | P APAS DEMO                        |           |                        | 2023-06-16  | 04:03:52    |
|      | · Project Proposal     | Under Qual   | ity Assessment: (EWG_102_2023  | BA) SET 04 - CN 04 PP QA APAS DEMO |           |                        | 2023-05-20  | 17:56:23    |
|      | Project Proposal       | Draft: (EWG  | G_101_2023A) SET 04 - CN 03 PP | P APAS DEMO                        |           |                        | 2023-05-15  | 17:22:58    |

#### My Inbox displays in a new tab.

| 🧿 My Inbox                              |                        |         |                        |          |                                                                                      |                 |                        |                        |                  | Batch Su    | bmit 🔻 🗮       |
|-----------------------------------------|------------------------|---------|------------------------|----------|--------------------------------------------------------------------------------------|-----------------|------------------------|------------------------|------------------|-------------|----------------|
| All                                     |                        |         |                        |          |                                                                                      |                 |                        |                        |                  | Q A         | dvanced Search |
| ▼ For Action                            | Created On             | Created | Workflow               | Priority | Process Title                                                                        | Current         | Received on            | Operating              | Current Sta      | Process No. | Users (W/O     |
| Create Concept Note<br>Project Proposal | 2023-05-20<br>02:25:32 | APASPO4 | Project<br>Proposal    | Normal   | Under Quality<br>Assessment:<br>(EWG_102_2023A) SET<br>04 - CN 04 PP QA APAS<br>DEMO | PO QA           | 2023-05-20<br>02:56:23 | 2023-05-29<br>13:36:28 | PD to PO<br>(QA) |             | APASPO4        |
|                                         | 2023-05-15<br>02:22:58 | APASPO4 | Project<br>Proposal    | Normal   | Draft:<br>(EWG_101_2023A) SET<br>04 - CN 03 PP APAS<br>DEMO                          | Creator<br>(PO) | 2023-05-15<br>02:22:58 | 2023-05-15<br>02:23:08 |                  |             | APASPO4        |
|                                         | 2023-05-15<br>00:56:12 | APASPO4 | Create<br>Concept Note | Normal   | Draft:<br>SET 04 - CN 01 APAS DE<br>MO                                               | PO Draft        | 2023-05-15<br>00:56:12 | 2023-05-15<br>00:56:17 |                  |             | APASPO4        |
|                                         |                        |         |                        |          |                                                                                      |                 | 3 records in           | total K                |                  | 10 ~        | Go to 1        |

2. In the top right corner of **My Inbox**, enter a keyword in the **Advanced Search** field.

| All                                     | Q |                        |         |                        |          |                                                                                      |                 |                        |                        |                  | Q A         | dvanced Search |
|-----------------------------------------|---|------------------------|---------|------------------------|----------|--------------------------------------------------------------------------------------|-----------------|------------------------|------------------------|------------------|-------------|----------------|
| ✓ For Action                            |   | Created On             | Created | Workflow               | Priority | Process Title                                                                        | Current         | Received on            | Operating              | Current Sta      | Process No. | Users (W/O     |
| Create Concept Note<br>Project Proposal |   | 2023-05-20<br>02:25:32 | APASPO4 | Project<br>Proposal    | Normal   | Under Quality<br>Assessment:<br>(EWG_102_2023A) SET<br>04 - CN 04 PP QA APAS<br>DEMO | PO QA           | 2023-05-20<br>02:56:23 | 2023-05-29<br>13:36:28 | PD to PO<br>(QA) |             | APASPO4        |
|                                         |   | 2023-05-15<br>02:22:58 | APASPO4 | Project<br>Proposal    | Normal   | Draft:<br>(EWG_101_2023A) SET<br>04 - CN 03 PP APAS<br>DEMO                          | Creator<br>(PO) | 2023-05-15<br>02:22:58 | 2023-05-15<br>02:23:08 |                  |             | APASPO4        |
|                                         |   | 2023-05-15<br>00:56:12 | APASPO4 | Create<br>Concept Note | Normal   | Draft:<br>SET 04 - CN 01 APAS DE<br>MO                                               | PO Draft        | 2023-05-15<br>00:56:12 | 2023-05-15<br>00:56:17 |                  |             | APASPO4        |

Here is an example of a keyword entered in the Advanced Search field.

quality assessment O Advanced Search

3. Press Enter. The results of your search display in My Inbox.

| 📀 My Inbox       |                        |            |                     |          |                                                                                   |           |                        |                        |                 | Batch       | Submit 💌 🗮      |
|------------------|------------------------|------------|---------------------|----------|-----------------------------------------------------------------------------------|-----------|------------------------|------------------------|-----------------|-------------|-----------------|
| All              |                        |            |                     |          |                                                                                   |           |                        |                        | quality assessm | ent 💿 🔍     | Advanced Search |
| ▼ For Action     | Created On             | Created By | Workflow            | Priority | Process Title                                                                     | Current S | Received on            | Operating on           | Current Status  | Process No. | Users (W/O A    |
| Project Proposal | 2023-05-20<br>02:25:32 | APASPO4    | Project<br>Proposal | Normal   | Under Quality<br>Assessment:<br>(EWG_102_2023A) SET 04<br>- CN 04 PP QA APAS DEMO | PO QA     | 2023-05-20<br>02:56:23 | 2023-05-29<br>13:36:28 | PD to PO (QA)   |             | APASPO4         |
|                  |                        |            |                     |          |                                                                                   |           |                        | 1 records in total     | : < 1 >         | × 10×       | Go to 1         |

**Tip**: When your search displays several results, you can click on a column name to sort your results in ascending or descending order.

4. Open a process by clicking its title in the **Process Title** column.

| Created On             | Created | Workflow            | Priority | Process Title                                                                        | Current | Received on            | Operating              | Current Sta      | Process No. | Users (W/O |
|------------------------|---------|---------------------|----------|--------------------------------------------------------------------------------------|---------|------------------------|------------------------|------------------|-------------|------------|
| 2023-05-20<br>02:25:32 | APASPO4 | Project<br>Proposal | Normal   | Under Quality<br>Assessment:<br>(EWG_102_2023A) SET<br>04 - CN 04 PP QA APAS<br>DEMO | PO QA   | 2023-05-20<br>02:56:23 | 2023-05-29<br>13:36:28 | PD to PO<br>(QA) |             | APASPO4    |
|                        |         |                     |          |                                                                                      |         | 1 records in           | total K <              |                  | × 10 ×      | Go to 1    |

| Workflow :Process - Project Propose<br>Workflow Form Workflow Chart |                                                                                                    | loaded Attachments                                                |                                  |                              | Preview Save        |  |  |  |
|---------------------------------------------------------------------|----------------------------------------------------------------------------------------------------|-------------------------------------------------------------------|----------------------------------|------------------------------|---------------------|--|--|--|
|                                                                     |                                                                                                    |                                                                   |                                  |                              |                     |  |  |  |
| Project Pr                                                          | posal - I                                                                                                    | Revise Draft                                                      |                                  |                              |                     |  |  |  |
| PO:                                                                 |                                                                                                    |                                                                   |                                  |                              |                     |  |  |  |
| You have received comme                                             | ave received comments from the Secretariat to revise the draft Proposal. Please submit revisions by the stated Revision Due Date . |                                                                   |                                  |                              |                     |  |  |  |
|                                                                     |                                                                                                    | he <b>Quality Assessment Documen</b><br>nts from the Secretarlat. | ts field and review the comments | s in the document. Also cheo | the General Comment |  |  |  |
| 2. View, respond or comm                                            | ent in the General Cor                                                                                                    | <b>mment</b> box to any general message                           | or overall comments from the S   | ecretariat.                  |                     |  |  |  |
| 3. Edit and revise the cont                                         | ent in the subsections o                                                                                                    | f the Proposal according to the com                               | ments in the QA document.        |                              |                     |  |  |  |
| 4. Click <b>Preview</b> to review                                   | v the full draft Project I                                                                                                    | Proposal (You can come back to edit                               | if necessary.)                   |                              |                     |  |  |  |
|                                                                     |                                                                                                    |                                                                   |                                  |                              |                     |  |  |  |
| Project Proposals                                                   |                                                                                                    |                                                                   | Quality Assessment<br>Documents  | ⊥ Upload attachment          | Maximum 5M          |  |  |  |
| Project Number                                                      | EWG_102_2023A                                                                                                    | Current Status Under Quality<br>Assessment                        | Endorsed Concept Note            | CN_EWG_103_2023              |                     |  |  |  |
| Project Title                                                       | SET 04 - CN 04 PP Q                                                                                                    | A APAS DEMO                                                       |                                  |                              |                     |  |  |  |
| QA Round                                                            | d         1         Revision Due Date         20-05-2023                                                                           |                                                                   |                                  |                              |                     |  |  |  |
| General Comments                                                    |                                                                                                    |                                                                   |                                  |                              |                     |  |  |  |
| (Use this box to comment & response.<br>Please date your comment    | 20 + 3X (U)                                                                                                    | _                                                                 |                                  |                              |                     |  |  |  |

The workflow page displays for the process in a separate tab in your web browser.

If you receive a lot of results, you might need to refine, or *filter*, your search. To do this, click the **Advanced Search** button to display a screen with more options. You can filter by the type of process, priority, process number, workflow, the name of the person who created the project, and a wide variety of other conditions.

| 📀 My Inbox                          |                    |                   |        |                       |       |                   | Ranch Sadorak 💌 🗮    |
|-------------------------------------|--------------------|-------------------|--------|-----------------------|-------|-------------------|----------------------|
| AI 0,                               |                    |                   |        |                       |       | quality assurance | © Q. Advanced Search |
| * For Action<br>Create Concept Note | Fiters             |                   |        |                       |       |                   | ^                    |
| Project Proposal                    | Process Title :    | quality assurance |        | Process No. :         |       |                   |                      |
|                                     | Type :             |                   |        | Workflow :            |       |                   | Q                    |
|                                     | Priority :         |                   | ¥      | Created By :          | Staff | ¥                 | ٩                    |
|                                     | Other Condition    |                   |        |                       |       |                   | A                    |
|                                     | Department of Crea |                   | 0      | Division of Creator : |       |                   | Q                    |
|                                     |                    |                   | Search | Reset                 |       |                   |                      |

Enter the information you want to filter in the appropriate fields, and press the Search button to see the results.

#### 1.2.1.2 Notification Center

The Notification Center displays your messages in two categories:

- For Action
- For Information

**4** 🔅 APEC | Project Administration System Home  $\equiv$ My Inbox Completed All Involved Processes My Inbox My Outbox Processed By Me Workflow Type Title Received on Received on Under Quality Assessment: (EWG\_102\_2023A) SET 04 - CN 04 PP QA APAS DEMO Project Proposal 2023-05-20 17:56:23 Project Proposal Draft: (EWG\_101\_2023A) SET 04 - CN 03 PP APAS DEMO 2023-05-15 17:22:58 Create Concept Note Draft: SET 04 - CN 01 APAS DEMO 2023-05-15 15:56:12  $\mathbf{O}$ Notification Center \$\$ Q 7 See details 6 For Action 2023-05-20 02:50:27 For Information 13 For Action Draft: (EWG\_102\_2023A) SET 04 - CN 04 PP QA APAS DEMO -3 Phase 2 Forms Created by: APASPO4 processed Time: 2023-05-20 02:25:32 See details 2023-05-20 02:56:27 For Action Under Quality Assessment: (EWG 102 2023A) SET 04 - CN 04 PP QA APAS DEMO Created by: APASPO4 Time: 2023-05-20 02:25:32 See details

Click the bell in the top right corner of the Dashboard to open the Notification Center.

If you need to find a specific notification:

1. Enter a keyword in the Filter field in the upper left corner of the Notification Center.

| 0                  | Notification Center |  |  |  |  |  |  |
|--------------------|---------------------|--|--|--|--|--|--|
| quality assessment |                     |  |  |  |  |  |  |
| Ø                  | For Action          |  |  |  |  |  |  |
| Ø                  | For Information     |  |  |  |  |  |  |

2. Click the **Filter** icon.

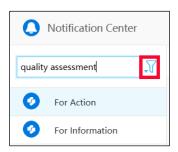

A box displays below the **Filter** field with your keyword in the **Message type** field.

| quali | ty assessme   | ent   | 7. |
|-------|---------------|-------|----|
| Mes   | sage type :   |       |    |
| qu    | ality assessr | nent  |    |
| Мо    | dule :        |       |    |
| Al    | l             |       | ~  |
|       |               |       |    |
|       | search        | Reset |    |

3. Select the module where the notification is located from the **Module** dropdown. In this example, all modules are selected.

| quality assessment | ₹, |
|--------------------|----|
| Message type :     |    |
| quality assessment |    |
| Module :           |    |
| All                | ~  |
|                    |    |
| search Reset       |    |

4. Click **Search** to display the results.

| O Notification Center |                                                                          | ¢ × |
|-----------------------|--------------------------------------------------------------------------|-----|
| quality assessment    |                                                                          | Q   |
|                       | See details >                                                            |     |
|                       | 2023-05-20 02:50:27                                                      |     |
|                       | For Action                                                               |     |
|                       | Draft: (EWG_102_2023A) SET 04 - CN 04 PP QA APAS DEMO                    |     |
|                       | Created by: APASPO4<br>Time: 2023-05-20 02:25:32                         |     |
|                       | Time: 2023-05-20 02:25:32                                                |     |
|                       | See details >                                                            |     |
|                       | 2023-05-20 02:56:27                                                      |     |
|                       | For Action                                                               |     |
|                       | Under Quality Assessment: (EWG_102_2023A) SET 04 - CN 04 PP QA APAS DEMO |     |
|                       | Created by: APASPO4<br>Time: 2023-05-20 02:25:32                         |     |
|                       | See details >                                                            |     |

#### 1.2.1.3 Latest News

The Latest News widget shows a list of important information, such as deadlines and key project guidelines. The first item always listed at the top of this widget is, "For POs: All Submission deadlines on the APAS are 11:59 pm Singapore time." This reminds APAS users who reside outside of Singapore that they need to be aware of this new deadline guideline.

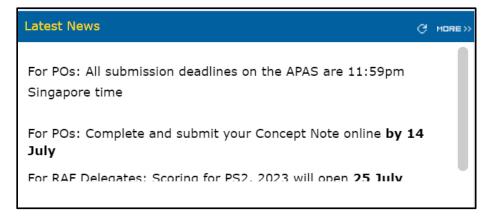

#### 1.2.1.4 Useful Links

The Useful Links widget provides a list of resources that will help you complete your tasks. Access any resource in the list by clicking its name.

| Useful Links                              | Q |
|-------------------------------------------|---|
| Email to APAS Admin                       |   |
| APAS User Guide                           |   |
| Videos on Key Tasks                       |   |
| Guidebook on APEC Projects                |   |
| Project Overseer's Toolkit                |   |
| Standard Guidelines to Drafting Proposals |   |

## 1.2.2 The Dashboard

Your view of the Dashboard varies depending on the role you have because each role has different tasks to complete. Look for your role in the subheadings below to get more details about what you will see on your Dashboard.

#### 1.2.2.1 Dashboard for the Project Overseer (PO) Role

When you log into APAS as a PO, your view of the Dashboard will look like the picture below.

|    | My Inbox              |            |                            |                                            |                         |         |                                  |             | с но        |
|----|-----------------------|------------|----------------------------|--------------------------------------------|-------------------------|---------|----------------------------------|-------------|-------------|
|    | My Inbo               | x          | My Outbox                  | Processed By Me                            | Completed               |         | All Involved Processes           |             |             |
|    | Workflow Type         | Title      |                            |                                            |                         |         |                                  | Received on | Received or |
|    | Project Proposal      | Draft: (EW | G_101_2023A) SET 04 - CN ( | 03 PP APAS DEMO                            |                         |         |                                  | 2023-06-16  | 04:03:52    |
|    | Project Proposal      | Under Qual | ity Assessment: (EWG_102_  | 2023A) SET 04 - CN 04 PP QA APAS DEMO      | 1                       |         |                                  | 2023-05-20  | 17:56:23    |
|    | Project Proposal      | Draft: (EW | G_101_2023A) SET 04 - CN ( | 03 PP APAS DEMO                            |                         |         |                                  | 2023-05-15  | 17:22:58    |
|    | Concept Notes         |            | d                          | Latest News                                |                         | С номе» | Project Proposal                 |             |             |
| 17 | Create Concept Note   |            |                            | For PO: Complete and submit your Concept   | Note online by 14 July  | 1       | Draft a New Project Proposal *** |             |             |
|    | My Concept Notes      |            |                            | For RAF delegates: Scoring for PS2, 2023 v | vill open 25 July       |         | My Project Proposals             |             |             |
|    | Pending Approval      |            |                            | For POs: Funding outcomes to be notified v | ia email by 1 September |         | Under Review and Endorsement     |             |             |
|    | Approved In-Principle |            |                            | Remember to submit your draft Proposal b   | 25 May 2023.            |         | Under Quality Assessment         |             |             |
|    | Not Approved          |            |                            | The newest Project Guidebook is available  | to download.            |         | Approved                         |             |             |
|    | Withdrawn             |            |                            |                                            |                         |         | Not Approved                     |             |             |
|    |                       |            |                            | Useful Links                               |                         | G       | Withdrawn                        |             |             |
|    |                       |            |                            | Email to APAS Admin                        |                         |         |                                  |             |             |
|    |                       |            |                            | APAS User Guide                            |                         |         |                                  |             |             |
|    |                       |            |                            | Videos on Key Tasks                        |                         |         |                                  |             |             |
|    |                       |            |                            | Guidebook on APEC Projects                 |                         |         |                                  |             |             |
|    |                       |            |                            | Project Overseer's Toolkit                 |                         |         |                                  |             |             |
|    |                       |            |                            | Standard Guidelines to Drafting Proposals  |                         |         |                                  |             |             |
|    |                       |            |                            | Change Password                            |                         |         |                                  |             |             |

As a PO, you'll work the most with these features in the Dashboard:

• Inbox—This is where you receive messages for the tasks assigned to you.

| My Inbox              |              | My Outbox                        | Processed By Me                | Completed | All Involved Processe | 25          |             |
|-----------------------|--------------|----------------------------------|--------------------------------|-----------|-----------------------|-------------|-------------|
| Workflow Type         | Title        |                                  |                                |           |                       | Received on | Received on |
| Project Proposal      | Under Quali  | ty Assessment: (EWG_102_2023A)   | SET 04 - CN 04 PP QA APAS DEMO |           |                       | 2023-05-20  | 17:56:23    |
| Project Proposal      | Draft: (EWG  | 6_101_2023A) SET 04 - CN 03 PP A | PAS DEMO                       |           |                       | 2023-05-15  | 17:22:58    |
| · Create Concept Note | Draft: SET ( | 04 - CN 01 APAS DEMO             |                                |           |                       | 2023-05-15  | 15:56:12    |

- **Processed By Me**—This tab, in the middle of the picture above, shows all the tasks you have acted upon.
- **Concept Note**—This widget has a list of all your tasks for completing a Concept Note. Access any task in the list by clicking its name.

| Concept Notes         | G |
|-----------------------|---|
| Create Concept Note   |   |
| My Concept Notes      |   |
| Pending Approval      |   |
| Approved In-Principle |   |
| Not Approved          |   |
| Withdrawn             |   |

• **Project Proposal**—This widget has a list of all your tasks for completing a Project Proposal. Access any task in the list by clicking its name.

| Concept Notes             | G |
|---------------------------|---|
| Submit PO Details         |   |
| Complete List             |   |
| Generate Scoring Template |   |
| Pending Approval          |   |
| Approved In-Principle     |   |
| Not Approved              |   |
| Withdrawn                 |   |
|                           |   |

#### 1.2.2.2 Dashboard for the Responsible APEC Forum (RAF) Role

When you log into APAS as a RAF delegate, your view of the Dashboard will look like the picture below.

| My Inbox           |             |                                |                                             |                                  |                        |             | e        |
|--------------------|-------------|--------------------------------|---------------------------------------------|----------------------------------|------------------------|-------------|----------|
| My Inbox           | (3)         | My Outbox                      | Processed By Me                             | Completed (21)                   | All Involved Processes |             |          |
| Workflow Type      | Title       |                                |                                             |                                  |                        | Received on | Received |
| · Scoring Template | RAF Scorin  | g: (Hong Kong, China;) APEC    | Support Fund (ASF) - ASF: Marine            | Debris Management and Innovati   | on (MDMI) *            | 2023-06-16  | 12:06:4  |
| · Scoring Template | RAF Scorin  | g: (Hong Kong, China;) APEC    | Support Fund (ASF) - ASF: Marine            | Debris Management and Innovati   | on (MDMI) *            | 2023-06-16  | 12:06:43 |
| · Scoring Template | RAF Scoring | : (Hong Kong, China;) APEC Sup | port Fund (ASF) - ASF: Marine Debris        | Management and Innovation (MDMI) |                        | 2023-06-12  | 18:04:3  |
| Concept Notes      |             | G                              | Scoring                                     |                                  | C Project Proposal     |             |          |
| Complete List      |             |                                | Submitted Scores                            |                                  |                        |             |          |
|                    |             |                                | Latest News                                 | ø                                | HORESS                 |             |          |
|                    |             |                                | For PO: Complete and submit your Concept    | Note online by 14 July           |                        |             |          |
|                    |             |                                | For RAF delegates: Scoring for PS2, 2023 w  | ill open 25 July                 |                        |             |          |
|                    |             |                                | For POs: Funding outcomes to be notified v  | ia email by 1 September          |                        |             |          |
|                    |             |                                | Remember to submit your draft Proposal by   | 25 May 2023.                     |                        |             |          |
|                    |             |                                | The newest Project Guidebook is available t | o download.                      | •                      |             |          |
|                    |             |                                | Useful Links                                |                                  | 0                      |             |          |
|                    |             |                                | Email To APAS Admin                         |                                  |                        |             |          |
|                    |             |                                | APAS User Guide                             |                                  |                        |             |          |
|                    |             |                                | Videos on Key Tasks                         |                                  |                        |             |          |
|                    |             |                                | Guidebook on APEC Projects                  |                                  |                        |             |          |
|                    |             |                                | Project Overseer's Toolkit                  |                                  |                        |             |          |

As a RAF delegate, you'll work the most with these features in the Dashboard:

• **Inbox**—This is where you receive messages for the tasks assigned to you.

| My Inbox (         | 18)        | My Outbox                      | Processed By Me                 | Completed (0)                | All Involved Proce | sses        |             |
|--------------------|------------|--------------------------------|---------------------------------|------------------------------|--------------------|-------------|-------------|
| Workflow Type      | Title      |                                |                                 |                              |                    | Received on | Received on |
| · Scoring Template | RAF Scorin | g: (Brunei Darussalam;) APEC S | upport Fund (ASF) - ASF: Suppl  | y Chain Connectivity (SCC) • |                    | 2023-05-23  | 02:27:14    |
| · Scoring Template | RAF Scorin | g: (Brunei Darussalam;) APEC S | upport Fund (ASF) - ASF: Suppl  | y Chain Connectivity (SCC) • |                    | 2023-05-23  | 02:26:40    |
| · Scoring Template | RAF Scorin | g: (Brunei Darussalam;) APEC S | upport Fund (ASF) - ASF: Suppl  | y Chain Connectivity (SCC) * |                    | 2023-05-22  | 16:27:42    |
| · Scoring Template | RAF Scorin | g: (Brunei Darussalam;) APEC S | upport Fund (ASF) - ASF: Digita | Innovation (Digital) •       |                    | 2023-05-22  | 15:26:28    |

- Processed By Me—This tab, in the middle of the picture above, shows all the tasks you have acted upon.
- **Scoring**—This widget has a link to all the scores submitted for the projects assigned to you in a separate tab in your web browser.

| Scoring          | G |
|------------------|---|
| Submitted Scores |   |

#### 1.2.2.3 Dashboard for the Program Director (PD) and Project Executive (PE) Roles

When you log into APAS as a PD or PE user, your view of the Dashboard will look like the picture below.

| My Inbox              |                                                                                            |                             |                                                                                                |                                    |                                    |             |        |
|-----------------------|--------------------------------------------------------------------------------------------|-----------------------------|------------------------------------------------------------------------------------------------|------------------------------------|------------------------------------|-------------|--------|
| My Inbox              | (12)                                                                                       | My Outbox                   | Processed By Me                                                                                | Completed (13)                     | All Involved Processes             |             |        |
| Workflow Type         | Title                                                                                      |                             |                                                                                                |                                    |                                    | Received on | Receiv |
| · Scoring Template    | RAF Scoring                                                                                | ı: (Brunei Darussalam;) APE | C Support Fund (ASF) - ASF: Energ                                                              | y Efficiency, Low Carbon and En    | ergy Resiliency Measures (EELCM) • | 2023-06-30  | 23:29: |
| · Scoring Template    | RAF Scoring                                                                                | ): (Hong Kong, China;) APEC | Support Fund (ASF) - ASF: Energy                                                               | Efficiency, Low Carbon and Ene     | rgy Resiliency Measures (EELCM) *  | 2023-06-30  | 23:29: |
| · Scoring Template    | RAF Scoring                                                                                | j: (Brunei Darussalam;) APE | C Support Fund (ASF) - ASF: Energ                                                              | y Efficiency, Low Carbon and En    | ergy Resiliency Measures (EELCM) * | 2023-06-30  | 23:29  |
| · Scoring Template    | RAF Scoring                                                                                | j: (Hong Kong, China;) APEC | Support Fund (ASF) - ASF: Energy                                                               | Efficiency, Low Carbon and Ene     | rgy Resiliency Measures (EELCM) *  | 2023-06-30  | 23:29: |
| · Scoring Template    | RAF Scoring                                                                                | ı: (Brunei Darussalam;) APE | C Support Fund (ASF) - ASF: Energ                                                              | y Efficiency, Low Carbon and En    | ergy Resiliency Measures (EELCM)*  | 2023-06-30  | 23:29: |
| · Scoring Template    |                                                                                            |                             |                                                                                                |                                    |                                    |             | 23:29  |
| · Project Proposal    | Proposal Satisfactory for BMC Recommendation: (EWG_101_2023A) SET 04 - CN 03 PP APAS DEMO* |                             |                                                                                                |                                    |                                    | 2023-06-19  | 05:05: |
| · Scoring Template    | RAF Scoring                                                                                | j: (Hong Kong, China;) APEC | C Support Fund (ASF) - ASF: Energy Efficiency, Low Carbon and Energy Resiliency Measures (EELC |                                    |                                    | 2023-06-16  | 23:29  |
| · Scoring Template    | RAF Scoring                                                                                | j: (Brunei Darussalam;) APE | C Support Fund (ASF) - ASF: Energ                                                              | ergy Resiliency Measures (EELCM) • | 2023-06-16                         | 23:29:      |        |
| · Notify PD           | Notification                                                                               | to start the scoring*       |                                                                                                |                                    |                                    | 2023-06-13  | 12:09: |
| · Scoring Template    | RAF Scoring                                                                                | j: (Brunei Darussalam;) APE | C Support Fund (ASF) - ASF: Energ                                                              | y Efficiency, Low Carbon and En    | ergy Resiliency Measures (EELCM) • | 2023-06-13  | 11:38: |
| · Scoring Template    | RAF Scoring                                                                                | ): (Hong Kong, China;) APEC | Support Fund (ASF) - ASF: Energy                                                               | Efficiency, Low Carbon and Ene     | rgy Resiliency Measures (EELCM) •  | 2023-06-13  | 11:38  |
| Concept Notes         |                                                                                            | G                           | Scoring                                                                                        |                                    | C Project Proposal                 |             |        |
| Submit PO Details     |                                                                                            |                             | Consolidate Scores                                                                             |                                    | Complete List                      |             |        |
| Complete List         |                                                                                            |                             | Exported Scores                                                                                |                                    | Under Review and Endorsement       |             |        |
| Generate Scoring Temp | ate                                                                                        |                             | Latest News                                                                                    |                                    | Under Quality Assessment           |             |        |
| Pending Approval      |                                                                                            |                             |                                                                                                |                                    | Approved                           |             |        |
| Approved In-Principle |                                                                                            |                             | For PO: Complete and submit your Concept                                                       |                                    | Not Approved                       |             |        |
| Not Approved          |                                                                                            |                             | For RAF delegates: Scoring for PS2, 2023 w                                                     | ill open 25 July                   | Withdrawn                          |             |        |

As a PD or PE user, you'll work the most with these features in the Dashboard:

• Inbox—This is where you receive messages for the tasks assigned to you.

| My Inbox (2)          |                                                                         | My Outbox | Processed By Me | Completed (6) | All Involved Processes |             |             |  |
|-----------------------|-------------------------------------------------------------------------|-----------|-----------------|---------------|------------------------|-------------|-------------|--|
| Workflow Type         | Title                                                                   |           |                 |               |                        | Received on | Received on |  |
| · Create Concept Note | Create Concept Note Under Review (PD): SET 04 - CN 01 APAS DEMO*        |           |                 |               |                        |             |             |  |
| · BMC Status Update   | MC Status Update BMC Status Update: Approved In-Principle Concept Notes |           |                 |               |                        |             |             |  |

- **Processed By Me**—This tab, in the middle of the picture above, shows all the tasks you have acted upon.
- Concept Note—This widget has a list of all your tasks for completing a Concept Note. Access any task
  in the list by clicking its name.

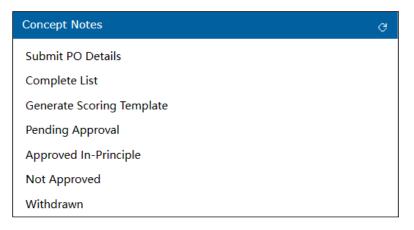

• **Scoring**—This widget has a link to all your tasks for completing the scoring. Access any task in the list by clicking its name.

| Scoring            | Q |
|--------------------|---|
| Consolidate Scores |   |
| Exported Scores    |   |

• **Project Proposal**—This widget has a list of all your tasks for completing a Project Proposal. Access any task in the list by clicking its name.

| Project Proposal             | G |
|------------------------------|---|
| Complete List                |   |
| Under Review and Endorsement |   |
| Under Quality Assessment     |   |
| Approved                     |   |
| Not Approved                 |   |
| Withdrawn                    |   |

#### 1.2.2.4 Dashboard for the Project Management Unit (PMU) Role

When you log into APAS as a PMU user, your view of the Dashboard will look like the picture below.

| My Inbox               |                      |                                 |                                                                                    |                                     |                              |             |      |
|------------------------|----------------------|---------------------------------|------------------------------------------------------------------------------------|-------------------------------------|------------------------------|-------------|------|
| My Inbox (             | 77)                  | My Outbox                       | Processed By Me                                                                    | Completed (75)                      | All Involved Processes       |             |      |
| Workflow Type          | Title                |                                 |                                                                                    |                                     |                              | Received on | Rec  |
| Project Proposal       | [return]<br>Under Qu | ality Assessment: (CTI_102_2    | 023A) SET 06 - CN 03 PP APAS D                                                     | ЕМО                                 |                              | 2023-06-28  | 20:0 |
| · Project Proposal     | Satisfactor          | y for BMC Recommendation: (EW   | G_101_2023A) SET 04 - CN 03 PP AF                                                  | PAS DEMO                            |                              | 2023-06-23  | 11:  |
| · Initiate RAF Scoring | RAF Scori            | ng: ( APEC Support Fund (ASF    | )) ASF: Micro Small and Medium I                                                   | Enterprises (MSMEs) *               |                              | 2023-06-16  | 12:3 |
| · Create Concept Note  | Under Revi           | ew (PMU): (SET 25) - (PE 8 TASK | 2) CN 01-2                                                                         |                                     |                              | 2023-06-16  | 12:3 |
| · Initiate RAF Scoring | RAF Scori            | ng: ( APEC Support Fund (ASF    | )) ASF: Connectivity (Connectivit                                                  | y) •                                |                              | 2023-06-16  | 12:  |
| · Initiate RAF Scoring | RAF Scori            | ng: ( APEC Support Fund (ASF    | )) ASF: Women and the Economy                                                      | (WtE)*                              |                              | 2023-06-16  | 12:3 |
| · Create Concept Note  | Under Revi           | ew (PMU): (SET 11) - (PE 1 TASK | 1) CN 01-1                                                                         |                                     |                              | 2023-06-16  | 12:3 |
| · Create Concept Note  | Under Rev            | view (PMU): (SET 15) - (PE 3    | FASK 2) CN 01-2                                                                    |                                     |                              | 2023-06-16  | 12:  |
| · Create Concept Note  | Under Re             | view (PMU): (SET 17) - (PE 4    | FASK 2) CN 01-2 •                                                                  |                                     |                              | 2023-06-16  | 12:  |
| Concept Notes          |                      | ¢                               | Scoring                                                                            |                                     | Project Proposal             |             |      |
| Complete List          |                      |                                 | PMU Consolidate Scores                                                             |                                     | Complete List                |             |      |
| Pending Approval       |                      |                                 | PMU Exported Scores                                                                |                                     | Under Review and Endorsement |             |      |
| Approved In-Principal  |                      |                                 | Latest News                                                                        |                                     | Under Quality Assessment     |             |      |
| Not Approved           |                      |                                 |                                                                                    | at the contract for the first state | Approved                     |             |      |
| Withdrawn              |                      |                                 | For PO: Complete and submit your Conce<br>For RAF delegates: Scoring for PS2, 2023 |                                     | Not Approved                 |             |      |
|                        |                      |                                 | For POs: Funding outcomes to be notified                                           |                                     | Withdrawn                    |             |      |
|                        |                      |                                 | Remember to submit your draft Proposal I                                           |                                     |                              |             |      |
|                        |                      |                                 | The newest Project Guidebook is available                                          | e to download.                      |                              |             |      |
|                        |                      |                                 |                                                                                    |                                     |                              |             |      |
|                        |                      |                                 | Useful Links                                                                       |                                     | e                            |             |      |
|                        |                      |                                 | Email To APAS Admin                                                                |                                     |                              |             |      |
|                        |                      |                                 | APAS User Guide                                                                    |                                     |                              |             |      |
|                        |                      |                                 | Videos on Key Tasks                                                                |                                     |                              |             |      |
|                        |                      |                                 | Guidebook on APEC Projects                                                         |                                     |                              |             |      |
|                        |                      |                                 | Project Overseer's Toolkit                                                         |                                     |                              |             |      |

As a PMU user, you'll work the most with these features in the Dashboard:

• **Inbox**—This is where you receive messages for the tasks assigned to you.

| My Inbox (18)          |                                                                                                    | My Outbox | Processed By Me | Completed (15) | All Involved Processes |            |             |  |  |
|------------------------|----------------------------------------------------------------------------------------------------|-----------|-----------------|----------------|------------------------|------------|-------------|--|--|
| Workflow Type          | Title                                                                                                    |           |                 |                | Re                     | eceived on | Received on |  |  |
| · Initiate RAF Scoring | * Scoring RAF Scoring: (APEC Support Fund (ASF)) ASF: Supply Chain Connectivity (SCC)* 2023-057             |           |                 |                |                        |            |             |  |  |
| · Initiate RAF Scoring | AF Scoring RAF Scoring: (APEC Support Fund (ASF)) ASF: Supply Chain Connectivity (SCC)* 2                   |           |                 |                |                        |            |             |  |  |
| · Initiate RAF Scoring | Initiate RAF Scoring RAF Scoring: (APEC Support Fund (ASF)) ASF: Supply Chain Connectivity (SCC)* 2023-05-2 |           |                 |                |                        |            |             |  |  |

- **Processed By Me**—This tab, in the middle of the picture above, shows all the tasks you have acted upon.
- **Concept Note**—This widget has a list of all your tasks for completing a Concept Note. Access any task in the list by clicking its name.

| Concept Notes         | Q |
|-----------------------|---|
| Complete List         |   |
| Pending Approval      |   |
| Approved In-Principal |   |
| Not Approved          |   |
| Withdrawn             |   |

• **Scoring**—This widget has a link to all the scores submitted for the projects assigned to you in a separate tab in your web browser.

| Scoring                | G |
|------------------------|---|
| PMU Consolidate Scores |   |
| PMU Exported Scores    |   |

 Project Proposal—This widget has a list of all your tasks for completing a Project Proposal. Access any task in the list by clicking its name.

| Project Proposal             | G |
|------------------------------|---|
| Complete List                |   |
| Under Review and Endorsement |   |
| Under Quality Assessment     |   |
| Approved                     |   |
| Not Approved                 |   |
| Withdrawn                    |   |

### 1.2.3 The Internal Webpages

If you log in as PO and click on Create a Concept Note or Draft a New Project Proposal from the widgets, the webpages that launch should all have a header, instructions for the role inside the header box, an

icon that resembles an outline that if clicked, has more features, one of them being Print, where you can download documents in PDF format.

If you are a PO, here are several features that will be helpful when you are either creating a Concept Note or drafting a Project Proposal. You will find these features on these two pages in APAS:

- Concept Note: Create Draft
- Project Proposal Create Draft

#### **Header Box**

The header box has instructions for creating a Concept Note or drafting a Project Proposal. Here are examples of these instructions from each of these pages:

Concept Note Header

Concept Note: Create Draft
PO: Please draft the CN by filling in the fields below. Make sure you copy and paste all the information exactly as presented and endorsed in the Word-version of the Concept Note. Please do not add,
remove or edit anv information from the Word-version and ensure that contents are exactly the same.

#### Project Proposal Header

#### **Project Proposal - Create Draft**

PO:

Click on each subsection tab below and provide information in all the required fields to draft the Project Proposal. You will notice that some sections have been pre-populated from your endorsed CN.
 Use the **General Comments** box for any comment to the Secretariat.
 Click **Preview** to review the full draft Project Proposal (You can come back to **edit** if necessary.)

#### **Buttons**

There are some buttons at the top right corner of these pages:

- **Submit**, on the **Concept Note: Create Draft** page only, lets you send the Concept Note to the PD or PE for review after you complete the draft.
- **Preview**, on the **Project Proposal Create Draft** page only, lets you view a copy of the Project Proposal while you're working on it to review the content before it is submitted to the Secretariat.
- **Save**, on both pages, lets you save the work you have done for the Concept Note or Project Proposal. When you resume work later, you can start where you left off.

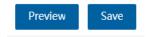

#### **Dropdown Menu**

The dropdown menu is on the top right corner of the page, just to the right of the **Preview** and **Save** buttons. It's the icon that looks like a bulleted list. The options in this menu vary, depending on your role. For the PO login, the options in this menu are **Preview**, **Save**, and **Favourite**.

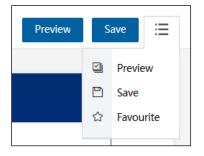

The most important option to note in this menu is **Print**, which is available for all logins. This option creates a downloaded file in PDF of the Concept Note or Project Proposal you created in APAS. You can then convert the PDF document to Microsoft Word to compare with the original Concept Note document.

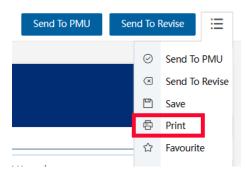

#### **Expanding Fields**

Here is another helpful feature when you're entering information in many of the fields in APAS. Whenever you see this icon in the bottom right corner of a field, you can click and drag the field to make it bigger. This is very helpful when you need to add a lot of text to a field.

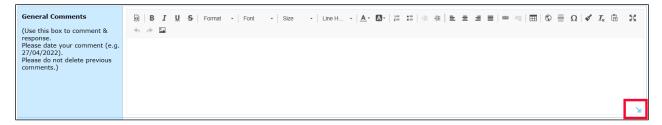

#### Tooltips

Tooltips are also very helpful when you're working in APAS. Whenever you see a tooltip icon  $\mathcal{O}$ , you can hover your mouse pointer over it to display information or instructions related to the feature where the icon is located.

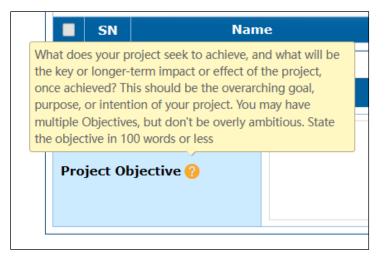

# 1.3 Managing User Accounts

This section has the steps for creating accounts for the POs and focal point accounts for the RAFs.

## 1.3.1 Creating a PO Account

The PD or PE creates accounts for each PO who has an endorsed Concept Note. Any PO, whether new or existing, must have a unique APAS account to use APAS. The POs who have Concept Notes that are not endorsed will not have an account created for them.

To create a PO account:

1. Log into APAS as a PD or PE user, if you're not logged in already. Your Dashboard displays.

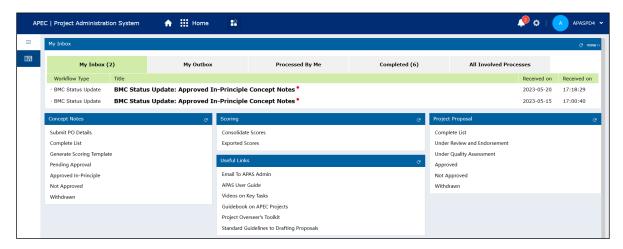

2. In the Concept Note widget on the Dashboard, click Submit PO Details.

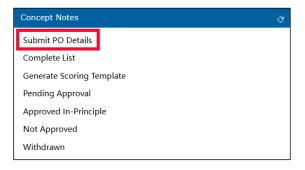

The Create New PO Account page displays in a new tab. You will extract and enter the relevant information that appear in the **Main PO** field in the endorsed Concept Note (Word document).

| /orkflow : Create | - Create New PO Account - Cr<br>Workflow Chart Process Star |                      |            |                |       |               | Process PO Acco |
|-------------------|-------------------------------------------------------------|----------------------|------------|----------------|-------|---------------|-----------------|
|                   |                                                             |                      | Crea       | te New PO Acco | unt   |               |                 |
| Forum             |                                                             |                      | Q <b>*</b> |                |       |               |                 |
| SN 5              | Search User                                                 | Existing<br>Account? | Name (     | 0              | Email | Economy (old) | <b># =</b>      |
| <b>1</b>          |                                                             | Q No                 |            | *              |       | *             | Q <b>*</b>      |

3. In the **Forum** field, enter the Proposing Forum name and press **Enter**. The name of the forum displays in a list. Select the forum by clicking on it, and then it displays in the **Forum** field.

| Forum | Energy Working Group (EWG) | Q |
|-------|----------------------------|---|
|-------|----------------------------|---|

4. In the **Search User** column, enter the PO's name, and press **Enter**. If the name exists in the system, it displays in a list. Select the name by clicking on it, and then it displays in the row.

| s | SN | Search User | Existing<br>Account? | Name 🕜   | Email                 | Economy (old) |
|---|----|-------------|----------------------|----------|-----------------------|---------------|
|   | 1  | Joe Test Q  | Yes                  | Joe Test | phtestacs09@gmail.com | Australia; Q  |

If the name does not exist, fill out the fields in the Name, Email, and Economy columns.

|    |             |                      |          |                       | <b>H</b>   |
|----|-------------|----------------------|----------|-----------------------|------------|
| SN | Search User | Existing<br>Account? | Name 🕜   | Email                 | Economy    |
| 1  | Joe Test    | Yes                  | Joe Test | phtestacs09@gmail.com | Q <b>*</b> |

5. You may create multiple PO accounts from endorsed Concept Notes. To do this, click the + button at the top right of the table and repeat step 4.

|    |             |                      |             |                       | 🛨 🖬           |
|----|-------------|----------------------|-------------|-----------------------|---------------|
| SN | Search User | Existing<br>Account? | Name 🕜      | Email                 | Economy (old) |
| 1  | Joe Test Q  | Yes                  | Joe Test    | phtestacs09@gmail.com | Australia; Q  |
| 2  | Q           | No                   | Sally Wong  | sally.wong@email.com  | China; Q      |
| 3  | Jane Stacey | Yes                  | Jane Stacey | jane.stacey@oecd.org  | Malaysia; Q   |

6. When you are finished adding POs, click the **Process PO Accounts** button to send the request to the ITU.

| Workflow Form Workflow Chart Process Status |                       |                                |   |                      |            |                       |               |  |  |
|---------------------------------------------|-----------------------|--------------------------------|---|----------------------|------------|-----------------------|---------------|--|--|
|                                             | Create New PO Account |                                |   |                      |            |                       |               |  |  |
| Forum                                       |                       | m Energy Working Group (EWG) Q |   |                      |            |                       |               |  |  |
|                                             |                       |                                |   |                      |            |                       | •             |  |  |
|                                             | SN                    | Search User                    |   | Existing<br>Account? | Name 🕜     | Email                 | Economy (old) |  |  |
|                                             | 1                     | Joe Test                       | Q | Yes                  | Joe Test   | phtestacs09@gmail.com | Australia;    |  |  |
|                                             | 2                     |                                | Q | No                   | Sally Wong | sally.wong@email.com  | China;        |  |  |
|                                             |                       | Jane Stacey                    |   | Yes                  |            |                       | Malaysia;     |  |  |

After you send the request, an email notification is sent to the POs to notify them that their account creation is in progress. A separate email notification is sent to the ITU to create the list of PO accounts. When the accounts are created, the ITU notifies the POs by email. The POs can now log in using their account information. This process may take up to 48 hours.

# 1.3.2 Logging in for the first time

After the ITU creates your PO account, you will receive an email notification that looks like this:

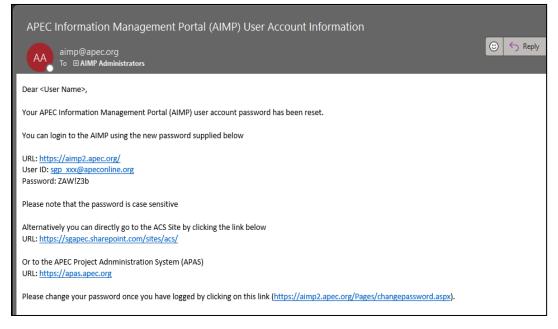

When the you <u>log into your account</u> for the first time after receiving this email, you need to <u>change your</u> <u>password</u>.

# 1.3.3 Creating a RAF Focal Point Account

This is the process for creating the RAF focal point accounts:

- Each RAF economy from every APEC Funding Source will have <u>one</u> user account to score the Concept Notes. At the start of each project session, the PD or PE responsible for APEC Funding Sources sends an email notification requesting the RAF economies to provide <u>one</u> representing point of contact. Each economy submits <u>one</u> email address through an online form by a set deadline before the Scoring process begins.
- The PMU collects and manages the list of RAF point of contact emails for each Project Session. The PD or PE monitors and requests submissions by economies in their responsible APEC Funding Sources.
- 3. The ITU creates RAF economy accounts from the submitted information and sends an email notification to the RAF economies once their APAS account is created.

# 1.3.4 Logging in for the first time

After the RAF accounts are created, an email notification with the account information is sent to each RAF economy. The email notification looks like this:

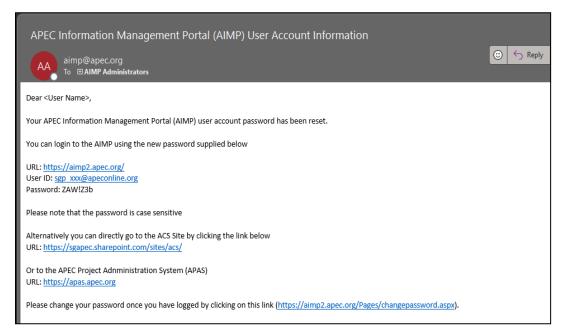

When you <u>log into your account</u> for the first time after receiving this email, you need to <u>change your</u> <u>password</u>.

# 1.4 Changing the Account Password

## 1.4.1 Changing an Account Password as a PO User

If you are a PO, when you receive a password from IT Admin, we recommend that you change it immediately by following these steps:

1. Log into your account with your username and current password. Your Dashboard displays.

| EC   Project Adr | ninistration S | stem                | 🛧 🏭 Home 📑                 |                 |           |                        | <b>↓</b> ∞ • | <u>^</u> ^ |
|------------------|----------------|---------------------|----------------------------|-----------------|-----------|------------------------|--------------|------------|
| My Inbox         |                |                     |                            |                 |           |                        |              |            |
|                  | My Inbox       |                     | My Outbox                  | Processed By Me | Completed | All Involved Processes |              |            |
| Workflow Typ     | re Titl        |                     |                            |                 |           |                        | Received on  | Recei      |
| Create Conce     |                | urn]<br>ft: (SET 2  | 1) - (PE 6 TASK 2) CN 01-2 |                 |           |                        | 2023-06-16   | 12:21      |
| Create Conce     |                | urn]<br>ft: (SET 1  | 1) - (PE 1 TASK 2) CN 01-2 |                 |           |                        | 2023-06-16   | 12:18      |
| · Create Conce   |                | urn]<br>ft: (SET 1  | 3) - (PE 2 TASK 1) CN 01-1 |                 |           |                        | 2023-06-16   | 12:10      |
| Create Conce     |                | urn]<br>ft: (SET 1  | 2) - (PD 2 TASK 1) CN 01-1 |                 |           |                        | 2023-06-16   | 12:16      |
| Create Conce     |                | urn]<br>ft: (SET 1  | 0) - (PD 1 TASK 1) CN 01-1 |                 |           |                        | 2023-06-16   | 12:13      |
| Create Conce     | pt Note [re    | urn]                | 4) - (PD 8 TASK 2) CN 01-2 |                 |           |                        | 2023-06-16   | 12:10      |
| Create Conce     |                | urn]<br>ft: (SET 2  | 1) - (PE 6 TASK 1) CN 01-1 |                 |           |                        | 2023-06-16   | 12:09      |
| Create Conce     | pt Note [re    | urn]                | 7) - (PE 9 TASK 2) CN 01-2 |                 |           |                        | 2023-06-16   | 12:09      |
| Create Conce     |                | urn]<br>ft: (SET 2/ | 0) - (PD 6 TASK 1) CN 01-1 |                 |           |                        | 2023-06-16   | 12:08      |
| · Create Conce   | pt Note [re    | urn]                | 7) - (PE 9 TASK 1) CN 01-1 |                 |           |                        | 2023-06-16   | 12:07      |
| Create Conci     | pt Note [re    | urn]                | 5) - (PE 3 TASK 1) CN 01-1 |                 |           |                        | 2023-06-16   | 12:04      |
| · Create Conce   | pt Note [re    | urn]                | 3) - (PE 7 TASK 2) CN 01-2 |                 |           |                        | 2023-06-16   | 12:02      |
| · Create Conci   | pt Note [re    | urn]                | 5) - (PE 8 TASK 1) CN 01-1 |                 |           |                        | 2023-06-16   | 12:02      |
| · Create Conce   | pt Note [re    | urn]                | 6) - (PD 4 TASK 1) CN 01-1 |                 |           |                        | 2023-06-16   | 12:00      |
| - Create Conci   | pt Note [re    | urn]                | 6) - (PD 9 TASK 1) CN 01-1 |                 |           |                        | 2023-06-16   | 11:58      |

2. In the Useful Links widget on the Dashboard, click Change Password.

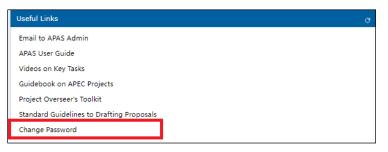

3. The APEC Information Management Portal webpage launches.

| Ec | Asi              | APEC<br>ia-Pacific<br>ic Cooperation                                                         | Mana                                                     | Information<br>agement Porta | I (AIMP)                  |                            |
|----|------------------|----------------------------------------------------------------------------------------------|----------------------------------------------------------|------------------------------|---------------------------|----------------------------|
| ł  | lome             | APEC Collabora                                                                               | tion System                                              | Online Meeting System        | Meeting Document Database | Project Database           |
|    | Passwo<br>Passwo | more informa<br>ord Policy<br>rds must meet the f<br>Must be at least 6 c                    | ollowing minim                                           | um requirements:             | bassword, kindly downlo   | oad this help guide. 🗐Link |
|    | ÷                | Cannot contain all o<br>Must contain at leas<br>Must contain at leas<br>Must contain at leas | or part of the ac<br>st 1 lowercase o<br>st 1 numeric ba |                              | etc.).                    |                            |
|    | Accou            |                                                                                              | sgp_xxx                                                  |                              |                           |                            |
|    |                  | assword:                                                                                     |                                                          |                              |                           |                            |
|    | New P            | Password:                                                                                    |                                                          |                              |                           |                            |
|    | Confir           | m New Password:                                                                              | Change Pa                                                | assword                      |                           |                            |

- a. Enter the old password in the **Old Password** field.
- b. Enter your new password twice: Once in the **New Password** field and again in the **Confirm New Password** field.

Your new password must meet these minimum requirements:

- The password must be at least six characters.
- The password can't contain all or part of an account name.
- The password must contain at least one lowercase character (a-z).
- The password must contain at least one number (0-9).
- The password must contain at least one special character like !, #, \$, or %.
- c. Click the Change Password button.

Note: If you forget your old password, send an email to <u>apas@apec.org</u> to request a new password.

## **1.4.2** Changing an Account Password as a RAF Delegate User

If you are a RAF delegate, when you receive a password from IT Admin, we recommend that you change it immediately by following these steps:

1. Log into your account with your username and current password. Your Dashboard displays.

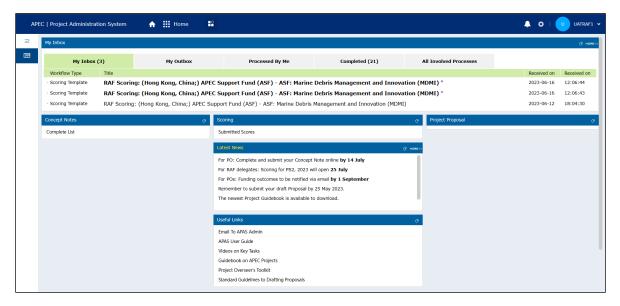

2. In the top right corner of the Dashboard, click the up arrow next to the user ID.

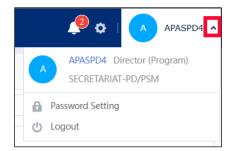

3. Select **Password Setting** from the menu that drops down.

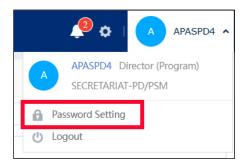

The Password Settings page displays in a separate tab in your web browser.

| Password Settings                         |                     |   | Save                                                   |
|-------------------------------------------|---------------------|---|--------------------------------------------------------|
| Login password Secondary Verification Pas | isword              |   |                                                        |
|                                           |                     |   |                                                        |
|                                           | Old Password :      | 1 | *                                                      |
|                                           | New Password :      |   | *Must contain letters, numbers                         |
|                                           | new rashera :       |   | and special characters.<br>Minimum length should be 8. |
|                                           | Confirm Password :  |   | *                                                      |
|                                           | Verification code : |   | * 8 3 3 7                                              |

4. Enter your current password in the **Old Password** field.

| Old Password : | ••••• |
|----------------|-------|
|                |       |

5. Enter your new password in the **New Password** field. Your new password must be at least eight characters long and contain letters, numbers, and special characters like \$, @, #, %, %, , etc.

| New Password : | •••••• |
|----------------|--------|
|                | Strong |

The strength of your password displays in a color code below the **New Password** field. Red means the password is weak, yellow means it's average, and green means it's strong. Make your password strong so others can't guess it.

6. Type your new password again in the **Confirm Password** field.

| Confirm Password : | •••••• |
|--------------------|--------|
|                    |        |

7. Enter the four-digit code shown at the right of the Validation code field in the Validation code field.

| Verification code : | 8337 | 8 3 3 7                                                                                                    |
|---------------------|------|----------------------------------------------------------------------------------------------------|
|                     |      | at the second second second second second second second second second second second second second second second |

8. Click the **Save** button at the top right corner of the **Password Settings** page.

| Password Settings                              | Save |
|------------------------------------------------|------|
| Login password Secondary Verification Password |      |

# 1.5 Updating User Emails

If you want to change the email that is registered in your APAS account, you need to request APAS Admin support. To do this, follow these steps:

1. In the Useful Links widget on your Dashboard, click Email to APAS Admin.

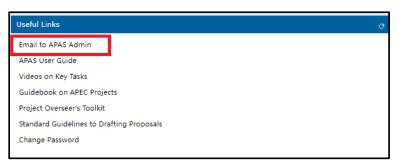

An email form launches from your default email system (such as Outlook).

2. Write your email change request in the email form and click **Send**.

If an email form does not launch, email apas@apec.org with your email change request.

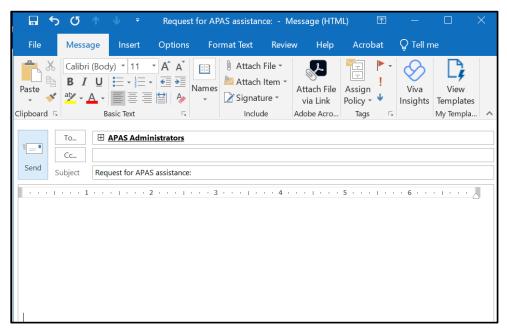

# 2. The Concept Note

# 2.1 Overview of the Concept Note Process Flow

These are the steps for the creation and approval of a Concept Note:

- 1. The PO downloads the Concept Note Template (in Word format) from apec.org and creates a draft Concept Note.
- 2. The PO emails the draft (Word document) to the PD or PE to review and submit to the APEC Forum for their endorsement.
- 3. Once the Concept Note is endorsed, the PO logs into APAS and fills in the online form based on the endorsed document and sends it to the PD or PE to review.
- 4. The PD or PE compares the Word version of the Concept Note with the version created in APAS to verify they match. Then the PD or PE submits the APAS version to the PMU.
- 5. The PMU accepts the Concept Note and notifies the PD or PE to start the scoring process.
- 6. The PD or PE generates a template for scoring the Concept Notes in APAS and notifies the RAFs to complete the scoring.
- 7. The RAFs download and review the Concept Notes, determine whether the Concept Note is eligible for funding, and provides scores in APAS before a set deadline.
- 8. The PD or PE consolidates all the scores and sends them to the PMU.
- 9. The PMU ranks the Concept Notes based on their scores and determines the top Concept Notes to be funded based on the amount available in each APEC Funding Source.
- 10. The PMU recommends the selected Concept Notes to the BMC via email and updates the Project In-Principle Approval status in APAS.

# 2.2 Submitting a Concept Note

# 2.2.1 Creating a Concept Note from an Endorsed Version in APAS

After the Concept Note is created and endorsed offline, the PO logs into APAS and opens the online Concept Note form. Then the PO uploads the endorsed Concept Note (Word document) and all the cosponsorship confirmation emails, and then copies and pastes the information from the endorsed Concept Note (Word document) into the online template. When a Concept Note is ready to be created in APAS, the PO receives an email notification similar to the example below:

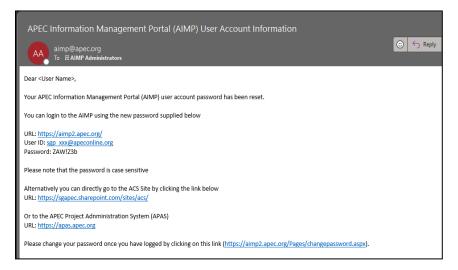

Then the PO follows these steps to create a Concept Note in APAS:

1. Log into APAS as a PO user, if you're not logged in already. Your Dashboard displays.

| My Inbox              |              |                       |            |                                  |           |                                  |             | e,       |
|-----------------------|--------------|-----------------------|------------|----------------------------------|-----------|----------------------------------|-------------|----------|
| My Inboy              | ¢            | My Outbox             |            | Processed By Me                  | Completed | All Involved Proce               | esses       |          |
| Workflow Type         | Title        |                       |            |                                  |           |                                  | Received on | Received |
| · Project Proposal    | Under Quali  | ty Assessment: (EWG_1 | 02_2023A)  | SET 04 - CN 04 PP QA APAS DEMO   |           |                                  | 2023-05-20  | 17:56:23 |
| · Project Proposal    | Draft: (EWO  | 5_101_2023A) SET 04 - | CN 03 PP A | APAS DEMO                        |           |                                  | 2023-05-15  | 17:22:58 |
| · Create Concept Note | Draft: SET ( | 04 - CN 01 APAS DEMO  |            |                                  |           |                                  | 2023-05-15  | 15:56:12 |
| Concept Notes         |              | G                     | Useful Lin | ks                               | G         | Project Proposal                 |             |          |
| Create Concept Note   |              |                       | Email to A | PAS Admin                        |           | Draft a New Project Proposal *** |             |          |
| My Concept Notes      |              |                       | APAS Use   | r Guide                          |           | My Project Proposals             |             |          |
| Pending Approval      |              |                       | Videos on  | Key Tasks                        |           | Under Review and Endorsement     |             |          |
| Approved In-Principle |              |                       | Guideboo   | k on APEC Projects               |           | Under Quality Assessment         |             |          |
| Not Approved          |              |                       | Project Ov | verseer's Toolkit                |           | Approved                         |             |          |
| Withdrawn             |              |                       | Standard   | Guidelines to Drafting Proposals |           | Not Approved                     |             |          |

2. In the Concept Notes widget on the Dashboard, click Create Concept Note.

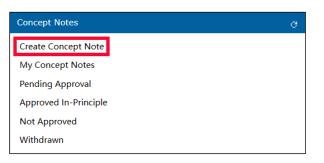

| Workflow : Create - Create Conce                          | pt Note - Create                                                                                                    |                                           |                                                                  |    |
|-----------------------------------------------------------|----------------------------------------------------------------------------------------------------|-------------------------------------------|------------------------------------------------------------------|----|
| Workflow Form Workflow Chart                              | Process Status                                                                                                    |                                           | Submit Save                                                      | := |
|                                                           |                                                                                                    |                                           |                                                                  |    |
| <b>Concept N</b>                                          | ote: Create Draft                                                                                                    |                                           |                                                                  |    |
| PO: Please draft the CN by<br>Note, Please do not add, re | filling in the fields below. Make sure you copy and paste all<br>move or edit any information from the Word-version and er | the information exactly as pres           | sented and endorsed in the Word-version of the Concept the same. |    |
|                                                           |                                                                                                    | in a contract of the states,              |                                                                  |    |
| Upload Endorsed                                           |                                                                                                    | Upload Co-Sponsorship                     |                                                                  |    |
| Concept Note                                              | ∴ Upload attachment Maximum 5M                                                                                             | Confirmation Docs                         | ∴ Upload attachment Maximum 5M                                   |    |
|                                                           |                                                                                                    |                                           |                                                                  |    |
| Project Overview                                          |                                                                                                    |                                           |                                                                  |    |
| Project Session                                           | م                                                                                                    | Project Year                              |                                                                  |    |
|                                                           |                                                                                                    |                                           |                                                                  |    |
| Project Title 🕜                                           |                                                                                                    |                                           |                                                                  |    |
|                                                           |                                                                                                    |                                           | <u></u>                                                          |    |
| Fund Source 🔞                                             | 0                                                                                                    | Sub-Fund                                  | Not Applicable                                                   |    |
| APEC Forum ?                                              | ~                                                                                                    | Additional APEC Forum                     |                                                                  |    |
|                                                           | ~~~~~~~~~~~~~~~~~~~~~~~~~~~~~~~~~                                                                                          | (if any applicable)<br>Co-Sponsoring APEC | 3                                                                |    |
| Proposing APEC<br>Economy(ies)                            | ۵                                                                                                    |                                           | Q                                                                |    |
| Expected Start Date                                       | iii 30-05-2023                                                                                                    | Project Completion Date                   | <b> </b>                                                         |    |
| CN Final Submission<br>Date                               | <b>#</b>                                                                                                    | Project Topic(s) 🕜                        | Q                                                                |    |
| Type here to search                                       | 🔒 H 🔿 👧 📻 🐖 🐖                                                                                                    | Ps                                        | 🕜 57°F Cloudy \land Ϋ 👄 🖼 🍘                                      |    |

The Concept Note template displays in a separate tab in your web browser.

- 3. In the top section, follow these steps:
  - a. In the **Upload Endorsed Concept Note** field, click the **Upload attachment** button.

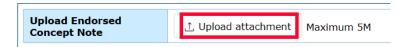

The Open window displays on your computer.

| 💽 Open                                                                        |                                          |                    |                 | ×      |
|-------------------------------------------------------------------------------|------------------------------------------|--------------------|-----------------|--------|
| $\leftarrow$ $\rightarrow$ $\checkmark$ $\uparrow$ $\blacksquare$ $>$ This is | PC > Desktop                             | ٽ ~                |                 |        |
| Organize   New folder                                                         |                                          |                    |                 |        |
| > 💑 LavaCon 2023 \land                                                        | Name                                     | Date modified      | Туре            | Size ^ |
| > 🛃 LavaCon Food Pl                                                           | Alaska All in One Tour (2-19-23)         | 2/22/2023 4:52 PM  | File folder     |        |
| > 🔷 OneDrive - Person                                                         | AMCG-Portland appraisals                 | 5/8/2023 8:39 AM   | File folder     |        |
|                                                                               | Ametek                                   | 5/28/2023 6:39 PM  | File folder     |        |
| 🗸 🍠 This PC                                                                   | Anchorage Aurora Quest (2-20-23)         | 2/24/2023 9:56 AM  | File folder     |        |
| > 🧊 3D Objects                                                                | APAS User Guide                          | 5/30/2023 2:44 PM  | File folder     |        |
| > 📃 Desktop                                                                   | Armchair photo tours to finish in August | 8/23/2021 6:46 PM  | File folder     |        |
| > 🖹 Documents                                                                 | Armchair photo tours-fall                | 12/7/2022 11:41 AM | File folder     |        |
| > 🖊 Downloads                                                                 | Armchair photo tours-spring              | 12/7/2022 11:42 AM | File folder     |        |
| > 🎝 Music                                                                     | Armchair photo tours-summer              | 12/7/2022 10:49 AM | File folder     |        |
| > 📰 Pictures                                                                  | Armchair photo tours-winter              | 12/31/2022 6:40 PM | File folder     |        |
| > Videos                                                                      | Audience Axis Course                     | 8/23/2021 7:51 PM  | File folder     | ~      |
| Videos V <                                                                    |                                          |                    |                 | >      |
| File name:                                                                    |                                          | ~                  | All files (*.*) | ~      |
|                                                                               |                                          |                    | Open            | Cancel |

 Navigate to the Word version of the endorsed Concept Note on your computer, and select the Endorsed Concept Note (Word Document) emailed to you by the PD or PE.
 Note: The file size limit is 5 MB.

| - → ~ ↑ 📕 > Th       | is PC > Desktop > APAS User Guide              | V O Sea                                     | rch APAS User Guide |
|----------------------|------------------------------------------------|---------------------------------------------|---------------------|
| Organize 🔹 New folde | r                                              |                                             | III • 🔟 🕜           |
| 占 LavaCon 2023 \land | Name                                           | Date                                        | Туре                |
| 💑 LavaCon Food Pi    | Contract                                       | 5/20/2023 8:58 AM                           | File folder         |
| OneDrive - Person    | Images                                         | 5/29/2023 1:30 PM                           | File folder         |
|                      | Reference materials                            | 5/14/2023 4:50 PM                           | File folder         |
| This PC              | 01_CN_PO Upload Endorsed Concept Note.do       | cx 5/14/2023 10:29 PM                       | Microsoft Word D    |
| 3D Objects           | 02A_Co-Sponsorship Email.eml                   | 6/19/2022 11:39 PM                          | E-mail Message      |
| Desktop              | 02B_Co-Sponsorship Email.eml                   | 6/20/2022 2:45 AM                           | E-mail Message      |
| Documents            | APAS Full User Guide r2.docx                   | 11/21/2022 12:11 AM                         | Microsoft Word D    |
| 🖶 Downloads          | 磨 APAS User Guide-Chapter 1 draft (5-29-23).do | cx 5/30/2023 1:30 PM                        | Microsoft Word D    |
| Music                | Description of APAS Process Steps for User Gu  | i 5/29/2023 9:18 PM                         | Microsoft Excel W   |
| E Pictures           | 📄 Notes from APAS demo (5-10-23).docx          | 5/14/2023 5:29 PM                           | Microsoft Word D    |
| Videos               | 🖷 The User Guide Index_17May23.docx            | 5/17/2023 5:17 AM                           | Microsoft Word D    |
| ·                    | <                                              |                                             | >                   |
| File nan             | ne: 01_CN_PO Upload Endorsed Concept Note.docx | <ul> <li>All files (<sup>1</sup></li> </ul> | *,*) ~              |

c. Click the **Open** button to finish the upload. The file displays in the **Upload Endorsed Concept Note** field.

| Upload Endorsed<br>Concept Note |                     | oad Endorsed Concept Note. 67.7K |  |
|---------------------------------|---------------------|----------------------------------|--|
|                                 | ∴ Upload attachment | Maximum 5M                       |  |
|                                 |                     |                                  |  |

d. In the **Upload Co-Sponsorship Confirmation Docs** field, repeat steps a-c to upload the two (or more) sponsorship confirmation emails.

**Note**: You should upload all the emails containing the co-sponsorship agreement by the co-sponsoring economies listed in your Concept Note.

When you're finished, the uploaded emails display in this field as shown in the example below.

| Upload Co-Sponsorship<br>Confirmation Docs | <ul> <li></li></ul>               |                | 43.6K<br>38.7K |
|--------------------------------------------|-----------------------------------|----------------|----------------|
|                                            | ∴ Upload attachment<br>Maximum 5M | . Jownload All |                |

4. Open the Concept Note Word document on your computer, and follow steps 7-17 to enter the information from the Concept Note Word document into the template.

Important: Remember that you must enter the information exactly as it is from the Word document. Do not add new or different information.

- 5. In the **Project Overview** section of the Concept Note template, follow these steps:
  - a. Click the magnifying glass icon at the right of the **Project Session** field and select number 1 or 2 from the list that pops up.

|    | Project Session                |                    | Q |
|----|--------------------------------|--------------------|---|
|    | Project Session                | 1                  | Q |
| b. | Enter the year in the <b>P</b> | roject Year field. |   |

| Project Year | 2023 |
|--------------|------|

c. Enter the title of the Concept Note in the **Project Title** field.

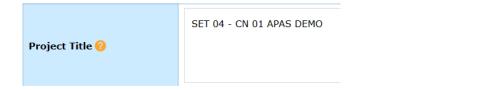

- d. Click the magnifying glass icon at the right of these fields and select the appropriate item from the list that pops up:
  - Fund Source
  - APEC Forum
  - Proposing APEC Economy(ies)
  - Sub-Fund
  - Additional APEC Forum (if any applicable)
  - Co-Sponsoring APEC Economies

| Fund Source 😢                  | APEC Support Fund (ASF)    | Sub-Fund                                     | ASF: Energy Efficiency, Low Carbon and Energy Resiliency $\hfill Q$ Measures (EELCM) |
|--------------------------------|----------------------------|----------------------------------------------|--------------------------------------------------------------------------------------|
| APEC Forum 💡                   | Energy Working Group (EWG) | Additional APEC Forum (if<br>any applicable) | ٩                                                                                    |
| Proposing APEC<br>Economy(ies) | Indonesia; Q               | Co-Sponsoring APEC<br>Economies<br>🕜         | Australia; Brunei Darussalam; Canada; Chile; Q                                       |

- e. Click the calendar icon at the left of these fields and select the dates from the calendar that pops up:
  - Expected Start Date
  - Project Completion Date

| Expected Start Date      | iii 14-05-2023      | Project Completion Date 💡 | iii 21-03-2023                                                         |
|--------------------------|---------------------|---------------------------|------------------------------------------------------------------------|
| CN Final Submission Date | <b>1 28-04-2023</b> | Project Topic(s) 🕜        | Data Privacy; Digital Economy; Q<br>Digital Technology and Innovation; |

f. Click the magnifying glass icon at the right of the **Project Topic(s)** field. From the list that pops up, select the topic(s) mostly relevant to your project theme.

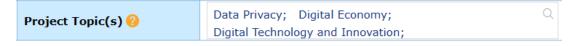

g. Copy the summary of the project from the Word document and paste it into the **Project Summary** field.

|  | Project Summary 🕜 | MSMEs constitute more than 97% of the businesses and provide more than half of the jobs in APEC economies. However, they face several obstacles that difficult their development, being one of the most important the lack of formal financial access, which got worse since the COVID-19 pandemic, due to quarantines and the stop of operations. In this context, it is important to identify mechanisms for the reactivation of MSMEs that promote financial access, prevention & mitigation of over indebtedness, and the use of alternative ways to accomplish financial inclusion. This project aims to convene experts from public and private sectors to prepare recommendations and identify best practices about how Fintech services can contribute to the recovery of the MSMEs fater the pandemic. |  |
|--|-------------------|----------------------------------------------------------------------------------------------------|--|
|--|-------------------|----------------------------------------------------------------------------------------------------|--|

h. Copy the list of project outputs from the Word document and paste it into the **List All Project Outputs** field. Remember to number the Outputs in the chronological order they are produced.

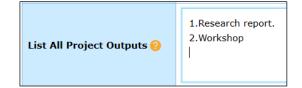

- 6. In the **Project Alignment to APEC's Putrajaya Vision 2040 and Aotearoa Plan of Action** section of the Concept Note template, refer to the Annex page of the Word Document and identify the driver(s) and objective(s) you selected. Then in APAS, click the magnifying glass icon at the right of these fields and select the appropriate item from the list that pops up:
  - Primary Driver—Select number 1, 2, or 3 and then a Primary Objective.
  - (optional) Secondary Driver—Select number 1, 2, or 3 and then a Secondary Objective.

| All APEC projects must align with           | <b>Yutrajaya Vision 2040 and Aotearoa Plan of Action</b><br>a Putrajaya Vision (PV) 2040 <mark>Univer</mark> and Aotearoa Plan of Action I<br>I) Secondary Objective, from the same or a different PV 2040 Driv |                                                | <u>ere.</u> To see APA in full, click <u>here.)</u>           |
|---------------------------------------------|----------------------------------------------------------------------------------------------------|------------------------------------------------|---------------------------------------------------------------|
| Primary Driver                              | 2: Innovation and Digitalization                                                                                                    | Primary Objective                              | 3: Digital infrastructure and transformation                  |
| Secondary <mark>Driver</mark><br>(Optional) | 3: Strong, Balanced, Secure, Sustainable and Inclusive $$\mathbb{Q}$$ Growth                                                                                                    | Secondary <mark>Objective</mark><br>(Optional) | 3: Environmental & climate challenges and natural Q disasters |

- 7. In the **Budget** section, enter these costs in U.S. dollars in the corresponding fields. They must follow the exact numbers in the endorsed Word document.
  - a. Labor
  - b. Travel
  - c. Hosting
  - d. Publications and Distribution
  - e. Other

As you enter these numbers, the total costs calculate automatically in the **Total Amount Being Sought** from **APEC and Total Project Value** fields at the bottom of the **Budget** section.

| Budget                                                           |            |                              |      |                           |            |
|------------------------------------------------------------------|------------|------------------------------|------|---------------------------|------------|
| a. Labor Costs (USD)                                             | 75,000.00  |                              |      |                           |            |
| b. Travel (USD)                                                  | 25,000.00  |                              |      |                           |            |
| c. Hosting (USD)                                                 | 12,000.00  |                              |      |                           |            |
| d. Publications &<br>Distribution (USD)                          | 5,000.00   |                              |      |                           |            |
| e. Other (USD)                                                   | 1,000.00   |                              |      |                           |            |
| Total Amount Being Sought<br>from APEC (a+b+c+d+e)<br>(USD)<br>? | 118,000.00 | Self-Funding Amount<br>(USD) | 0.00 | Total Project Value (USD) | 118,000.00 |

If any self-funding is committed to your project, enter the amount in U.S. dollars in the **Self-Funding Amount** field.

8. In the Main Project Overseer Information section, the Name, Organization, Primary E-mail, Job Title, and Primary Contact No fields are filled in automatically with your information from your APAS account.

**Note**: if the main contact is not the Main Project Overseer, enter the email address of the main contact. This email address will receive all email and task notifications from APAS. If there are several members on the PO's team or multiple POs for the same project, the login information for the Main PO needs to be shared.

| Main Project Overseer Inform | ation                      |                                                                  |             |
|------------------------------|----------------------------|------------------------------------------------------------------|-------------|
| Name                         | APASPO4                    | Job Title                                                        | Fora Member |
| Organization                 | EXTERNAL                   | Primary Contact No<br>(Economy Code/Area Code +<br>Telephone No) | 93447017    |
| Primary E-mail               | uday@ionesoftsolutions.com | Alternate Contact No                                             |             |
| Alternate E-mail             |                            | (Economy Code/Area Code +<br>Telephone No)                       |             |

If there is an alternate contact for the project, enter their email in the **Alternate E-mail** field and their phone number in the **Alternate Contact No** field.

**Note**: The **Alternate E-mail** owner will not receive email notifications from APAS. All email and task notifications from APAS are sent to the email address of the main contact.

9. *(optional)* If you need to add a secondary Project Overseer, click the + at the top right corner of the **Additional Project Overseer Information** section. Add the person's name, job title, organization, contact number (phone), and email in the corresponding columns.

| Addi | tional I | Project Overseer Information (Click | on the + sign on the right to add addii | tional Project Overseers) |             | <b></b>      |
|------|----------|-------------------------------------|-----------------------------------------|---------------------------|-------------|--------------|
|      | SN       | Name                                | Job Title                               | Organization              | Contact No  | E-mail       |
|      |          |                                     | Juan Carlos Zamalloa                    | Ministry of Production    |             |              |
|      | 1        | Kyle Johnson                        |                                         |                           | +6593447018 | jtb@apec.org |
|      |          |                                     |                                         | R                         |             |              |

10. In the **Project Synopsis** section, copy the objective of the project from the Word document and paste it into the **Project Objective** field.

| Project Synopsis    |                                                                                                    |  |
|---------------------|----------------------------------------------------------------------------------------------------|--|
| Project Objective 🕜 | The objective is to identify models and policies (legal, tax, financial regulation, others) to build a Fintech ecosystem for APEC economies, that contributes to the recovery of the MSME sector through the provision of financial services adapted to their needs, with a special focus on access to financing, and the prevention & mitigation of over indebtedness.<br>This project will also build capacity of APEC economies, through public institutions and the private sector related to the Fintech industry. |  |

- 11. In the **Relevance** section, follow these steps:
  - a. Copy the issues from the Word document and paste them into the Issues field.
  - b. Copy the alignment to APEC information from the Word document and paste it into the **Alignment to APEC** field.
  - c. Copy the alignment to Forum information from the Word document and paste it in the **Alignment to Forum** field.

| 1a. Issues 🕜             | The negative effects of the pandemic stopped commercial operations and broke the chain of payments in some sectors, affecting MSME finances management.<br>APEC economies provided aid, such as credit guarantee schemes for access to low-cost financing, but these measures are temporal. It is necessary to apply<br>complementary initiatives to enable the reactivation of MSMEs. The financial services provided by Fintech companies could contribute to the financial recovery<br>of the sector; however, their development requires friendly laws and regulations and an adequate understanding about the Fintech needs. |
|--------------------------|----------------------------------------------------------------------------------------------------|
| 1b. Alignment to APEC 🤣  | The action 5 of the Boracay agenda encourages supporting measures to expand financing and lending options for MSMEs, in order to promote their participation in global and regional markets.<br>In the Putrajaya Vision 2040, APEC Leaders committed to foster quality growth that brings palpable benefits and greater health and wellbeing to MSMEs. The Actearoa Plan of Action promotes business creation and improving MSMEs' access to finance, global markets and global value chains in order to ensure that                                                                                                    |
| 1c. Alignment to Forum 💡 | The Small and Medium Enterprises Working Group - Strategic Plan 2021 - 2024, identifies as among its objectives and Key Performance Indicators (KPIs):<br>"Access to Finance and Alternative Financing Solutions. Improving access to finance for start-ups and SMEs, including women-owned and women-led SMEs and<br>other traditionally disadvantaged communities. Promoting new financial technologies for SMEs, such as innovative financial and data-driven lending<br>instruments".                                                                                                    |

12. Copy the priorities for eligibility and food from the Word document and paste it in the empty box in the **Eligibility and Food Priorities** section.

| 2. Eligibility and Fund Priorities 💡 |                                                                                                    |  |  |  |  |  |  |
|--------------------------------------|----------------------------------------------------------------------------------------------------|--|--|--|--|--|--|
| Fir<br>teo<br>Th                     | e project supports capacity building needs for APEC developing economies, by enabling APEC officials to obtain recommendations of experts from the public and private sector, to improve the tech ecosystem, as well as sharing knowledge and best practices to support MSMEs access to financing opportunities. Participants in the project workshop will strengthen their abilities and thrical know-how to improve their Fintech policies and regulations.<br>e project aligns with the funding priority of the ASF General Fund, because it supports the ECOTECH Priority Themes articulated in the Manila Framework, specifically: Developing stable, safe d efficient capital markets through structural reform; Strengthening economic infrastructure; and Developing and strengthening the dynamism of SMEs. |  |  |  |  |  |  |
|                                      | لا<br>ا                                                                                                    |  |  |  |  |  |  |

13. Copy the capacity building information from the Word document and paste it in the empty box in the **Capacity Building** section.

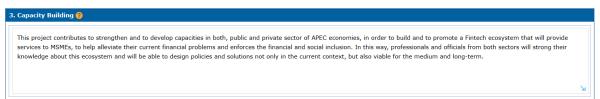

- 14. In the Methodology section, follow these steps:
  - a. Click the calendar icon in the **Start From** and **Finish By** fields and select these dates from the calendar that pops up.

**Note:** it is preferred that a task starts on the first day of the selected month and end by the last day of the selected month.

- b. Copy the task from the Word document and paste it in the **Descriptions of Tasks** field.
- c. Copy any deliverables for the task from the Word document and paste it into the **Deliverables** field.
- d. Repeat steps 14a-c to add another task.

| 4a. | Work P | lan 🕜 (Click on the + si | ign on the right to add a | project task and deliverable)                                         |              |
|-----|--------|--------------------------|---------------------------|-----------------------------------------------------------------------|--------------|
|     |        |                          |                           |                                                                       | • •          |
|     | SN     | Start From 🛛 😗           | Finish By 🛛 😗             | Description of Tasks                                                  | Deliverables |
|     | 1      | iii 21-05-2023           | 25-05-2023                | Tender documentation and contract signing                             |              |
|     |        |                          |                           | М                                                                     | ٢            |
|     | 2      | iii 04-06-2023           | iii 15-06-2023            | Circulation of a survey to identify stakeholders among APEC economies |              |
|     |        |                          |                           | R                                                                     |              |

e. If you need to add another task, click the + button at the top right corner of the **Methodology** section. Delete a task by checking the box at the left of the task and clicking the – button.

| 4 | 4. Methodology 💡                                                                         |    |  |            |   |           |   |                      |              |          |
|---|------------------------------------------------------------------------------------------|----|--|------------|---|-----------|---|----------------------|--------------|----------|
|   | 4a. Work Plan 😢 (Click on the + sign on the right to add a project task and deliverable) |    |  |            |   |           |   |                      |              |          |
|   |                                                                                          |    |  |            |   |           |   |                      |              | <b>H</b> |
|   |                                                                                          | SN |  | Start From | ? | Finish By | ? | Description of Tasks | Deliverables |          |
| Ш |                                                                                          |    |  |            |   |           |   |                      |              |          |

f. Copy the beneficiaries information from the Word document and paste it in the **Beneficiaries** field.

| 4b. Beneficiaries 🔗 | 2Direct beneficiaries will be policy makers, financial sector regulation institutions, local and international Fintech companies, MSMEs without access to financial services or with financial problems.<br>2Indirect Beneficiaries will be local and foreign investors as well as technology companies in the Fintech Sector. |
|---------------------|----------------------------------------------------------------------------------------------------|
|                     | لا                                                                                                    |

g. Copy the evaluation from the Word document and paste it in the **Evaluation** field.

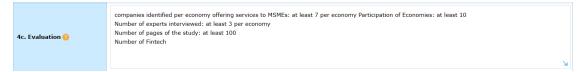

h. Copy the linkages information from the Word document and paste it in the Linkages field.

| 4d. Linkages 💡 | This project will build on existing work of APEC Fora, such as the "APEC Workshop on Building an Enabling Environment for Fintech" (EC 02 2021A), which<br>seeks to create an enabling environment for Fintech to support economic growth, inclusion and sustainability in the recovery of Covid-19, and "Public Policy,<br>Fintech and SMEs: Recommendations for Promoting a New Financing Ecosystem" (SME 09 2019A), which collects and maps the potential for Fintech |   |
|----------------|----------------------------------------------------------------------------------------------------|---|
|                | development for SMEs, identifies policies applied within APEC economies, and future trends in the sector.                                                                                                    | ı |

15. In the **Project Overseer Declaration** section, read the text and click the **Please check to declare** box to accept the declaration. A check mark displays in the box. Today's date automatically displays in the **Date** field.

| Project Overseer<br>Declaration                                                                                                    | Please check to declare                                                                                                    |                                                                                                    | Date                                                                                                    | 15-05-2023                                                                                                    |
|----------------------------------------------------------------------------------------------------|----------------------------------------------------------------------------------------------------|----------------------------------------------------------------------------------------------------|----------------------------------------------------------------------------------------------------|----------------------------------------------------------------------------------------------------|
| project will comply with said Gu<br>of the information in the docum<br>Overseer or point of contact) and<br>in accordance with the Singapo | uidebook. Failure to do so ma<br>nent's budget table, in the cas<br>gree that the APEC Secretaria<br>re's Personal Data Protection | y result in the BMC denying or revokin<br>the of any inconsistencies within the do<br>t will collect, use, disclose, and transm | ng funding and/or project approva<br>cument. By submitting this APEC<br>nit the data contained in the APEC<br>data protection policy (https://ww | he Guidebook on APEC Projects (the Guidebook) and any ensuing<br>1. I understand that any funds approved are granted on the basis<br>Concept Note to the APEC Secretariat, you (each Project<br>C Concept Note, which you have provided to the APEC Secretariat,<br>w.apec.org/PrivacyPolicy). The APEC Secretariat will transfer any<br>IPEC Secretariat. |

16. *(optional)* If you need to stop working on the Concept Note and return to it later, click the **Save** button in the top right corner of the Concept Note template.

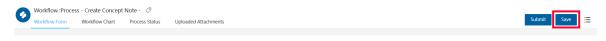

17. When you're finished filling out the Concept Note template, click **Submit** in the top right corner of the Concept Note template to send the Concept Note to the PD or PE.

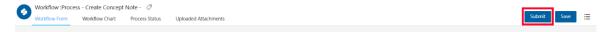

A confirmation message displays. Click Yes to verify you want to submit the Concept Note.

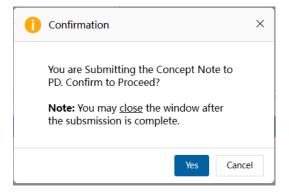

The message, "Submitting your Concept Note. Please wait," displays. When the Concept Note is submitted to the PD or PE, it moves from the **My Inbox** tab to the **My Outbox** tab in your Dashboard. The title changes to "Under Review."

| My Inbox              | My Outbox Processed |                                                                        | Processed By Me | Completed | All Involved Processes |             |             |
|-----------------------|---------------------|------------------------------------------------------------------------|-----------------|-----------|------------------------|-------------|-------------|
| Workflow Type         | Title               |                                                                        |                 |           |                        | Received on | Received on |
| · Project Proposal    | Under Qualit        | der Quality Assessment: (EWG_102_2023A) SET 04 - CN 04 PP QA APAS DEMO |                 |           |                        |             |             |
| · Create Concept Note | Reviewed fo         | Reviewed for Scoring (PMU): SET 04 - CN 04 PP QA APAS DEMO             |                 |           |                        |             | 16:53:44    |
| · Project Proposal    | Draft: (EWG         | Draft: (EWG_101_2023A) SET 04 - CN 03 PP APAS DEMO                     |                 |           |                        |             | 17:22:58    |
| · Create Concept Note | Reviewed fo         | Reviewed for Scoring (PMU): SET 04 - CN 03 PP APAS DEMO                |                 |           |                        |             | 16:41:56    |
| · Create Concept Note | Reviewed fo         | eviewed for Scoring (PMU): SET 04 - CN 02 RAF APAS DEMO                |                 |           |                        |             | 16:25:17    |
| · Create Concept Note | Under Revie         | w (PD): SET 04 - CN 01 APAS DEM                                        | )               |           |                        | 2023-05-15  | 15:56:12    |

#### 2.2.2 Reviewing an Endorsed Concept Note

After the PO submits the endorsed Concept Note to the PD or PE, the PD or PE will review and verify that the APAS version matches the endorsed Word version. The PD or PE will download and compare the two versions by following these steps:

1. Log into APAS as a PD or PE user, if you're not logged in already. Your Dashboard displays.

| APE | C   Project Administration System                                                | n 🏭 Home 😭                     |                                                                         |               |   |                                                                                               | 🔎 🕸 🗏       | APASPD4     |
|-----|----------------------------------------------------------------------------------|--------------------------------|-------------------------------------------------------------------------|---------------|---|-----------------------------------------------------------------------------------------------|-------------|-------------|
|     | My Inbox                                                                         |                                |                                                                         |               |   |                                                                                               |             | С ноя       |
|     | My Inbox (2)                                                                     | My Outbox                      | Processed By Me                                                         | Completed (6) |   | Involved Processes                                                                            |             |             |
|     | Workflow Type Title                                                              |                                |                                                                         |               |   |                                                                                               | Received on | Received or |
|     | · Create Concept Note Under Re                                                   | view (PD): SET 04 - CN 01 APA  | S DEMO *                                                                |               |   |                                                                                               | 2023-06-01  | 21:45:12    |
|     | BMC Status Update     BMC Statu                                                  | us Update: Approved In-Princip | le Concept Notes *                                                      |               |   |                                                                                               | 2023-05-15  | 17:00:40    |
|     | Concept Notes<br>Submit PO Details<br>Complete List<br>Generate Scoring Template |                                | Scoring Consolidate Scores Exported Scores Useful Links                 |               | ¢ | Project Proposal<br>Complete List<br>Under Review and Endorsement<br>Under Quality Assessment |             |             |
|     | Pending Approval<br>Approved In-Principle                                        |                                | Email To APAS Admin<br>APAS User Guide                                  |               | G | Approved<br>Not Approved                                                                      |             |             |
|     | Not Approved<br>Withdrawn                                                        |                                | APAS User Guide<br>Videos on Key Tasks<br>Guidebook on APEC Projects    |               |   | Withdrawn                                                                                     |             |             |
|     |                                                                                  |                                | Project Overseer's Toolkit<br>Standard Guidelines to Drafting Proposals |               |   |                                                                                               |             |             |

2. In the Inbox, look for the Concept Note message and click its title.

| My Inbox (:           | 2)                                                                         | My Outbox                                                   | Processed By Me | Completed (6) | All Involved Processes |  |  |  |  |  |  |
|-----------------------|----------------------------------------------------------------------------|-------------------------------------------------------------|-----------------|---------------|------------------------|--|--|--|--|--|--|
| Workflow Type         | Title                                                                      | le Received on Received on                                  |                 |               |                        |  |  |  |  |  |  |
| · Create Concept Note | cept Note Under Review (PD): SET 04 - CN 01 APAS DEMO* 2023-06-01 21:45:12 |                                                             |                 |               |                        |  |  |  |  |  |  |
| · BMC Status Update   | BMC Statu                                                                  | MC Status Update: Approved In-Principle Concept Notes * 202 |                 |               |                        |  |  |  |  |  |  |

The Concept Note displays in a separate tab in your web browser.

| Concept Note: Review Draft         Db: Please review the Concept Note and ensure that the information below is accurate. When done, click on the Submit button.         Upload Endorsed Concept       ECN_01_CN_PO Upload Endorsed Concept Note_V1.docx       67.7K Confirmation Docs       SPD_02A_Co-Sponsorship Email_V1.eml AASPO4 2023-05-15 00:35         Vpload Co-Sponsorship Email_V1.eml       AASPO4 2023-05-15 00:35       2023-05-15 00:35       SPD_02B_Co-Sponsorship Email_V1.eml AASPO4 2023-05-15 00:36         Project Overview       Image: Concept Concept Concept Concept Note_V1.docx       Project Year       2023-05-15 00:36                                                                                                    | 43 |
|----------------------------------------------------------------------------------------------------|----|
| PD: Please review the Concept Note and ensure that the information below is accurate. When done, click on the Submit button.         Upload Endorsed Concept       ECN_01_CN_PO Upload Endorsed Concept Note_V1.docx       67.7K       Upload Co-Sponsorship       SPD_02A_Co-Sponsorship Email_V1.eml<br>APASPO4       2023-05-15 00:36         Project Overview       Project Overview       Image: Concept Note on the Submit Docs       Image: Concept Note on the Submit Docs       Image: C |    |
| Upload Endorsed Concept Note Project Overview                                                                                                    |    |
| Upload Endorsed Concept Note ECN_01_CN_PO Upload Endorsed Concept Note_V1.docx 67.7K Upload Co-Sponsorship SPD_022_CO-Sponsorship Email_V1.eml APASPO4 2023-05-15 00:36 SPD_022_CO-Sponsorship Email_V1.eml APASPO4 2023-05-15 00:36 Journioad All Project Overview                                                                                                    |    |
| Upload Endorsed Concept<br>Note       ECN_01_CN_PO Upload Endorsed Concept Note_V1.docx       67.7K       Upload Co-Sponsorship<br>Confirmation Docs       SPD_022B_Co-Sponsorship<br>APASPO4       2023-05-15 00:36         Upload Co-Sponsorship                                                                                                    | 38 |
| Note     APASPO4     2023-05-15 00:35     Confirmation Docs     Confirmation Docs       Project Overview                                                                                                    |    |
| Project Overview                                                                                                    |    |
| Project Overview                                                                                                    |    |
|                                                                                                    |    |
|                                                                                                    |    |
| SET 04 - CN 01 APAS DEMO                                                                                                    |    |
| Project Title 📀                                                                                                    |    |
|                                                                                                    |    |
| Fund Source 🤌 APEC Support Fund (ASF) Q Sub-Fund ASF: Energy Efficiency, Low Carbon and Energy Resiliency Measures (EELCM)                                                                                                    | су |
| APEC Forum ? Energy Working Group (EWG)                                                                                                    |    |
| Proposing APEC<br>Economy(ies) Indonesia; Co-Sponsoring APEC<br>Economy(ies) Australia; Brunei Darussalam; Canada; Chile;                                                                                                    |    |
| APEC Forum () Energy Working Group (EWG) Additional APEC Forum () Measures (EELCM) Additional APEC Forum () Additional APEC Forum () Additional APEC Forum () Co-Sponsoring APEC                                                                                                    |    |
| Expected Start Date 14-05-2023 Project Completion Date                                                                                                    |    |
|                                                                                                    |    |

3. Verify the fields in the Concept Note are filled in.

**Note**: The PDs or PEs use the downloaded emails as verification of the economies who signed up as co-sponsors for the project. See the field, **Co-Sponsoring APEC Economies**. For example, if four economies are listed, then the PO should upload four emails.

| AutoSave 💽 🗑 🏷 🗸 APAS version - APASPO4-                                                                                                    | 2023-05-15.docx -                         | Compatibility Mode • Saved V                                 | € Search                                             |                                                                                                    | Cheryl Landes                                                    | ♥ <i>\[C\]</i> | <b>B</b> –      | θ×          |
|----------------------------------------------------------------------------------------------------|-------------------------------------------|--------------------------------------------------------------|------------------------------------------------------|----------------------------------------------------------------------------------------------------|------------------------------------------------------------------|----------------|-----------------|-------------|
| File Home Insert Draw Design Layout References                                                                                                    | Mailings Re                               | eview View Help Acrobat                                      |                                                      |                                                                                                    | 7                                                                | Comments       | 🖉 Editing ~     | 🖻 Share 🗸   |
| $ \begin{array}{c c} & & \\ \hline \\ \hline \\ Pate \\ \\ \\ \\ \hline \\ \\ Cloberd \\ \\ \hline \\ \\ Cloberd \\ \\ \hline \\ \\ \hline \\ \\ \\ \\ \\ \\ \\ \\ \\ \\ \\ \\ \\ $ |                                           |                                                              |                                                      | Keplace                                                                                                    | Create and Share Request<br>Adobe PDF Signature<br>Adobe Acrobat |                | ditor PolicyTed |             |
|                                                                                                    |                                           | nsi<br>                                                      |                                                      |                                                                                                    | · 7                                                              | Voice E        | ditor PolicyTec |             |
| ļ                                                                                                    | Conce                                     | pt·Note¶                                                     |                                                      |                                                                                                    | ļ                                                                |                |                 |             |
| -                                                                                                    | Upload-<br>Endorsed-<br>Concept-<br>Note¤ | ECN_01_CN_PO·UpJ-<br>oad:Endorsed-Conce-<br>pt-Note_V1.docx× | Sponsor-<br>Confirmatio-<br>Doc¤                     | <ul> <li>SPD_02A_Co-Spons¶</li> <li>orship:Email_V1.eml</li> <li>SPD_02B_Co-Spons¶</li> <li>orship:Email_V1.eml×</li> </ul> |                                                                  |                |                 |             |
|                                                                                                    |                                           |                                                              |                                                      |                                                                                                    |                                                                  |                |                 |             |
| -<br>-                                                                                                    | roject•Overvi                             | ew¤                                                          |                                                      |                                                                                                    |                                                                  |                |                 |             |
|                                                                                                    | Project∙<br>Session¤                      | 1×                                                           | Project∙<br>Year¤                                    | 2023×                                                                                                    | a                                                                |                |                 |             |
|                                                                                                    | Project•<br>Title¤                        | SET-04CN-01-APAS-DEMO×                                       |                                                      |                                                                                                    | 0                                                                |                |                 |             |
| •<br>•                                                                                                    | ¶<br>Fund•Source¤                         | APEC·Support·Fund·(ASF)×                                     | ¶<br>Sub-Fund¤                                       | ASF: Energy Efficiency, Low<br>Carbon and Energy Resiliency<br>Measures (EELCM) ×                                           |                                                                  |                |                 |             |
|                                                                                                    | APEC¶<br>Forum¤                           | ∏<br>Energy∙Working∙Group∙(EWG)×                             | Additional<br>APEC·Forum<br>(if·any·<br>applicable)¤ | 2                                                                                                    | Þ                                                                |                |                 |             |
|                                                                                                    |                                           | Indonesia;¶                                                  | Co<br>Sponsoring-                                    | Australia;¶<br>Brunei Darussalam;                                                                                           | D, Focus                                                         |                |                 | ▼<br>+ 110% |

4. At the top of the **Concept Note** page, look for the endorsed concept document in the **Upload Endorsed Concept Note** field and click on it.

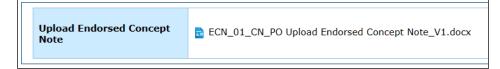

The endorsed Concept Note displays in a separate tab in your web browser. Click the **Download** button in the top right corner of the tab.

| Attachn | nent : ECN_01_CN_PO Upload Endor                                                                                                    | sed Concept Note_V1.docx (V1)                                                                                                    | <br>07  | en Documents Download |
|---------|----------------------------------------------------------------------------------------------------|----------------------------------------------------------------------------------------------------|---------|-----------------------|
|         |                                                                                                    |                                                                                                    |         | version               |
|         |                                                                                                    |                                                                                                    |         |                       |
|         |                                                                                                    |                                                                                                    |         |                       |
| Please  | submit to APEC Secretariat Pro                                                                                                    | APEC Concept Note<br>gram Director. Concept Notes exceeding <u>4 pages</u> (including cover pa<br>insidered. Responses must be no less than 10pt font.                                                                                                    | ae) and |                       |
| incom   |                                                                                                    | nsidered. Responses must be no less than 10pt font.<br>Building a Fintech ecosystem for the recovery of the MSME sector                                                                                                    |         |                       |
|         | Fund Source (Select one):<br>General Project Account (GPA)<br>Trade and Investment Liberalization<br>APEC Support Fund (ASF) – Genera | and Facilitation Special Account (TILF)<br>Fund                                                                                                    |         |                       |
|         | APEC Support Fund (ASF) – Sub-fur                                                                                                    | nd. You must nominate the Sub-fund here:                                                                                                    |         |                       |
|         |                                                                                                    | SMEWG                                                                                                    |         |                       |
|         | Proposing APEC Economy:                                                                                                    | Peru                                                                                                    |         |                       |
|         | Co-sponsoring Economies:                                                                                                    | Australia; China; Hong Kong, China; Mexico; the Philippines;<br>Singapore; Chinese Taipei; Viet Nam                                                                                                    |         |                       |
|         | Expected Start Date:                                                                                                    | January 2023                                                                                                    |         |                       |
|         | Project Completion Date:<br>See Chapter 7 Guidebook on APEC Projects                                                                  | March 2024                                                                                                    |         |                       |
| -       | Project<br>Summary:<br>In 150 words -<br>• What is the issue that you<br>will address or examine in<br>your project?                  | MSMEs constitute more than 97% of the businesses and provide<br>more than half of the jobs in APEC economies. However, they face<br>several obstacts that difficult their development, being one of the<br>since the COVID-19 pandemic, due to quarantines and the stop of<br>operations. In this context, it is important to identify mechanisms for |         |                       |

- 5. Open the downloaded the endorsed Concept Note. Compare the first page (Cover Page) and the third Page (Annex Drivers and Objectives) against the corresponding sections in APAS. Make sure that the content is the same. If there are incorrect changes made in APAS:
  - a. **Option 1** Correct these changes on APAS on PO's behalf. Make a note of these changes in an email (using Outlook) for the PO. On APAS, click **Send to PMU**.

| Ø | Workflow Process - Create Concept Note - PO to PD 🔗<br>Workflow Form Workflow Chart Process Status Uploaded Attachments                                    | Send To PMU | Send To Revise | ≔ |
|---|----------------------------------------------------------------------------------------------------|-------------|----------------|---|
|   | Concept Note: Review Draft<br>PD: Please review the Concept Note and ensure that the information below is accurate. When done, click on the Submit button. |             |                |   |

A confirmation message displays. Click Yes to continue.

| 1 Conf | irmation                                                | ×      |
|--------|---------------------------------------------------------|--------|
|        | Submitting the Concept Note to<br>. Confirm to Proceed? |        |
|        | Yes                                                     | Cancel |

The message, "Submitting your Concept Note. Please wait," displays. When the Concept Note is submitted to the PD or PE, it moves from the **My Inbox** tab to the **Processed by Me** tab in your Dashboard. The title changes to "Draft."

| My Inbox (            | 1)          | My Outbox                                                              | Processed By Me | Completed (6) | All Involved Processes |             |             |  |
|-----------------------|-------------|------------------------------------------------------------------------|-----------------|---------------|------------------------|-------------|-------------|--|
| Workflow Type         | Title       |                                                                        |                 |               |                        | Received on | Received on |  |
| · Create Concept Note | Under Revie | nder Review (PMU): SET 04 - CN 01 APAS DEMO                            |                 |               |                        |             |             |  |
| Project Proposal      | Under Qual  | der Quality Assessment: (EWG_102_2023A) SET 04 - CN 04 PP QA APAS DEMO |                 |               |                        |             |             |  |

b. **Option 2** - Make a note of these changes in an email (using Outlook) for the PO. When you're finished, click the **Send to Revise** button at the top of the Concept Note in APAS. Then send the email with the changes to the PO.

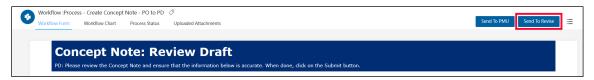

A confirmation message displays. Click Yes to continue.

| 1 | Confirmation                                                         | ×  |
|---|----------------------------------------------------------------------|----|
|   | You Submitting the Concept Note to PO to Revise. Confirm to Proceed? |    |
|   | Yes Cance                                                            | el |

The message, "Submitting your Concept Note. Please wait," displays. When the Concept Note is submitted to the PD or PE, it moves from the **My Inbox** tab to the **Processed by Me** tab in your Dashboard. The title changes to "Draft."

| My Inbox (          | 1)            | My Outbox                                                              | Processed By Me | Completed (6) | All Involved Processes |             |             |  |  |  |
|---------------------|---------------|------------------------------------------------------------------------|-----------------|---------------|------------------------|-------------|-------------|--|--|--|
| Workflow Type       | Title         |                                                                        |                 |               |                        | Received on | Received on |  |  |  |
| Create Concept Note | Draft: SET 04 | Draft: SET 04 - CN 01 APAS DEMO 2023-06-01 21:45:12                    |                 |               |                        |             |             |  |  |  |
| Project Proposal    | Under Quality | der Quality Assessment: (EWG_102_2023A) SET 04 - CN 04 PP QA APAS DEMO |                 |               |                        |             |             |  |  |  |

If the document does not have any tracked changes, then you can forward the Concept Note to the PMU for approval. Click the **Send to PMU** button to finish this task.

| Workflow: Process - Create Concept Note - PO to PD           Workflow: Form           Workflow: Form           Workflow: Form                             | Send To PMU | Send To Revise | ≡ |
|----------------------------------------------------------------------------------------------------|-------------|----------------|---|
| Concept Note: Review Draft<br>PD: Please review the Concept Note and ensure that the information below is accurate. When done, dick on the Submit button. |             |                |   |

A confirmation message displays. Click Yes to continue.

| 1 | Confirmation                                                   | × |
|---|----------------------------------------------------------------|---|
|   | You Submitting the Concept Note to<br>PMU. Confirm to Proceed? |   |
|   | Yes Cance                                                      | 1 |

### 2.2.3 Revising an Endorsed Concept Note

If an endorsed Concept Note is sent back to be revised, the PO receives an email notification from APAS. The PO follows these steps to make the revisions:

1. Log into APAS as a PO user, if you're not logged in already. Your Dashboard displays.

| APE | C   Project Administrati | on System              | 🛧 🏭 Home 🔡                     |                                           |           |   |                                  | 🔎 🌣 I 🌔     | APASPO4 🗸   |
|-----|--------------------------|------------------------|--------------------------------|-------------------------------------------|-----------|---|----------------------------------|-------------|-------------|
| ⊒   | My Inbox                 |                        |                                |                                           |           |   |                                  |             | C Hore»     |
|     | My Inbox                 |                        | My Outbox                      | Processed By Me                           | Completed | А | ll Involved Processes            |             |             |
|     | Workflow Type            | Title                  |                                |                                           |           |   |                                  | Received on | Received on |
|     | · Create Concept Note    | [return]<br>Draft: SET | 04 - CN 01 APAS DEMO           |                                           |           |   |                                  | 2023-06-02  | 01:41:54    |
|     | · Project Proposal       | Under Quali            | ty Assessment: (EWG_102_2023/  | A) SET 04 - CN 04 PP QA APAS DEMO         |           |   |                                  | 2023-05-20  | 17:56:23    |
|     | Project Proposal         | Draft: (EWG            | G_101_2023A) SET 04 - CN 03 PP | APAS DEMO                                 |           |   |                                  | 2023-05-15  | 17:22:58    |
|     | Concept Notes            |                        | Ğ                              | Useful Links                              |           | G | Project Proposal                 |             | G           |
|     | Create Concept Note      |                        |                                | Email to APAS Admin                       |           |   | Draft a New Project Proposal *** |             |             |
|     | My Concept Notes         |                        |                                | APAS User Guide                           |           |   | My Project Proposals             |             |             |
|     | Pending Approval         |                        |                                | Videos on Key Tasks                       |           |   | Under Review and Endorsement     |             |             |
|     | Approved In-Principle    |                        |                                | Guidebook on APEC Projects                |           |   | Under Quality Assessment         |             |             |
|     | Not Approved             |                        |                                | Project Overseer's Toolkit                |           |   | Approved                         |             |             |
|     | Withdrawn                |                        |                                | Standard Guidelines to Drafting Proposals |           |   | Not Approved                     |             |             |
|     |                          |                        |                                |                                           |           |   | Withdrawn                        |             |             |

2. In your inbox, look for the Concept Note that needs to be revised and click the message to open it.

| My Inbox                             |                        | My Outbox                        | Processed By Me                | Completed | All Involved Processes |             |             |
|--------------------------------------|------------------------|----------------------------------|--------------------------------|-----------|------------------------|-------------|-------------|
| Workflow Type                        | Title                  |                                  |                                |           |                        | Received on | Received on |
| Create Concept Note                  | [return]<br>Draft: SET | 04 - CN 01 APAS DEMO             |                                |           |                        | 2023-06-02  | 01:41:54    |
| <ul> <li>Project Proposal</li> </ul> | Under Quali            | ty Assessment: (EWG_102_2023A)   | SET 04 - CN 04 PP QA APAS DEMO |           |                        | 2023-05-20  | 17:56:23    |
| Project Proposal                     | Draft: (EWG            | 6_101_2023A) SET 04 - CN 03 PP A | PAS DEMO                       |           |                        | 2023-05-15  | 17:22:58    |

The Concept Note opens in a new tab.

| r action from APASPD4 at 2023-06-02 01:41:54                              |                                                                                                    |                                              |                                                                                                    |  |
|---------------------------------------------------------------------------|----------------------------------------------------------------------------------------------------|----------------------------------------------|----------------------------------------------------------------------------------------------------|--|
| Workflow :Process - Create Concept Not<br>Workflow Form Workflow Chart Pr | te - PD reject to PO                                                                                                    |                                              | Submit Saw                                                                                                    |  |
| PO: Please draft the CN by filling                                        | e: Create Draft<br>in the fields below. Make sure you copy and paste all the informat<br>rom the Word-version and ensure that contents are exactly the sa | tion exactly as presented and end<br>me.     | lorsed in the Word-version of the Concept Note. Please do not add,                                                                                                    |  |
| Upload Endorsed Concept<br>Note                                           |                                                                                                    | Upload Co-Sponsorship<br>Confirmation Docs   | + ≥ SPD_02A_Co-Sponsorship Email_V1.eml         43.6K           APASP04         2023-05-15 00:36           + ≥ SPD_02B_Co-Sponsorship Email_V1.eml         38.7K           APASP04         2023-05-15 00:36           J. Upload attachment         J. Download All |  |
| Project Overview                                                          |                                                                                                    |                                              |                                                                                                    |  |
| Project Session                                                           | 1 Q                                                                                                    | Project Year                                 | 2023                                                                                                    |  |
| Project Title 🥥                                                           | SET 04 - CN 01 APAS DEMO                                                                                                    |                                              | لا                                                                                                    |  |
| Fund Source 🕗                                                             | APEC Support Fund (ASF)                                                                                                    | Sub-Fund                                     | ASF: Energy Efficiency, Low Carbon and Energy Resiliency Q<br>Measures (EELCM)                                                                                                    |  |
| APEC Forum 😢                                                              | Energy Working Group (EWG)                                                                                                    | Additional APEC Forum (if<br>any applicable) | ٩                                                                                                    |  |
| Proposing APEC<br>Economy(ies)                                            | Indonesia; Q                                                                                                    | Co-Sponsoring APEC<br>Economies<br>()        | Australia; Brunei Darussalam; Canada; Chile; Q                                                                                                    |  |

3. Read the PD's or PE's comments in the email they sent to you and make the changes requested in the Concept Note.

4. Click **Submit** to send the updated Concept Note to the PD or PE for approval.

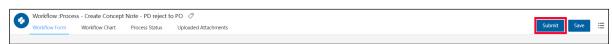

A confirmation message displays. Click Yes to continue.

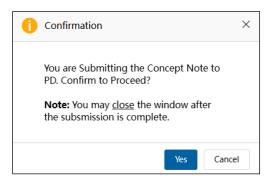

The message, "Submitting your Concept Note. Please wait," displays. When the Concept Note is submitted to the PD or PE, it moves from the **My Inbox** tab to the **My Outbox** tab in your Dashboard. The title changes to "Under Review."

| My Inbox              |                | My Outbox                                                               | Processed By Me | Completed | All Involved Processes |             |             |  |
|-----------------------|----------------|-------------------------------------------------------------------------|-----------------|-----------|------------------------|-------------|-------------|--|
| Workflow Type         | Title          |                                                                         |                 |           |                        | Received on | Received on |  |
| · Create Concept Note | Under Review   | Jer Review (PD): SET 04 - CN 01 APAS DEMO                               |                 |           |                        |             |             |  |
| Project Proposal      | Under Quality  | nder Quality Assessment: (EWG_102_2023A) SET 04 - CN 04 PP QA APAS DEMO |                 |           |                        |             |             |  |
| · Create Concept Note | Reviewed for S | coring (PMU): SET 04 - CN 04 P                                          | QA APAS DEMO    |           |                        | 2023-05-20  | 16:53:44    |  |
| Project Proposal      | Draft: (EWG_1  | 01_2023A) SET 04 - CN 03 PP A                                           | PAS DEMO        |           |                        | 2023-05-15  | 17:22:58    |  |
| · Create Concept Note | Reviewed for S | Reviewed for Scoring (PMU): SET 04 - CN 03 PP APAS DEMO                 |                 |           |                        |             |             |  |
| · Create Concept Note | Reviewed for S | icoring (PMU): SET 04 - CN 02 R                                         | AF APAS DEMO    |           |                        | 2023-05-15  | 16:25:17    |  |

5. The PD or PE confirms the changes were made by following the steps in the section, <u>2.2.2 Reviewing</u> <u>an Endorsed Concept Note</u>. After the changes are verified, the PD or PE submits the Concept Note to the PMU for approval.

# 2.2.4 Accepting an Endorsed Concept Note

When the PD or PE notifies the PMU that a Concept Note is ready for approval, the PMU follows these steps to finish this task:

1. Log into APAS as a PMU user, if you're not logged in already. Your Dashboard displays.

| My Inbox               |            |                                |                                 |                                   |                        |             |      |
|------------------------|------------|--------------------------------|---------------------------------|-----------------------------------|------------------------|-------------|------|
| My Inbox (             | 19)        | My Outbox                      | Processed By Me                 | Completed (15)                    | All Involved Processes |             |      |
| Workflow Type          | Title      |                                |                                 |                                   |                        | Received on | Rece |
| · Create Concept Note  | Under Rev  | iew (PMU): SET 04 - CN 01 APA  | S DEMO *                        |                                   |                        | 2023-06-02  | 02:2 |
| · Initiate RAF Scoring | RAF Scorir | ng: ( APEC Support Fund (ASF)) | ASF: Supply Chain Connectivit   | y (SCC) •                         |                        | 2023-05-23  | 02:2 |
| · Initiate RAF Scoring | RAF Scorir | ng: ( APEC Support Fund (ASF)) | ASF: Supply Chain Connectivit   | y (SCC) •                         |                        | 2023-05-23  | 02:2 |
| · Initiate RAF Scoring | RAF Scorir | ng: ( APEC Support Fund (ASF)) | ASF: Supply Chain Connectivit   | y (SCC) *                         |                        | 2023-05-22  | 16:2 |
| · Initiate RAF Scoring | RAF Scorir | ng: ( APEC Support Fund (ASF)) | ASF: Digital Innovation (Digita | al) •                             |                        | 2023-05-22  | 15:2 |
| · Initiate RAF Scoring | RAF Scorir | ng: ( APEC Support Fund (ASF)) | ASF: Energy Efficiency, Low Ca  | arbon and Energy Resiliency Measu | ires (EELCM) *         | 2023-05-20  | 17:0 |
| · Initiate RAF Scoring | RAF Scorir | ng: ( APEC Support Fund (ASF)) | ASF: Marine Debris Manageme     | ent and Innovation (MDMI) *       |                        | 2023-05-20  | 13:0 |
| · Initiate RAF Scoring | RAF Scorir | ng: ( APEC Support Fund (ASF)) | ASF: Women and the Economy      | (WtE)*                            |                        | 2023-05-19  | 13:3 |
| · Initiate RAF Scoring | RAF Scorir | ng: ( APEC Support Fund (ASF)) | ASF: Micro Small and Medium     | Enterprises (MSMEs) *             |                        | 2023-05-19  | 12:2 |
| · Initiate RAF Scoring | RAF Scorir | ng: ( APEC Support Fund (ASF)) | ASF: Digital Innovation (Digita | al) *                             |                        | 2023-05-18  | 11:1 |
| · Initiate RAF Scoring | RAF Scorir | ng: ( APEC Support Fund (ASF)) | ASF: Digital Innovation (Digita | al) *                             |                        | 2023-05-18  | 11:0 |
| · Initiate RAF Scoring | RAF Scorir | ng: ( APEC Support Fund (ASF)) | ASF: Energy Efficiency, Low Ca  | arbon and Energy Resiliency Measu | ires (EELCM) *         | 2023-05-15  | 16:5 |
| · Initiate RAF Scoring | RAF Scorir | ng: ( APEC Support Fund (ASF)) | ASF: Energy Efficiency, Low Ca  | arbon and Energy Resiliency Measu | ires (EELCM) *         | 2023-05-15  | 16:5 |
| · Initiate RAF Scoring | RAF Scorir | ng: ( APEC Support Fund (ASF)) | ASF: Marine Debris Manageme     | ent and Innovation (MDMI)*        |                        | 2023-05-15  | 14:3 |
| · Initiate RAF Scoring | RAF Scorir | ng: ( APEC Support Fund (ASF)) | ASF: Marine Debris Manageme     | ent and Innovation (MDMI) *       |                        | 2023-05-15  | 14:3 |
| · Initiate RAF Scoring | RAF Scorir | ng: ( APEC Support Fund (ASF)) | ASF: Women and the Economy      | (WtE)*                            |                        | 2023-05-15  | 06:3 |
| · Initiate RAF Scoring | RAF Scorir | ng: ( APEC Support Fund (ASF)) | ASF: Women and the Economy      | (WtE)*                            |                        | 2023-05-15  | 06:3 |
| · Initiate RAF Scoring | RAF Scorir | ng: ( APEC Support Fund (ASF)) | ASF: Micro Small and Medium     | Enterprises (MSMEs) *             |                        | 2023-05-15  | 03:2 |
| · Initiate RAF Scoring | RAF Scorir | ng: ( APEC Support Fund (ASF)) | ASF: Micro Small and Medium     | Enterprises (MSMEs)*              |                        | 2023-05-15  | 02:2 |

2. In your inbox, look for the Concept Note that's ready for approval to move to scoring and click the message to open it.

| My Inbox (1            | 9)         | My Outbox                                      | Processed By Me                | Completed (15) | All Involved Processes |             |             |  |
|------------------------|------------|------------------------------------------------|--------------------------------|----------------|------------------------|-------------|-------------|--|
| Workflow Type          | Title      |                                                |                                |                |                        | Received on | Received on |  |
| · Create Concept Note  | Under Rev  | Under Review (PMU): SET 04 - CN 01 APAS DEMO * |                                |                |                        |             |             |  |
| · Initiate RAF Scoring | RAF Scorin | ig: ( APEC Support Fund (ASF))                 | ASF: Supply Chain Connectivity | (SCC) •        |                        | 2023-05-23  | 02:27:11    |  |
| · Initiate RAF Scoring | RAF Scorin | g: ( APEC Support Fund (ASF))                  | ASF: Supply Chain Connectivity | (SCC) •        |                        | 2023-05-23  | 02:26:37    |  |

| Form Workflow Chart I                           | te - PD Review to PMU Review 🖉<br>rocess Status Uploaded Attachments                 |                                                                    | Accept Revise                                                                                                    |          |
|-------------------------------------------------|--------------------------------------------------------------------------------------|--------------------------------------------------------------------|----------------------------------------------------------------------------------------------------|----------|
| Concept Not                                     | <b>C</b><br>d Concept Note. If ready to be scored, click on the Accept button. Click | : on Revise if the CN requires rev                                 | isions,                                                                                                    |          |
| Upload Endorsed Concept<br>Note                 | ECN_01_CN_PO Upload Endorsed Concept Note_V1.docx 67.7K<br>APASPO4 2023-05-15 00:35  | Upload Co-Sponsorship<br>Confirmation Docs                         | SPD_02A_Co-Sponsorship Email_V1.eml           APASPO4         2023-05-15 00:36           SPD_02B_Co-Sponsorship Email_V1.eml           APASPO4         2023-05-15 00:36           J_Download All | 43<br>38 |
| Project Overview                                |                                                                                      |                                                                    |                                                                                                    |          |
| Project Session                                 | 1 Q                                                                                  | Project Year                                                       | 2023                                                                                                    |          |
|                                                 |                                                                                      |                                                                    |                                                                                                    |          |
| Project Title 🕜                                 | SET 04 - CN 01 APAS DEMO                                                             |                                                                    |                                                                                                    |          |
| Project Title ?<br>Fund Source ?                | SET 04 - CN 01 APAS DEMO APEC Support Fund (ASF)                                     | Sub-Fund                                                           | ASF: Energy Efficiency, Low Carbon and Energy Resiliency                                                                                                    |          |
|                                                 |                                                                                      | Additional APEC Forum (if                                          | ASF: Energy Efficiency, Low Carbon and Energy Resiliency<br>Measures (EELCM)                                                                                                    |          |
| Fund Source 🕜                                   | APEC Support Fund (ASF)                                                              |                                                                    |                                                                                                    |          |
| Fund Source @<br>APEC Forum @<br>Proposing APEC | APEC Support Fund (ASF) Q<br>Energy Working Group (EWG) Q                            | Additional APEC Forum (if<br>any applicable)<br>Co-Sponsoring APEC | Measures (EELCM)                                                                                                    |          |

The Concept Note displays in a separate tab in your web browser.

- 3. Verify that the fields in the Concept Note are filled in.
- 4. Follow the steps in section <u>2.2.2 Reviewing an Endorsed Concept Note</u>.
- 5. *(optional)* If you need to stop reviewing the Concept Note and return to it later, click the **Save** button in the top right corner of the Concept Note.

| 6 | Workflow :Proces | ss - Create Concept | Note - PD Review | to PMU Review 🧷      | <b></b>       |      |    |
|---|------------------|---------------------|------------------|----------------------|---------------|------|----|
| • | Workflow Form    | Workflow Chart      | Process Status   | Uploaded Attachments | Accept Revise | Save | := |

- 6. *(optional)* If changes are needed:
  - a. List the required changes in an email for the PD or PE.
  - b. In APAS, click the **Revise** button in the top right corner of the Concept Note.

| 6 | Workflow : Proces | s - Create Concept N | Note - PD Review | PMU Review 🧷         |                    |   |
|---|-------------------|----------------------|------------------|----------------------|--------------------|---|
| 0 | Workflow Form     | Workflow Chart       | Process Status   | Uploaded Attachments | Accept Revise Save | ≣ |

A confirmation message displays. Click Yes to continue.

| 0 | Confirmation                                     | ×  |
|---|--------------------------------------------------|----|
|   | Send Concept Note to Revise. Confirm to Proceed? |    |
|   | Yes Cance                                        | el |

The message, "Submitting your Concept Note. Please wait," displays. When the Concept Note is submitted to the PD or PE, it moves from the **My Inbox** tab to the **Processed by Me** tab in your Dashboard. The title changes to "Under Review."

| My Inbox (1           | .8)          | My Outbox                                                                   | Processed By Me                | Completed (15) | All Involved Processes |             |             |  |  |  |
|-----------------------|--------------|-----------------------------------------------------------------------------|--------------------------------|----------------|------------------------|-------------|-------------|--|--|--|
| Workflow Type         | Title        |                                                                             |                                |                |                        | Received on | Received on |  |  |  |
| · Create Concept Note | Under Revie  | w (PD): SET 04 - CN 01 APAS DEM                                             | D                              |                |                        | 2023-06-02  | 02:25:29    |  |  |  |
| · Project Proposal    | Under Qua    | lity Assessment: (CTI_101_202                                               | 3A) SET 06 - CN 04 PP QA APAS  | DEMO *         |                        | 2023-05-23  | 03:30:48    |  |  |  |
| · Project Proposal    | Under Qua    | Under Quality Assessment: (DESG_102_2023A) SET 05 - CN 04 PP QA APAS DEMO * |                                |                |                        |             |             |  |  |  |
| Project Proposal      | Under Qualit | Under Quality Assessment: (EWG_102_2023A) SET 04 - CN 04 PP QA APAS DEMO    |                                |                |                        |             |             |  |  |  |
| Project Proposal      | Under Qua    | Under Quality Assessment: (OFWG_102_2023A) SET 03 - CN 04 PP QA APAS DEMO * |                                |                |                        |             |             |  |  |  |
| · Project Proposal    | Under Qua    | lity Assessment: (SMEWG_102_                                                | 2023A) SET 01 - CN 04 PP QA AI | PAS DEMO       |                        | 2023-05-20  | 12:04:52    |  |  |  |
| · Project Proposal    | Under Qua    | lity Assessment: (PPWE_102_2                                                | 023A) SET 02 - CN 04 PP QA APA | S DEMO *       |                        | 2023-05-20  | 11:54:38    |  |  |  |

- c. Send the email to the PD or PE, who completes the following steps:
  - i. The PD or PE opens the email with the Concept Note in their inbox.

| My Inbox (            | 2)                                          | My Outbox                                                | Processed By Me | Completed (6) | All Involved Processes |             |             |  |  |  |
|-----------------------|---------------------------------------------|----------------------------------------------------------|-----------------|---------------|------------------------|-------------|-------------|--|--|--|
| Workflow Type         | Title                                       |                                                          |                 |               |                        | Received on | Received on |  |  |  |
| · Create Concept Note | [return]                                    |                                                          |                 |               |                        |             |             |  |  |  |
|                       | Under Review (PD): SET 04 - CN 01 APAS DEMO |                                                          |                 |               |                        |             |             |  |  |  |
| · BMC Status Update   | BMC Status                                  | BMC Status Update: Approved In-Principle Concept Notes * |                 |               |                        |             |             |  |  |  |

| Concept Not             | e: Review Draft                                                        |                                                                                 |                                                                |
|-------------------------|------------------------------------------------------------------------|---------------------------------------------------------------------------------|----------------------------------------------------------------|
| -                       | lote and ensure that the information below is accurate. When done, cli | ck on the Submit button.                                                        |                                                                |
|                         |                                                                        |                                                                                 |                                                                |
|                         |                                                                        |                                                                                 | SPD_02A_Co-Sponsorship Email_V1.eml                            |
| Upload Endorsed Concept | ECN_01_CN_PO Upload Endorsed Concept Note_V1.docx 67.7K                | Upload Co-Sponsorship                                                           | APASPO4 2023-05-15 00:36 SPD_02B_Co-Sponsorship Email_V1.eml 3 |
| Note                    | APASPO4 2023-05-15 00:35                                               | Confirmation Docs                                                               | APASPO4 2023-05-15 00:36                                       |
|                         |                                                                        |                                                                                 | ⊥ Download All                                                 |
|                         |                                                                        |                                                                                 |                                                                |
| Project Overview        |                                                                        |                                                                                 |                                                                |
| Project Session         | 1 Q                                                                    | Project Year                                                                    | 2023                                                           |
|                         | SET 04 - CN 01 APAS DEMO                                               |                                                                                 |                                                                |
| Project Title 🕜         |                                                                        |                                                                                 |                                                                |
|                         |                                                                        |                                                                                 |                                                                |
|                         | APEC Support Fund (ASF)                                                | Sub-Fund                                                                        | ASF: Energy Efficiency, Low Carbon and Energy Resiliency       |
| Fund Source 🙆           |                                                                        |                                                                                 |                                                                |
| Fund Source 📀           |                                                                        | Additional APEC Forum (if                                                       | Measures (EELCM)                                               |
| APEC Forum 😯            | Energy Working Group (EWG)                                             | Additional APEC Forum (if<br>any applicable)                                    | Measures (EELCM)                                               |
|                         |                                                                        | Additional APEC Forum (if<br>any applicable)<br>Co-Sponsoring APEC<br>Economies | Measures (EELCM) Australia; Brunei Darussalam; Canada; Chile;  |

The Concept Note displays in a separate tab in your web browser.

ii. The PD or PE reviews the information in the Concept Note and sends the Concept Note to the PO to correct by clicking the **Send to Revise** button in the top right corner of the Concept Note.

| Workflow:Process - Create Concept Note - PO to PD         Ø           Workflow:Form         Workflow Chart         Process Status         Uploaded Attachments | Send To PMU Send To Revise |
|----------------------------------------------------------------------------------------------------|----------------------------|
| Concept Note: Review Draft<br>PD: Please review the Concept Note and ensure that the information below is accurate. When done, click on the Submit button.     |                            |

- iii. The PD or PE also forwards the email from the PMU with the changes requested.
- iv. The PO follows the steps in the section, <u>2.2.3 Revising an Endorsed Concept Note</u>, to incorporate the changes into the Concept Note.
- v. When the PO completes the changes, they send the Concept Note back to the PD or PE.
- vi. The PD or PE confirms the changes were made by following the steps in the section, <u>2.2.2</u> <u>Reviewing an Endorsed Concept Note</u>. After the changes are verified, the PD or PE submits the Concept Note to the PMU for approval.
- vii. The PMU continues with step 7 to approve the Concept Note.
- 7. If no changes are needed, click the **Accept** button in the top right corner of the Concept Note.

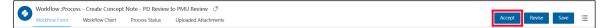

A confirmation message displays. Click Yes to continue.

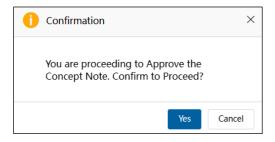

The message, "Submitting your Concept Note. Please wait," displays. When the Concept Note is submitted to the PD or PE, it moves from the **My Inbox** tab to the **Completed** tab in your Dashboard. The title changes to "Reviewed for Scoring."

| My Inbox (1           | 8)                                                              | My Outbox | Processed By Me | Completed (15) | All Involved Processes |             |             |  |  |
|-----------------------|-----------------------------------------------------------------|-----------|-----------------|----------------|------------------------|-------------|-------------|--|--|
| Workflow Type         | Title                                                           |           |                 |                |                        | Received on | Received on |  |  |
| · Create Concept Note | Reviewed for Scoring (PMU): SET 04 - CN 01 APAS DEMO            |           |                 |                |                        |             |             |  |  |
| · Create Concept Note | Reviewed for Scoring (PMU): SET 06 - CN 04 PP QA APAS DEMO *    |           |                 |                |                        |             |             |  |  |
| · Create Concept Note | x Note Reviewed for Scoring (PMU): SET 06 - CN 03 PP APAS DEMO* |           |                 |                |                        |             |             |  |  |

# 2.3 Scoring a Concept Note

The score for a Concept Note determines whether the project will be funded for a given Project Session. The maximum number any Concept Note can receive is 60. For more information about the criteria used to score a Concept Note, go to the section, <u>2.3.3 Viewing and Amending the Scores</u>.

### 2.3.1 Generating a Scoring Template

When a Concept Note is ready to be scored, the PMU starts the scoring process by generating a scoring template. The PMU follows these steps to generate the template:

1. Log into APAS as a PMU user, if you're not logged in already. Your Dashboard displays.

| Initiate RAF Scoring RA<br>Initiate RAF Scoring RA<br>Initiate RAF Scoring RA                               | My Outbox<br>e<br>IF Scoring: ( APEC Support Fund (ASF))<br>IF Scoring: ( APEC Support Fund (ASF))<br>IF Scoring: ( APEC Support Fund (ASF)) |                                  | Completed (15)                  | All Involved Processes | Received on |         |
|----------------------------------------------------------------------------------------------------|----------------------------------------------------------------------------------------------------|----------------------------------|---------------------------------|------------------------|-------------|---------|
| Initiate RAF Scoring RA     Initiate RAF Scoring RA     Initiate RAF Scoring RA     Initiate RAF Scoring RA | IF Scoring: ( APEC Support Fund (ASF))<br>IF Scoring: ( APEC Support Fund (ASF))                                                             |                                  | (\$(C)*                         |                        | Received on |         |
| Initiate RAF Scoring RA     Initiate RAF Scoring RA     Initiate RAF Scoring RA                             | F Scoring: ( APEC Support Fund (ASF))                                                                                                    |                                  | (S(C)*                          |                        |             | Receive |
| Initiate RAF Scoring     RA     Initiate RAF Scoring     RA                                                 |                                                                                                    | ASE: Supply Chain Connectivity   | (bee)                           |                        | 2023-05-23  | 02:27:  |
| Initiate RAF Scoring                                                                                        | F Scoring: ( APEC Support Fund (ASF))                                                                                                    | Asi a supply chain connectivity  | (SCC)*                          |                        | 2023-05-23  | 02:26:  |
|                                                                                                    |                                                                                                    | ASF: Supply Chain Connectivity   | (SCC)*                          |                        | 2023-05-22  | 16:27:  |
| Initiate RAF Scoring RA                                                                                     | F Scoring: ( APEC Support Fund (ASF))                                                                                                    | ASF: Digital Innovation (Digital | )*                              |                        | 2023-05-22  | 15:26:  |
|                                                                                                    | F Scoring: ( APEC Support Fund (ASF))                                                                                                    | ASF: Energy Efficiency, Low Car  | bon and Energy Resiliency Measu | ires (EELCM) *         | 2023-05-20  | 17:04:  |
| Initiate RAF Scoring RA                                                                                     | F Scoring: ( APEC Support Fund (ASF))                                                                                                    | ASF: Marine Debris Managemen     | t and Innovation (MDMI)*        |                        | 2023-05-20  | 13:06:  |
| Initiate RAF Scoring RA                                                                                     | F Scoring: ( APEC Support Fund (ASF))                                                                                                    | ASF: Women and the Economy       | (WtE)*                          |                        | 2023-05-19  | 13:38:  |
| Initiate RAF Scoring RA                                                                                     | F Scoring: ( APEC Support Fund (ASF))                                                                                                    | ASF: Micro Small and Medium E    | nterprises (MSMEs) *            |                        | 2023-05-19  | 12:24:  |
| Initiate RAF Scoring RA                                                                                     | F Scoring: ( APEC Support Fund (ASF))                                                                                                    | ASF: Digital Innovation (Digital | )*                              |                        | 2023-05-18  | 11:10:  |
| Initiate RAF Scoring RA                                                                                     | F Scoring: ( APEC Support Fund (ASF))                                                                                                    | ASF: Digital Innovation (Digital | )*                              |                        | 2023-05-18  | 11:09:  |
| · Initiate RAF Scoring RA                                                                                   | F Scoring: ( APEC Support Fund (ASF))                                                                                                    | ASF: Energy Efficiency, Low Car  | bon and Energy Resiliency Measu | ires (EELCM) *         | 2023-05-15  | 16:55:  |
| · Initiate RAF Scoring RA                                                                                   | F Scoring: ( APEC Support Fund (ASF))                                                                                                    | ASF: Energy Efficiency, Low Car  | bon and Energy Resiliency Measu | ires (EELCM) *         | 2023-05-15  | 16:54:  |
| Initiate RAF Scoring RA                                                                                     | F Scoring: ( APEC Support Fund (ASF))                                                                                                    | ASF: Marine Debris Managemen     | t and Innovation (MDMI)*        |                        | 2023-05-15  | 14:39:  |
| · Initiate RAF Scoring RA                                                                                   | F Scoring: ( APEC Support Fund (ASF))                                                                                                    | ASF: Marine Debris Managemen     | t and Innovation (MDMI)*        |                        | 2023-05-15  | 14:38:  |
| · Initiate RAF Scoring RA                                                                                   | F Scoring: ( APEC Support Fund (ASF))                                                                                                    | ASF: Women and the Economy       | (WtE)*                          |                        | 2023-05-15  | 06:39:  |
| · Initiate RAF Scoring RA                                                                                   | F Scoring: ( APEC Support Fund (ASF))                                                                                                    | ASF: Women and the Economy       | (WtE)*                          |                        | 2023-05-15  | 06:39:  |
| Initiate RAF Scoring                                                                                        | F Scoring: ( APEC Support Fund (ASF))                                                                                                    | ASF: Micro Small and Medium E    | nterprises (MSMEs) *            |                        | 2023-05-15  | 03:23:  |
| Initiate RAF Scoring                                                                                        | F Scoring: ( APEC Support Fund (ASF))                                                                                                    | ASF: Micro Small and Medium E    | nterprises (MSMEs) *            |                        | 2023-05-15  | 02:21   |

2. On the Dashboard in the **Concept Notes** widget, click **Complete List**.

| Concept Notes         | G |
|-----------------------|---|
| Complete List         |   |
| Pending Approval      |   |
| Approved In-Principal |   |
| Not Approved          |   |
| Withdrawn             |   |

| Con  | icept I | Note Number:                        |                                           |                        |                     |                         | Project Title:                          |            |                                |                                                    |                |                           |
|------|---------|-------------------------------------|-------------------------------------------|------------------------|---------------------|-------------------------|-----------------------------------------|------------|--------------------------------|----------------------------------------------------|----------------|---------------------------|
| Fund | d Sou   | irce:                               |                                           |                        |                     |                         | Sub-Fund:                               |            |                                |                                                    |                |                           |
|      |         | Project Title                       |                                           | Concept Note<br>Number | pp<br>Number        | Fund Source             | Sub-Fund                                |            | Proposing APEC<br>Economy(ies) | Co-Sponsoring APEC<br>Economies                    | Current Status | BMC<br>Appro<br>Status    |
| C    |         | Building a Finte<br>recovery of the | ch ecosystem for the<br>MSME sector       |                        |                     | APEC Support Fund (ASF) | ASF: Women and<br>(WtE)                 | he Economy | Australia;                     | Brunei Darussalam;<br>Canada; Chile; China;        | Draft          | Pending<br>Approv         |
| C    |         |                                     | ch ecosystem for the<br>Ocean and Fishery |                        |                     | APEC Support Fund (ASF) | ASF: Marine Debri<br>and Innovation (M  |            | Indonesia;                     | Australia; Brunei<br>Darussalam; Canada;<br>Chile; | Draft          | Pending<br>Approv         |
| 0    |         | SET 01 - CN 02                      | RAF APAS DEMO                             | CN_SMEWG_102_2023      |                     | APEC Support Fund (ASF) | ASF: Micro Small a<br>Enterprises (MSMB |            | Canada;                        | Australia; Brunei<br>Darussalam; Chile;<br>China;  | RAF Scoring    | Pendin<br>Approv          |
| C    |         | SET 01 - CN 04                      | PP QA APAS DEMO                           | CN_SMEWG_104_2023      | SMEWG_1<br>02_2023A | APEC Support Fund (ASF) | ASF: Micro Small a<br>Enterprises (MSMB |            | Canada;                        | Australia; Brunei<br>Darussalam; Chile;<br>China;  | Drafted        | Approv<br>In-<br>Principl |
| 0    |         | SET 02 - CN 02                      | RAF APAS DEMO                             | CN_PPWE_102_2023       |                     | APEC Support Fund (ASF) | ASF: Women and<br>(WtE)                 | he Economy | Australia;                     | Brunei Darussalam;<br>Canada; Chile; China;        | RAF Scoring    | Pending<br>Approv         |
| C    |         | SET 02 - CN 03                      | PP APAS DEMO                              | CN_PPWE_101_2023       | PPWE_101<br>_2023A  | APEC Support Fund (ASF) | ASF: Women and (WtE)                    | he Economy | Indonesia;                     | Australia; Brunel<br>Darussalam; Canada;<br>Chile; | Drafted        | Approv<br>In-<br>Principl |
| C    |         | SET 02 - CN 04                      | PP QA APAS DEMO                           | CN_PPWE_103_2023       | PPWE_102<br>_2023A  | APEC Support Fund (ASF) | ASF: Women and (WtE)                    | he Economy | China;                         | Australia; Brunei<br>Darussalam; Canada;<br>Chile; | Drafted        | Approv<br>In-<br>Principl |
|      |         |                                     |                                           |                        |                     |                         | ACE: Marino Dobri                       |            |                                | Australia; Brunei                                  |                | Dondin                    |

The Concept Note Complete List (PMU) displays in a separate tab in your web browser.

 Select the Concept Note ready to be scored by checking for Reviewed for Scoring (PMU) in the Current Status column. Check the box at the left of its Project Title. If more than one Concept Note is ready to be scored, you can check each one in the list. In the example below, only one Concept Note is selected.

| æ        | Concept No     | te Complete Li | ist (PMU)              |              |                         |                                                                                 |  |                                |                                                    | Consolidate Concept           | Notes                     |
|----------|----------------|----------------|------------------------|--------------|-------------------------|---------------------------------------------------------------------------------|--|--------------------------------|----------------------------------------------------|-------------------------------|---------------------------|
| Concept  | Note Number:   |                |                        |              |                         | Project Title:                                                                  |  |                                |                                                    |                               |                           |
| Fund Sou | urce:          |                |                        |              |                         | Sub-Fund:                                                                       |  |                                |                                                    |                               |                           |
|          | Project Title  |                | Concept Note<br>Number | pp<br>Number | Fund Source             | Sub-Fund                                                                        |  | Proposing APEC<br>Economy(ies) | Co-Sponsoring APEC<br>Economies                    | Current Status                | BMC<br>Approval<br>Status |
|          | SET 04 - CN 01 | APAS DEMO      | CN_EWG_104_2023        |              | APEC Support Fund (ASF) | ASF: Energy Efficiency, Low Carbon<br>and Energy Resiliency Measures<br>(EELCM) |  | Indonesia;                     | Australia; Brunei<br>Darussalam; Canada;<br>Chile; | Reviewed for Scoring<br>(PMU) | Pending<br>Approval       |
|          | SET 04 - CN 02 | RAF APAS DEMO  | CN_EWG_101_2023        |              | APEC Support Fund (ASF) | ASF: Energy Efficie<br>and Energy Resilie<br>(EELCM)                            |  | Indonesia;                     | Australia; Brunei<br>Darussalam; Canada;<br>Chile; | RAF Scoring                   | Pending<br>Approval       |

4. Click the **Consolidate Concept Notes** button in the top right corner of the Concept Note list.

| ¥       | Concept No     | te Complete L | ist (PMU)              |              |                         |                                                      |  |                                |                                                    | Consolidate Concept           | Notes                     |  |  |
|---------|----------------|---------------|------------------------|--------------|-------------------------|------------------------------------------------------|--|--------------------------------|----------------------------------------------------|-------------------------------|---------------------------|--|--|
| Concept | Note Number:   |               |                        |              |                         | Project Title: Project Title                         |  |                                |                                                    |                               |                           |  |  |
| Fund So | urce:          |               | Q Sub-Fund:            |              |                         |                                                      |  |                                |                                                    |                               |                           |  |  |
|         | Project Title  |               | Concept Note<br>Number | pp<br>Number | Fund Source             | Sub-Fund                                             |  | Proposing APEC<br>Economy(ies) | Co-Sponsoring APEC<br>Economies                    | Current Status                | BMC<br>Approval<br>Status |  |  |
|         | SET 04 - CN 01 | APAS DEMO     | CN_EWG_104_2023        |              | APEC Support Fund (ASF) | ASF: Energy Efficie<br>and Energy Resilie<br>(EELCM) |  | Indonesia;                     | Australia; Brunei<br>Darussalam; Canada;<br>Chile; | Reviewed for Scoring<br>(PMU) | Pending<br>Approval       |  |  |
|         | SET 04 - CN 02 | RAF APAS DEMO | CN_EWG_101_2023        |              | APEC Support Fund (ASF) | ASF: Energy Efficie<br>and Energy Resilie<br>(EELCM) |  | Indonesia;                     | Australia; Brunei<br>Darussalam; Canada;<br>Chile; | RAF Scoring                   | Pending<br>Approval       |  |  |

| rkflow : Creat | e - Notify PD - Create                        |                             |                   |                         |                   |                 |                    |                        |            |           |             |                |  |
|----------------|-----------------------------------------------|-----------------------------|-------------------|-------------------------|-------------------|-----------------|--------------------|------------------------|------------|-----------|-------------|----------------|--|
| kflow Form     | Workflow Chart Pr                             | rocess Status               |                   |                         |                   |                 |                    |                        |            |           | Notify      | PD for Scoring |  |
|                |                                               |                             |                   |                         |                   |                 |                    |                        |            |           |             | -              |  |
|                | Notificatio                                   | on to Start the S           | Scoring           |                         |                   |                 |                    |                        |            |           |             |                |  |
|                | Dear PDs,<br>The concept notes ar<br>scorers. | re ready for scoring. You n | nay access the so | coring template through | the link provided | below to genera | ate the list of co | ncept notes            | hat are to | be scored | by your RAF | F              |  |
|                | B I U f                                       | S Format - Font             | - Size -          | Line H • 🛕 • 🚺 •        | i= :=   + + +     |                 |                    | $\Omega \equiv \Omega$ | الله الم   | i ~ >     | E 20        |                |  |
|                |                                               |                             |                   |                         |                   |                 |                    |                        |            |           |             |                |  |
|                |                                               |                             |                   |                         |                   |                 |                    |                        |            |           |             |                |  |
|                |                                               |                             |                   |                         |                   |                 |                    |                        |            |           |             |                |  |
|                |                                               |                             |                   |                         |                   |                 |                    |                        |            |           |             |                |  |
|                |                                               |                             |                   |                         |                   |                 |                    |                        |            |           |             |                |  |
|                |                                               |                             |                   | Click to Init           | ate the Scoring P | rocess          |                    |                        |            |           |             |                |  |
|                | Thank You,                                    |                             |                   |                         |                   |                 |                    |                        |            |           |             |                |  |
|                | PMU4                                          |                             |                   |                         |                   |                 |                    |                        |            |           |             |                |  |
|                |                                               |                             |                   |                         |                   |                 |                    |                        |            |           |             |                |  |
|                |                                               |                             |                   |                         |                   |                 |                    |                        |            |           |             |                |  |
|                | SN                                            | Concept Note                | Number            | Projec                  | t Title           |                 | RAF PD             |                        |            | RAF P     | E           |                |  |

The Notification to Start Scoring displays in a separate tab in your web browser.

5. Click the **Notify PD for Scoring** button to initiate the scoring.

Note: Do not click the green button, Click to Initiate the Scoring Process.

| 0 | Workflow : Create<br>Workflow Form | - Notify PD - Create<br>Workflow Chart Process Status                                                                                                    | Notify PD for Scoring | ) Save |
|---|------------------------------------|----------------------------------------------------------------------------------------------------|-----------------------|--------|
|   |                                    | Notification to Start the Scoring           Dear PDs,           The concept notes are ready for scoring. You may access the scoring template through the link provided below to generate the list of concept notes that are to be scored be scored. | y your RAF            |        |

A confirmation message displays. Click **Confirm** to continue.

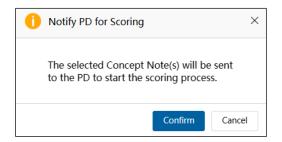

The Notification to Start the Scoring tab closes and the **Concept Note Complete List (PMU)** displays. The Concept Note you selected for scoring has been removed from the list.

In the Dashboard, the message sent to the PD or PE to start the scoring displays in the **Outbox** tab.

| My Inbox (:         | 16)          | My Outbox                                             | Processed By Me | Completed (15) | All Involved Processes |             |             |  |
|---------------------|--------------|-------------------------------------------------------|-----------------|----------------|------------------------|-------------|-------------|--|
| Workflow Type       | Title        |                                                       |                 |                |                        | Received on | Received on |  |
| · Notify PD         | Notification | fication to start the scoring                         |                 |                |                        |             |             |  |
| · BMC Status Update | BMC Status   | 1C Status Update: Approved In-Principle Concept Notes |                 |                |                        |             |             |  |
| · Notify PD         | Notification | otification to start the scoring                      |                 |                |                        |             |             |  |
| · BMC Status Update | BMC Status   | Update: Approved In-Principle Cone                    | ept Notes       |                |                        | 2023-05-15  | 17:00:40    |  |
| · Notify PD         | Notification | tification to start the scoring                       |                 |                |                        |             |             |  |

#### 2.3.2 Scoring a Concept Note

When the PD or PE receives an APAS email notification that a concept is ready to be scored, the PD or PE follows these steps to generate a scoring template for the RAFs:

1. Log into APAS as a PD or PE user, if you're not logged in already. Your Dashboard displays.

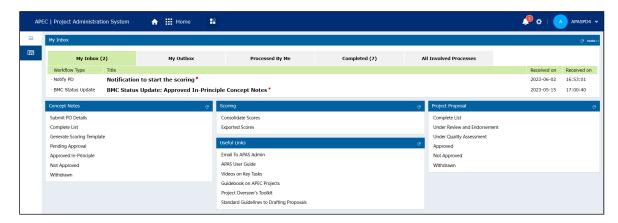

2. Under the Concept Note widget, click Generate Scoring Template.

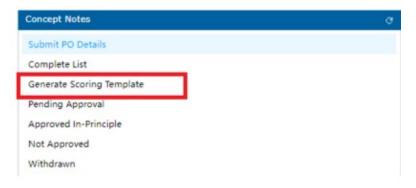

The notification displays in a separate tab in your web browser.

3. The **Score Concept Note – select and score** page opens in a new tab. The full list of Concept Notes for all the Fund Accounts displays.

| incep | t Note Numbers Connect Mate Mumber |                     |                               | Project Tit | er Prijer Ude                                |                                     |                                    |                        |                 |
|-------|------------------------------------|---------------------|-------------------------------|-------------|----------------------------------------------|-------------------------------------|------------------------------------|------------------------|-----------------|
| ind S | ources                             |                     |                               | Q Sub-Fund  |                                              |                                     |                                    |                        | Advanced Sear   |
|       | Project Title                      | Concept Note Number | Fund Source                   | Sub-Fu      | nd                                           | Proposing APEC Economy(ies)         | Co-Sponsoring APEC Economies       | Current Status         | Project Session |
|       | APEC SYSTEM TESTING 1.2            | CN_CTI_515          | General Project Account (GPA) | Not App     | icable (NA)                                  | Australia:                          | Canada: New Zealand:               | Ready for Scoring (PD) | 1               |
|       | APEC Testing 01                    | CN_TWG_514          | General Project Account (GPA) | Not App     | icable (NA)                                  | Australia;                          | Papua New Guinea: Thailand: Chile: | Ready for Scoring (PD) | 1               |
|       | Test01- KK-15th November           | CN_ATCWG_487        | General Project Account (GPA) | Not App     | icable (NA)                                  | Brunei Darussalam; Hong Kong China; | Indonesia; Singapore;              | Ready for Scoring (PD) | 2               |
|       | UAT3 SCREENSHOTS                   | CN_SMEWG_520        | APEC Support Fund (ASF)       | ASF: Ma     | rine Debris Management and Innovation (MDHI) | Australia:                          | Canada: Chile:                     | Ready for Scoring (PD) | 1               |

4. Use the filters at the top to find or list Concept Notes by the Number, Project Title, Fund Source and Sub-Fund.

Note that all Scoring Templates are generated by Fund Sources.

| Score Conc           | ept Note - select and score |                | Genera |
|----------------------|-----------------------------|----------------|--------|
| Concept Note Number: | Concept Note Number         | Project Title: |        |
| Fund Source:         | Q.                          | Sub-Fund:      | م      |

5. To select all the Concept Notes in the lists, check the box in the header column. Otherwise, check the box at the left of the **Project Title** of specific Concept Notes to be scored.

| Concept | Note Number:            |           |                     |                         | Project Title: |                                                     |                                |                                                    |                        |                    |
|---------|-------------------------|-----------|---------------------|-------------------------|----------------|-----------------------------------------------------|--------------------------------|----------------------------------------------------|------------------------|--------------------|
| Fund So | und Source: Q Sub-Fund: |           |                     |                         | Q A            | dvanced Searc                                       |                                |                                                    |                        |                    |
|         | Project Title           |           | Concept Note Number | Fund Source             | Sub-Fund       |                                                     | Proposing APEC<br>Economy(ies) | Co-Sponsoring APEC<br>Economies                    | Current Status         | Project<br>Session |
|         | SET 04 - CN 01          | APAS DEMO | CN_EWG_104_2023     | APEC Support Fund (ASF) |                | Efficiency, Low Carbon and<br>ency Measures (EELCM) | Indonesia;                     | Australia; Brunei<br>Darussalam; Canada;<br>Chile; | Ready for Scoring (PD) | 1                  |

6. Click the Generate Scoring Template button.

| Concept | Note Number:   |           |                     |                         | Project Title: |                                                      |                                |                                                    |                        |                    |  |
|---------|----------------|-----------|---------------------|-------------------------|----------------|------------------------------------------------------|--------------------------------|----------------------------------------------------|------------------------|--------------------|--|
| Fund So | urce:          |           |                     |                         | Sub-Fund:      |                                                      |                                |                                                    |                        | Advanced Search    |  |
|         | Project Title  |           | Concept Note Number | Fund Source             | Sub-Fund       |                                                      | Proposing APEC<br>Economy(ies) | Co-Sponsoring APEC<br>Economies                    | Current Status         | Project<br>Session |  |
| •       | SET 04 - CN 01 | APAS DEMO | CN_EWG_104_2023     | APEC Support Fund (ASF) |                | Efficiency, Low Carbon and<br>iency Measures (EELCM) | Indonesia;                     | Australia; Brunei<br>Darussalam; Canada;<br>Chile; | Ready for Scoring (PD) | 1                  |  |

The APEC Concept Note Scoring Sheets page displays in a separate tab in your web browser. This is the scoring template.

| orkflow : Cre      | eate - Initiate                     | RAF Scorin                                    | g - Create                                                                       |                                                                  |                                      |                                                                  |                            |                |                   |                                  |                   | <b>C</b> 1                     |
|--------------------|-------------------------------------|-----------------------------------------------|----------------------------------------------------------------------------------|------------------------------------------------------------------|--------------------------------------|------------------------------------------------------------------|----------------------------|----------------|-------------------|----------------------------------|-------------------|--------------------------------|
| rkflow Form        | Workflo                             | v Chart                                       | Process Status                                                                   |                                                                  |                                      |                                                                  |                            |                |                   |                                  |                   | Subm                           |
| PD: Plea           | ase review th                       | e list of Cor                                 | ote Scoring She<br>Incept Notes below and ensure to<br>ady, Please click submit. |                                                                  | ific fund/                           | sub-fund is complete to b                                        | be sent for s              | coring. Please | : provide a dea   | dline for scori                  | ng submissior     | n in the                       |
| Fund So            | ource                               | APEC Sup                                      | oport Fund (ASF)                                                                 | Sub-Fund                                                         | Carbor                               | inergy Efficiency, Low<br>1 and Energy Resiliency<br>res (EELCM) | Project                    | Session        | 1, 2023           |                                  |                   |                                |
| Scoring            | j Forum                             | Energy W                                      | orking Group (EWG)                                                               |                                                                  |                                      |                                                                  |                            |                |                   |                                  |                   |                                |
| Scoring            | j Due Date                          | 1-06                                          | -2023                                                                            |                                                                  |                                      |                                                                  |                            |                |                   |                                  |                   |                                |
| Scoring<br>Step 1: | J Instructio                        |                                               | ility ('Is this Concept Note eligible                                            | for funding?'). If you deem a                                    | Concept I                            |                                                                  | Scoring Cri<br>Criteria 1: |                | Priorities of the | APEC Fund to v                   | which it is apply | ina                            |
| Step 2:            | you must<br>Enter a se<br>60 per Co | enter a reas<br>ore for each<br>ncept Note. ' |                                                                                  | criterion has a maximum value<br>by clicking on the 'Project tit | ie (e.g. /2                          | D) for a total of                                                | Criteria 2:<br>Criteria 3: | Quality Appea  |                   |                                  |                   |                                |
| Step 3:            |                                     | 1                                             | save your scores if you need to e                                                |                                                                  | inalising tl                         | ne task.                                                         | Criteria 4:                | Supports Cap   | acity Building    |                                  |                   |                                |
| Step 4:            | When you<br>Secretaria              |                                               | eted scoring, please press 'Submit                                               | . Your scores will then be sub                                   | omitted to                           | the APEC                                                         | Criteria 5:                | Supports Cro   | ss Fora Collabor  | ation and Benef                  | its to Multiple E | Economies                      |
|                    |                                     |                                               |                                                                                  |                                                                  |                                      |                                                                  | ci                         | ick ? for gui  | C<br>dance on hov | lick to view t<br>v to assess tl |                   |                                |
| ∎ SI               | N Concep<br>Number                  |                                               | Project Title                                                                    | con<br>note e                                                    | this<br>icept<br>eligible<br>inding? | Reason for<br>Ineligibility                                      | Criteria 1                 | Criteria 2     | Criteria 3        | Criteria 4                       | Criteria 5        | Total<br>Concept<br>Note Score |
|                    |                                     |                                               |                                                                                  |                                                                  | / No)                                |                                                                  | /20                        | /15            | /10               | /10                              | /5                | /60                            |

- 7. Make sure that all Concept Notes for the specific APEC Funding Source are listed in the table, found at the bottom of this screen.
- 8. **Important:** You must enter correct the scoring deadline in the **Scoring Due Date** field. The default date is always the current date. For example, if the scoring deadline is 14 August, 2023, make sure 14-08-2023 is displayed.

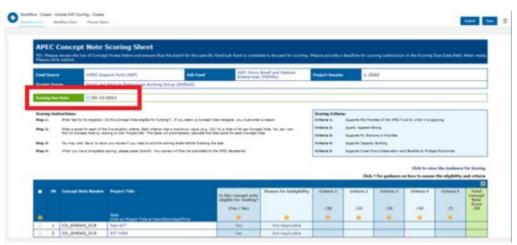

9. Then click the **Submit** button in the top right corner of the **APEC Concept Scoring Sheets** page.

|                                         | ite RAF Scoring - Create                                                                                      |                                           |                                                                                                    |                          |                                         |                           | Submit |
|-----------------------------------------|----------------------------------------------------------------------------------------------------|-------------------------------------------|----------------------------------------------------------------------------------------------------|--------------------------|-----------------------------------------|---------------------------|--------|
| JIKIOW POINT WORK                       | Iow chart Process status                                                                                      |                                           |                                                                                                    |                          |                                         |                           |        |
|                                         |                                                                                                    |                                           |                                                                                                    |                          |                                         |                           |        |
| APEC Con                                | cept Note Scoring S                                                                                           | Sheets                                    |                                                                                                    |                          |                                         |                           |        |
|                                         | loope mote booming b                                                                                          |                                           |                                                                                                    |                          |                                         |                           |        |
| PD. Please review                       | the list of Concept Notes below and ens                                                                       | sure that the batch for the               | specific fund/sub-fund is complete to b                                                                                    | e sent for scoring. Ple  | ase provide a deadline for a            | scoring submission in the |        |
| PD: Please review<br>Scoring Due Date f | the list of Concept Notes below and ens<br>field. When ready, Please click submit.                            | sure that the batch for the s             | specific fund/sub-fund is complete to b                                                                                    | e sent for scoring. Plea | ase provide a deadline for s            | scoring submission in the |        |
| PD: Please review<br>Scoring Due Date   | the list of Concept Notes below and ens<br>field. When ready, Please click submit.                            | sure that the batch for the s             |                                                                                                    | e sent for scoring. Ple  | ase provide a deadline for <del>s</del> | scoring submission in the |        |
| PD: Please review<br>Scoring Due Date f | the list of Concept Notes below and ens<br>field. When ready, Please click submit.<br>APEC Support Fund (ASF) | sure that the batch for the s<br>Sub-Fund | specific fund/sub-fund is complete to b<br>ASF: Energy Efficiency, Low<br>Carbon and Energy Resiliency<br>Measures (EELCM) | e sent for scoring. Plea | ase provide a deadline for s            | scoring submission in the |        |
| Scoring Due Date f                      | field. When ready, Please click submit.                                                                       |                                           | ASF: Energy Efficiency, Low<br>Carbon and Energy Resiliency                                                                |                          |                                         | scoring submission in the |        |
| Scoring Due Date f                      | field. When ready, Please click submit.                                                                       |                                           | ASF: Energy Efficiency, Low<br>Carbon and Energy Resiliency                                                                |                          |                                         | scoring submission in the |        |

A confirmation message displays. Click Yes to continue.

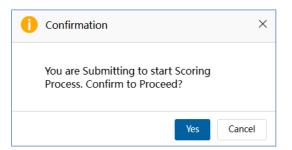

The APEC Concept Note Scoring Sheets page closes and the **Score Concept Note – select and score page** displays.

In the Dashboard, the initiate RAF scoring message displays in the **Completed** tab.

| My Inbox (1            | l) My Outbox                      | Processed By Me                        | Completed (8)                  | All Involved Processes |             |             |
|------------------------|-----------------------------------|----------------------------------------|--------------------------------|------------------------|-------------|-------------|
| Workflow Type          | Title                             |                                        |                                |                        | Received on | Received on |
| · Initiate RAF Scoring | RAF Scoring: ( APEC Support Fund  | ASF)) ASF: Energy Efficiency, Low Carl | bon and Energy Resiliency Meas | ures (EELCM) •         | 2023-06-02  | 17:35:15    |
| · Notify PD            | Notification to start the scoring |                                        |                                |                        | 2023-06-02  | 16:53:01    |

## 2.3.3 Viewing and Amending the Scores

The highest score a Concept Note can receive is 60 points, which is broken down among the criteria listed below.

- **Criteria 1** supports the priorities of the APEC fund selected for the project. The maximum score is 20 points.
- Criteria 2 is the quality of the project appears strong. The maximum score is 15 points.
- Criteria 3 supports My Economy's priorities. The maximum score is 10 points.
- Criteria 4 supports capacity building. The maximum score is 10 points.
- **Criteria 5** supports the cross-For a collaboration and benefits to multiple economies. The maximum score is five points.

The RAFs follow these steps to view and score the Concept Notes:

1. Log into APAS as a RAF, if you're not logged in already. Your Dashboard displays.

| My Inbox                             |            |                               |                                  |                                   |                                  |             |         |
|--------------------------------------|------------|-------------------------------|----------------------------------|-----------------------------------|----------------------------------|-------------|---------|
| My Inbox                             | (17)       | My Outbox                     | Processed By Me                  | Completed (2)                     | All Involved Processes           |             |         |
| Workflow Type                        | Title      |                               |                                  |                                   |                                  | Received on | Receive |
| <ul> <li>Scoring Template</li> </ul> | RAF Scorin | g: (Hong Kong, China;) APEC S | upport Fund (ASF) - ASF: Suppl   | y Chain Connectivity (SCC) *      |                                  | 2023-05-23  | 02:27:  |
| Scoring Template                     | RAF Scorin | g: (Hong Kong, China;) APEC S | upport Fund (ASF) - ASF: Supply  | y Chain Connectivity (SCC) *      |                                  | 2023-05-23  | 02:26:  |
| · Scoring Template                   | RAF Scorin | g: (Hong Kong, China;) APEC S | upport Fund (ASF) - ASF: Suppl   | y Chain Connectivity (SCC) *      |                                  | 2023-05-22  | 16:27:  |
| · Scoring Template                   | RAF Scorin | g: (Hong Kong, China;) APEC S | Support Fund (ASF) - ASF: Digita | I Innovation (Digital) *          |                                  | 2023-05-22  | 15:26:  |
| Scoring Template                     | RAF Scorin | g: (Hong Kong, China;) APEC S | upport Fund (ASF) - ASF: Energ   | y Efficiency, Low Carbon and Ener | gy Resiliency Measures (EELCM) * | 2023-05-20  | 17:04:  |
| · Scoring Template                   | RAF Scorin | g: (Hong Kong, China;) APEC S | upport Fund (ASF) - ASF: Marine  | e Debris Management and Innova    | tion (MDMI) *                    | 2023-05-20  | 13:06:  |
| · Scoring Template                   | RAF Scorin | g: (Hong Kong, China;) APEC S | upport Fund (ASF) - ASF: Wome    | en and the Economy (WtE) *        |                                  | 2023-05-19  | 13:38:  |
| · Scoring Template                   | RAF Scorin | g: (Hong Kong, China;) APEC S | upport Fund (ASF) - ASF: Micro   | Small and Medium Enterprises (M   | SMEs)*                           | 2023-05-19  | 12:24:  |
| · Scoring Template                   | RAF Scorin | g: (Hong Kong, China;) APEC S | upport Fund (ASF) - ASF: Digita  | l Innovation (Digital) *          |                                  | 2023-05-18  | 11:10:  |
| · Scoring Template                   | RAF Scorin | g: (Hong Kong, China;) APEC S | upport Fund (ASF) - ASF: Digita  | l Innovation (Digital) *          |                                  | 2023-05-18  | 11:09:4 |
| · Scoring Template                   | RAF Scorin | g: (Hong Kong, China;) APEC S | Support Fund (ASF) - ASF: Energ  | y Efficiency, Low Carbon and Ener | gy Resiliency Measures (EELCM) * | 2023-05-15  | 16:55:  |
| · Scoring Template                   | RAF Scorin | g: (Hong Kong, China;) APEC S | upport Fund (ASF) - ASF: Energ   | y Efficiency, Low Carbon and Ener | gy Resiliency Measures (EELCM) * | 2023-05-15  | 16:54:  |
| · Scoring Template                   | RAF Scorin | g: (Hong Kong, China;) APEC S | upport Fund (ASF) - ASF: Marine  | e Debris Management and Innova    | tion (MDMI) *                    | 2023-05-15  | 14:39:  |
| · Scoring Template                   | RAF Scorin | g: (Hong Kong, China;) APEC S | upport Fund (ASF) - ASF: Marin   | e Debris Management and Innova    | tion (MDMI) *                    | 2023-05-15  | 14:38:  |
| · Scoring Template                   | RAF Scorin | g: (Hong Kong, China;) APEC S | upport Fund (ASF) - ASF: Wome    | en and the Economy (WtE)*         |                                  | 2023-05-15  | 06:39:  |
| · Scoring Template                   | RAF Scorin | g: (Hong Kong, China;) APEC S | upport Fund (ASF) - ASF: Micro   | Small and Medium Enterprises (M   | SMEs)*                           | 2023-05-15  | 03:23:  |
| Scoring Template                     | RAF Scorin | g: (Hong Kong, China;) APEC S | upport Fund (ASF) - ASF: Micro   | Small and Medium Enterprises (M   | SMEs)*                           | 2023-05-15  | 02:21:  |
| Concept Notes                        |            |                               | coring                           |                                   | Project Proposal                 |             |         |

2. In your inbox, click the message with the scoring sheet.

| My Inbox (1                          | 17)        | My Outbox                                                                                       | Processed By Me                | Completed (2)              | All Involved Processes |            |          |  |  |  |
|--------------------------------------|------------|-------------------------------------------------------------------------------------------------|--------------------------------|----------------------------|------------------------|------------|----------|--|--|--|
| Workflow Type                        | Title      |                                                                                                 |                                |                            |                        |            |          |  |  |  |
| <ul> <li>Scoring Template</li> </ul> | RAF Scorin | F Scoring: (Hong Kong, China;) APEC Support Fund (ASF) - ASF: Supply Chain Connectivity (SCC) * |                                |                            |                        |            |          |  |  |  |
| <ul> <li>Scoring Template</li> </ul> | RAF Scorin | ıg: (Hong Kong, China;) APEC Su                                                                 | pport Fund (ASF) - ASF: Supply | Chain Connectivity (SCC) * |                        | 2023-05-23 | 02:26:38 |  |  |  |
| Scoring Template                     | RAF Scorin | g: (Hong Kong, China;) APEC Su                                                                  | pport Fund (ASF) - ASF: Supply | Chain Connectivity (SCC) * |                        | 2023-05-22 | 16:27:40 |  |  |  |

The scoring sheet for the Concept Note displays in a separate tab in your web browser.

|              |                                   | ot Note Scoring S                                                                                                    | neel                                  |                                                    |                                      |                                                    |        |
|--------------|-----------------------------------|----------------------------------------------------------------------------------------------------|---------------------------------------|----------------------------------------------------|--------------------------------------|----------------------------------------------------|--------|
| RAF : Pleas  | e assess the e                    | _                                                                                                    |                                       | lease note that you select 'NO' u                  | nder Eligibility, you must           | provide a reason why the Concept Note is inelig    | jible. |
| To review th | he Concept No                     | te, please click on the Project Titl                                                                                        | es.                                   |                                                    |                                      |                                                    |        |
| When the s   | coring is comp                    | pleted, please click Submit Scores                                                                                          |                                       |                                                    |                                      |                                                    |        |
| Fund Sour    | ce AP                             | PEC Support Fund (ASF)                                                                                                    | Sub-Fund                              | ASF: Supply Chain Connectivit<br>(SCC)             | <sup>y</sup> Project Session         | 1, 2023                                            |        |
| Scorer's II  | D UA                              | ATRAF1                                                                                                    | Scoring Economy                       | Hong Kong, China;                                  | Scoring Forum                        | Small and Medium Enterprises Working Group (SMEWG) |        |
| Scoring Du   | ie Date 30                        | -06-2023                                                                                                    |                                       |                                                    |                                      |                                                    |        |
| Scoring In   | structions:                       |                                                                                                    |                                       | ٦                                                  | Scoring Criteria:                    |                                                    |        |
| Step 1:      |                                   | or eligibility ('Is this Concept Note elig                                                                                  | ible for funding?'). If you deem a    | Concept Note ineligible,                           | Criteria 1: Supports th<br>applying  | e Priorities of the APEC Fund to which it is       |        |
| Step 2:      | Enter a score f<br>60 per Concept | or each of the 5 evaluation criteria. Ea<br>t Note. You can view the full Concept<br>alculate the total score for each Conc | Note by clicking on the 'Project titl | e (e.g. /20) for a total of<br>le'. The table will | Criteria 2: Quality App              | ears Strong<br>y Economy's Priorities              |        |
| Step 3:      | You may click '                   | Save' to save your scores if you need                                                                                       | to exit the scoring sheet before fit  | nalising the task.                                 | Criteria 4: Supports Ca              | apacity Building                                   |        |
| Step 4:      | Address states from the           | e completed scoring, please press 'Sul                                                                                      | bmit'. Your scores will then be sub   | mitted to the APEC                                 | Criteria 5: Supports Cr<br>Economies | ross Fora Collaboration and Benefits to Multiple   |        |

- 3. Scroll down to the bottom of the scoring sheet, where the scoring table is located. All the Concept Notes with requests for the specific APEC Funding Source should be listed in the table.
- 4. **Note:** If you see only one or too few Concept Notes, it may be that your screen display is scaled at too high (more than 125%).

Go to your computer **settings > display**, set the display scale lower to see all the Concept Notes.

5. In the **Project Title** column, click the title of the Concept Note to view it.

| • | SN | Concept Note<br>Number | Project Title<br>Note: Click on Project Title to<br>View/Download/Print | Is this<br>concept<br>note eligible<br>for funding?<br>(Yes / No) |
|---|----|------------------------|-------------------------------------------------------------------------|-------------------------------------------------------------------|
|   | 1  | CN_CTI_103_2023        | SET 06 - CN 04 PP QA APAS DEMO                                          | Yes 🗸                                                             |

The Concept Note displays in a separate tab in your web browser.

| t Note Module               |                                                                                                    |                                                                                                    |                                                                                                    |
|-----------------------------|----------------------------------------------------------------------------------------------------|----------------------------------------------------------------------------------------------------|----------------------------------------------------------------------------------------------------|
|                             |                                                                                                    |                                                                                                    |                                                                                                    |
| Concept Note                |                                                                                                    |                                                                                                    |                                                                                                    |
|                             |                                                                                                    |                                                                                                    |                                                                                                    |
|                             |                                                                                                    |                                                                                                    | SPD_02A_Co-Sponsorship Email_V1.eml 44K                                                                   |
| Endorsed CN Document        | ECN_CN_PO Upload Endorsed Concept Note_V 68K                                                                                                    | Sponsor Confirmation Doc                                                                           | SPD_02B_Co-Sponsorship Email_V1.eml 39K                                                                   |
| Project Overview            |                                                                                                    |                                                                                                    |                                                                                                    |
| Project Session             | 1                                                                                                    | Project Year                                                                                       | 2023                                                                                                    |
| Project Title               | SET 06 - CN 04 PP QA APAS DEMO                                                                                                    |                                                                                                    |                                                                                                    |
| Fund Source                 | APEC Support Fund (ASF)                                                                                                    | Sub Fund                                                                                           | ASF: Supply Chain Connectivity (SCC)                                                                      |
| APEC Forum                  | Committee on Trade and Investment (CTI)                                                                                                    | Additional APEC Forum (if any applicable)                                                          |                                                                                                    |
| Proposing APEC Economy(ies) | Brunei Darussalam;                                                                                                    | Co-Sponsoring APEC Economies                                                                       | Canada; Chile; China; Hong Kong, China;                                                                   |
| Expected Start Date         | 23-05-2023                                                                                                    | Project Completion Date                                                                            | 22-03-2023                                                                                                |
| CN Final Submission Date    | 29-04-2023                                                                                                    | Project Topic(s)                                                                                   | Data Privacy; Digital Economy;<br>Digital Technology and Innovation;                                      |
| Project Summary             | SCC constitute more than 97% of the businesses and provide r<br>development, being one of the most important the lack of for<br>operations. In this context, it is important to identify mechanis<br>indebtedness, and the use of alternative ways to accomplish fit | mal financial access, which got worse since the C<br>ms for the reactivation of MSMEs that promote | OVID-19 pandemic, due to quarantines and the stop of<br>financial access, prevention & mitigation of over |
|                             | recommendations and identify best practices about how Finte                                                                                                    |                                                                                                    |                                                                                                    |
|                             | 1.Research report                                                                                                    |                                                                                                    |                                                                                                    |

- 6. Download the Concept Note to read it offline or share with the relevant agencies by following these steps:
  - a. In the top right corner of the Concept Note, click the bulleted list icon and select **Print** from the menu that drops down.

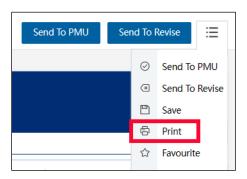

The Print window displays with a preview of the Concept Note on the right.

| nter                                             | Conce                                     | ept Note                              |                                                       |                                                                                 |
|--------------------------------------------------|-------------------------------------------|---------------------------------------|-------------------------------------------------------|---------------------------------------------------------------------------------|
|                                                  |                                           |                                       |                                                       |                                                                                 |
| IPIC801CD (HP Color LaserJet V                   | Upload<br>Endorsed                        | ECN_01_CN_PO Upl                      | Sponsor                                               | SPD_02A_Co-Spons<br>orship Email V1.eml                                         |
|                                                  | Concept<br>Note                           | oad Endorsed Conce<br>pt Note_V1.docx | Confirmation<br>Doc                                   | SPD_02B_Co-Spons<br>orship Email_V1.eml                                         |
|                                                  |                                           |                                       |                                                       |                                                                                 |
| ait                                              | Project Overv                             | view                                  |                                                       |                                                                                 |
| scape                                            | Project<br>Session                        | 1                                     | Project<br>Year                                       | 2023                                                                            |
|                                                  | Project<br>Title                          | SET 04 - CN 01 APAS DEMO              |                                                       |                                                                                 |
|                                                  | Fund Source                               | APEC Support Fund (ASF)               | Sub-Fund                                              | ASF: Energy Efficiency, Low<br>Carbon and Energy Resiliency<br>Measures (EELCM) |
|                                                  | APEC                                      | Energy Working Group (EWG)            | Additional<br>APEC Forum<br>(if any                   |                                                                                 |
|                                                  | Forum                                     |                                       | applicable)                                           |                                                                                 |
| t pages only<br>n pages only<br>g. 1-5, 8, 11-13 | Forum<br>Proposing<br>APEC<br>Economy(ies | Indonesia;                            | applicable)<br>Co-<br>Sponsoring<br>APEC<br>Economies | Australia;<br>Brunei Darussalam;<br>Canada; Chile;                              |
| ages only                                        | Proposing<br>APEC                         | Indonesia;                            | Co-<br>Sponsoring<br>APEC                             | Brunei Darussalam;                                                              |

b. In the **Printer** list on the left side of the **Print window**, click the down arrow and select **Save as PDF**. Then click the **Save** button.

| Print ?<br>Total: 5 pages                |
|------------------------------------------|
| Printer                                  |
| Save as PDF 🗸 🗸                          |
| Layout                                   |
| O Portrait                               |
| C Landscape                              |
| Pages                                    |
| O All                                    |
| Odd pages only                           |
| Even pages only                          |
| e.g. 1-5, 8, 11-13                       |
| More settings $\lor$                     |
| Print using system dialog (Ctrl+Shift+P) |
|                                          |
| Save Cancel                              |

The **Save As** window displays. Navigate to the location where you want to save the PDF version of the Project Proposal. Then change the file name to **APAS version** – <*project title*>.pdf, and click the **Save** button.

| Save PDF File As                                                            |                                            |                    |                | ×      |
|-----------------------------------------------------------------------------|--------------------------------------------|--------------------|----------------|--------|
| $\leftarrow$ $\rightarrow$ $\checkmark$ $\uparrow$ $\blacksquare$ > This PC | C > Desktop                                | <b>ب ن</b>         | Search Desktop |        |
| Organize 👻 New folder                                                       |                                            |                    | 8              | • 7    |
| 🚴 LavaCon 2019 \land                                                        | Name                                       | Date modified      | Туре           | Size   |
| 🛃 LavaCon 2020                                                              | Alaska All in One Tour (2-19-23)           | 2/22/2023 4:52 PM  | File folder    |        |
| 👢 LavaCon 2021                                                              | AMCG-Portland appraisals                   | 6/14/2023 9:16 PM  | File folder    |        |
| 🚴 LavaCon 2022                                                              | Ametek                                     | 5/28/2023 6:39 PM  | File folder    |        |
| 🚴 LavaCon 2023                                                              | Anchorage Aurora Quest (2-20-23)           | 2/24/2023 9:56 AM  | File folder    |        |
| 🚴 LavaCon Food Pł                                                           | 📕 APAS User Guide                          | 6/18/2023 5:32 PM  | File folder    |        |
|                                                                             | 📕 Armchair photo tours to finish in August | 8/23/2021 6:46 PM  | File folder    |        |
| OneDrive - Person                                                           | Armchair photo tours-fall                  | 12/7/2022 11:41 AM | File folder    |        |
| 🧢 This PC                                                                   | Armchair photo tours-spring                | 12/7/2022 11:42 AM | File folder    |        |
| 3D Objects                                                                  | Armchair photo tours-summer                | 12/7/2022 10:49 AM | File folder    |        |
| 🗖 Desktop 🗸 <                                                               |                                            |                    |                | >      |
| File name: APAS ver                                                         | sion - APASPO4-2023-05-15.pdf              |                    |                | ~      |
| Save as type: PDF files                                                     | (*.PDF)                                    |                    |                | ~      |
| 31-1                                                                        |                                            |                    |                |        |
| <ul> <li>Hide Folders</li> </ul>                                            |                                            |                    | Save           | Cancel |

7. When you're ready to score, log into APAS and find a Concept Note to score. Determine whether the project is eligible for funding in the **Is this Concept Note eligible for funding? (Yes / No)** field. **Yes** is selected by default.

| • | SN | Concept Note<br>Number | Project Title                                          | no<br>fo | Is this<br>concept<br>ote eligible<br>or funding<br>(Yes / No) | ? | Reason for<br>Ineligibility |
|---|----|------------------------|--------------------------------------------------------|----------|----------------------------------------------------------------|---|-----------------------------|
|   |    |                        | Note: Click on Project Title to<br>View/Download/Print |          | 0                                                              |   | 0                           |
|   | 1  | CN_CTI_103_2023        | SET 06 - CN 04 PP QA APAS DEMO                         |          | Yes 🗸                                                          |   | Not Applicable              |

If you do not believe the Concept Note is eligible for funding based on the eligibility criteria for the funding source, click the down arrow in the **Is this Concept Note eligible for funding? (Yes / No)** field and select **No**. You must enter a reason the Concept Note is not eligible in the **Reason for Ineligibility** field.

To enter longer texts, click on the blue arrow on the bottom right corner of the text field and pull it downward and to the right, in order to expand the text field.

| • | SN | Concept Note<br>Number | Project Title<br>Note: Click on Project Title to<br>View/Download/Print | Is this<br>concept<br>note eligible<br>for funding?<br>(Yes / No) | Reason for<br>Ineligibility                                                                |
|---|----|------------------------|-------------------------------------------------------------------------|-------------------------------------------------------------------|--------------------------------------------------------------------------------------------|
|   | 1  | CN_CTI_103_2023        | SET 06 - CN 04 PP QA APAS DEMO                                          | No 🗸                                                              | The project does<br>not support<br>capacity building<br>and multiple<br><u>economies</u> . |

For more guidance on eligibility, click the tool tip (the orange circle with a question mark) under the column heading, **Is this Concept Note eligible for funding (Yes / No)**.

Note: You can only add scores in each field in the Criteria columns when Yes is selected in the Is this Concept Note eligible for funding? (Yes / No) field. The total score calculates automatically.

| Criteria 1 | Criteria 2 | Criteria 3 | Criteria 4 | Criteria 5 | Total<br>Concept<br>Note Score |
|------------|------------|------------|------------|------------|--------------------------------|
| /20        | /15        | /10        | /10        | /5         | /60                            |
| 0          | 0          | 0          | 0          | 0          |                                |
| 18.00      | 14.50      | 10.00      | 9.50       | 5.00       | 57.00                          |

*(optional)* If you need help determining the scores for each criterion, click the **Click to view the Guidance for Scoring** link above the scoring table.

|   | Click to view the Guidance for Scoring<br>Click ? for guidance on how to assess the eligibility and criteria |                        |                                                        |                                                                   |                             |            |            |            |            |            |                                       |
|---|----------------------------------------------------------------------------------------------------|------------------------|--------------------------------------------------------|-------------------------------------------------------------------|-----------------------------|------------|------------|------------|------------|------------|---------------------------------------|
| • | SN                                                                                                    | Concept Note<br>Number | Project Title                                          | Is this<br>concept<br>note eligible<br>for funding?<br>(Yes / No) | Reason for<br>Ineligibility | Criteria 1 | Criteria 2 | Criteria 3 | Criteria 4 | Criteria 5 | Total<br>Concept<br>Note Score<br>/60 |
|   |                                                                                                    |                        | Note: Click on Project Title to<br>View/Download/Print | 0                                                                 | 0                           | 0          | ?          | ?          | <b>?</b>   | 0          | 700                                   |
|   | 1                                                                                                    | CN_CTI_103_2023        | SET 06 - CN 04 PP QA APAS DEMO                         | Yes 🗸                                                             | Not Applicable              | 18.00      | 14.50      | 10.00      | 9.50       | 5.00       | 57.00                                 |

The scoring guide displays in a separate tab in your web browser.

| Guida     | nce for Scoring                                                                                                    |           |                                                                                                    |
|-----------|----------------------------------------------------------------------------------------------------|-----------|----------------------------------------------------------------------------------------------------|
| Scores ou | ıt of 5                                                                                                    | Scores ou | ıt of 10                                                                                                    |
| Scores    | Guidance                                                                                                    | Scores    | Guidance                                                                                                    |
| 1         | Concept note addresses the criterion to a minimal degree but is vague.                                                                        | 1-2       | Concept note addresses the criterion to a minimal degree but is vague.                                                                        |
| 2         | Concept note addresses the criterion to a basic degree, but with little or no analysis or justification.                                      | 3-4       | Concept note addresses the criterion to a basic degree, but with little or no analysis or justification.                                      |
| 3         | Concept note addresses the criterion to a satisfactory degree,<br>with some analysis or justification, but is not particularly<br>insightful. | 5-6       | Concept note addresses the criterion to a satisfactory degree,<br>with some analysis or justification, but is not particularly<br>insightful. |
| 4         | Concept note addresses the criterion to a convincing degree, with strong analysis and justification.                                          | 7-8       | Concept note addresses the criterion to a convincing degree, with strong analysis and justification.                                          |
| 5         | Concept note demonstrates high-level insight into the criterion, with excellent analysis and justification.                                   | 9-10      | Concept note demonstrates high-level insight into the criterion, with excellent analysis and justification.                                   |
| Scores ou | ıt of 15                                                                                                    | Scores ou | ıt of 20                                                                                                    |
| Scores    | Guidance                                                                                                    | Scores    | Guidance                                                                                                    |
| 1-3       | Concept note addresses the criterion to a minimal degree but is vague.                                                                        | 1-4       | Concept note addresses the criterion to a minimal degree but is vague.                                                                        |
| 4-6       | Concept note addresses the criterion to a basic degree, but with little or no analysis or justification.                                      | 5-8       | Concept note addresses the criterion to a basic degree, but with little or no analysis or justification.                                      |
| 7-9       | Concept note addresses the criterion to a satisfactory degree,<br>with some analysis or justification, but is not particularly<br>insightful. | 9-12      | Concept note addresses the criterion to a satisfactory degree,<br>with some analysis or justification, but is not particularly<br>insightful. |

5. Click the **Submit Score** button in the top right corner of the scoring sheet.

| • | Workflow :Proces | s - Scoring Templa<br>Workflow Chart | te - Exit 1 🧷<br>Process Status | Uploaded Attachments |  |  | Submit Score | Save | iii |
|---|------------------|--------------------------------------|---------------------------------|----------------------|--|--|--------------|------|-----|
|   |                  |                                      |                                 |                      |  |  |              |      |     |

A confirmation message displays. Click **Yes** to continue.

| 0 | Confirmation                                                  | × |
|---|---------------------------------------------------------------|---|
|   | You are proceeding to submit your scores. Confirm to Proceed? |   |
|   | Yes Cancel                                                    |   |

The message, "Submitting your scores. Please wait," displays. The scoring sheet closes, and your Dashboard displays. A message confirming you submitted scores for the Concept Note displays in the **My Outbox** tab.

| My Inbox (16)                        |                                                                                                    | My Outbox                        | Processed By Me                    | Completed (2)      | All Involved Processes |            |          |  |  |
|--------------------------------------|----------------------------------------------------------------------------------------------------|----------------------------------|------------------------------------|--------------------|------------------------|------------|----------|--|--|
| Workflow Type                        | Title                                                                                                    |                                  |                                    |                    |                        |            |          |  |  |
| · Scoring Template                   | Scoring Template RAF Scoring: (Hong Kong, China;) APEC Support Fund (ASF) - ASF: Energy Efficiency, Low Carbon and Energy Resiliency Measures (EELCM)* |                                  |                                    |                    |                        |            |          |  |  |
| <ul> <li>Scoring Template</li> </ul> | RAF Scoring                                                                                                    | : (Hong Kong, China;) APEC Suppo | t Fund (ASF) - ASF: Supply Chain 0 | Connectivity (SCC) |                        | 2023-05-23 | 02:27:12 |  |  |
| · Scoring Template                   | RAF Scoring: (Hong Kong, China;) APEC Support Fund (ASF) - ASF: Supply Chain Connectivity (SCC) *                                                      |                                  |                                    |                    |                        |            |          |  |  |

The RAFs can also view or amend submitted scores. Concept Note by following these steps:

1. Log into APAS as a RAF, if you're not logged in already. Your Dashboard displays.

| My Inbox           |             |                               |                                      |                                   |                                  |             | ¢        |
|--------------------|-------------|-------------------------------|--------------------------------------|-----------------------------------|----------------------------------|-------------|----------|
| My Inbox           | (16)        | My Outbox                     | Processed By Me                      | Completed (2)                     | All Involved Processes           |             |          |
| Workflow Type      | Title       |                               |                                      |                                   |                                  | Received on | Received |
| · Scoring Template | RAF Scorin  | g: (Hong Kong, China;) APEC § | Support Fund (ASF) - ASF: Suppl      | y Chain Connectivity (SCC) *      |                                  | 2023-05-23  | 02:26:3  |
| · Scoring Template | RAF Scorin  | g: (Hong Kong, China;) APEC 9 | Support Fund (ASF) - ASF: Suppl      | y Chain Connectivity (SCC) *      |                                  | 2023-05-22  | 16:27:40 |
| · Scoring Template | RAF Scorin  | g: (Hong Kong, China;) APEC § | Support Fund (ASF) - ASF: Digita     | al Innovation (Digital) •         |                                  | 2023-05-22  | 15:26:20 |
| · Scoring Template | RAF Scorin  | g: (Hong Kong, China;) APEC S | Support Fund (ASF) - ASF: Energ      | y Efficiency, Low Carbon and Ener | gy Resiliency Measures (EELCM) * | 2023-05-20  | 17:04:5  |
| · Scoring Template | RAF Scorin  | g: (Hong Kong, China;) APEC § | Support Fund (ASF) - ASF: Marin      | e Debris Management and Innova    | tion (MDMI) *                    | 2023-05-20  | 13:06:1  |
| · Scoring Template | RAF Scorin  | g: (Hong Kong, China;) APEC S | Support Fund (ASF) - ASF: Wome       | en and the Economy (WtE) *        |                                  | 2023-05-19  | 13:38:1  |
| · Scoring Template | RAF Scorin  | g: (Hong Kong, China;) APEC S | Support Fund (ASF) - ASF: Micro      | Small and Medium Enterprises (M   | SMEs)*                           | 2023-05-19  | 12:24:3  |
| · Scoring Template | RAF Scorin  | g: (Hong Kong, China;) APEC § | Support Fund (ASF) - ASF: Digita     | al Innovation (Digital) *         |                                  | 2023-05-18  | 11:10:2  |
| · Scoring Template | RAF Scorin  | g: (Hong Kong, China;) APEC S | Support Fund (ASF) - ASF: Digita     | al Innovation (Digital) *         |                                  | 2023-05-18  | 11:09:40 |
| · Scoring Template | RAF Scorin  | g: (Hong Kong, China;) APEC S | Support Fund (ASF) - ASF: Energ      | y Efficiency, Low Carbon and Ener | gy Resiliency Measures (EELCM) * | 2023-05-15  | 16:55:1  |
| · Scoring Template | RAF Scorin  | g: (Hong Kong, China;) APEC § | Support Fund (ASF) - ASF: Energ      | y Efficiency, Low Carbon and Ener | gy Resiliency Measures (EELCM) * | 2023-05-15  | 16:54:4  |
| · Scoring Template | RAF Scorin  | g: (Hong Kong, China;) APEC 9 | Support Fund (ASF) - ASF: Marin      | e Debris Management and Innova    | tion (MDMI) *                    | 2023-05-15  | 14:39:4  |
| Scoring Template   | RAF Scorin  | g: (Hong Kong, China;) APEC § | Support Fund (ASF) - ASF: Marin      | e Debris Management and Innova    | tion (MDMI) *                    | 2023-05-15  | 14:38:0  |
| Scoring Template   | RAF Scorin  | g: (Hong Kong, China;) APEC § | Support Fund (ASF) - ASF: Wome       | en and the Economy (WtE)*         |                                  | 2023-05-15  | 06:39:3  |
| · Scoring Template | RAF Scorin  | g: (Hong Kong, China;) APEC S | Support Fund (ASF) - ASF: Micro      | Small and Medium Enterprises (M   | SMEs) •                          | 2023-05-15  | 03:23:50 |
| Scoring Template   | RAF Scoring | (Hong Kong, China;) APEC Supp | oort Fund (ASF) - ASF: Micro Small a | and Medium Enterprises (MSMEs)    |                                  | 2023-05-15  | 02:21:1  |
| Concept Notes      |             | e s                           | scoring                              |                                   | C Project Proposal               |             |          |
| Complete List      |             |                               | Submitted Scores                     |                                   |                                  |             |          |
|                    |             | L.                            | Jseful Links                         |                                   | e                                |             |          |
|                    |             |                               | Email To APAS Admin                  |                                   |                                  |             |          |

2. In Scoring widget on your Dashboard, click Submitted Scores.

| Scoring          | Ģ |
|------------------|---|
| Submitted Scores |   |

|        | Submitted Scores       |                                |                            |                                                                                             |                                     |                              |                                       |             |                              | Select                  | 1 Concept I    | Note to Amend Sc     | ore |
|--------|------------------------|--------------------------------|----------------------------|---------------------------------------------------------------------------------------------|-------------------------------------|------------------------------|---------------------------------------|-------------|------------------------------|-------------------------|----------------|----------------------|-----|
| Concep | ot Note Number: Cono   |                                |                            |                                                                                             | Proje                               | ect Title:                   |                                       |             |                              |                         |                |                      |     |
| Fund S | ource:                 |                                |                            |                                                                                             | Q Sub-                              | Fund:                        |                                       |             |                              |                         |                |                      |     |
|        | Concept Note<br>Number | Project Title                  | Fund Source                | Sub-Fund                                                                                    | Amount<br>Sought from<br>APEC (USD) | Total Project<br>Value (USD) | Proposing<br>APEC<br>Economy<br>(ies) | Eligibility | Reasons for<br>Ineligibility | Scoring<br>Economy      | Total<br>Score | Current<br>Status    | s   |
|        | CN_CTI_103_2023        | SET 06 - CN 04 PP QA APAS DEMO | APEC Support<br>Fund (ASF) | ASF: Supply<br>Chain<br>Connectivity<br>(SCC)                                               | 119,000.00                          | 119,000.00                   | Brunei<br>Darussalam;                 | Yes         | Not Applicable               | Hong<br>Kong,<br>China; | 57.00          | Scoring<br>Completed | 1   |
|        | CN_EWG_104_2023        | SET 04 - CN 01 APAS DEMO       | APEC Support<br>Fund (ASF) | ASF: Energy<br>Efficiency, Low<br>Carbon and<br>Energy<br>Resiliency<br>Measures<br>(EELCM) | 118,000.00                          | 118,000.00                   | Indonesia;                            | Yes         | Not Applicable               | Hong<br>Kong,<br>China; | 0.00           | Scoring<br>Completed | 1   |
|        | CN_PPWE_101_2023       | SET 02 - CN 03 PP APAS DEMO    | APEC Support<br>Fund (ASF) | ASF: Women<br>and the<br>Economy<br>(WtE)                                                   | 118,000.00                          | 118,000.00                   | Indonesia;                            | Yes         | Not Applicable               | Hong<br>Kong,<br>China; | 0.00           | Scoring<br>Completed | 1   |

The Submitted Scores page displays in a separate tab in your web browser.

3. Select the Concept Note you want to view or amend by checking the box at the left of the Concept Note number.

Note: You can view or amend only one Concept Note at a time.

|   | Concept Note<br>Number | Project Title                  | Fund Source                | Sub-Fund                                                                                    | Amount<br>Sought from<br>APEC (USD) | Total Project<br>Value (USD) | Proposing<br>APEC<br>Economy<br>(ies) | Eligibility | Reasons for<br>Ineligibility | Scoring<br>Economy      | Total<br>Score | Current<br>Status    | Session |
|---|------------------------|--------------------------------|----------------------------|---------------------------------------------------------------------------------------------|-------------------------------------|------------------------------|---------------------------------------|-------------|------------------------------|-------------------------|----------------|----------------------|---------|
| 1 | CN_CTI_103_2023        | SET 06 - CN 04 PP QA APAS DEMO | APEC Support<br>Fund (ASF) | ASF: Supply<br>Chain<br>Connectivity<br>(SCC)                                               | 119,000.00                          | 119,000.00                   | Brunei<br>Darussalam;                 | Yes         | Not Applicable               | Hong<br>Kong,<br>China; | 57.00          | Scoring<br>Completed | 1       |
| ) | CN_EWG_104_2023        | SET 04 - CN 01 APAS DEMO       | APEC Support<br>Fund (ASF) | ASF: Energy<br>Efficiency, Low<br>Carbon and<br>Energy<br>Resillency<br>Measures<br>(EELCM) | 118,000.00                          | 118,000.00                   | Indonesia;                            | Yes         | Not Applicable               | Hong<br>Kong,<br>China; | 0.00           | Scoring<br>Completed | 1       |

4. Click the Select 1 Concept Note to Amend Score button.

| C      | Submitted Score        | 25                             |                            |                                                                                             |                                     |                              |                                       |             |                              | Sel                     | ect 1 Concep   | t Note to Amend      | Score   |
|--------|------------------------|--------------------------------|----------------------------|---------------------------------------------------------------------------------------------|-------------------------------------|------------------------------|---------------------------------------|-------------|------------------------------|-------------------------|----------------|----------------------|---------|
| Conce  | pt Note Number: Cor    |                                |                            |                                                                                             |                                     | Project Title:               |                                       |             |                              |                         |                |                      |         |
| Fund S | Source:                |                                |                            |                                                                                             | Q                                   | Sub-Fund:                    |                                       |             |                              |                         |                |                      |         |
|        | Concept Note<br>Number | Project Title                  | Fund Source                | Sub-Fund                                                                                    | Amount<br>Sought from<br>APEC (USD) | Total Project<br>Value (USD) | Proposing<br>APEC<br>Economy<br>(ies) | Eligibility | Reasons for<br>Ineligibility | Scoring<br>Economy      | Total<br>Score | Current<br>Status    | Session |
|        | CN_CTI_103_2023        | SET 06 - CN 04 PP QA APAS DEMO | APEC Support<br>Fund (ASF) | ASF: Supply<br>Chain<br>Connectivity<br>(SCC)                                               | 119,000.00                          | 119,000.00                   | Brunei<br>Darussalam;                 | Yes         | Not Applicable               | Hong<br>Kong,<br>China; | 57.00          | Scoring<br>Completed | 1       |
|        | CN_EWG_104_2023        | SET 04 - CN 01 APAS DEMO       | APEC Support<br>Fund (ASF) | ASF: Energy<br>Efficiency, Low<br>Carbon and<br>Energy<br>Resiliency<br>Measures<br>(EELCM) | 118,000.00                          | 118,000.00                   | Indonesia;                            | Yes         | Not Applicable               | Hong<br>Kong,<br>China; | 0.00           | Scoring<br>Completed | 1       |
|        | CN_PPWE_101_2023       | SET 02 - CN 03 PP APAS DEMO    | APEC Support<br>Fund (ASF) | ASF: Women<br>and the<br>Economy<br>(WtE)                                                   | 118,000.00                          | 118,000.00                   | Indonesia;                            | Yes         | Not Applicable               | Hong<br>Kong,<br>China; | 0.00           | Scoring<br>Completed | 1       |

The scoring sheet for the Concept Note displays in a separate tab in your web browser.

| Amend Scores         RAF: Please amend the eligibility selection and the relevant scores. When done, please click submit.         Fund Source       APEC Support Fund (ASF)       Sub-Fund       ASF: Supply Chain Connectivity (SCC)       Project Session         Scorer's ID       UATRAF1       Scoring Economy       Hong Kong, China;       Scoring Forum | 1, 2023                                                                 |
|----------------------------------------------------------------------------------------------------|-------------------------------------------------------------------------|
| Fund Source         APEC Support Fund (ASF)         Sub-Fund         ASF: Supply Chain Connectivity<br>(SCC)         Project Session                                                                                                    | ,                                                                       |
| Fund Source APEC Support Fund (ASF) Sup-Fund (SCC) Project Session                                                                                                    | ,                                                                       |
| Scorer's ID UATRAF1 Scoring Economy Hong Kong, China; Scoring Forum                                                                                                    |                                                                         |
|                                                                                                    | Small and Medium Enterprises Working Group<br>(SMEWG)                   |
| Scoring Due Date 30-06-2023                                                                                                    |                                                                         |
| Scoring Instructions: Scoring                                                                                                    | Criteria:                                                               |
| enter a reason.                                                                                                    | Supports the Priorities of the APEC Fund to which it is<br>applying     |
| Step 2: Enter a score for each of the 5 evaluation criteria. Each criterion has a maximum value (e.g. / 20) for a cloud of 60 per                                                                                                    | : Quality Appears Strong<br>: Supports My Economy's Priorities          |
| Step 3: You may click 'Save' to save your scores if you need to exit the scoring sheet before finalising the task. Criteria 4                                                                                                    | Supports Capacity Building                                              |
| Step 4: When you have completed scoring, please press 'Submit'. Your scores will then be submitted to the APEC Secretariat.                                                                                                    | Supports Cross Fora Collaboration and Benefits to Multiple<br>Economies |
| Click ? for g                                                                                                    | idance on how to assess the eligibility and crite                       |
|                                                                                                    |                                                                         |

5. Scroll down to the scoring table at the bottom of the page.

| Concept Note<br>Number | Project Title                                       | Is this Concept note<br>eligible for funding<br>(Yes/No) | Reason for<br>Inegibility | Criteria 1<br>/20 | Criteria 2<br>/15 | Criteria 3<br>/10 | Criteria 4<br>/10 | Criteria 5<br>/5 | Total<br>Score<br>/60 |
|------------------------|-----------------------------------------------------|----------------------------------------------------------|---------------------------|-------------------|-------------------|-------------------|-------------------|------------------|-----------------------|
|                        | Note: Click on Project Title to View/Download/Print | 0                                                        | 0                         | 0                 | 0                 | 0                 | 0                 | 0                |                       |
| CN_CTI_103_2023        | SET 06 - CN 04 PP QA APAS DEMO                      | Yes v                                                    | Not Applicable            | 18.00             | 14.50             | 10.00             | 9.50              | 5.00             | 57.00                 |

If you need to change the funding eligibility for the Concept Note, select Yes from the **Is this Concept Note eligible for funding?** field. An example is shown below.

| • | SN | Concept Note<br>Number | Project Title                                          | Is this<br>concept<br>note eligible<br>for funding?<br>(Yes / No) | Reason for<br>Ineligibility                                                                                        |
|---|----|------------------------|--------------------------------------------------------|-------------------------------------------------------------------|----------------------------------------------------------------------------------------------------|
|   |    |                        | Note: Click on Project Title to<br>View/Download/Print | 0                                                                 | 0                                                                                                    |
|   | 1  | CN_CTI_103_2023        | SET 06 - CN 04 PP QA APAS DEMO                         | No 🗸                                                              | The project<br>does not<br>demonstrate<br>capacity<br>building<br>benefits for<br>APEC<br>developing<br>economies. |

| • | SN | Concept Note<br>Number | Project Title                                          | Is this<br>concept<br>ote eligibl<br>or funding | Reason for<br>Ineligibility |
|---|----|------------------------|--------------------------------------------------------|-------------------------------------------------|-----------------------------|
|   |    |                        | Note: Click on Project Title to<br>View/Download/Print | Yes / No                                        | 0                           |
|   | 1  | CN_CTI_103_2023        | SET 06 - CN 04 PP QA APAS DEMO                         | Yes 🗸                                           | Not Applicable              |

In the **Criteria** columns of the scoring table, enter the scores you want to update. The total score calculates automatically.

| Concept Note<br>Number | Project Title                                       | Is this Concept note<br>eligible for funding |                | Criteria 1 | Criteria 2 | Criteria 3 | Criteria 4 | Criteria 5 | Total<br>Score |
|------------------------|-----------------------------------------------------|----------------------------------------------|----------------|------------|------------|------------|------------|------------|----------------|
|                        |                                                     | (Yes/No)                                     |                | /20        | /15        | /10        | /10        | /5         | /60            |
|                        | Note: Click on Project Title to View/Download/Print | 0                                            | 0              | 0          | 0          | 0          | 0          | 0          |                |
| CN_CTI_103_2023        | SET 06 - CN 04 PP QA APAS DEMO                      | Yes v                                        | Not Applicable | 19.25      | 14.75      | 10.00      | 9.50       | 5.00       | 58.50          |

6. When you're finished, click the **Submit** button at the top right of the page.

| rkflow : Create - Amend Scores - Create   |             |
|-------------------------------------------|-------------|
| iddiow Form Workflow Chart Process Status | Submit Save |

A confirmation message displays. Click Yes to continue.

| 1 | Confirmation                                                  | ×  |
|---|---------------------------------------------------------------|----|
|   | You are Submitting the Amended Scores.<br>Confirm to Proceed? |    |
|   | Yes Cance                                                     | el |

The scoring sheet closes, and the amended score displays in the Concept Note row on the **Submitted Scores** page.

| Concept Note<br>Number | Project Title                  | Fund Source                | Sub-Fund                                      | Amount<br>Sought from<br>APEC (USD) | Total Project<br>Value (USD) | Proposing<br>APEC<br>Economy<br>(ies) | Eligibility | Reasons for<br>Ineligibility | Scoring<br>Economy      |       | Current<br>Status    | Session |
|------------------------|--------------------------------|----------------------------|-----------------------------------------------|-------------------------------------|------------------------------|---------------------------------------|-------------|------------------------------|-------------------------|-------|----------------------|---------|
| CN_CTI_103_2023        | SET 06 - CN 04 PP QA APAS DEMO | APEC Support<br>Fund (ASF) | ASF: Supply<br>Chain<br>Connectivity<br>(SCC) | 119,000.00                          | 119,000.00                   | Brunei<br>Darussalam;                 | Yes         | Not Applicable               | Hong<br>Kong,<br>China; | 58.50 | Scoring<br>Completed | 1       |

Also, a task confirming you amended the score displays in the **My Outbox** tab.

| My Inbox (1                          | 6)          | My Outbox                                                                                                    | Processed By Me | Completed (2) | All Involved Processes |  |  |  |  |  |  |  |
|--------------------------------------|-------------|----------------------------------------------------------------------------------------------------|-----------------|---------------|------------------------|--|--|--|--|--|--|--|
| Workflow Type                        | Title       | tile                                                                                                    |                 |               |                        |  |  |  |  |  |  |  |
| · Amend Scores                       | Amend Score | mend Scores: (CN_CTI_103_2023) SET 06 - CN 04 PP QA APAS DEMO                                                                         |                 |               |                        |  |  |  |  |  |  |  |
| <ul> <li>Scoring Template</li> </ul> | RAF Scorin  | RAF Scoring: (Hong Kong, China;) APEC Support Fund (ASF) - ASF: Energy Efficiency, Low Carbon and Energy Resiliency Measures (EELCM)* |                 |               |                        |  |  |  |  |  |  |  |
| · Scoring Template                   | RAF Scoring | RAF Scoring: (Hong Kong, China;) APEC Support Fund (ASF) - ASF: Supply Chain Connectivity (SCC)                                       |                 |               |                        |  |  |  |  |  |  |  |

## 2.3.4 Monitoring and Consolidating Scores

Close monitoring of the score submissions by the economies in Fund Sources managed by the PDs is strongly advised. PDs should monitor submission progresses at least once a week during the scoring period. PDs need to ensure:

- That ineligible scores are timely addressed with the responsible economies (copying PMU in your communication), so there is time to amend scores on APAS.
   Note: In APAS, under Submitted Scores, Concept Notes with ineligible scores are listed on the top of the Concept Note list and marked in red to draw PDs attention.
- That economies provide scores to all the listed Concept Notes in the Fund Source or fill in scores in all 5 criteria fields in a specific Concept Note.
- That economies submit scores by the scoring deadline.

When the deadline to submit scores is reached, the PD or PE consolidates the submitted scores for the Concept Notes of each APEC Funding Source. Consolidation means that each score is averaged to come up with a single score total for each Concept Note.

The PD or PE follows these steps to consolidate the scores from all the RAFs for a Concept Note:

1. Log into APAS as a PD or PE user, if you're not logged in already. Your Dashboard displays.

| Project Administrati                 | ion System                                                                                                    | 🔒 🏭 Home                                                                                                    | ••                                                                                                    |                                                                                                    |                                                                                                    |                                                                                                    |                                                                                                    | 🧶 🗢 I 🥥                                                                                                    | APASPD4 🗸                                                                                                    |
|--------------------------------------|----------------------------------------------------------------------------------------------------|----------------------------------------------------------------------------------------------------|----------------------------------------------------------------------------------------------------|----------------------------------------------------------------------------------------------------|----------------------------------------------------------------------------------------------------|----------------------------------------------------------------------------------------------------|----------------------------------------------------------------------------------------------------|----------------------------------------------------------------------------------------------------|----------------------------------------------------------------------------------------------------|
| My Inbox                             |                                                                                                    |                                                                                                    |                                                                                                    |                                                                                                    |                                                                                                    |                                                                                                    |                                                                                                    |                                                                                                    | C HORE >>                                                                                                    |
| My Inbox (                           | 3)                                                                                                    | My Outbox                                                                                                    |                                                                                                    | Processed By Me                                                                                                    | Completed (8)                                                                                                    | AI                                                                                                    | I Involved Processes                                                                                                    |                                                                                                    |                                                                                                    |
| Workflow Type                        | Title                                                                                                    |                                                                                                    |                                                                                                    |                                                                                                    |                                                                                                    |                                                                                                    |                                                                                                    | Received on                                                                                                    | Received on                                                                                                    |
| <ul> <li>Scoring Template</li> </ul> | RAF Scorin                                                                                                    | ıg: (Hong Kong, China;) A                                                                                                    | PEC Su                                                                                                    | pport Fund (ASF) - ASF: Energy                                                                                                    | Efficiency, Low Carbon and Ener                                                                                                    | rgy Resil                                                                                                    | liency Measures (EELCM) *                                                                                                    | 2023-06-02                                                                                                    | 23:29:00                                                                                                    |
| · Scoring Template                   | RAF Scorin                                                                                                    | ıg: (Brunei Darussalam;)                                                                                                    | APEC S                                                                                                    | Support Fund (ASF) - ASF: Energ                                                                                                    | y Efficiency, Low Carbon and En                                                                                                    | ergy Res                                                                                                    | iliency Measures (EELCM)*                                                                                                    | 2023-06-02                                                                                                    | 23:29:00                                                                                                    |
| · BMC Status Update                  | BMC Statu                                                                                                    | s Update: Approved In-Pi                                                                                                    | inciple                                                                                                    | Concept Notes*                                                                                                    |                                                                                                    |                                                                                                    |                                                                                                    | 2023-05-15                                                                                                    | 17:00:40                                                                                                    |
|                                      |                                                                                                    |                                                                                                    |                                                                                                    | -                                                                                                    |                                                                                                    |                                                                                                    |                                                                                                    |                                                                                                    |                                                                                                    |
| Concept Notes                        |                                                                                                    |                                                                                                    | ⊘ So                                                                                                    | oring                                                                                                    |                                                                                                    | e                                                                                                    | Project Proposal                                                                                                    |                                                                                                    | G                                                                                                    |
| Submit PO Details                    |                                                                                                    |                                                                                                    | Co                                                                                                    | onsolidate Scores                                                                                                    |                                                                                                    |                                                                                                    | Complete List                                                                                                    |                                                                                                    |                                                                                                    |
| Complete List                        |                                                                                                    |                                                                                                    | Ex                                                                                                    | ported Scores                                                                                                    |                                                                                                    |                                                                                                    | Under Review and Endorsement                                                                                                    |                                                                                                    |                                                                                                    |
| Generate Scoring Templat             | te                                                                                                    |                                                                                                    |                                                                                                    |                                                                                                    |                                                                                                    | _                                                                                                    | Under Quality Assessment                                                                                                    |                                                                                                    |                                                                                                    |
| Pending Approval                     |                                                                                                    |                                                                                                    | Us                                                                                                    | eful Links                                                                                                    |                                                                                                    | G                                                                                                    | Approved                                                                                                    |                                                                                                    |                                                                                                    |
| Approved In-Principle                |                                                                                                    |                                                                                                    | En                                                                                                    | nail To APAS Admin                                                                                                    |                                                                                                    |                                                                                                    | Not Approved                                                                                                    |                                                                                                    |                                                                                                    |
| Not Approved                         |                                                                                                    |                                                                                                    | AF                                                                                                    | PAS User Guide                                                                                                    |                                                                                                    |                                                                                                    | Withdrawn                                                                                                    |                                                                                                    |                                                                                                    |
| Withdrawn                            |                                                                                                    |                                                                                                    | Vi                                                                                                    | deos on Key Tasks                                                                                                    |                                                                                                    |                                                                                                    |                                                                                                    |                                                                                                    |                                                                                                    |
|                                      |                                                                                                    |                                                                                                    | GL                                                                                                    | uidebook on APEC Projects                                                                                                    |                                                                                                    |                                                                                                    |                                                                                                    |                                                                                                    |                                                                                                    |
|                                      |                                                                                                    |                                                                                                    | Pr                                                                                                    | oject Overseer's Toolkit                                                                                                    |                                                                                                    |                                                                                                    |                                                                                                    |                                                                                                    |                                                                                                    |
|                                      |                                                                                                    |                                                                                                    | St                                                                                                    | andard Guidelines to Drafting Proposals                                                                                                    |                                                                                                    |                                                                                                    |                                                                                                    |                                                                                                    |                                                                                                    |
|                                      | My Inbox<br>Workflow Type<br>- Scoring Template<br>- Scoring Template<br>- Scoring Template<br>- BMC Status Updae<br>Concept Notces<br>Submit PO Details<br>Complete List<br>Generate Scoring Templa<br>Pending Approval<br>Approved In-Principle<br>Not Approved | My Inbox (3)           Workflow Type         Title           • Scoring Template         RAF Scorin           • MC Status Update         BMC Status           • Status Update         BMC Status           Compter List         Complete List           Generate Scoring Template         Reproved In-Principle           Not Approved In-Principle         Not Approved In-Principle | Wy Inbox (3) My Outbox<br>Workflow Type Title RAF Scoring: (Hong Kong, China;) A<br>Scoring Template RAF Scoring: (Brunei Darussalam;)<br>MC Status Update BMC Status Update: Approved In-Pr<br>Concept Notes<br>Somit PO Details<br>Complete Lit<br>Generate Scoring Template<br>Pending Approval<br>Approved In-Principle<br>Not Approved | Ny Inbox           Wy Inbox         Ny Outbox           Workflow Type         Title           - scoring Template         RAF Scoring: (Hong Kong, China;) APEC St.           - SMC Status Update:         RAF Scoring: (Brunei Darussalam;) APEC St.           - SMC Status Update:         BMC Status Update: Approved In-Princ/De           - Soumt PO Details | My Inbox       Wy Inbox     My Outbox     Processed By Me       Workflow Type     Title     RAF Scoring: (Hong Kong, China;) APEC Support Fund (ASF) - ASF: Energy<br>RAF Scoring: (Brunei Darussalam;) APEC Support Fund (ASF) - ASF: Energy<br>RAF Scoring: (Brunei Darussalam;) APEC Support Fund (ASF) - ASF: Energy<br>RAF Scoring: (Brunei Darussalam;) APEC Support Fund (ASF) - ASF: Energy<br>RAF Status Update: Approved In-Principle<br>Concept Motes*       Concept Motes     0     Scoring       Submit PO Details     Consolidate Scores     Eported Scores       Generate Scoring Template     Useful Links     Enail To APAS Admin<br>APAS User Guide       Not Approved     APAS User Guide | My Inbox       My Inbox     My Outbox     Processed By Me     Completed (8)       Vendation Type     Title     RAF Scoring: (Hong Kong, China;) APEC Support Fund (ASF) - ASF: Energy Efficiency, Low Carbon and Energy Efficiency. Low Carbon and Energy Efficiency. | My Inbox     My Outbox     Processed By Me     Complete (8)     Al       Vectrition Type     Title     RAF Scoring: (Hong Kong, China;) APEC Support Fund (ASF) - ASF: Energy Efficiency, Low Carbon and Energy Resis     Scring Template     RAF Scoring: (Brunei Darussalam;) APEC Support Fund (ASF) - ASF: Energy Efficiency, Low Carbon and Energy Resis     Scring Template     BMC Status Update: Approved In-Principle     Concept Motes*     Concept Motes*     Conc | My Inbox     My Outbox     Processed By Me     Complete (8)     All Involved Processes       Workflow Type     Title     RAF Scoring: (Hong Kong, China;) APEC Support Fund (ASF) - ASF: Energy Efficiency, Low Carbon and Energy Resiliency Measures (EELCM)*<br>RAF Scoring: (Brunei Darussalam;) APEC Support Fund (ASF) - ASF: Energy Efficiency, Low Carbon and Energy Resiliency Measures (EELCM)*<br>RAF Scoring: (Brunei Darussalam;) APEC Support Fund (ASF) - ASF: Energy Efficiency, Low Carbon and Energy Resiliency Measures (EELCM)*<br>RAF Scoring: (Brunei Darussalam;) APEC Support Fund (ASF) - ASF: Energy Efficiency, Low Carbon and Energy Resiliency Measures (EELCM)*<br>RAF Scoring: (Brunei Darussalam;) APEC Support Fund (ASF) - ASF: Energy Efficiency, Low Carbon and Energy Resiliency Measures (EELCM)*<br>RAF Scoring: (Brunei Darussalam;) APEC Support Fund (ASF) - ASF: Energy Efficiency, Low Carbon and Energy Resiliency Measures (EELCM)*<br>RAF Scoring: (Brunei Darussalam;) APEC Support Fund (ASF) - ASF: Energy Efficiency, Low Carbon and Energy Resiliency Measures (EELCM)*<br>RAF Scoring: (Brunei Darussalam;) APEC Support Fund (ASF) - ASF: Energy Efficiency, Low Carbon and Energy Resiliency Measures (EELCM)*<br>RAF Scoring: (Brunei Darussalam;) APEC Support Fund (ASF) - ASF: Energy Efficiency, Low Carbon and Energy Resiliency Measures (EELCM)*<br>RAF Scoring: (Brunei Darussalam;) APEC Support Fund (ASF) - ASF: Energy Efficiency, Low Carbon and Energy Resiliency Measures (EELCM)*<br>RAF Scoring: (Brunei Darussalam;) APEC Support Fund (ASF) - ASF: Energy Efficiency, Low Carbon and Energy Resiliency Measures (EELCM)*<br>Under Rolei Autoring Approved Autoring Approved In-Principle     Complete List     Under Rolei Autoring Approved Approved Approved Approved Approved Approved Approved Approved Approved Approved Approved Approved Approved Approved Approved Approved Approved Approved Approved Approved Approved Approved Approved Approved Approved A | My falox       My Outbox       Processed By Me       Complete (8)       All Involved Processes         Workflow Type       Tate       RAF Scoring: (Brunei Darussalam); APEC Support Fund (ASF) - ASF: Energy Efficiency, Low Carbon and Energy Resiliency Measures (EELCM)*       2023-06-02         Scoring Template       RAF Scoring: (Brunei Darussalam); APEC Support Fund (ASF) - ASF: Energy Efficiency, Low Carbon and Energy Resiliency Measures (EELCM)*       2023-06-02         MK: Status Update: Approved In-Principle Concept Notes*       Concept. Modes*       2023-06-02         Scoring Template       Somit PD Detals       Consolidate Scores       2023-06-02         Scoring Template       Consolidate Scores       Consolidate Scores       2023-06-02         Scoring Template       Consolidate Scores       Eported Scores       Consolidate Scores         Score Score Scor |

2. In Scoring widget on your Dashboard, click Consolidate Scores.

| Scoring            | c |
|--------------------|---|
| Consolidate Scores |   |
| Exported Scores    |   |

The Consolidate Scores page displays in a separate tab in your web browser.

|    | $\bigcirc$ | Consolidate S          | core | 6                            |                            |                                                                                             |                                     |                              |             |                   |                  |     | Export a | and Update S | tatus |
|----|------------|------------------------|------|------------------------------|----------------------------|---------------------------------------------------------------------------------------------|-------------------------------------|------------------------------|-------------|-------------------|------------------|-----|----------|--------------|-------|
| Q  | oncept I   | lote Number:           |      |                              |                            |                                                                                             | Project                             | Title:                       |             |                   |                  |     |          |              |       |
| Fu | und Sou    | rce:                   |      |                              |                            |                                                                                             | Q Sub-Fu                            | ind:                         |             |                   |                  |     |          |              |       |
|    |            | Concept Note<br>Number |      | Project Title                | Fund Source                | Sub-Fund                                                                                    | Amount<br>Sought from<br>APEC (USD) | Total Project<br>Value (USD) | Eligibility | Current<br>Status | Average<br>Score | AUS | BD       | CDA          | CHL   |
|    | 0          | CN_EWG_101_20          | 123  | SET 04 - CN 02 RAF APAS DEMO | APEC Support<br>Fund (ASF) | ASF: Energy<br>Efficiency, Low<br>Carbon and<br>Energy<br>Resiliency<br>Measures<br>(EELCM) | 118,000.00                          | 118,000.00                   | Yes         | RAF Scoring       |                  |     |          |              |       |
|    |            | CN_EWG_104_20          | 123  | SET 04 - CN 01 APAS DEMO     | APEC Support<br>Fund (ASF) | ASF: Energy<br>Efficiency, Low<br>Carbon and<br>Energy<br>Resiliency<br>Measures<br>(EELCM) | 118,000.00                          | 118,000.00                   | Yes         | RAF Scoring       |                  |     | 0.00     |              |       |

3. Select all Concept Notes in the table by checking the box at the left of the **Concept Note Number** column in the table heading.

| Concept        | Note Number: Conc      |                                        |                            |                                                                                             | Project                             | Title:                       |             |                   |                  |     |      |     |     |  |
|----------------|------------------------|----------------------------------------|----------------------------|---------------------------------------------------------------------------------------------|-------------------------------------|------------------------------|-------------|-------------------|------------------|-----|------|-----|-----|--|
| und So         | urce:                  |                                        |                            |                                                                                             | Q Sub-Fu                            | nd:                          |             |                   |                  |     |      |     |     |  |
|                | Concept Note<br>Number | Project Title                          | Fund Source                | Sub-Fund                                                                                    | Amount<br>Sought from<br>APEC (USD) | Total Project<br>Value (USD) | Eligibility | Current<br>Status | Average<br>Score | AUS | BD   | CDA | CHL |  |
| •              | CN_EWG_101_2023        | SET 04 - CN 02 RAF APAS DEMO           | APEC Support<br>Fund (ASF) | ASF: Energy<br>Efficiency, Low<br>Carbon and<br>Energy<br>Resiliency<br>Measures<br>(EELCM) | 118,000.00                          | 118,000.00                   | Yes         | RAF Scoring       |                  |     |      |     |     |  |
| CN_EWG_104_202 |                        | 104_2023 SET 04 - CN 01 APAS DEMO Fund |                            | ASF: Energy<br>Efficiency, Low<br>Carbon and<br>Energy<br>Resiliency<br>Measures<br>(EELCM) | 118,000.00                          | 118,000.00                   | Yes         | RAF Scoring       |                  |     | 0.00 |     |     |  |

4. Click the Export and Update Status button.

Note: Follow this step only when the deadline for scoring has reached.

| $\bigcirc$ | Consolidate                         | Scores | 5                            |                            |                                                                                             |                                     |                              |             |                   |                  |     | atus 🗄 |     |     |
|------------|-------------------------------------|--------|------------------------------|----------------------------|---------------------------------------------------------------------------------------------|-------------------------------------|------------------------------|-------------|-------------------|------------------|-----|--------|-----|-----|
| Concept    | Note Number:                        |        |                              |                            |                                                                                             | Project                             | Title:                       |             |                   |                  |     |        |     | ۹   |
| Fund So    | urce:                               |        |                              |                            |                                                                                             | Q Sub-Fu                            | ind:                         |             |                   |                  |     |        |     | Q   |
|            | Concept Note Number CN_EWG_101_2023 |        | Project Title                | Fund Source                | Sub-Fund                                                                                    | Amount<br>Sought from<br>APEC (USD) | Total Project<br>Value (USD) | Eligibility | Current<br>Status | Average<br>Score | AUS | BD     | CDA | CHL |
| 2          |                                     |        | SET 04 - CN 02 RAF APAS DEMO | APEC Support<br>Fund (ASF) | ASF: Energy<br>Efficiency, Low<br>Carbon and<br>Energy<br>Resiliency<br>Measures<br>(EELCM) | 118,000.00                          | 118,000.00                   | Yes         | RAF Scoring       |                  |     |        |     |     |

- 5. The Average Scores for the Fund Source exports to an Excel spreadsheet. Download and review the scores.
  - Make sure you see no irregularities, such as all zero scores. Zero scores for economies that you know have submitted scores. (Zero scores are fields that economies left blank and did not enter any scores. They are not counted as zeros or averaged in the total score.)
  - Make sure you have exported all the Concept Notes. Count the number of CNs exported. They should match the number of endorsed CNs submitted for your Fund(s).
- 6. Email the Average Score spreadsheet(s) to PMU by the stipulated deadline.

# 2.4 Approving Projects In-Principle

#### 2.4.1 Updating the Project Approval

The BMC in-principle approval of a Concept Note is conducted through email correspondence. When this is finished, the PMU follows these steps to update the approval status of a Concept Note in APAS and notify the PO of the status:

1. Log into APAS as a PMU user, if you're not logged in already. Your Dashboard displays.

| APEC | C   Project Administrat                  | ion System | 🛧 🏭 Home 📲                   |                                    |                                  |                              | 🌲 🗢 I       | P PMU4 ~    |
|------|------------------------------------------|------------|------------------------------|------------------------------------|----------------------------------|------------------------------|-------------|-------------|
| =    | My Inbox                                 |            |                              |                                    |                                  |                              |             | ⊘ Hore≫     |
| œ    | My Inbox (                               | 16)        | My Outbox                    | Processed By Me                    | Completed (15)                   | All Involved Processes       |             |             |
|      | Workflow Type                            | Title      |                              |                                    |                                  |                              | Received on | Received on |
|      | <ul> <li>Initiate RAF Scoring</li> </ul> | RAF Scorin | g: ( APEC Support Fund (ASF) | ) ASF: Supply Chain Connectivity   | (SCC) •                          |                              | 2023-05-23  | 02:26:37    |
|      | Initiate RAF Scoring                     | RAF Scorin | g: ( APEC Support Fund (ASF) | ) ASF: Supply Chain Connectivity   | • (SCC) •                        |                              | 2023-05-22  | 16:27:39    |
|      | Initiate RAF Scoring                     | RAF Scorin | g: ( APEC Support Fund (ASF) | ) ASF: Digital Innovation (Digital | I) •                             |                              | 2023-05-22  | 15:26:25    |
|      | · Initiate RAF Scoring                   | RAF Scorin | g: ( APEC Support Fund (ASF) | ) ASF: Energy Efficiency, Low Car  | rbon and Energy Resiliency Measu | ures (EELCM) *               | 2023-05-20  | 17:04:50    |
|      | · Initiate RAF Scoring                   | RAF Scorin | g: ( APEC Support Fund (ASF) | ) ASF: Marine Debris Managemen     | nt and Innovation (MDMI) •       |                              | 2023-05-20  | 13:06:18    |
|      | · Initiate RAF Scoring                   | RAF Scorin | g: ( APEC Support Fund (ASF) | ) ASF: Women and the Economy       | (WtE)*                           |                              | 2023-05-19  | 13:38:09    |
|      | · Initiate RAF Scoring                   | RAF Scorin | g: ( APEC Support Fund (ASF) | ) ASF: Micro Small and Medium E    | nterprises (MSMEs) *             |                              | 2023-05-19  | 12:24:38    |
|      | · Initiate RAF Scoring                   | RAF Scorin | g: ( APEC Support Fund (ASF) | ) ASF: Digital Innovation (Digital | I) •                             |                              | 2023-05-18  | 11:10:22    |
|      | · Initiate RAF Scoring                   | RAF Scorin | g: ( APEC Support Fund (ASF) | ) ASF: Digital Innovation (Digital | I) •                             |                              | 2023-05-18  | 11:09:39    |
|      | · Initiate RAF Scoring                   | RAF Scorin | g: ( APEC Support Fund (ASF) | ) ASF: Energy Efficiency, Low Car  | rbon and Energy Resiliency Measu | ures (EELCM) *               | 2023-05-15  | 16:55:14    |
|      | · Initiate RAF Scoring                   | RAF Scorin | g: ( APEC Support Fund (ASF) | ) ASF: Energy Efficiency, Low Car  | rbon and Energy Resiliency Measu | ures (EELCM) *               | 2023-05-15  | 16:54:42    |
|      | · Initiate RAF Scoring                   | RAF Scorin | g: ( APEC Support Fund (ASF) | ) ASF: Marine Debris Managemen     | nt and Innovation (MDMI) •       |                              | 2023-05-15  | 14:38:03    |
|      | · Initiate RAF Scoring                   | RAF Scorin | g: ( APEC Support Fund (ASF) | ) ASF: Women and the Economy       | (WtE)*                           |                              | 2023-05-15  | 06:39:53    |
|      | · Initiate RAF Scoring                   | RAF Scorin | g: ( APEC Support Fund (ASF) | ) ASF: Women and the Economy       | (WtE)*                           |                              | 2023-05-15  | 06:39:30    |
|      | Initiate RAF Scoring                     | RAF Scorin | g: ( APEC Support Fund (ASF) | ) ASF: Micro Small and Medium E    | nterprises (MSMEs) *             |                              | 2023-05-15  | 03:23:47    |
|      | Initiate RAF Scoring                     | RAF Scorin | g: ( APEC Support Fund (ASF) | ) ASF: Micro Small and Medium E    | nterprises (MSMEs) *             |                              | 2023-05-15  | 02:21:14    |
|      |                                          |            |                              |                                    |                                  |                              |             |             |
|      | Concept Notes                            |            | G R                          | Scoring                            |                                  | Project Proposal             |             | G           |
|      | Complete List                            |            |                              | PMU Consolidate Scores             |                                  | Complete List                |             |             |
|      | Pending Approval                         |            |                              | PMU Exported Scores                |                                  | Under Review and Endorsement |             |             |
|      | Approved In-Principal<br>Not Approved    |            |                              | Jseful Links                       |                                  | C Under Quality Assessment   |             |             |

2. In **Concept Note** widget on your Dashboard, click **Pending Approval**.

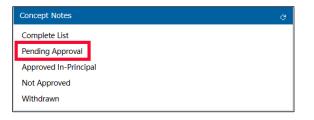

The list of Concept Notes that needs to be approved displays in a separate tab in your web browser.

| APE | C   Proje | ct Administration System 🏠 🏠 | Concept             |                         |                                          |                                          |                                |                                                    | 🐥 🕸   🕞 м             | MU4 · |
|-----|-----------|------------------------------|---------------------|-------------------------|------------------------------------------|------------------------------------------|--------------------------------|----------------------------------------------------|-----------------------|-------|
| =   | 8         | Concept Note Pending Appro   | val List (PMU)      |                         |                                          |                                          |                                |                                                    | Update Funding Status | ≔     |
| =   |           | Note Pending Approval List   |                     |                         | Project Title:                           |                                          |                                |                                                    |                       |       |
| Ż   | Fund So   | urce:                        |                     |                         | Sub-Fund:                                |                                          |                                |                                                    |                       | Q     |
| ۵   |           | Project Title                | Concept Note Number | Fund Source             |                                          |                                          | Proposing APEC<br>Economy(ies) | Co-Sponsoring APEC<br>Economies                    | Current Status        |       |
| *   |           | SET 04 - CN 01 APAS DEMO     | CN_EWG_104_2023     | APEC Support Fund (ASF) | ASF: Energy Efficie<br>Energy Resiliency | ency, Low Carbon and<br>Measures (EELCM) | Indonesia;                     | Australia; Brunei<br>Darussalam; Canada;<br>Chile; | Scoring Consolidated  |       |
|     |           | SET 04 - CN 02 RAF APAS DEMO | CN_EWG_101_2023     | APEC Support Fund (ASF) | ASF: Energy Efficie<br>Energy Resiliency | ency, Low Carbon and<br>Measures (EELCM) | Indonesia;                     | Australia; Brunei<br>Darussalam; Canada;<br>Chile; | Scoring Consolidated  |       |
|     |           |                              |                     |                         |                                          |                                          | 2 records in total             | К < 1 > Х                                          | 25 ~ Go to 1          |       |

3. Check the box at the left of each Concept Note you are approving.

| Project Title                | Concept Note Number | Fund Source             | Sub-Fund                                                                     | Proposing APEC<br>Economy(ies) | Co-Sponsoring APEC<br>Economies                    | Current Status       |
|------------------------------|---------------------|-------------------------|------------------------------------------------------------------------------|--------------------------------|----------------------------------------------------|----------------------|
| SET 04 - CN 01 APAS DEMO     | CN_EWG_104_2023     | APEC Support Fund (ASF) | ASF: Energy Efficiency, Low Carbon and<br>Energy Resiliency Measures (EELCM) | Indonesia;                     | Australia; Brunei<br>Darussalam; Canada;<br>Chile; | Scoring Consolidated |
| SET 04 - CN 02 RAF APAS DEMO | CN_EWG_101_2023     | APEC Support Fund (ASF) | ASF: Energy Efficiency, Low Carbon and<br>Energy Resiliency Measures (EELCM) | Indonesia;                     | Australia; Brunei<br>Darussalam; Canada;<br>Chile; | Scoring Consolidated |

*(optional)* If you are approving all the Concept Notes in the list, check the box in the header to select all the Concept Notes.

|  | Project Title                | Concept Note Number | Fund Source             | Sub-Fund                                                                     | Proposing APEC<br>Economy(ies) | Co-Sponsoring APEC<br>Economies                    | Current Status       |
|--|------------------------------|---------------------|-------------------------|------------------------------------------------------------------------------|--------------------------------|----------------------------------------------------|----------------------|
|  | SET 04 - CN 01 APAS DEMO     | CN_EWG_104_2023     | APEC Support Fund (ASF) | ASF: Energy Efficiency, Low Carbon and<br>Energy Resiliency Measures (EELCM) | Indonesia;                     | Australia; Brunei<br>Darussalam; Canada;<br>Chile; | Scoring Consolidated |
|  | SET 04 - CN 02 RAF APAS DEMO | CN_EWG_101_2023     | APEC Support Fund (ASF) | ASF: Energy Efficiency, Low Carbon and<br>Energy Resiliency Measures (EELCM) | Indonesia;                     | Australia; Brunei<br>Darussalam; Canada;<br>Chile; | Scoring Consolidated |

4. Click the **Update Funding Status** button in the top right corner of the page.

| ¥ | Concept Note Pending Approval List (PMU) | Update Funding Status | ≣ |
|---|------------------------------------------|-----------------------|---|
|   |                                          |                       |   |

The BMC Status Update page displays.

| WORKNOW. Cre  | ate - Bl     | MC Status Update - Create            |                                              |                               |                   |                     |                    |         |        |      |    |
|---------------|--------------|--------------------------------------|----------------------------------------------|-------------------------------|-------------------|---------------------|--------------------|---------|--------|------|----|
| Workflow Form | We           | orkflow Chart Process Statu          | IS                                           |                               |                   |                     |                    |         | Submit | Save | := |
|               |              |                                      |                                              |                               |                   |                     |                    |         |        |      |    |
|               |              |                                      |                                              |                               |                   |                     |                    |         |        |      |    |
| B             |              | Status Up                            | date                                         |                               |                   |                     |                    |         |        |      |    |
| Ы             | 10           | Status Opt                           | uale                                         |                               |                   |                     |                    |         |        |      |    |
| PMU:          | Please       | update the Approval Status           | of the Concept Notes below                   | v by selecting the options in | the Update Status | s To field. When do | one, click Submit. |         |        |      |    |
|               |              |                                      |                                              |                               |                   |                     |                    |         |        |      |    |
|               |              |                                      |                                              |                               |                   |                     |                    |         |        |      |    |
| Upda          | te Apj       | proval Status                        |                                              | ~ <mark>*</mark>              |                   |                     |                    |         |        |      |    |
| Upda          | te Apj       | proval Status                        |                                              | ~ <b>*</b>                    |                   |                     |                    |         |        |      |    |
| Upda          | te App       | proval Status                        |                                              | × *                           |                   |                     |                    |         | 8      |      |    |
| Upda          | te App<br>SN | proval Status<br>Concept Note Number | Project Title                                | × *                           |                   |                     |                    | PO Name | 8      |      |    |
| Upda<br>0     |              |                                      | Project Title<br>Note: Click on Project Titl |                               |                   |                     |                    | PO Name | 8      |      |    |

5. Click the Update Approval Status dropdown and select the Approved In-Principle option.

| Upda | te App | oroval Status       |               | ~             | *              |
|------|--------|---------------------|---------------|---------------|----------------|
|      |        |                     |               |               |                |
|      |        |                     |               | Approved In-F | Principle      |
| 2    | SN     | Concept Note Number | Project Title | Not Approved  | l In-Principle |

6. Click the **Submit** button in the top right corner of the page to send a notification to the PO that the Concept Note is approved in principle.

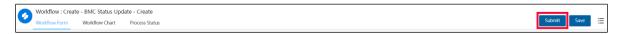

A confirmation message displays. Click Yes to continue.

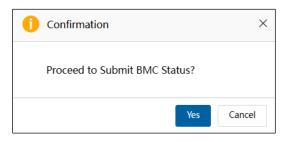

The BMC Status Update page closes, and the **Concept Note Pending Approval List (PMU)** page displays. The Concept Notes you approved in principle no longer display on this page.

| æ        | Concept No                       | ote Pending Appro | val List (PMU)      |                         |                                             |                                         |                                |                                                    | Jpdate Funding Status | ≣ |
|----------|----------------------------------|-------------------|---------------------|-------------------------|---------------------------------------------|-----------------------------------------|--------------------------------|----------------------------------------------------|-----------------------|---|
| Concept  | Note Number: Concept Note Number |                   |                     |                         | Project Title: Project Title                |                                         |                                |                                                    |                       |   |
| Fund Sou | ce:                              |                   |                     |                         | Sub-Fund:                                   |                                         |                                |                                                    |                       |   |
|          | Project Title                    |                   | Concept Note Number | Fund Source             | Sub-Fund                                    |                                         | Proposing APEC<br>Economy(ies) | Co-Sponsoring APEC<br>Economies                    | Current Status        |   |
|          | SET 04 - CN 02                   | RAF APAS DEMO     | CN_EWG_101_2023     | APEC Support Fund (ASF) | ASF: Energy Efficien<br>Energy Resiliency M | ncy, Low Carbon and<br>leasures (EELCM) | Indonesia;                     | Australia; Brunei<br>Darussalam; Canada;<br>Chile; | Scoring Consolidated  |   |
|          |                                  |                   |                     |                         |                                             |                                         | 1 records in total             | к < 1 > Я                                          | 25 ~ Go to 1          |   |

Also, a message confirming the approved in principle Concept Note displays in the **My Outbox** tab.

| My Inbox (16        | )              | My Outbox                                             | Processed By Me | Completed (15) | All Involved Processes |             |             |  |  |
|---------------------|----------------|-------------------------------------------------------|-----------------|----------------|------------------------|-------------|-------------|--|--|
| Workflow Type       | Title          |                                                       |                 |                |                        | Received on | Received on |  |  |
| · BMC Status Update | BMC Status     | IC Status Update: Approved In-Principle Concept Notes |                 |                |                        |             |             |  |  |
| · Notify PD         | Notification t | to start the scoring                                  |                 |                |                        | 2023-06-02  | 16:53:01    |  |  |
| · BMC Status Update | BMC Status     | Update: Approved In-Principle Cond                    | ept Notes       |                |                        | 2023-05-20  | 17:18:29    |  |  |

### 2.4.2 Changing the Project Status to Withdrawal

If a project is withdrawn, the PMU follows these steps to update the project status in APAS:

1. Log into APAS as a PMU user, if you're not logged in already. Your Dashboard displays.

| My Inbox               |             |                             |                                    |                                 |                              |             |         |
|------------------------|-------------|-----------------------------|------------------------------------|---------------------------------|------------------------------|-------------|---------|
| My Inbox (             | 16)         | My Outbox                   | Processed By Me                    | Completed (15)                  | All Involved Processes       |             |         |
| Workflow Type          | Title       |                             |                                    |                                 |                              | Received on | Receive |
| · Initiate RAF Scoring | RAF Scoring | g: ( APEC Support Fund (ASF | )) ASF: Supply Chain Connectivity  | (SCC) •                         |                              | 2023-05-23  | 02:26:3 |
| · Initiate RAF Scoring | RAF Scoring | g: ( APEC Support Fund (ASF | )) ASF: Supply Chain Connectivity  | (SCC) •                         |                              | 2023-05-22  | 16:27:3 |
| · Initiate RAF Scoring | RAF Scoring | g: ( APEC Support Fund (ASF | )) ASF: Digital Innovation (Digita | I) •                            |                              | 2023-05-22  | 15:26:2 |
| · Initiate RAF Scoring | RAF Scoring | g: ( APEC Support Fund (ASF | )) ASF: Energy Efficiency, Low Ca  | rbon and Energy Resiliency Meas | ires (EELCM) *               | 2023-05-20  | 17:04:5 |
| · Initiate RAF Scoring | RAF Scoring | g: ( APEC Support Fund (ASF | )) ASF: Marine Debris Manageme     | nt and Innovation (MDMI) *      |                              | 2023-05-20  | 13:06:1 |
| · Initiate RAF Scoring | RAF Scoring | g: ( APEC Support Fund (ASF | )) ASF: Women and the Economy      | (WtE)*                          |                              | 2023-05-19  | 13:38:  |
| · Initiate RAF Scoring | RAF Scoring | g: ( APEC Support Fund (ASF | )) ASF: Micro Small and Medium E   | Enterprises (MSMEs) *           |                              | 2023-05-19  | 12:24:  |
| · Initiate RAF Scoring | RAF Scoring | g: ( APEC Support Fund (ASF | )) ASF: Digital Innovation (Digita | I) •                            |                              | 2023-05-18  | 11:10:2 |
| · Initiate RAF Scoring | RAF Scoring | g: ( APEC Support Fund (ASF | )) ASF: Digital Innovation (Digita | I) •                            |                              | 2023-05-18  | 11:09:3 |
| · Initiate RAF Scoring | RAF Scoring | g: ( APEC Support Fund (ASF | )) ASF: Energy Efficiency, Low Ca  | rbon and Energy Resiliency Meas | ires (EELCM) *               | 2023-05-15  | 16:55:1 |
| · Initiate RAF Scoring | RAF Scoring | g: ( APEC Support Fund (ASF | )) ASF: Energy Efficiency, Low Ca  | rbon and Energy Resiliency Meas | ires (EELCM) *               | 2023-05-15  | 16:54:4 |
| · Initiate RAF Scoring | RAF Scoring | g: ( APEC Support Fund (ASF | )) ASF: Marine Debris Manageme     | nt and Innovation (MDMI) •      |                              | 2023-05-15  | 14:38:0 |
| · Initiate RAF Scoring | RAF Scoring | g: ( APEC Support Fund (ASF | )) ASF: Women and the Economy      | (WtE)*                          |                              | 2023-05-15  | 06:39:5 |
| · Initiate RAF Scoring | RAF Scoring | g: ( APEC Support Fund (ASF | )) ASF: Women and the Economy      | (WtE)*                          |                              | 2023-05-15  | 06:39:3 |
| · Initiate RAF Scoring | RAF Scoring | g: ( APEC Support Fund (ASF | )) ASF: Micro Small and Medium E   | Interprises (MSMEs) *           |                              | 2023-05-15  | 03:23:4 |
| · Initiate RAF Scoring | RAF Scoring | g: ( APEC Support Fund (ASF | )) ASF: Micro Small and Medium E   | nterprises (MSMEs) *            |                              | 2023-05-15  | 02:21:  |
| Concept Notes          |             | Ğ                           | Scoring                            |                                 | Project Proposal             |             |         |
| Complete List          |             |                             | PMU Consolidate Scores             |                                 | Complete List                |             |         |
| Pending Approval       |             |                             | PMU Exported Scores                |                                 | Under Review and Endorsement |             |         |

2. In the Concept Notes widget, click Complete List.

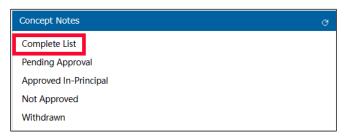

The Concept Note Complete List (PMU) page displays in a separate tab.

| (WH   | Co      | ncept No       | te Complete L     | ist (PMU)              |              |                         |                                                    |                                |                                                                  | Consolidate Concep | t Notes                  |  |  |  |
|-------|---------|----------------|-------------------|------------------------|--------------|-------------------------|----------------------------------------------------|--------------------------------|------------------------------------------------------------------|--------------------|--------------------------|--|--|--|
| Conce | pt Note | Number:        |                   |                        |              |                         | Project Title: Project Title                       |                                |                                                                  |                    |                          |  |  |  |
| Fund  | Source: |                |                   |                        |              |                         | Q Sub-Fund:                                        |                                |                                                                  |                    |                          |  |  |  |
|       |         |                |                   | Concept Note<br>Number | pp<br>Number | Fund Source             | Sub-Fund                                           | Proposing APEC<br>Economy(ies) | Co-Sponsoring APEC<br>Economies                                  | Current Status     | BMC<br>Approva<br>Status |  |  |  |
|       | (SE     | T 10) - (PD :  | L TASK 1) CN 01-1 |                        |              | APEC Support Fund (ASF) | ASF: Micro Small and Medium<br>Enterprises (MSMEs) | Australia;                     | Brunei Darussalam;<br>Canada; Chile; China;                      | Under Review (PD)  | Pending<br>Approval      |  |  |  |
|       | (SE     | T 10) - (PD :  | 1 TASK 2) CN 01-2 |                        |              | APEC Support Fund (ASF) | ASF: Micro Small and Medium<br>Enterprises (MSMEs) | Australia;                     | Brunei Darussalam;<br>Canada; Chile; China;                      | Under Review (PMU) | Pending<br>Approval      |  |  |  |
|       | (SE     | T 10) - (PD :  | L TASK 3) CN 02   | CN_SMEWG_105_2023      |              | APEC Support Fund (ASF) | ASF: Micro Small and Medium<br>Enterprises (MSMEs) | Australia;                     | Brunei Darussalam;<br>Canada; Chile; China;                      | RAF Scoring        | Pending<br>Approva       |  |  |  |
|       | (SE     | T 10) - (PD :  | L TASK 4) CN 03   | CN_SMEWG_106_2023      |              | APEC Support Fund (ASF) | ASF: Micro Small and Medium<br>Enterprises (MSMEs) | Australia;                     | Brunei Darussalam;<br>Canada; Chile; China;                      | RAF Scoring        | Pending<br>Approva       |  |  |  |
|       | (SE     | T 11) - (PE 1  | TASK 1) CN 01-1   |                        |              | APEC Support Fund (ASF) | ASF: Micro Small and Medium<br>Enterprises (MSMEs) | Australia;                     | Brunei Darussalam;<br>Canada; Chile; China;                      | Under Review (PMU) | Pending<br>Approva       |  |  |  |
|       | (SE     | T 11) - (PE 1  | TASK 2) CN 01-2   |                        |              | APEC Support Fund (ASF) | ASF: Micro Small and Medium<br>Enterprises (MSMEs) | Australia;                     | Brunei Darussalam;<br>Canada; Chile; China;                      | Under Review (PD)  | Pending<br>Approval      |  |  |  |
|       | (SE     | T 11) - (PE 1  | TASK 3) CN 02     | CN_SMEWG_107_2023      |              | APEC Support Fund (ASF) | ASF: Micro Small and Medium<br>Enterprises (MSMEs) | Australia;                     | Brunei Darussalam;<br>Canada; Chile; China;                      | RAF Scoring        | Pending<br>Approval      |  |  |  |
|       | (SE     | ET 11) - (PE 1 | 1 TASK 4) CN 03   | CN_SMEWG_108_2023      |              | APEC Support Fund (ASF) | ASF: Micro Small and Medium<br>Enterprises (MSMEs) | Australia;                     | Brunel Darussalam;<br>Canada; Chile; China;<br>Hong Kong, China; | RAF Scoring        | Pending<br>Approval      |  |  |  |
|       | (SE     | T 12) - (PD 2  | 2 TASK 1) CN 01-1 |                        |              | APEC Support Fund (ASF) | ASF: Women and the Economy<br>(WtE)                | Australia;                     | Brunei Darussalam;<br>Canada: Chile: China:                      | Under Review (PD)  | Pending<br>Approva       |  |  |  |

3. You may look for the specific Concept Note or Project by its Number, Project Title, Fund Source or Sub-Fund.

Select the Concept Note you want to withdraw by checking the box at the left of the **Project Title**.

| æ        | Concept Note Complete List (PMU)                                           |             |                         |                                                 |                                |                                 |                                             |                           |                     |  |
|----------|----------------------------------------------------------------------------|-------------|-------------------------|-------------------------------------------------|--------------------------------|---------------------------------|---------------------------------------------|---------------------------|---------------------|--|
| Concept  | Concept Note Number: Concept Note Number Project Title: Project Title      |             |                         |                                                 |                                |                                 |                                             |                           |                     |  |
| Fund Sou | urce:                                                                      | Q Sub-Fund: |                         |                                                 |                                |                                 |                                             | Q                         |                     |  |
|          | Project Title Concept Note PP Number Fund Source                           |             | Sub-Fund                |                                                 | Proposing APEC<br>Economy(ies) | Co-Sponsoring APEC<br>Economies | Current Status                              | BMC<br>Approval<br>Status |                     |  |
|          | Ø         (SET 10) - (PD 1 TASK 1) CN 01-1         APEC Support Fund (ASF) |             | APEC Support Fund (ASF) | ASF: Micro Small and Mec<br>Enterprises (MSMEs) | dium.                          | Australia;                      | Brunei Darussalam;<br>Canada; Chile; China; | Under Review (PD)         | Pending<br>Approval |  |

4. In the upper right corner of the page, click the bulleted list icon and select **Change Withdraw Status** from the list that drops down.

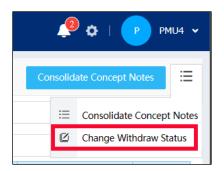

The Concept Note you selected displays on the Concept Note Complete List (PMU) page.

| APE    | C   Project Administrati            | ion System 🛛 🏠      | Concept   | *                       |                                            |                 |                         |                                             |                | 🧶 o I 🕑            | PMU4 🗸 |
|--------|-------------------------------------|---------------------|-----------|-------------------------|--------------------------------------------|-----------------|-------------------------|---------------------------------------------|----------------|--------------------|--------|
| =<br>0 | Concept N                           | ote Complete List ( | (PMU)     |                         |                                            |                 |                         |                                             |                | Save Changes       | =      |
| :=     | Concept Note Number:                |                     |           |                         |                                            | Project Title:  |                         |                                             |                |                    |        |
|        | Fund Source:                        |                     |           |                         |                                            | Sub-Fund:       |                         |                                             |                |                    |        |
|        | Project Title                       | Concept Note Number | PP Number | Fund Source             | Sub-Fund                                   |                 | Proposing APEC Economy( | Co-Sponsoring APEC Econ                     | Current Status | BMC Approval Statu | IS     |
|        | (SET 10) - (PD 1 TASK 1) CN<br>01-1 |                     |           | APEC Support Fund (ASF) | ASF: Micro Sma<br>Medium Enterp<br>(MSMEs) | ll and<br>rises | Australia:              | Brunei Darussalam; Canada;<br>Chile; China; | Under Y        | Pending ~          |        |
|        |                                     |                     |           |                         |                                            |                 |                         | Total 1 records                             | к < 1 >        | > 50 ~ Go to       | 1      |

5. In the **Current Status** column, select **Withdrawn** from the dropdown list.

| ote Complete List (I | PMU)      |                         |                                                               |                                                                                                    |                                                                                                    |                                                                                                    |                                                                                                    | Save Changes                                                                                                    | ≔                                                                                                    |
|----------------------|-----------|-------------------------|---------------------------------------------------------------|----------------------------------------------------------------------------------------------------|----------------------------------------------------------------------------------------------------|----------------------------------------------------------------------------------------------------|----------------------------------------------------------------------------------------------------|----------------------------------------------------------------------------------------------------|----------------------------------------------------------------------------------------------------|
|                      |           |                         |                                                               | Project Title:                                                                                         |                                                                                                    |                                                                                                    |                                                                                                    |                                                                                                    |                                                                                                    |
|                      |           |                         |                                                               | Sub-Fund:                                                                                              |                                                                                                    |                                                                                                    |                                                                                                    |                                                                                                    |                                                                                                    |
| Concept Note Number  | PP Number | Fund Source             | Sub-Fund                                                      |                                                                                                    | Proposing APEC Economy(                                                                                                    | Co-Sponsoring APEC Econ                                                                                                    | Current Status                                                                                                    | BMC Approval Statu                                                                                                    | s                                                                                                    |
|                      |           | APEC Support Fund (ASF) |                                                               |                                                                                                    | Australia;                                                                                                    | Brunei Danussalam: Canada:<br>Chile: China:<br>Total 1 records                                                                                                  | Scoring Completed<br>Scoring Consolidated<br>Approved In-Principle                                                                                                    |                                                                                                    | 1                                                                                                    |
|                      |           |                         | Concept Note Number Concept Note Number PP Number Fund Source | Concept Note Number  Concept Note Number  PP Number  Fund Source  ASF Surveyor Fund (ASE)  ASF Mero SS | Concept Note Number Project Title:<br>Concept Note Number PP Number Fund Source Sub-Fund:<br>ABEC Support Event (ASS) AFF. More Small and<br>Medium Enterrotions | Concept Note Number Project Title: Project Title: Project Title: Sub-Fund: Sub-Fund: Concept Note Number PP Number Fund Source Sub-Fund Proposing APEC Economy( | Concept Note Number         Project Title         Project Title           Concept Note Number         Sub-Fund         Sub-Fund:           Concept Note Number         PP Number         Fund Source         Sub-Fund:           APEC Support Fund (ASF)         ASE: Micro Small and Medium Enterprises         Australia:         Brunes Dansastem: Canada: Orbiter Chine: | Concept Note Number     Project Title:     Project Title:     Project Title:       Concept Note Number     PP Number     Fund Source     Sub-Fund:       Concept Note Number     PP Number     Fund Source     Proposing APEC Economy( Co-Sponsoring APEC Econ Current Status       Concept Note Number     PP Number     Fund Source     Act: Micro Small and Medum Enterprises     Australia:     Bornei Doncestame Canader Under Chines       Concept Note Number     PP Number     ACE: Micro Small and Medum Enterprises     Australia:     Bornei Doncestame Canader Under Chines     Inder Chines | Concept Note Number Project Title Project Title Project Title Sub-Fund Sub-Fund Sub-Fund Sub-Fund Proposing APEC Economy Co-Sponsoring APEC Econ Current Status BMC Approval Status APEC Support Fund (ASP) ASP: Micro Small and Medium Enterprises Australia: Broni Datastalante Canadat Under APEC Support Fund (ASP) ASP: Micro Small and Medium Enterprises Australia: Total 1 records Reviewed for Scoring (PMU) & Go to Scoring Compileted Scoring Consolidated Approved In-Principle Not Approved In-Principle Withdrawn |

6. In the top right corner of the page, click the **Save Changes** button.

| Concept No                          | ote Complete List (I | PMU)      |                         |                                                       |            |                        |                                             |                | Save Changes        | := |
|-------------------------------------|----------------------|-----------|-------------------------|-------------------------------------------------------|------------|------------------------|---------------------------------------------|----------------|---------------------|----|
| Concept Note Number:                |                      |           |                         | Proje                                                 | ect Title: |                        |                                             |                |                     |    |
| Fund Source:                        |                      |           |                         | ୍ Sub-                                                | -Fund:     |                        |                                             |                |                     | Q  |
| Project Title                       | Concept Note Number  | PP Number | Fund Source             | Sub-Fund                                              | Pri        | roposing APEC Economy( | Co-Sponsoring APEC Econ                     | Current Status | BMC Approval Status |    |
| (SET 10) - (PD 1 TASK 1) CN<br>01-1 |                      |           | APEC Support Fund (ASF) | ASF: Micro Small and<br>Medium Enterprises<br>(MSMEs) | Au         | ustralia;              | Brunei Darussalam; Canada;<br>Chile; China; | Withdrawn Y    | Pending Y           |    |
|                                     |                      |           |                         |                                                       |            |                        | Total 1 records                             | К < 1 > Я      | 50 ~ Go to 1        | 1  |

A confirmation message displays. Click **Save and return** to continue.

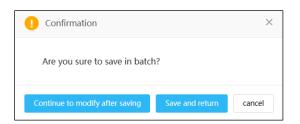

7. The full list of Concept Notes display on the Concept Note Complete List (PMU) page, and the status of the Concept Note you withdrew displays with the new status.

| £       | Concept No       | te Complete L   | ist (PMU)              |              |                         |                                                    |                                |                                             | Consolidate Concept | Notes                     |
|---------|------------------|-----------------|------------------------|--------------|-------------------------|----------------------------------------------------|--------------------------------|---------------------------------------------|---------------------|---------------------------|
| Concept | Note Number:     |                 |                        |              |                         | Project Title: Project Title                       |                                |                                             |                     |                           |
| Fund So | urce:            |                 |                        |              |                         | Sub-Fund:                                          |                                |                                             |                     |                           |
|         | Project Title    |                 | Concept Note<br>Number | pp<br>Number | Fund Source             | Sub-Fund                                           | Proposing APEC<br>Economy(ies) | Co-Sponsoring APEC<br>Economies             | Current Status      | BMC<br>Approval<br>Status |
|         | (SET 10) - (PD 1 | TASK 1) CN 01-1 |                        |              | APEC Support Fund (ASF) | ASF: Micro Small and Medium<br>Enterprises (MSMEs) | Australia;                     | Brunei Darussalam;<br>Canada; Chile; China; | Withdrawn           | Pending<br>Approval       |
|         | (SET 10) - (PD 1 | TASK 2) CN 01-2 |                        |              | APEC Support Fund (ASF) | ASF: Micro Small and Medium<br>Enterprises (MSMEs) | Australia;                     | Brunei Darussalam;<br>Canada; Chile; China; | Under Review (PMU)  | Pending<br>Approval       |
|         | (SET 10) - (PD : | TASK 3) CN 02   | CN_SMEWG_105_2023      |              | APEC Support Fund (ASF) | ASF: Micro Small and Medium<br>Enterprises (MSMEs) | Australia;                     | Brunei Darussalam;<br>Canada; Chile; China; | RAF Scoring         | Pending<br>Approval       |

# 3. The Project Proposal

## 3.1 Overview of the Project Proposal Process Workflow

The Project Proposal workflow consists of the following tasks:

- 1. Submitting the Project Proposal
- 2. Endorsing the Project Proposal
- 3. Conducting a quality assessment of the Project Proposal
- 4. Approving the Project Proposal
- 5. Issuing the Letter of Acceptance

**Note**: The abbreviation *LoA* refers to the Letter of Acceptance.

The steps for these tasks are described in detail in this chapter.

## 3.2 Creating a Draft Project Proposal for Endorsement

## 3.2.1 Drafting a Project Proposal

POs receive email notifications on their Concept Note Approval Outcomes. The notifications may notify that the PO's Concept Note is approved or not approved 'in-principle'.

Below is an example of a notification of a Concept Note approved in-principle.

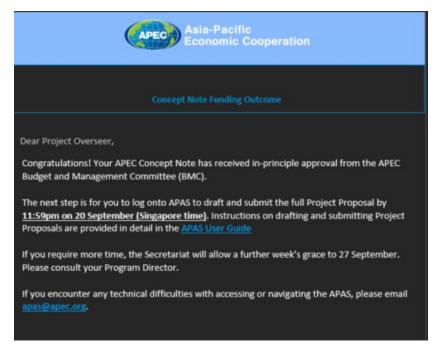

This is an example of a notification of a Concept Note not approved in-principle.

| Asia-Pacific<br>Economic Cooperation                                                                                                    |
|----------------------------------------------------------------------------------------------------|
| Concept Note Funding Outcome                                                                                                    |
| Dear Project Overseer,<br>We regret to inform that your Concept Note submission has not been successful in receiving<br>funding in Project Session 1, 2023.<br>You may use the link below to access APAS and view the status of your Concept Note.<br>Link to APAS |
| Thank You,<br>APAS System Admin                                                                                                    |

1. When an approved in principle email notification is received, the PO is ready to create a draft of the Project Proposal In APAS.

**Note**: Before the PO drafts a Project Proposal, make sure to refer to the **Standard Guidelines to Drafting Proposals** to learn important information with regard to drafting the document. The document is found under **Useful Links** in the Dashboard.

| Useful Links                              | G |
|-------------------------------------------|---|
| Email To APAS Admin                       |   |
| APAS User Guide                           |   |
| Videos on Key Tasks                       |   |
| Guidebook on APEC Projects                |   |
| Project Overseer's Toolkit                |   |
| Standard Guidelines to Drafting Proposals |   |

2. Log into APAS as a PO user, if you're not logged in already. Your Dashboard displays.

| My Inbox              |             |                                |                                              |                          |         |                                  |             | G        |
|-----------------------|-------------|--------------------------------|----------------------------------------------|--------------------------|---------|----------------------------------|-------------|----------|
| My Inb                | DX          | My Outbox                      | Processed By Me                              | Completed                |         | All Involved Processes           |             |          |
| Workflow Type         | Title       |                                |                                              |                          |         |                                  | Received on | Received |
| · Project Proposal    | Under Qual  | ty Assessment: (EWG_102_2023/  | A) SET 04 - CN 04 PP QA APAS DEMO            |                          |         |                                  | 2023-05-20  | 17:56:23 |
| · Project Proposal    | Draft: (EWG | 6_101_2023A) SET 04 - CN 03 PP | APAS DEMO                                    |                          |         |                                  | 2023-05-15  | 17:22:58 |
| Concept Notes         |             | øl                             | atest News                                   |                          | ⊘ Hone≫ | Project Proposal                 |             |          |
| Create Concept Note   |             | 1                              | For POs: Complete and submit your Concep     | t Note online by 14 July | -       | Draft a New Project Proposal *** |             |          |
| My Concept Notes      |             | 1                              | For RAF delegates: Scoring for PS2, 2023 w   | ill open 25 July         |         | My Project Proposals             |             |          |
| Pending Approval      |             |                                | For POs: Funding outcomes to be notified vi  | a email by 1 September   |         | Under Review and Endorsement     |             |          |
| Approved In-Principle |             |                                | Remember to submit your draft Proposal by    | 25 May 2023.             |         | Under Quality Assessment         |             |          |
| Not Approved          |             |                                | The newest Project Guidebook is available to | o download.              |         | Approved                         |             |          |
| Withdrawn             |             |                                |                                              |                          |         | Not Approved                     |             |          |
|                       |             |                                | Jseful Links                                 |                          | Q       | Withdrawn                        |             |          |
|                       |             |                                | Email to APAS Admin                          |                          |         |                                  |             |          |
|                       |             |                                | APAS User Guide                              |                          |         |                                  |             |          |
|                       |             |                                | Videos on Key Tasks                          |                          |         |                                  |             |          |
|                       |             |                                | Guidebook on APEC Projects                   |                          |         |                                  |             |          |
|                       |             |                                | Project Overseer's Toolkit                   |                          |         |                                  |             |          |
|                       |             |                                | Standard Guidelines to Drafting Proposals    |                          |         |                                  |             |          |
|                       |             |                                | Change Password                              |                          |         |                                  |             |          |

3. In the **Project Proposal** box on the **Dashboard**, select **Draft a New Project Proposal**.

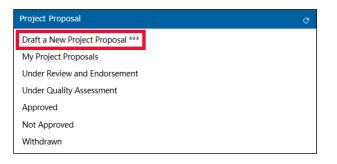

The Draft a New Project Proposal page opens in a separate tab.

|   | ¥       | Draft a Nev    | v Project Propo | sal                 |                         |          |                                                     |                                |                                                    | Select ONE Prop       | osal to Draft |
|---|---------|----------------|-----------------|---------------------|-------------------------|----------|-----------------------------------------------------|--------------------------------|----------------------------------------------------|-----------------------|---------------|
|   | Concept | Note Number:   |                 |                     |                         |          | Project Title: Project Ti                           |                                |                                                    |                       |               |
|   | Fund So | urce:          |                 |                     |                         |          | Sub-Fund:                                           |                                |                                                    |                       |               |
|   |         | Project Title  |                 | Concept Note Number | Fund Source             | Sub-Fund | d                                                   | Proposing APEC<br>Economy(ies) | Co-Sponsoring APEC<br>Economies                    | Current Status        | Created By    |
| ļ |         | SET 04 - CN 01 | APAS DEMO       | CN_EWG_104_2023     | APEC Support Fund (ASF) |          | gy Efficiency, Low Carbon<br>y Resiliency Measures  | Indonesia;                     | Australia; Brunei<br>Darussalam; Canada;<br>Chile; | Approved In-Principle | APASPO4       |
|   |         | SET 04 - CN 03 | PP APAS DEMO    | CN_EWG_102_2023     | APEC Support Fund (ASF) |          | gy Efficiency, Low Carbon<br>Jy Resiliency Measures | Indonesia;                     | Australia; Brunei<br>Darussalam; Canada;<br>Chile; | Approved In-Principle | APASPO4       |

4. Select your Project Proposal by checking the box at the left of the **Project Title**.

| ncept | Note Number:   |              |                     |                         |         | Project Title:                                 |                                |                                                    |                       |            |
|-------|----------------|--------------|---------------------|-------------------------|---------|------------------------------------------------|--------------------------------|----------------------------------------------------|-----------------------|------------|
| nd So | urce:          |              |                     |                         |         | Sub-Fund:                                      |                                |                                                    |                       |            |
|       | Project Title  |              | Concept Note Number | Fund Source             | Sub-Fun | d                                              | Proposing APEC<br>Economy(ies) | Co-Sponsoring APEC<br>Economies                    | Current Status        | Created By |
|       | SET 04 - CN 01 | APAS DEMO    | CN_EWG_104_2023     | APEC Support Fund (ASF) |         | gy Efficiency, Low Ca<br>gy Resiliency Measure | Indonesia;                     | Australia; Brunei<br>Darussalam; Canada;<br>Chile; | Approved In-Principle | APASPO4    |
|       | SET 04 - CN 03 | PP APAS DEMO | CN_EWG_102_2023     | APEC Support Fund (ASF) |         | gy Efficiency, Low Ci<br>gy Resiliency Measure | Indonesia;                     | Australia; Brunei<br>Darussalam; Canada;<br>Chile; | Approved In-Principle | APASPO4    |

5. Click the Select ONE Proposal to Draft button in the top right corner of the page.

| 🗑 Draft a Nev        | v Project Proposal |                | Select ONE Proposal to Draft | ≣ |
|----------------------|--------------------|----------------|------------------------------|---|
| Concept Note Number: |                    | Project Title: |                              |   |
| Fund Source:         | ٩                  | Sub-Fund:      |                              | Q |

The Project Proposal – **Create Draft** page for the Project Proposal you selected displays in a separate tab.

|                                                                                                    | low Chart Proc                  | ess Status                                 | reate Dra       | -ft                          |                                 | Preview S                                                   | Save 📃 |
|----------------------------------------------------------------------------------------------------|---------------------------------|--------------------------------------------|-----------------|------------------------------|---------------------------------|-------------------------------------------------------------|--------|
| PO:<br>1. Click on ea<br>2. Use the <b>G</b>                                                                      | ch subsection tab               | below and provide ir<br>ts box for any com |                 | quired fields to draft<br>t. |                                 | ome sections have been pre-populated from your endorsed CN. |        |
| Project Propo                                                                                                    | sals                            |                                            |                 |                              | Additional Comments             |                                                             |        |
| Project Numb                                                                                                    | er                              | EWG_101_2023A                              | Current Status  | Draft                        | Endorsed Concept Note           | CN_EWG_102_2023                                             |        |
| Project Title                                                                                                    |                                 | SET 04 - CN 03 PP                          | APAS DEMO       |                              |                                 |                                                             |        |
| General Com<br>(Use this box to<br>response.<br>Please date you<br>27/04/2022).<br>Please do not do<br>comments.) | o comment &<br>ur comment (e.g. | ← → Ⅲ                                      | 5 Normal - Verc | ana -   14 -                 | Line H •   ▲• ☎•   15 15   = 4€ | E ≤ 4 ≡   ∞ ∞   ⊞   © Ξ Ω   ✔ I, ⊡ X                        |        |
| Submission D                                                                                                    | ue Date                         | 29-03-2024                                 |                 |                              |                                 |                                                             |        |

Throughout this page, several fields have been pre-populated with information from the Concept Note approved in principle:

 At the top of the page, the Project Number, Current Status, Endorsed Concept Note, Project Title, and Submission Due Date fields are pre-populated. Also, there might be some notes for the Secretariat in the General Comments field. In the example below, no comments have been entered yet.

**Note**: If you enter any comments for the Secretariat in the **General Comments** field, make sure you add the date when you make the comments. Use the *<day>/<month>/<year>* format as in this example: 27/04/2022.

| Project Proposals                                                                                                    |                                    |                        |              | Additional Comments                |                                   |
|----------------------------------------------------------------------------------------------------|------------------------------------|------------------------|--------------|------------------------------------|-----------------------------------|
| Project Number<br>Project Title                                                                                                    | EWG_101_2023A<br>SET 04 - CN 03 PP | Current Status         | Draft        | Endorsed Concept Note              | CN_EWG_102_2023                   |
| General Comments<br>(Use this box to comment &<br>response.<br>Please date your comment (e.g.<br>27/04/2022).<br>Please do not delete previous<br>comments.) | ~ > <b>E</b>                       | <b>S</b> Normal - Verd | ana •   14 • | Line H •   A.• Q.•   2= 2=   40 45 | k ® , t > Ω ≣ © ⊞   ∞ ∞   ≡ ε ≤ i |
| Submission Due Date                                                                                                    | 29-03-2024                         |                        |              |                                    | لأ                                |

 All tabs in Section A: Overview and Relevance are pre-populated. Click each tab to view the information pre-populated there. When you open one tab, the tab you previously viewed closes. In some cases, you might need to expand or clarify certain pre-populated content in specific sections of the Proposal (such as the Project Summary or Benefits to the Region) by adding or amending the details.

Examples of each of these tabs are shown below.

• Project Details

| ose Project Details Project Summary Relevance Objective Allgnment                                                                                                    |                             |  |  |  |  |  |  |  |  |  |  |
|----------------------------------------------------------------------------------------------------|-----------------------------|--|--|--|--|--|--|--|--|--|--|
|                                                                                                    |                             |  |  |  |  |  |  |  |  |  |  |
| oject Title SET 04 - CN 03 PP APAS DEMO                                                                                                    | SET 04 - CN 03 PP APAS DEMO |  |  |  |  |  |  |  |  |  |  |
|                                                                                                    | М                           |  |  |  |  |  |  |  |  |  |  |
| nd Source APEC Support Fund (ASF) Sub-Fund ASF: Energy Efficiency, Low Carbon and Energy Resiliency Measures (EELCM)                                                                                                    | IY                          |  |  |  |  |  |  |  |  |  |  |
| YEC Forum         Energy Working Group (EWG)         Additional APEC Forum<br>(if any applicable)         Q                                                                                                    |                             |  |  |  |  |  |  |  |  |  |  |
| oposing APEC Indonesia; Co-Sponsoring APEC Economy(ies) if any chalae Co-Sponsoring APEC Economy(ies) if any chalae Control Control Co | Q                           |  |  |  |  |  |  |  |  |  |  |
| conomy(res) Economy(res) if any Chile;                                                                                                    |                             |  |  |  |  |  |  |  |  |  |  |
|                                                                                                    |                             |  |  |  |  |  |  |  |  |  |  |
| pected Start Date 🕜 🛛 📅 14-05-2023                                                                                                    |                             |  |  |  |  |  |  |  |  |  |  |
| te 21-03-2023                                                                                                    |                             |  |  |  |  |  |  |  |  |  |  |

#### • Project Summary

| lose Project Details Pro         | oject Summary Re                                                                                                    | elevance Objective                                                                                                    | Alignment                                                                                                    |                                                                                                    |                                                         |
|----------------------------------|----------------------------------------------------------------------------------------------------|----------------------------------------------------------------------------------------------------|----------------------------------------------------------------------------------------------------|----------------------------------------------------------------------------------------------------|---------------------------------------------------------|
| Project Summary 🕢                | half of the jobs in<br>that difficult their<br>formal financial a<br>to quarantines an<br>identify mechanis<br>access, preventio<br>alternative ways I<br>convene experts I<br>recommendations | more than 97% of the<br>APEC economies. How<br>development, being or<br>cccess, which got worse<br>di the stop of operation<br>mus for the reactivation<br>n & mitigation of over i<br>to accomplish financial<br>from public and private<br>as and identify best pract | ever, they face seve<br>e of the most impo<br>since the COVID-19<br>s. In this context, it<br>of MSMEs that pror<br>indebtedness, and tl<br>inclusion. This proje<br>sectors to prepare<br>tices about how Fint | ral obstacles<br>trant the lack of<br>jo pandemic, due<br>is important to<br>note financial<br>e use of<br>ct aims to |                                                         |
| Project Topic(s)                 | Data Privacy; Dig                                                                                                    | gital Economy; Digital                                                                                                    | Technology and Inr                                                                                                    | ovation; 🔍                                                                                                    |                                                         |
| Project Outputs                  | 1.Research report.<br>2.Workshop                                                                                                    |                                                                                                    |                                                                                                    |                                                                                                    |                                                         |
| Project Alignment to APEC's      | Putrajaya Vision 20                                                                                                    | 40 and Aotearoa Plar                                                                                                    | of Action                                                                                                    |                                                                                                    |                                                         |
| All APEC projects must align wit | h the Putrajaya Vision                                                                                                    | (PV) 2040 and Aotearo                                                                                                    | a Plan of Action (AF                                                                                                    | A). (To see PV 2040 in full, click here                                                                               | a. To see APA in full, click <u>here.</u> )             |
| Primary Driver                   | 3: Strong, Balance                                                                                                    | d, Secure, Sustainable                                                                                                    | and Inclusive Growt                                                                                                    | h Primary Objective                                                                                                   | 2: Human resource development and skills for the future |
| Secondary Driver (Optional)      | 2: Innovation and                                                                                                    | Digitalization                                                                                                    |                                                                                                    | Secondary Objective<br>(Optional)                                                                                     | 3: Digital infrastructure and transformation            |
|                                  |                                                                                                    |                                                                                                    |                                                                                                    |                                                                                                    |                                                         |
| Summary of Proposed              |                                                                                                    | APEC Funding (USD                                                                                                    |                                                                                                    | Self-Funding (USD)                                                                                                    | Total (USD)                                             |

#### • Relevance

#### • Objective

| ection A  | : Overview and  | Relevance                                                                  |                                                                                         |                                                                                                    |                                                                                   |
|-----------|-----------------|----------------------------------------------------------------------------|-----------------------------------------------------------------------------------------|----------------------------------------------------------------------------------------------------|-----------------------------------------------------------------------------------|
| Close     | Project Details | Project Summary                                                            | Relevance                                                                               | Objective                                                                                                    | Alignment                                                                         |
| 2. Object | tive 🕜          | regulation,<br>contributes<br>financial se<br>financing, a<br>This project | others) to bu<br>to the recover<br>rvices adapte<br>and the prevent<br>t will also buil | fy models and po<br>Id a Fintech ecos<br>ry of the MSME :<br>d to their needs,<br>ntion & mitigatio<br>d capacity of APR<br>te sector related | ystem for APE<br>ector through<br>with a special<br>of over indet<br>C economies, |

#### • Alignment

| ose Project Details | Project Summary                                                                     | Relevance                                                                                               | Objective                                                                                            | Alignment                                                                                                    |                                                                    |                                       |   |
|---------------------|-------------------------------------------------------------------------------------|----------------------------------------------------------------------------------------------------|----------------------------------------------------------------------------------------------------|----------------------------------------------------------------------------------------------------|--------------------------------------------------------------------|---------------------------------------|---|
| 3a. APEC 🥝          | expand fin<br>participation<br>In the Putr<br>growth that<br>MSMEs.The<br>improving | ancing and len<br>on in global an<br>ajaya Vision 2<br>It brings palpa<br>Aotearoa Pla<br>MSMEs' access | ding options<br>d regional ma<br>040, APEC Le<br>ble benefits a<br>n of Action pr<br>s to finance, g | icourages suppor<br>for MSMEs, in ord<br>irkets.<br>aders committed<br>nd greater health<br>omotes business<br>global markets ar | to foster qual<br>and wellbeing<br>creation and<br>d global value  | e their<br>lity<br>g to<br>e chains   |   |
| 3b. Forum 💡         | 2024, iden<br>(KPIs): "Ad<br>access to f<br>led SMEs a                              | tifies as amon<br>ccess to Financ<br>inance for star<br>nd other tradi<br>cchnologies for               | g its objective<br>ce and Alterna<br>rt-ups and SM<br>tionally disad                                 | orking Group - St<br>es and Key Perfor<br>ative Financing So<br>IEs, including wo<br>vantaged commu<br>as innovative fina        | mance Indicat<br>olutions. Impro<br>nen-owned ar<br>nities. Promot | tors<br>oving<br>nd women-<br>ing new | - |

When you are finished viewing the tabs, click the **Close** button on the left side of the **Section A** box to close the active tab.

| Section A: | Section A: Overview and Relevance |                 |           |           |           |  |  |  |  |  |  |  |  |  |
|------------|-----------------------------------|-----------------|-----------|-----------|-----------|--|--|--|--|--|--|--|--|--|
| Close      | Project Details                   | Project Summary | Relevance | Objective | Alignment |  |  |  |  |  |  |  |  |  |
|            |                                   |                 |           |           |           |  |  |  |  |  |  |  |  |  |

For each main section of the Project Proposal, the **Create Draft** page has tabs that have a Close button like the one shown above.

• In Section B: Impact, the Beneficiaries tab is pre-populated.

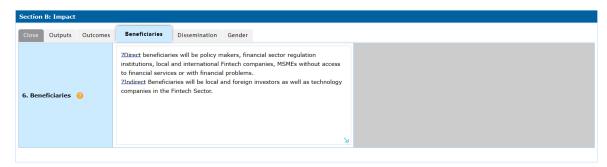

• In Section C: Effectiveness, the Linkages tab is pre-populated.

| ection C: Effectiveness |
|-------------------------|
| 12. Linkages 🛛 🥥        |

6. In Section B: Impact, click the Outputs tab.

| Section | B: Impact |          |               |               |        |             |  |
|---------|-----------|----------|---------------|---------------|--------|-------------|--|
| Close   | Outputs   | Outcomes | Beneficiaries | Dissemination | Gender |             |  |
|         |           |          |               |               |        |             |  |
| SN      | Out       | put Name | 0             |               |        | Description |  |

7. To add a row, click the + (plus) button at the top right corner of the **Outputs** table.

| ection B | : Impact |          |               |                     |             |
|----------|----------|----------|---------------|---------------------|-------------|
| Close    | Outputs  | Outcomes | Beneficiaries | Dissemination Gende | er          |
|          |          |          |               |                     |             |
| SN       | Out      | put Name | 0             |                     | Description |

A new row is added to the table.

Note: to **delete** a row, check the box in the first column and click on the - (minus) button on the right.

| See | tion E | 8: Impact |          |               |               |        |  |       |         |  |          |
|-----|--------|-----------|----------|---------------|---------------|--------|--|-------|---------|--|----------|
| СІ  | ose    | Outputs   | Outcomes | Beneficiaries | Dissemination | Gender |  |       |         |  |          |
|     |        |           |          |               |               |        |  |       |         |  | <b>H</b> |
|     | SN     | Out       | put Name | 0             |               |        |  | Descr | ription |  |          |
|     |        |           |          |               |               |        |  |       |         |  |          |
|     |        |           |          |               |               |        |  |       |         |  |          |
|     | 1      |           |          |               |               |        |  |       |         |  |          |
|     |        |           |          | М             |               |        |  | M     |         |  |          |
|     |        |           |          |               |               |        |  |       |         |  |          |

8. Enter the **Output Name** and **Description** in the corresponding fields in the new row. The Outputs you create in this section should match the outputs that you listed in the **List your output**' section of the Concept Note.

| Close     Outputs     Outcomes     Beneficiaries     Dissemination     Gender       SN     Output Name     Output Name     Output Name     Output Name       Study     The key objectives of the proposed project that could improve the | Section B: Impact |      |         |          |               |                     |        |  |  |     |  |  |  |  |
|----------------------------------------------------------------------------------------------------|-------------------|------|---------|----------|---------------|---------------------|--------|--|--|-----|--|--|--|--|
| Study The key objectives of the proposed project that could improve the                                                                                                    | Close             | 0    | Outputs | Outcomes | Beneficiaries | Dissemination       | Gender |  |  |     |  |  |  |  |
| Study The key objectives of the proposed project that could improve the                                                                                                    |                   |      |         |          |               |                     |        |  |  | 🛨 [ |  |  |  |  |
|                                                                                                    | SN                | SN . | Out     | put Name | 0             | Description         |        |  |  |     |  |  |  |  |
| 1     formalization process of informal business in the APEC region are as     follows:                                                                                                    | 1                 | 1    | Study   |          | f             | ormalization proces |        |  |  |     |  |  |  |  |

- 9. Repeat steps 7-8 to add another output.
- 10. In Section B: Impact, click the Outcomes tab.

| Section | Section B: Impact |          |               |               |        |                     |     |  |  |  |  |  |  |
|---------|-------------------|----------|---------------|---------------|--------|---------------------|-----|--|--|--|--|--|--|
| Close   | Outputs           | Outcomes | Beneficiaries | Dissemination | Gender |                     |     |  |  |  |  |  |  |
|         |                   |          |               |               |        |                     | 🛨 🗖 |  |  |  |  |  |  |
|         | SN                |          |               |               |        | Outcome Description | 0   |  |  |  |  |  |  |
|         |                   |          |               |               |        |                     |     |  |  |  |  |  |  |

11. Click the + button at the top right corner of the **Outcomes** table.

| Section | B: Impact |          |               |               |        |                     |   |
|---------|-----------|----------|---------------|---------------|--------|---------------------|---|
| Close   | Outputs   | Outcomes | Beneficiaries | Dissemination | Gender |                     |   |
|         |           |          |               |               |        |                     |   |
|         | SN        |          |               |               |        | Outcome Description | 0 |
|         |           |          |               |               |        |                     |   |

#### A new row is added to the table.

| Section | Section B; Impact |             |               |               |        |                     |            |  |  |  |  |  |  |
|---------|-------------------|-------------|---------------|---------------|--------|---------------------|------------|--|--|--|--|--|--|
| Close   | Outpu             | ts Outcomes | Beneficiaries | Dissemination | Gender |                     |            |  |  |  |  |  |  |
|         |                   |             |               |               |        |                     | <b>H H</b> |  |  |  |  |  |  |
|         | SN                |             |               |               |        | Outcome Description | 0          |  |  |  |  |  |  |
| 0       | 1                 |             |               |               |        | ×                   |            |  |  |  |  |  |  |

12. Enter the **Outcome Description** in the new row.

| Section | n B: Imp | act                                                                                                    |               |               |                     |     |  |  |  |  |  |
|---------|----------|----------------------------------------------------------------------------------------------------|---------------|---------------|---------------------|-----|--|--|--|--|--|
| Close   | Outpu    | uts Outcomes                                                                                                    | Beneficiaries | Dissemination | on Gender           |     |  |  |  |  |  |
|         |          |                                                                                                    |               |               |                     | 🕂 🗖 |  |  |  |  |  |
|         | SN       |                                                                                                    |               |               | Outcome Description | 0   |  |  |  |  |  |
|         | 1        | The study and workshop will serve as catalysts and facilitators to understand the role of digital connectivity in the formalization process of informal businesses in the Asia-Pacific region and will provide recommendations for further action to businesses, public institutions, academia communities and civil society. The expected outcomes of |               |               |                     |     |  |  |  |  |  |

13. Repeat steps 11-12 to add another outcome.

14. Click the **Dissemination** tab.

| ection I | B: Impact |          |               |               |        |   |
|----------|-----------|----------|---------------|---------------|--------|---|
| Close    | Outputs   | Outcomes | Beneficiaries | Dissemination | Gender |   |
|          |           |          |               |               |        |   |
|          |           |          |               |               |        |   |
|          |           |          |               |               |        |   |
| . Disse  | emination | 0        |               |               |        |   |
|          |           |          |               |               |        |   |
|          |           |          |               |               |        |   |
|          |           |          |               |               |        | Ъ |

15. Enter the information about the dissemination in the **Dissemination** field.

| ection E |
|----------|
| Close    |
| 7. Disse |

#### 16. Click the **Gender** tab.

| Section B: Impact                         |                                |                         |                                                    |
|-------------------------------------------|--------------------------------|-------------------------|----------------------------------------------------|
| Close Outputs Outcom                      | mes Beneficiaries Disse        | mination Gender         |                                                    |
| 1. Description of Gender                  | Inclusion in the Project (     | )                       |                                                    |
|                                           |                                |                         |                                                    |
|                                           |                                |                         |                                                    |
|                                           |                                |                         |                                                    |
|                                           |                                |                         |                                                    |
| 2. Gender Participation<br>Target Goals 🕜 | As<br>Participants<br>(%)      | As Speakers/Experts (%) | 3. Five Pillars of the Gender Criteria 💡           |
| Male                                      |                                |                         | Access to Capital and Assets     Access to Markets |
| Female                                    |                                |                         | Skills, Capacity Building, and Health              |
| Check this box if no eve                  | ent is proposed in the project |                         | Innovation and Technology                          |
|                                           |                                |                         |                                                    |

17. In the **1. Description of Gender Inclusion in the Project** field, enter the description of the Gender Inclusion for your Project.

| Sect     | tion E            | B: Impact                 |                                 |                                        |                                                                |                                      |                     |
|----------|-------------------|---------------------------|---------------------------------|----------------------------------------|----------------------------------------------------------------|--------------------------------------|---------------------|
| Clo      | se                | Outputs                   | Outcomes                        | Beneficiaries                          | Dissemination                                                  | Gender                               |                     |
| 1.       | Descr             | iption of                 | Gender Inc                      | lusion in the Pr                       | oject 🕜                                                        |                                      |                     |
| Pa<br>st | acific i<br>rateg | region, as<br>ic decisior | well as their<br>is are essenti | capacity for lead<br>al for APEC econo | itive directors in co<br>ership, commitmer<br>omies. Thus, 50% | ,<br>nt, and courag<br>of the survey | hrough<br>It serves |
|          |                   |                           |                                 |                                        | women entreprene                                               |                                      | he expert 🛓         |

18. In the 2. Gender Participation Target Goals table, follow these steps:

• In the **As Participants (%)** column, enter the target percentage rates of male and female participants for the project event. Gender-balanced target participation rates (50/50) are strongly encouraged.

| 2. Gender Participation<br>Target Goals <sub>(</sub> ?) | As<br>Participants<br>(%)     | As Speakers/Experts (%) |
|---------------------------------------------------------|-------------------------------|-------------------------|
| Male                                                    | 50                            |                         |
| Female                                                  | 50                            |                         |
| Check this box if no eve                                | nt is proposed in the project |                         |

 In the As Speakers/Experts (%) column, enter the percentages of male and females who will be experts the project event. Gender-balanced target participation rates (50/50) are strongly encouraged.

| 2. Gender Participation<br>Target Goals <sub>(</sub> ?) | As<br>Participants<br>(%)     | As Speakers/Experts (%) |
|---------------------------------------------------------|-------------------------------|-------------------------|
| Male                                                    | 50                            | 50                      |
| Female                                                  | 50                            | 50                      |
| Check this box if no eve                                | nt is proposed in the project |                         |

Note: If the project does not have an associated event, check the **Check this box if no event is proposed in the project**. The percentage rates show 'zero'.

| 2. Gender Participation<br>Target Goals ( | As<br>Participants<br>(%)                             | As Speakers/Experts (%) |  |  |  |  |  |  |  |  |
|-------------------------------------------|-------------------------------------------------------|-------------------------|--|--|--|--|--|--|--|--|
| Male                                      | 0                                                     | 0                       |  |  |  |  |  |  |  |  |
| Female                                    | 0                                                     | 0                       |  |  |  |  |  |  |  |  |
| Check this box if no eve                  | Check this box if no event is proposed in the project |                         |  |  |  |  |  |  |  |  |

19. In the **3. Five Pillars of the Gender Criteria** section, check the pillars of gender economic empowerment that the project contributes to or promotes.

| 3. Five Pillars of the Gender Criteria 💡                                                                                                    |
|----------------------------------------------------------------------------------------------------|
| <ul> <li>Access to Capital and Assets</li> <li>Access to Markets</li> <li>Skills, Capacity Building, and Health</li> <li>Leadership, Voice and Agency</li> <li>Innovation and Technology</li> </ul> |

20. In **Section C: Effectiveness**, click the **Work Plan** tab. You should create one row per task. List project tasks in the chronological order they would be implemented.

For instance, your first project task is normally the drafting of the contract.

| Section | Section C: Effectiveness |            |       |           |                |          |  |      |                 |   |  |  |           |    |  |
|---------|--------------------------|------------|-------|-----------|----------------|----------|--|------|-----------------|---|--|--|-----------|----|--|
| Close   | w                        | ork Plan   | Risks | Monitorin | g & Evaluation | Linkages |  |      |                 |   |  |  |           |    |  |
| 9. Wo   | rk Plar                  | n 🕜        |       |           |                |          |  |      |                 |   |  |  |           |    |  |
|         |                          |            |       |           |                |          |  |      |                 |   |  |  |           | H  |  |
|         | SN                       | Start From | n Fi  | nish By   |                |          |  | Desc | ription of Tasl | s |  |  | Deliverab | es |  |
|         |                          |            |       |           |                |          |  |      |                 |   |  |  |           |    |  |

21. Click the + button at the top right corner of the **Work Plan** table.

| Section | ection C: Effectiveness |           |       |                         |          |                      |              |  |  |  |  |
|---------|-------------------------|-----------|-------|-------------------------|----------|----------------------|--------------|--|--|--|--|
| Close   | w                       | ork Plan  | Risks | Monitoring & Evaluation | Linkages |                      |              |  |  |  |  |
| 9. Wo   | rk Pla                  | n 🕜       |       |                         |          |                      |              |  |  |  |  |
|         |                         |           |       |                         |          |                      | 🗄 🗖 🗗        |  |  |  |  |
|         | SN                      | Start Fro | m Fi  | nish By                 |          | Description of Tasks | Deliverables |  |  |  |  |
|         |                         |           |       |                         |          |                      |              |  |  |  |  |

A new row is added to the table.

| Section | n C: Eff                                               | ectiveness   |                   |                      |              |       |  |  |  |  |  |
|---------|--------------------------------------------------------|--------------|-------------------|----------------------|--------------|-------|--|--|--|--|--|
| Close   | Close Work Plan Risks Monitoring & Evaluation Linkages |              |                   |                      |              |       |  |  |  |  |  |
| 9. Wo   | 9. Work Plan 🕜                                         |              |                   |                      |              |       |  |  |  |  |  |
|         |                                                        |              |                   |                      |              | + 2 2 |  |  |  |  |  |
|         | SN                                                     | Start From   | Finish By         | Description of Tasks | Deliverables |       |  |  |  |  |  |
|         | 1                                                      | 📅 16-06-2023 | <b>16-06-2023</b> | K                    |              | للأ   |  |  |  |  |  |
|         |                                                        |              |                   |                      |              |       |  |  |  |  |  |

22. To fill information about each task:

- Enter the first day of the selected month as the **Start From** date and the last day of the selected month as the **Finish By** date.
- In the **Description of Tasks** field, enter the tasks that will be taken to deliver the product or output.
- In the **Deliverables** field, enter the name of the item to be delivered.

In the *example* below:

- the Start Date is 01-11-2023,
- the Finish By date is 31-12-2034,
- the Description of Tasks is Contracting and procurement for the management of the workshop, and
- the Deliverable is a signed contract.

| Sectior | ection C: Effectiveness                                |                |           |                                                                |                 |  |  |  |  |  |
|---------|--------------------------------------------------------|----------------|-----------|----------------------------------------------------------------|-----------------|--|--|--|--|--|
| Close   | Close Work Plan Risks Monitoring & Evaluation Linkages |                |           |                                                                |                 |  |  |  |  |  |
| 9. Wo   | 9. Work Plan 💡                                         |                |           |                                                                |                 |  |  |  |  |  |
|         |                                                        |                |           |                                                                | 🛨 🗖 🖻           |  |  |  |  |  |
|         | SN                                                     | Start From     | Finish By | Description of Tasks                                           | Deliverables    |  |  |  |  |  |
|         |                                                        | -              |           | Contracting and procurement for the management of the workshop | Signed contract |  |  |  |  |  |
|         | 1 🛗 31-10-2023                                         | 3 📅 30-12-2034 | K         | للأ                                                            |                 |  |  |  |  |  |
|         |                                                        |                |           |                                                                |                 |  |  |  |  |  |

- 23. Repeat steps 21-22 to add another item to the work plan.
- 24. Click the **Risks** tab.

| Section C | ection C: Effectiveness |       |                         |            |  |  |     |
|-----------|-------------------------|-------|-------------------------|------------|--|--|-----|
| Close     | Work Plan               | Risks | Monitoring & Evaluation | Linkages   |  |  |     |
|           |                         |       |                         |            |  |  | + = |
|           | SN Describe the Risk 💡  |       |                         | Mitigation |  |  |     |
|           |                         |       |                         |            |  |  |     |

25. Click the + button at the top right corner of the **Risks** table.

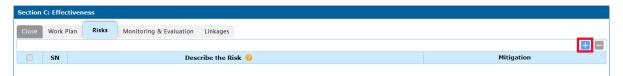

A new row is added to the table.

| Close | Work F | lan Risks           | Monitoring & Evaluation | Linkages |            |  |  |
|-------|--------|---------------------|-------------------------|----------|------------|--|--|
|       |        |                     |                         |          | +          |  |  |
|       | SN     | Describe the Risk 🥝 |                         |          | Mitigation |  |  |
|       |        |                     |                         |          |            |  |  |
|       |        |                     |                         |          |            |  |  |
|       | 1      |                     |                         |          |            |  |  |
|       |        |                     |                         |          | للأ        |  |  |
|       |        |                     |                         |          |            |  |  |

26. Enter the **Description of the Risk** and your **Mitigation** plan of the risk in the corresponding fields in the new row.

| Section | C: Effec | tiveness                                   |                                                                                                    |
|---------|----------|--------------------------------------------|----------------------------------------------------------------------------------------------------|
| Close   | Work P   | Ian Risks Monitoring & Evaluation Linkages |                                                                                                    |
|         |          |                                            | 🗄 🖬                                                                                                    |
|         | SN       | Describe the Risk 💡                        | Mitigation                                                                                                    |
|         | 1        | Low response rate of the survey            | -Each economy will be permanently monitored to ensure<br>those survey respondents complete the survey.<br>-Approach the co-sponsoring economies and seek their<br>utmost cooperation. |
|         |          |                                            |                                                                                                    |
|         |          |                                            |                                                                                                    |

- 27. Repeat steps 25-26 to add another risk.
- 28. Click the Monitoring & Evaluation tab.

To understand how to develop a quality Monitoring and Evaluation valuation plan for your project, click the **Sample Project Evaluation table**. A new screen will launch.

| Click to view I | he Sample Project Evaluation T |            |              |                   |           |
|-----------------|--------------------------------|------------|--------------|-------------------|-----------|
| TIL Organ       |                                |            |              |                   |           |
| D SN            | Outputs                        | Indicators | Target Goals | Evaluation Method | Reporting |
| 11h. Outcomes   |                                |            |              |                   |           |
| SN 58           | Outcomes                       | Indicators | Target Goals | Evaluation Method | Reporting |
| LLC. Others     |                                |            |              |                   |           |
| SN SN           | Evaluation Focus               | Indicators | Target Goals | Evaluation Hethod | Reporting |

29. To create your plan, click the + button at the top right corner of the **Monitoring and Evaluation** table.

| Section                                             | Section C: Effectiveness |                     |                 |              |                   |           |  |  |
|-----------------------------------------------------|--------------------------|---------------------|-----------------|--------------|-------------------|-----------|--|--|
| Close                                               | Work Plan Risk           | s Monitoring & Eval | uation Linkages |              |                   |           |  |  |
| 🤗 Click to view the Sample Project Evaluation Table |                          |                     |                 |              |                   |           |  |  |
| 11a. Ou                                             | 11a. Outputs             |                     |                 |              |                   |           |  |  |
|                                                     | SN                       | Outputs             | Indicators      | Target Goals | Evaluation Method | Reporting |  |  |

A new row is added to the table. A row should be created for <u>one</u> indicator. You should provide at least one evaluation indicator for <u>each</u> of the outputs you listed in the **Outputs** section.

| Section C: Effectiveness                               |    |         |            |              |                   |            |
|--------------------------------------------------------|----|---------|------------|--------------|-------------------|------------|
| Close Work Plan Risks Monitoring & Evaluation Linkages |    |         |            |              |                   |            |
| 2 Click to view the Sample Project Evaluation Table    |    |         |            |              |                   |            |
| 11a. Outputs                                           |    |         |            |              |                   |            |
|                                                        | SN | Outputs | Indicators | Target Goals | Evaluation Method | Reporting  |
|                                                        |    |         |            |              |                   |            |
|                                                        | 1  |         |            |              |                   |            |
|                                                        |    |         |            | ×.           | ×.                | ×          |
|                                                        |    | X       | J N        | L L          | R                 | للا<br>الا |
|                                                        |    |         |            |              |                   |            |

30. Enter information in each corresponding column for each indicator in the new row:

- Outputs: the name of the output you are evaluating
- Indicators: describe what the indicator is
- Target Goals: what the target goal is (e.g. a percentage, a total number, etc.)
- Evaluation Method: how you will evaluate this indicator (e.g. a survey, event summary)
- **Reporting**: where the evaluation result will be reported (e.g. the Completion Report)

| Section | Section C: Effectiveness                               |                   |                                                            |              |                                         |                   |   |  |
|---------|--------------------------------------------------------|-------------------|------------------------------------------------------------|--------------|-----------------------------------------|-------------------|---|--|
| Close   | Close Work Plan Risks Monitoring & Evaluation Linkages |                   |                                                            |              |                                         |                   |   |  |
| 🕜 Clic  | Click to view the Sample Project Evaluation Table      |                   |                                                            |              |                                         |                   |   |  |
| 11a. C  | outputs                                                |                   |                                                            |              |                                         |                   |   |  |
|         | SN                                                     | Outputs           | Indicators                                                 | Target Goals | Evaluation Method                       | Reporting         |   |  |
|         | 1                                                      | Literature review | Bibliometric analysis and<br>publication of indexed papers | 20           | Summary report of the literature review | Completion Report |   |  |
|         |                                                        | м                 | للأ                                                        | М            | М                                       |                   | М |  |
|         |                                                        |                   |                                                            |              |                                         |                   |   |  |

31. Click the + button at the top right corner of the **Outcomes** table.

| 11b. ( | 11b. Outcomes |          |            |              |                   |           |  |
|--------|---------------|----------|------------|--------------|-------------------|-----------|--|
|        | SN            | Outcomes | Indicators | Target Goals | Evaluation Method | Reporting |  |

A new row is added to the table. A row should be created for <u>one</u> indicator. You should provide at least one evaluation indicator for each of the outcomes you listed in the **Outcomes** section.

| 11b. ( | 11b. Outcomes |          |            |              |                   |           |  |
|--------|---------------|----------|------------|--------------|-------------------|-----------|--|
|        | SN            | Outcomes | Indicators | Target Goals | Evaluation Method | Reporting |  |
|        |               |          |            |              |                   |           |  |
|        | 1             |          |            |              |                   |           |  |
|        |               | لا<br>ا  | 2          | R            | R                 | М         |  |
|        |               |          |            |              |                   |           |  |

32. Enter this information in the corresponding fields in the new row:

- Outcomes: the outcome (from the Outcomes section) you are evaluating
- Indicators: describe what the indicator is
- Target Goals: what the target goal is (e.g. a percentage, a total number, etc.)
- Evaluation Method: how you will evaluate this indicator (e.g. a survey, event summary)

• **Reporting**: where the evaluation result will be reported (e.g. the Completion Report)

| 11b. ( | 11b. Outcomes |                                                                     |                                                                                                    |              |                                                  |                   |  |  |
|--------|---------------|---------------------------------------------------------------------|----------------------------------------------------------------------------------------------------|--------------|--------------------------------------------------|-------------------|--|--|
|        | SN            | Outcomes                                                            | Indicators                                                                                                    | Target Goals | Evaluation Method                                | Reporting         |  |  |
|        | 1             | Best practices in the formalization process of informal businesses. | % of businesses report<br>substantially increased<br>knowledge digital connectivity<br>for the formalization process. | 50           | Tracking economies twelve months after the event | Completion Report |  |  |
|        |               | R                                                                   | R                                                                                                    | R            | R                                                | <u>ار</u>         |  |  |

33. (optional) Click the + button at the top right corner of the **Others** table.

| 11c. Others |                  |            |              |                   |           |  |
|-------------|------------------|------------|--------------|-------------------|-----------|--|
| SN SN       | Evaluation Focus | Indicators | Target Goals | Evaluation Method | Reporting |  |

A new row is added to the table. You can add indicators that you will use to evaluate items other than Outputs or Outcomes.

| 11c. Others |    |                  |            |              |                   | 🗄 🗖       |
|-------------|----|------------------|------------|--------------|-------------------|-----------|
|             | SN | Evaluation Focus | Indicators | Target Goals | Evaluation Method | Reporting |
|             | 1  | K                | K          | K            | K                 | K         |

Enter this information in the corresponding fields in the new row:

- Evaluation Focus
- Indicators: describe what the indicator is
- Target Goals: what the target goal is (e.g. a percentage, a total number, etc.)
- Evaluation Method: how you will evaluate this indicator (e.g. a survey, event summary)
- **Reporting**: where the evaluation result will be reported (e.g. the Completion Report)
- 34. In Section D: Sustainability, click the Sustainability tab.

| Section D: Sustainability |   |  |
|---------------------------|---|--|
| Close Sustainability      |   |  |
| 13. Sustainability 🤗      | × |  |
|                           |   |  |

35. Enter details about how the project's impact will be sustainable after the project is completed in the **Sustainability** field.

36. In Section E: Efficiency, click the Budget for Events tab. A list of questions displays in this tab.

| Section | n E: Effi | ciency                |                                                       |                                                       |                                                                                                    |
|---------|-----------|-----------------------|-------------------------------------------------------|-------------------------------------------------------|----------------------------------------------------------------------------------------------------|
| Close   | Buc       | lget for Events       | Budget for Contractors                                | Budget for Self-Funding                               | Waivers                                                                                                    |
|         | Event     |                       |                                                       |                                                       |                                                                                                    |
|         |           |                       |                                                       |                                                       |                                                                                                    |
|         | 1         | Please pr<br>submitte | opose a budget plan for<br>d for each event.) (Note   | one project event, by an<br>2: All unit rates are exp | nswering the set of questions below. (Note 1: Make sure that one set of questions is ressed in US Dollars.) |
|         |           | 1. How m              | any days is the project o                             | event?                                                |                                                                                                    |
|         |           | 2. In whi             | ch city will the event be<br>୍                        | held?                                                 |                                                                                                    |
|         |           |                       | aany experts will be APE<br>aany experts will receive |                                                       |                                                                                                    |

**Note**: There are 37 questions for each event. If you're planning only one event, answer only the first set of 37 questions in the **Budget for Events** tab.

Follow these steps to complete the budget for the event:

- a. Determine the duration and location of the event.
  - In **Question 1**, enter the number of days for the event.
  - In **Question 2**, enter the location of the event. By entering the event, APAS automatically calculates the per-diem rate of the selected city.

In the example below, the event's duration is two days, and it will be held in Lima, Peru.

| 1. How many days is t    | he project event? |
|--------------------------|-------------------|
| 2                        |                   |
|                          |                   |
| 2. In which city will th | e event be held?  |
| Lima                     | Q                 |

- b. Decide how many experts the project will fund for the event and the number of the total experts who will receive a per diem.
  - In **Question 3**, enter the number of experts that APEC will fund.
  - In **Question 4**, enter how many of these experts will receive a per diem.

In the example below, APEC will fund five experts, and all five experts will receive a per diem.

| 3. How many experts will be APEC-funded?   | 3. Hov |
|--------------------------------------------|--------|
| 5                                          | 5      |
|                                            |        |
| 4. How many experts will receive per-diem? | 4. Hov |
| 5                                          | 5      |

- c. *(optional)* If you are paying an honorarium to any experts, decide how many of the total experts will receive an honorarium, what their roles will be, and whether different rates will be applied.
  - In **Question 5**, enter the <u>first</u> honorarium rate.
  - In **Question 6**, enter the number of experts who will receive the first honorarium rate entered in Question 5.
  - In **Question 7**, enter the role of the experts who will receive the first honorarium rate entered in Question 5.
  - In **Question 8**, enter the <u>second</u> honorarium rate, if a different rate will be paid to other experts.
  - In **Question 9**, enter the number of experts who will receive the second honorarium rate entered in Question 8.
  - In **Question 10**, enter the role of the experts who will receive the first honorarium rate entered in Question 8.

In the example below, the PO is proposing two different honoraria rates. Three out of the five experts will act as speakers and receive \$500 (the first honorarium rate). The other two experts will be speakers and receive \$700 (the second honorarium rate).

| 5. Indicate a honoraria rate (1),   | if applicable                                                                   |
|-------------------------------------|---------------------------------------------------------------------------------|
| 500.00                              |                                                                                 |
|                                     |                                                                                 |
| 6. How many experts (of the tota    | I APEC funded) are receiving honoraria rate (1)?                                |
| 3                                   |                                                                                 |
|                                     |                                                                                 |
| 7. Indicate the role of the expert  | s receiving this rate, whether trainers, moderators, speakers, and presenters?  |
| speakers                            |                                                                                 |
|                                     |                                                                                 |
| 8. Indicate a honoraria rate (2), i | if applicable                                                                   |
| 700.00                              |                                                                                 |
|                                     |                                                                                 |
| 9. How many experts (of the tota    | I APEC funded) are receiving honoraria rate (2)?                                |
| 2                                   |                                                                                 |
|                                     |                                                                                 |
| 10. Indicate the role of the exper  | ts receiving this rate, whether trainers, moderators, speakers, and presenters? |
| speakers                            |                                                                                 |

- d. Decide how many of the experts entered in Question 3 will receive funding for airfare and the different airfare unit rates, where applicable.
  - In **Question 14**, enter the first airfare rate for those traveling in International Economy.
  - In **Question 15**, enter how many experts from the funded experts who will receive this airfare rate.
  - In **Question 16**, enter the second airfare rate, if applicable, for those traveling in International Economy.
  - In **Question 17**, enter the number of experts from the funded total who will receive the second airfare rate.

In the example below, there are two airfare unit rates. Two of the five funded experts will travel in international economy, and the proposed airfare rate is \$500 for each traveler. The other three funded experts will travel in International Business class (more than 12 hours), and the proposed airfare rate is \$5,000 for each traveler.

| 14. Please indicate airfare unit rate 1 (for International Economy travel, in USD) , if applicable                                     |
|----------------------------------------------------------------------------------------------------|
| 500.00                                                                                                    |
| 15.How many experts (of the funded total) are receiving airfare unit rate 1?                                                           |
| 16. Please indicate airfare unit rate 2 (for International Business class travel, exceeding 12 hours, in USD), if applicable. 5,000.00 |
| <ul><li>17. How many experts (of the funded total) are receiving airfare unit rate 2?</li></ul>                                        |

e. Determine the number of funded participants who will receive APEC funding to participate in the event.

Note: Only the participants from the 11 travel-eligible economies can be funded by APEC.

- In **Question 20**, enter the number of the funded participants who will receive travel funding from APEC.
- In **Question 21**, enter the number of the funded participants who receive a per diem.
- In **Question 22**, enter the airfare rate for the funded participants who will travel in International Economy in close proximity to the event, such as South America to South America or Asia to Asia.
- In **Question 23**, enter the number of the funded participants who travel in International Economy in close proximity to the event.
- In **Question 24**, enter the airfare rate for the funded participants who will travel in International Economy of a longer distance, such as the United States to South America or the United States to Asia.
- In **Question 25**, enter the number of the funded participants who will travel in International Economy of a longer distance.
- In **Question 26**, enter the airfare rate of the funded participants who will travel in Domestic Economy.
- In **Question 27**, enter the number of participants who will travel in Domestic Economy.

In the example below, two of the 11 participants will travel in International Economy of close proximity, and \$1,000 is the proposed airfare for each traveler. Eight participants will travel in International Economy of a longer distance, and \$3,000 is the proposed airfare for each traveler. One participant from the host economy will travel Domestic Economy, and \$250 is the proposed airfare.

| 20. How many participants will receive travel funding from APEC? (*A maximum of 2 from each travel-eligible economy can be funded.) |
|----------------------------------------------------------------------------------------------------|
| 11                                                                                                    |
| 21. How many participants will receive per-diem?                                                                                    |
| 11                                                                                                    |
|                                                                                                    |
| 22.Please indicate airfare unit rate 1 (for International Economy of close proximity, e.g. Asia to Asia, in USD), if applicable.    |
| 1,000.00                                                                                                    |
|                                                                                                    |
| 23. How many participants (of the funded total) are receiving airfare unit rate (1)?                                                |
| 2                                                                                                    |
|                                                                                                    |
| 24. Please indicate airfare unit rate 2 (for International Economy of long distance, e.g. America to Asia, in USD), if applicable.  |
| 5,000.00                                                                                                    |
| 25. How many participants (of the funded total) are receiving airfare type (2)?                                                     |
| 8                                                                                                    |
|                                                                                                    |
| 26.Please indicate airfare unit rate 3 (for Domestic or other travel, in USD), if applicable.                                       |
| 250.00                                                                                                    |
|                                                                                                    |
| 27. How many participants (of the funded total) are receiving airfare unit rate (3)?                                                |
| 1                                                                                                    |

- f. Decide whether you need funding to host the event, and determine the total cost.
  - In **Question 28**, enter the total estimated cost for event hosting.
  - In Question 29, enter a detailed breakdown of the event hosting costs.

In the example below, the PO is requesting \$20,000 from APEC to host a two-day event, which breaks down to \$10,000 for each day for the hotel room and equipment.

| If you are requesting APEC to fund event hosting, please enter the total estimated cost. |  |
|------------------------------------------------------------------------------------------|--|
| ,000.00                                                                                  |  |
| Please provide a detailed breakdown of the above event hosting cost.                     |  |
| 10,000 X 2 days for the hotel room and equipment                                         |  |

- g. *(optional)* Decide whether you need funding for specialized equipment, and determine the total cost.
  - In **Question 30**, enter the total estimated cost of the specialized equipment.
  - In **Question 31**, enter a detailed breakdown of the specialized equipment costs.

In the example below, the PO is not requesting any funding for specialized equipment, so the answer fields for Questions 30 and 31 are left blank.

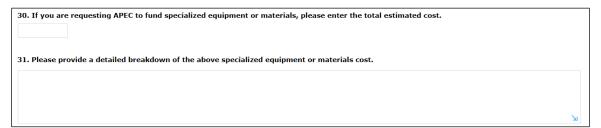

- h. (optional) Decide whether you need funding for communications, and determine the total cost.
  - In **Question 32**, enter the total estimated costs for communications.
  - In **Question 33**, enter a detailed breakdown of the communication costs.

In the example below, the PO is not requesting any funding for communications, so the answer fields for Questions 32 and 33 are left blank.

| 32. If you are requesting APEC to fund communications, please enter the total estimated cost. |   |
|-----------------------------------------------------------------------------------------------|---|
|                                                                                               |   |
|                                                                                               |   |
| 33. Please provide a detailed breakdown of the above communications cost.                     |   |
|                                                                                               |   |
|                                                                                               |   |
|                                                                                               |   |
|                                                                                               | M |
|                                                                                               |   |

- i. *(optional)* Decide whether you need funding for photocopying, and determine the total cost.
  - In Question 34, enter the total estimated costs for photocopying.
  - In Question 35, enter a detailed breakdown of the photocopying costs.

In the example below, the PO is not requesting any funding for photocopying, so the answer fields for Questions 34 and 35 are left blank.

| 34. If you are requesting APEC to fund photocopying, please enter the total estimated cost. |    |
|---------------------------------------------------------------------------------------------|----|
|                                                                                             |    |
|                                                                                             |    |
| 35. Please provide a detailed breakdown of the above photocopying cost.                     |    |
|                                                                                             |    |
|                                                                                             |    |
|                                                                                             |    |
|                                                                                             | ×. |
|                                                                                             | R  |

- j. Decide whether you need funding for publications and distribution of reports, and determine the total cost.
  - In Question 36, enter the total estimated costs for publications and distribution of reports.
  - In **Question 37**, enter a detailed breakdown of costs of the publications and distribution of reports.

In the example below, the PO is requesting a total of \$2,000 for graphic design services. The graphic design of final report for the story will cost \$1,000, and the graphic design of the workshop proceedings will cost \$1,000.

36. If you are requesting APEC to fund publication/distribution of report(s), please enter the total estimated cost.
2,000.00
37. Please provide a detailed breakdown of the above publication/distribution of report(s), cost.
\$1,000 for graphic design of the the study final report, and \$1,000 for graphic design of the workshop proceedings

37. *(optional)* If you're planning another event, click the + button at the top right corner of the **Budget for Events** tab to insert a new set of 37 questions.

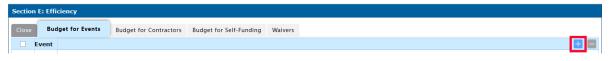

Repeat step 36 to answer the questions for the second event.

38. (optional) If you're hiring contractors for the project, click the Budget for Contractors tab.
 Note: There is a total of two tables in this section, each with a set of fields to be filled out. You will use one table for each Direct Labor contract for the project.
 Note: Only two contracts per project will be allowed in APAS.

| ection                                                  | E: Efficiency                                                                                                    |                                                                                                    |                                  |                |                                                                                                    |
|---------------------------------------------------------|----------------------------------------------------------------------------------------------------|----------------------------------------------------------------------------------------------------|----------------------------------|----------------|----------------------------------------------------------------------------------------------------|
| Close                                                   | Budget for Events                                                                                                    | Budget for Contractors                                                                                                    | Budget for Self-Funding          | Waivers        |                                                                                                    |
| Direct                                                  | Labor Contractor 1                                                                                                    | 0                                                                                                    |                                  |                |                                                                                                    |
| Please p<br>sets/exp                                    | rovide a general descrip<br>erience and who will be                                                                                                    | tion of the contracted role/services<br>contracted.                                                                              | s (short-term clerical, consulta | nt, researcher | event logistics provider, etc.) including an overview of scope of work (aligning to project outputs), skill |
|                                                         |                                                                                                    |                                                                                                    |                                  |                |                                                                                                    |
|                                                         |                                                                                                    |                                                                                                    |                                  |                |                                                                                                    |
|                                                         |                                                                                                    |                                                                                                    |                                  |                |                                                                                                    |
|                                                         |                                                                                                    |                                                                                                    |                                  |                |                                                                                                    |
|                                                         |                                                                                                    |                                                                                                    |                                  |                |                                                                                                    |
|                                                         |                                                                                                    |                                                                                                    |                                  |                |                                                                                                    |
|                                                         |                                                                                                    |                                                                                                    |                                  |                |                                                                                                    |
|                                                         | n to be funded<br>Term Clerical, Consult                                                                                                    | ant, Researcher, Event Logistic                                                                                                  | s Provider, etc.):               |                |                                                                                                    |
| (Short-                                                 | Term Clerical, Consult                                                                                                    | ant, Researcher, Event Logistic                                                                                                  | rs Provider, etc.):              |                |                                                                                                    |
| (Short-<br>If trav                                      | Term Clerical, Consult                                                                                                    | ate total airfare cost (                                                                                                    | rs Provider, etc.):              |                |                                                                                                    |
| (Short-<br>If trave<br>Prov                             | Term Clerical, Consult<br>el is involved, indica<br>ide details of the ai                                                                              | ate total airfare cost (                                                                                                    |                                  |                |                                                                                                    |
| (Short-<br>If trave<br>Prov<br>(num                     | Term Clerical, Consult<br>el is involved, indica<br>ide details of the ai<br>ber of people, where,                                                     | nte total airfare cost ?<br>fare cost<br>whether it is included the total                                                        |                                  |                |                                                                                                    |
| (Short-<br>If trave<br>Prov<br>(num                     | Term Clerical, Consult<br>el is involved, indica<br>ide details of the ai<br>ber of people, where,                                                     | nte total airfare cost 🕜                                                                                                    |                                  |                |                                                                                                    |
| (Short-<br>If trave<br>Prov<br>(num<br>If trave<br>Prov | Term Clerical, Consult<br>el is involved, indica<br>ide details of the ai<br>iber of people, where,<br>el is involved, indica<br>ide details of the pe | te total airfare cost<br>fare cost<br>whether it is included the tota<br>te total per diem<br>er diem total                      |                                  |                |                                                                                                    |
| (Short-<br>If trave<br>Prov<br>(num<br>If trave<br>Prov | Term Clerical, Consult<br>el is involved, indica<br>ide details of the ai<br>ber of people, where,<br>el is involved, indica                           | te total airfare cost<br>fare cost<br>whether it is included the tota<br>te total per diem<br>er diem total                      |                                  |                |                                                                                                    |
| (Short-<br>If trave<br>(num<br>If trave<br>Prov<br>(num | Term Clerical, Consult<br>el is involved, indica<br>ide details of the ai<br>iber of people, where,<br>el is involved, indica<br>ide details of the pe | te total airfare cost<br>fare cost<br>whether it is included the total<br>ate total per diem<br>or diem total<br>number of days) |                                  |                |                                                                                                    |

Fill out the table for Direct Labor Contractor 1.

- i. Provide a general description of the contracted role/services and an overview of scope of work.
- ii. Select the type of Position to be funded.
- iii. Indicate the airfare cost, if travel is involved.
- iv. Provide the details of the airfare cost.
- v. Indicate the per-diem total, if travel is involved.
- vi. Provide the details of the total per-diem.
- vii. The Contractor Fee is calculated automatically from the Table of Tasks below it.
- viii. The Total Contract Cost is calculated automatically from items **c**, **e**, and **g** above.

Note: You must fill the Table of Tasks to see the total Contractor Fee and the total Contract Fee.

List all the tasks to be performed by Contractor 1.

Click the + button at the top right corner of the **Tasks** table.

|   | No. | Specific and Actual Task | Work Hours | Work Hourly ORACE | Notes                                                                                                    |
|---|-----|--------------------------|------------|-------------------|----------------------------------------------------------------------------------------------------|
| 0 | 1   | Research Report          | 200.00     | 300.00            | Prepare a survey with contains questions in order to obtain information about the current to be a survey of the survey of the su |

A new row is added to the table.

Fill out the following info for <u>each</u> task:

- Give the **task** a title
- Provide the total **work hours** to perform the task
- Provide the **hourly rate** of that task.
- In Notes, describe what the task involves.

Add another row for the next task to be performed by the Contractor.

APAS calculates all the **work hours** multiplied by **hourly rates** for all the listed tasks and provide the total in **step g, Contractor Fee**.

Fill out the table for Direct Labor Contractor 2, if applicable.

39. (optional) If your project has self-funding, click the Budget for Self-Funding tab.

| Budget for Events     Budget for Contractors     Budget for Self-Funding     Waivers       Self Funding     Subtotal     Notes       Budget Item     Subtotal     Image: Subtotal       Experts' Honorarium     Image: Subtotal     Image: Subtotal       Experts' Per Diem     Image: Subtotal     Image: Subtotal       Participants' Per Diem     Image: Subtotal     Image: Subtotal       Participants' Airfare     Image: Subtotal     Image: Subtotal       Hosting     Image: Subtotal     Image: Subtotal                                                                                                    | Section E: Efficiency                  |                         |                                          |
|----------------------------------------------------------------------------------------------------|----------------------------------------|-------------------------|------------------------------------------|
| Budget ItemSubtotalNotesExperts' HonorariumImage: Image: Ima                                    | Close Budget for Events Budget for Cor | Budget for Self-Funding | Waivers                                  |
| Experts' Honorarium   Experts' Per Diem   Experts' Airfare   Participants' Per Diem   Participants' Airfare   Hosting                                                                                                    | Self Funding                           |                         |                                          |
| Experts' Per Diem   Experts' Airfare   Participants' Per Diem   Participants' Airfare   Hosting                                                                                                    | Budget Item                            | Subtotal                | Notes                                    |
| Experts' Airfare   Participants' Per Diem   Participants' Airfare   Hosting                                                                                                    | Experts' Honorarium                    |                         | K                                        |
| Participants' Per Diem     Image: Constant of the second second sec | Experts' Per Diem                      |                         | الا                                      |
| Participants' Airfare                                                                                                    | Experts' Airfare                       |                         |                                          |
| Hosting                                                                                                    | Participants' Per Diem                 |                         | L. L. L. L. L. L. L. L. L. L. L. L. L. L |
|                                                                                                    | Participants' Airfare                  |                         | L. L. L. L. L. L. L. L. L. L. L. L. L. L |
|                                                                                                    | Hosting                                |                         | K                                        |

Fill out the fields in this tab, where applicable.

The system auto-calculates the sum of the cost of each item to be self-funded by the Project Overseer.

40. *(optional)* If there are any waivers for the project, click the **Waivers** tab and enter the details about the waiver.

Examples of waivers: no-funding for project site visits, open tendering processes

| S | ection  | E: Efficiency                            |                        |                           |                |                                    |
|---|---------|------------------------------------------|------------------------|---------------------------|----------------|------------------------------------|
|   | Close   | Budget for Events                        | Budget for Contractors | Budget for Self-Funding   | Waivers        |                                    |
| ۷ | Vaivers |                                          |                        |                           |                |                                    |
|   |         | indicate any waive<br>and for open tende |                        | C financial rules and pro | vide a detaile | d explanation for each request. Ex |
|   |         |                                          |                        |                           |                |                                    |
|   |         |                                          |                        |                           |                |                                    |
|   |         |                                          |                        |                           |                |                                    |
|   |         |                                          |                        |                           |                |                                    |
|   |         |                                          |                        |                           |                |                                    |

41. Click the **Preview** button at the top right corner of the **Project Proposal – Create Draft** page to review the information you entered in the Project Proposal before sending the Project Proposal to the PD or PE.

| Workflow : Creat | ate - Project Proposal - Create           Workflow Chart         Process Status         Preview         Save                                                                                                    | = |
|------------------|----------------------------------------------------------------------------------------------------|---|
| Pro              | oject Proposal - Create Draft                                                                                                    |   |
| 2. Use           | ick on each subsection tab below and provide information in all the required fields to draft the Project Proposal. You will notice that some sections have been pre-populated from your endorsed CN.<br>se the General Comments box for any comment to the Secretariat. |   |
| 3. Clic          | ick <b>Preview</b> to review the full draft Project Proposal (You can come back to <b>edit</b> if necessary.)                                                                                                    |   |

#### A confirmation message displays. Click Yes to continue.

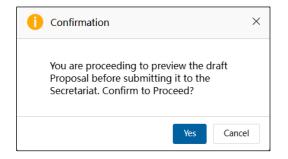

The preview of the Project Proposal displays.

| <b>Project Pr</b>                     |                                                                                                  |                     | ratte                |                             |                 |                                                  |      |
|---------------------------------------|--------------------------------------------------------------------------------------------------|---------------------|----------------------|-----------------------------|-----------------|--------------------------------------------------|------|
| PO:                                   |                                                                                                  |                     |                      |                             |                 |                                                  |      |
| 2. To view the project but            | n tab to review the draft o<br>Iget, click on the <b>Budget</b><br>changes, or <b>Send to PD</b> | Preview Screen tab  | pelow, under Section |                             |                 |                                                  |      |
| Project Proposals                     |                                                                                                  |                     |                      | Additional Comments         |                 |                                                  |      |
| Project Number                        | EWG_101_2023A                                                                                    | Current Status      | Draft                | Endorsed Concept Note       | CN_EWG_102_2023 |                                                  |      |
| Project Title                         | SET 04 - CN 03 PP                                                                                | APAS DEMO           |                      |                             |                 |                                                  |      |
| General Comments                      |                                                                                                  | S   Format →   Font | • Size •             | Line H   A- 🛛 -   🚝 📰   🕸 🕸 | = ==== ∞ ∞ ⊞ ©  | $\Omega \equiv \Omega \mid \checkmark I_{\rm x}$ | 8 23 |
| response.<br>Please date your comment |                                                                                                  |                     |                      |                             |                 |                                                  |      |

42. Verify that the information you entered in the Project Proposal is correct by clicking on the tabs for each section.

Make sure you scroll down to **Section E. Efficiency** and click the **Budget Preview Section** tab to see the consolidated **Project Budget plan**.

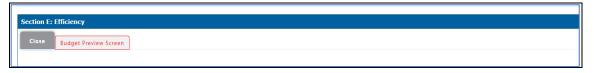

**Part A. Project Budget Plan** displays. The table show the total calculation of the cost items you indicated in the Create Draft page, when you filled out information in the Budget for Event, Contract, and the Self-Funding tabs.

| Event Number                                            | 1              |               |                      |
|---------------------------------------------------------|----------------|---------------|----------------------|
| Number of event days                                    | 1              |               |                      |
| Location (city) of the event                            | Hai Phong City |               |                      |
| Cost Items                                              | Details        | Notes         | APEC Fundin<br>(USD) |
| Experts to receive APEC funding                         | 1              |               |                      |
| Honorarium Type 1                                       | \$900 X 1      | researcher    | 900.0                |
| Honorarium Type 2                                       | \$0 X 0        |               | 0.0                  |
| Honorarium Type 3                                       | \$0 X 0        |               | 0.0                  |
| Per diem                                                | 1 X 2.75       | \$132 per day | 363.0                |
| Airfare Type 1 - International Economy                  | \$1200 X 1     |               | 1,200.0              |
| Airfare Type 2 - International Business                 | \$0 X 0        |               | 0.0                  |
| Airfare Type 3 - Domestic or others                     | \$0 X 0        |               | 0.0                  |
|                                                         |                |               |                      |
| Participants to receive APEC funding                    | 1              |               |                      |
| Per Diem                                                | 1 X 2.75       | \$132 per day | 363.0                |
| Airfare Type 1 - International Economy (Short Distance) | \$0 X 0        |               | 0.0                  |
| Airfare Type 2 - International Economy (Long Distance)  | \$0 X 0        |               | 0.0                  |
| Airfare Type 3 - Domestic or others                     | \$0 X 0        |               | 0.0                  |
| Hosting                                                 | \$12000        |               | 12,000.0             |
| Specialized equipment or materials                      | \$20000        |               | 20,000.0             |
| Communications                                          | \$20000        |               | 5,000.0              |
| Photocopying                                            | \$2000         |               | 2,000.0              |
| Photocopying Publication/distribution of report         | \$2000         |               | 2,000.0              |

The table shows the calculations for **Contractors**, **Total APEC Funding**, **Total Self-Funding**, and **Total Project Value**.

| Contractor 1                    |   | 60,000.00  |
|---------------------------------|---|------------|
| Contractor 2                    |   | 4,000.00   |
| CN Approved-In Principle Amount |   | 119,000.00 |
| Total APEC Funding              | 0 | 105,826.00 |
| Total Self Funding              | 0 | 0.00       |
| Total Project Value             | 0 | 105,826.00 |

If the **Total APEC Funding** you are seeking exceeds the amount of the CN Approved In-Principle, the amount displays in red. You must go back to the previous screen to amend your budget request in the **E. Efficiency** section. See step 43.

| Contractor 1                    |   | 200,000.00 |
|---------------------------------|---|------------|
| Contractor 2                    |   | 4,000.00   |
| CN Approved-In Principle Amount |   | 119,000.00 |
| Total APEC Funding              | 0 | 245,826.00 |
| Total Self Funding              | 0 | 0.00       |
| Total Project Value             | 0 | 245,826.00 |

Part B. APEC Funded Contractors, Part C. Self-Funding, and Part D. Waivers display filled information you filled in earlier.

43. If you need to make any changes, click the **Edit** button in the top right corner of the **Project Proposal – Preview Drafts** page. Then complete your changes.

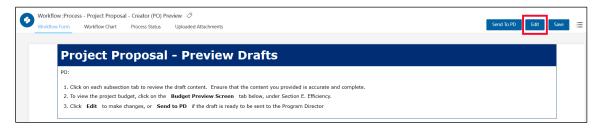

44. When you are finished previewing the Project Proposal, scroll down to the **Project Overseer Declaration** field at the bottom of the **Project Proposal – Preview Drafts** page and check the box, **Please check to declare**.

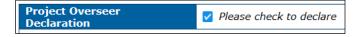

45. If the draft Project Proposal is ready for the Secretariat's review, click the **Send to PD** button in the top right corner of the **Project Proposal – Preview Drafts** page.

| Workflow:Process - Project Proposal - Creator (PO) Preview         Image: Creator (PO) Preview         Image: Creat | Send To PD Edit Save \Xi |
|----------------------------------------------------------------------------------------------------|--------------------------|
| Project Proposal - Preview Drafts                                                                                                    |                          |
| PO:<br>1. Click on each subsection tab to review the draft content. Ensure that the content you provided is accurate and complete.<br>2. To view the project budget, click on the <b>Budget Preview Screen</b> tab below, under Section E. Efficiency.<br>3. Click <b>Edit</b> to make changes, or <b>Send to PD</b> if the draft is ready to be sent to the Program Director                                                                                                    |                          |

46. A confirmation message displays. Click **Yes** to continue.

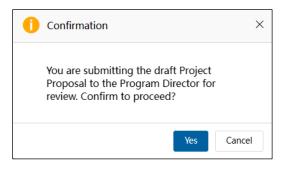

The **Project Proposal – Preview Drafts** tab closes and the **Draft a New Project Proposal** tab displays. The Project Proposal you just submitted to the PD or PE has been removed from the list in **My Inbox**.

| APEO | C   Projec | ct Administratio | on System       | Concept             |                         |         |                                              |                                |                                                    | 🌲 🔯 I                 | A APASPO4 🗸     |
|------|------------|------------------|-----------------|---------------------|-------------------------|---------|----------------------------------------------|--------------------------------|----------------------------------------------------|-----------------------|-----------------|
| =    | æ          | Draft a Nev      | v Project Propo | sal                 |                         |         |                                              |                                |                                                    | Select ONE Prop       | osal to Draft 📰 |
| =    | Concept    | Note Number:     |                 |                     |                         |         | Project Title:                               |                                |                                                    |                       |                 |
|      | Fund Sou   | urce:            |                 |                     |                         |         | Sub-Fund:                                    |                                |                                                    |                       |                 |
| =    |            | Project Title    |                 | Concept Note Number | Fund Source             | Sub-Fun | d                                            | Proposing APEC<br>Economy(ies) | Co-Sponsoring APEC<br>Economies                    | Current Status        | Created By      |
| :=   |            | SET 04 - CN 01   | APAS DEMO       | CN_EWG_104_2023     | APEC Support Fund (ASF) |         | rgy Efficiency, Low o<br>gy Resiliency Measu | Indonesia;                     | Australia; Brunei<br>Darussalam; Canada;<br>Chile; | Approved In-Principle | APASPO4         |
| 4    |            |                  |                 |                     |                         |         |                                              | 1 re                           | cords in total                                     | 1 > > 25              | Go to 1         |

The Project Proposal submission to the PD or PE displays in your **Outbox**.

| My Inbox              |             |                                    |                        |           |                        |             | G HOREX     |
|-----------------------|-------------|------------------------------------|------------------------|-----------|------------------------|-------------|-------------|
| My Inbox              | t i         | My Outbox                          | Processed By Me        | Completed | All Involved Processes |             |             |
| Workflow Type         | Title       |                                    |                        |           |                        | Received on | Received on |
| · Project Proposal    | Under Revie | w (PD): (EWG_101_2023A) SET 04     | 4 - CN 03 PP APAS DEMO |           |                        | 2023-06-17  | 22:36:25    |
| · Project Proposal    | Draft: (EWG | 6_101_2023A) SET 04 - CN 03 PP A   | PAS DEMO               |           |                        | 2023-06-16  | 04:03:52    |
| · Create Concept Note | Reviewed fo | or Scoring (PMU): SET 04 - CN 01 A | PAS DEMO               |           |                        | 2023-06-02  | 01:41:54    |

## 3.2.2 Submitting a Draft Project Proposal by Deadline

POs must submit a draft Project Proposal to the PD by a stipulated deadline. When the stipulated deadline reaches (generally by 11:59pm Singapore time of a said date), APAS will block any further submission actions by the PO. Inability to submit before the deadline will result in the withdrawal of the project. The PO will receive an email notification notifying them of the non-submission of the Proposal before a deadline and the withdrawal of their project.

## 3.2.3 Reviewing a Draft Project Proposal

After the PO submits the Project Proposal to the PD or PE, the PD or PE will review the APAS Project Proposal, to make sure its readiness to be circulate it to forum members for comments and endorsement.

1. The PD or PE receives an email notification that the draft Project Proposal is ready to review. An example of this email notification is shown below.

|                  | New Project Proposal for PD's Approval                                                             |
|------------------|----------------------------------------------------------------------------------------------------|
| ear APASPD4 and  | I UATPE4,                                                                                          |
|                  | posal has been submitted by APASPO4 for your consideration. Please to access the Project Proposal: |
|                  |                                                                                                    |
| Project Title    | SET 04 - CN 03 PP APAS DEMO                                                                        |
| Project Overseer | APASPO4                                                                                            |
| Economy          | Indonesia;                                                                                         |
| Link to APAS     | (Under Review (PD); (EWG_101_2023A) SET 04 - CN 03 PP APAS DEMO)                                   |
|                  |                                                                                                    |
|                  |                                                                                                    |

2. Log into APAS as a PD or PE user, if you're not logged in already. Your Dashboard displays.

| My Inbox       |                  |                              |                                                                                          |                                 |                                    |             | ø           |
|----------------|------------------|------------------------------|------------------------------------------------------------------------------------------|---------------------------------|------------------------------------|-------------|-------------|
|                | y Inbox (6)      | My Outbox                    | Processed By Me                                                                          | Completed (13)                  | All Involved Processes             |             |             |
| Workflow Ty    | pe Title         |                              |                                                                                          |                                 |                                    | Received on | Received of |
| Project Prop   | osal Under Rev   | iew (PD): (EWG_101_2023A     | ) SET 04 - CN 03 PP APAS DEMO *                                                          |                                 |                                    | 2023-06-17  | 23:41:04    |
| · Scoring Ten  | plate RAF Scorir | ng: (Hong Kong, China;) APEC | Support Fund (ASF) - ASF: Energy                                                         | Efficiency, Low Carbon and Ene  | rgy Resiliency Measures (EELCM) *  | 2023-06-16  | 23:29:05    |
| · Scoring Ten  | plate RAF Scorir | ng: (Brunei Darussalam;) APE | C Support Fund (ASF) - ASF: Energ                                                        | y Efficiency, Low Carbon and En | ergy Resiliency Measures (EELCM) * | 2023-06-16  | 23:29:05    |
| · Notify PD    | Notificatio      | n to start the scoring *     |                                                                                          |                                 |                                    | 2023-06-13  | 12:09:46    |
| · Scoring Ten  | plate RAF Scori  | ng: (Brunei Darussalam;) APE | C Support Fund (ASF) - ASF: Energ                                                        | y Efficiency, Low Carbon and En | ergy Resiliency Measures (EELCM)*  | 2023-06-13  | 11:38:20    |
| · Scoring Ten  | plate RAF Scorir | ng: (Hong Kong, China;) APEC | Support Fund (ASF) - ASF: Energy                                                         | Efficiency, Low Carbon and Ene  | rgy Resiliency Measures (EELCM) •  | 2023-06-13  | 11:38:01    |
| Concept Note   |                  | e                            | Scoring                                                                                  |                                 | Project Proposal                   |             |             |
| Submit PO De   | tails            |                              | Consolidate Scores                                                                       |                                 | Complete List                      |             |             |
| Complete List  |                  |                              | Exported Scores                                                                          |                                 | Under Review and Endorsement       |             |             |
| Generate Score | ng Template      |                              |                                                                                          |                                 | Under Quality Assessment           |             |             |
| Pending Appr   | oval             |                              | Latest News                                                                              |                                 | Approved                           |             |             |
| Approved In-   | rinciple         |                              | For POs: Complete and submit your Concep                                                 |                                 | Not Approved                       |             |             |
| Not Approved   |                  |                              | For RAF delegates: Scoring for PS2, 2023 w                                               |                                 | Withdrawn                          |             |             |
| Withdrawn      |                  |                              | For POs: Funding outcomes to be notified vi                                              |                                 |                                    |             |             |
|                |                  |                              | Remember to submit your draft Proposal by<br>The newest Project Guidebook is available b |                                 |                                    |             |             |
|                |                  |                              | The newest Project Guidebook is available of                                             | download.                       |                                    |             |             |
|                |                  |                              | Useful Links                                                                             |                                 | G                                  |             |             |
|                |                  |                              | Email To APAS Admin                                                                      |                                 |                                    |             |             |
|                |                  |                              |                                                                                          |                                 |                                    |             |             |
|                |                  |                              | APAS User Guide                                                                          |                                 |                                    |             |             |

3. In the Inbox, look for the Project Proposal task and click its title.

| My Inbox (6        | 5)         | My Outbox                       | Processed By Me                 | Completed (13)                  | All Involved Processes            |             |             |
|--------------------|------------|---------------------------------|---------------------------------|---------------------------------|-----------------------------------|-------------|-------------|
| Workflow Type      | Title      |                                 |                                 |                                 |                                   | Received on | Received on |
| · Project Proposal | Under Rev  | iew (PD): (EWG_101_2023A) SI    | T 04 - CN 03 PP APAS DEMO       |                                 |                                   | 2023-06-17  | 23:41:04    |
| · Scoring Template | RAF Scorin | ıg: (Hong Kong, China;) APEC Su | pport Fund (ASF) - ASF: Energy  | Efficiency, Low Carbon and Ene  | rgy Resiliency Measures (EELCM) * | 2023-06-16  | 23:29:05    |
| · Scoring Template | RAF Scorin | ıg: (Brunei Darussalam;) APEC S | upport Fund (ASF) - ASF: Energy | y Efficiency, Low Carbon and En | ergy Resiliency Measures (EELCM)  | 2023-06-16  | 23:29:05    |

Alternatively, go to the Project Proposals widget and click **Under Review and Endorsement.** 

| Project Proposal             |
|------------------------------|
| Complete List                |
| Under Review and Endorsement |
| Under Quality Assessment     |
| Approved                     |
| Not Approved                 |
| Withdrawn                    |

### A list of Project Proposals **Under Review** displays. Click on a project title to review a Proposal.

| roject I | Number:   |         |                                                                                                    | Project Title:       |                           |                                                                                |                            |                                                                            |                            |
|----------|-----------|---------|----------------------------------------------------------------------------------------------------|----------------------|---------------------------|--------------------------------------------------------------------------------|----------------------------|----------------------------------------------------------------------------|----------------------------|
| und So   | urce:     |         | Q                                                                                                    | Sub-Fund:            |                           |                                                                                |                            |                                                                            | Advanced Searc             |
|          | Project N | lumber  | Project Title                                                                                                    | Current Status       | Proposi<br>APEC<br>Econom | Forum                                                                          | Fund Source                | Sub-Fund                                                                   | Proposing<br>Project Value |
|          | PPSTI_20  | 2_2023A | Enhancing Technology and Innovation Management<br>Practices in APEC Economies: a focus on public<br>policies and Programs to promote academia-<br>industry technology transfer | Under Review<br>(PD) | Peru;                     | Policy<br>Partnership on<br>Science<br>Technology and<br>Innovation<br>(PPSTI) | APEC Support<br>Fund (ASF) | ASF: Innovative<br>Development,<br>Economic<br>Reform and<br>Growth (IERG) | 179,529.2                  |
|          | EC_204_2  | 2023A   | Greening the Financial System                                                                                                    | Under Review<br>(PD) | Chile;                    | Economic<br>Committee (EC)                                                     | APEC Support<br>Fund (ASF) | ASF: Structural<br>Reform and<br>Sustainable<br>Green Growth<br>(SRSGG)    | 160,000.                   |
|          | SCSC_20   | 2_2023A | Best Practices of Quality Infrastructure (QI) in APEC<br>Economies                                                                                                    | Under Review<br>(PD) | Malaysia                  | Sub-Committee<br>on Standards<br>and<br>Conformance<br>(SCSC)                  | APEC Support<br>Fund (ASF) | ASF:<br>Connectivity<br>(Connectivity)                                     | 140,000.                   |

#### The **Project Proposal – Review Draft** page displays in a separate tab in your web browser.

| Workflow<br>Workflow | w :Process - Project Proposal - Crea<br>v Form Workflow Chart Proce   |                                                                                                    | ndorse) 🧷<br>ed Attachments                                                                              |                        |                                                                                                    |                                | Send To PMU         | Send To PO         | Save |  |
|----------------------|-----------------------------------------------------------------------|----------------------------------------------------------------------------------------------------|----------------------------------------------------------------------------------------------------|------------------------|----------------------------------------------------------------------------------------------------|--------------------------------|---------------------|--------------------|------|--|
|                      | Project Prop                                                          | osal - R                                                                                                    | eview Dr                                                                                                 | aft                    |                                                                                                    |                                |                     |                    |      |  |
|                      | <ol> <li>For Fora Endorsement, select<br/>process offline.</li> </ol> | PO, click on <b>Send to</b><br>the <b>General Comm</b><br>t Print from the page<br>e online Proposal pro-<br>nce the Quality Asses | PO.<br>ents box to provide sh<br>i con on the top right of<br>vides the exact informa<br>ssment process. | corner. The Proposal v | oad a Word document in the <b>Additio</b><br>ill be printed (saved) to PDF. Convert<br>the Word-format version. If found inc | it to Word-format offline. The | en proceed with the | e Endorsement      |      |  |
|                      | Project Proposals                                                     | ⊥ Upload attach                                                                                                    | ment Maximum 5M                                                                                          |                        | Additional Comments                                                                                                    | ⊥ Upload attachment            | Maximum 5M          |                    |      |  |
|                      | Project Number                                                        | EWG_101_2023A                                                                                                    | Current Status                                                                                           | Under Review<br>(PD)   | Endorsed Concept Note                                                                                                    | CN_EWG_102_2023                |                     |                    |      |  |
|                      | Project Title                                                         | SET 04 - CN 03 PP                                                                                                    | APAS DEMO                                                                                                |                        |                                                                                                    |                                |                     |                    |      |  |
|                      |                                                                       | B I <u>U</u>                                                                                                    | S   Format →   Format                                                                                    | t - Size -             | Line H • 🛛 🔺 🖾 • 🗍 🚝 🗮 👘 •                                                                                                   | # <b>E E E E  M</b> ®          | Ω ≣ © ≣ Ω           | 🖋 I <sub>x</sub> 🗄 | 25   |  |
|                      | Internal comments                                                     |                                                                                                    |                                                                                                    |                        |                                                                                                    |                                |                     |                    |      |  |
|                      | (Communicate within the secretariat)                                  |                                                                                                    |                                                                                                    |                        |                                                                                                    |                                |                     |                    | 24   |  |

4. Verify the fields in the Project Proposal are filled in by clicking on the tabs in each of the sections from **A. Overview and Relevance** to E. **Efficiency**.

| Section B: | Impact                                              |
|------------|-----------------------------------------------------|
| Close      | Outputs Outcomes Beneficiaries Dissemination Gender |
|            |                                                     |
| Section C: | Effectiveness                                       |
| Close      | Work Plan Risks Monitoring & Evaluation Linkages    |
| _          |                                                     |
|            |                                                     |
| Section D: | Sustainability                                      |
| Close      | Sustainability                                      |
|            |                                                     |
|            |                                                     |
| Section E: | Efficiency                                          |
| Close      | Budget Preview Screen                               |

5. It is important that the PD or PE assesses the **Project Budget Plan** submitted by the PO. Go to E. Efficiency and click the red **Budget Preview Screen** tab.

Make sure the **Total APEC Funding** amount in the table is not in red. If in red, it means that the budget request from the PO in the Project Proposal has exceeded the APEC Funding Amount approved in the Concept Note (Section A. Overview and Relevance > Project Summary).

| art A : Project Budget Plan                             |            |                                                                                                    |                    |
|---------------------------------------------------------|------------|----------------------------------------------------------------------------------------------------|--------------------|
| vent Number                                             | 1          |                                                                                                    |                    |
| umber of event days                                     | 2          |                                                                                                    |                    |
| ocation (city) of the event                             | Lima       |                                                                                                    |                    |
|                                                         |            |                                                                                                    |                    |
| ost Items                                               | Details    | Notes                                                                                                    | APEC Funding (USD) |
| xperts to receive APEC funding                          | 6          |                                                                                                    |                    |
| Honorarium Type 1                                       | \$600 X 6  | Speakers                                                                                                    | 3,600.00           |
| Honorarium Type 2                                       | \$0 X 0    |                                                                                                    | 0.00               |
| Honorarium Type 2                                       | \$0 X 0    |                                                                                                    | 0.00               |
| Per diem                                                | 6 X 3.75   | \$289 për day                                                                                                    | 6,502.50           |
| Airfare Type 1 - International Economy                  | \$1000 X 6 |                                                                                                    | 6,000.00           |
| Airfare Type 2 - International Business                 | \$0 X 0    |                                                                                                    | 0.00               |
| Airfare Type 3 - Domestic or others                     | \$0 X D    |                                                                                                    | 0.00               |
| articipants to receive APEC funding                     |            |                                                                                                    |                    |
| Per Diem                                                | 0 X 3.75   | \$289 per day                                                                                                    | 0.00               |
| Airfare Type 1 - International Economy (Short Distance) | \$0 X 0    |                                                                                                    | 0.00               |
| Airfare Type 2 - International Economy (Long Distance)  | \$0 X 0    |                                                                                                    | 0.00               |
| Airfare Type 3 - Domestic or others                     | \$0 X 0    |                                                                                                    | 0.00               |
| osting                                                  | \$0        |                                                                                                    |                    |
| pecialized equipment or materials                       | \$3500     | It includes the material for the event: microphones, projector, au<br>dio configuration, background and additional graphic items | 3,500.00           |
| ommunications                                           | \$1400     | It includes invitations, dissemination, and communication strateg $\boldsymbol{\gamma}$ in order to publicize the event          | 1,400.00           |
| hotocopying                                             | \$0        |                                                                                                    |                    |
| ublication/distribution of report                       | 0          |                                                                                                    |                    |
| ontractor 1                                             |            |                                                                                                    | 61,250.00          |
| ontractor 2                                             |            |                                                                                                    | 7,350.00           |
| otal APEC Funding 😣                                     |            |                                                                                                    | 89,603.00          |
| otal Self Funding                                       |            |                                                                                                    |                    |

 To send comment to the PO, use the General Comments box in the top screen to provide short comments, or upload a Word document in the Additional Comments field, for longer, subsectionbased comments

| roject Proposals                    | Upload Attachme | ent Maximum 5M      |                     | Additional Comments   | Upload Attachment Maximum 5M                                                                                                  |
|-------------------------------------|-----------------|---------------------|---------------------|-----------------------|----------------------------------------------------------------------------------------------------|
| roject Number                       | OFWG_103_2023A  | Current Status      | Under Review (PD)   | Endorsed Concept Note | CN_OFWG_104_2023                                                                                                    |
| roject Title                        | PD3_TASK1       |                     |                     |                       |                                                                                                    |
|                                     |                 | 5 Normal - Verdana  | -   14 -   Line H   |                       |                                                                                                    |
| nternal comments                    |                 |                     |                     |                       |                                                                                                    |
| ommunicate within the<br>cretariat) |                 |                     |                     |                       |                                                                                                    |
| eneral Comments                     |                 | 🖌   Format -   Font | •   Size •   Line H |                       | $\mathbf{z} \equiv [\mathbf{w} \neq  \mathbf{m}  \otimes \equiv 0  \mathbf{m}  \neq \mathbf{x} \otimes \mathbf{z} \mathbf{X}$ |
| Jse this box to comment &           |                 |                     |                     |                       |                                                                                                    |

6. To return the Proposal back to the PO for revisions, click **Send to PO**, located on the top right corner of the screen.

|         | iend To PMU                     | Send To PO                        | Save      | =      |
|---------|---------------------------------|-----------------------------------|-----------|--------|
| Click ` | ies to procee                   | d.                                |           |        |
| 0       | Confirmation                    |                                   |           | ×      |
|         | You are submi<br>to PO. Confirn | itting the Proje<br>n to Proceed? | ect Propo | sal    |
|         |                                 | l                                 | Yes       | Cancel |

The Proposal is returned to the PO. The **Project Proposal - Review Draft** tab closes. You will now return to the Dashboard.

## 3.2.4 Revising a Draft Project Proposal

1. The PO receives an email notification that the draft Project Proposal needs to revised. An example of this email notification is shown below.

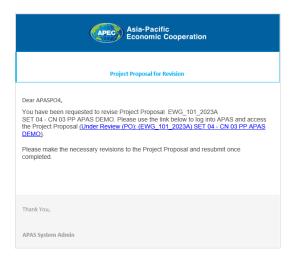

2. Log into APAS as a PO, if you're not logged in already. Your Dashboard displays.

| Ny Tubox         My Outbox         Processed By Me         Completed         All Involved Processes           Vorkflow Type         Title         Received on<br>Under Review (PD): (EWG_101_2023A) SET 04 - CN 03 PP APAS DEMO         2023-06-18           • Project Proposal         Draft: (EWG_102_2023A) SET 04 - CN 03 PP APAS DEMO         2023-06-18           • Project Proposal         Under Quality Assessment: (EWG_102_2023A) SET 04 - CN 03 PP APAS DEMO         2023-06-16           • Project Proposal         Under Quality Assessment: (EWG_102_2023A) SET 04 - CN 04 PP QA APAS DEMO         2023-05-10           • Project Proposal         Draft: (EWG_101_2023A) SET 04 - CN 03 PP APAS DEMO         2023-05-10           • Project Proposal         Draft: (EWG_101_2023A) SET 04 - CN 03 PP APAS DEMO         2023-05-10           • Project Proposal         Draft: (EWG_101_2023A) SET 04 - CN 03 PP APAS DEMO         2023-05-10           • Project Proposal         Draft: (EWG_101_2023A) SET 04 - CN 03 PP APAS DEMO         2023-05-10           • Project Proposal         Proft: (Proposal         Draft A New Project Proposal         2023-05-10           My Concept Note         For POS: Complete and submit your Concept Note online by 14 Juby         Proft: Approved         My Project Proposal         My Project Proposal           Not Approved         Proft: Horize         For POS: Runding outcomest Scontig to Vastapit V3 September         Approved                                                                                                    | Inbox          |            |                                 |                                             |                          |         |                                  |             | œ        |
|----------------------------------------------------------------------------------------------------|----------------|------------|---------------------------------|---------------------------------------------|--------------------------|---------|----------------------------------|-------------|----------|
| Project Proposal<br>Under Review (PD): (EWG_101_2023A) SET 04 - CN 03 PP APAS DENO       2023-06-18         Project Proposal       Under CWC (EWG_101_2023A) SET 04 - CN 03 PP APAS DENO       2023-06-18         Project Proposal       Under Quality Assessment: (EWG_102_2023A) SET 04 - CN 03 PP APAS DEMO       2023-06-16         Project Proposal       Under Quality Assessment: (EWG_102_2023A) SET 04 - CN 03 PP APAS DEMO       2023-06-16         Project Proposal       Draft: (EWG_101_2023A) SET 04 - CN 03 PP APAS DEMO       2023-06-16         Create Concept Notes       For POs: complete and submit your Concept Note on Inor PAG Apages       Project Proposal         Profing Approval       For POs: complete and submit your Concept Note on Inor PAG Apages: Scring for PS2, 2023 will open 25 July       Draft a New Project Proposal         Profing Approval       For POs: complete and submit your Concept Note on Inor PS2, 2023 will open 25 July       Draft a New Project Proposal       My Project Proposal         Profing Approval       For POs: complete and submit your Concept Note on Inor PS2, 2023 will open 25 July       Draft a New Project Proposal       My Project Proposal         Not Approved       The newst Project Gudebook is available to download.       My Project Proposal       Under Review and Endorsement       Under Review and Endorsement         Withdrawn       Email to APAS Admin       APAS User Gude       Withdrawn       Email to APAS Admin         APAS User Gude<                                                                                                    | M              | Inbox      | My Outbox                       | Processed By Me                             | Completed                |         | All Involved Processes           |             |          |
| Under Review (PO): (EWG_101_2023A) SET 04 - CN 03 PP APAS DEMO       2023-06-16         Project Proposal       Draft: (EWG_101_2023A) SET 04 - CN 03 PP APAS DEMO       2023-06-16         Project Proposal       Under Quality Assessment: (EWG_102_2023A) SET 04 - CN 03 PP APAS DEMO       2023-06-16         Project Proposal       Under Quality Assessment: (EWG_101_2023A) SET 04 - CN 03 PP APAS DEMO       2023-06-16         Project Proposal       Draft: (EWG_101_2023A) SET 04 - CN 03 PP APAS DEMO       2023-06-16         Concept Notes       Project Proposal       Project Proposal         Verticet Proposal       Draft: (EWG_101_2023A) SET 04 - CN 03 PP APAS DEMO       2023-06-16         Concept Notes       Project Proposal       Project Proposal         Verticet Proposal       Profect Proposal       Draft a New Project Proposal         Project Proposal       For POS: Complete and submit your Concept Note online by 14 July       Project Proposal         Prodiet Proposal       For POS: Funding outcomes to be notified via email by 1 September       Under Review and Endorsement       Under Quality Assessment         Approved       The newset Broject Guidebook is available to download.       Not Approved       Approved         Not Approved       For RAS Admin       ASAS User Guide       Vertice Note Neg Tasks       Guidebook on APEC Projects                                                                                                    | Vorkflow Type  | Title      |                                 |                                             |                          |         |                                  | Received on | Received |
| • Project Proposal       Under Quality Assessment: (EWG_102_2023A) SET 04 - CN 04 PP QA APAS DEMO       2023-05-20         • Project Proposal       Draft: (EWG_101_2023A) SET 04 - CN 03 PP APAS DEMO       2023-05-20         Cricegt Notes       or work       Project Proposal       Project Proposal         Create Concept Notes       or work       Project Proposal       Project Proposal         Project Proposal       For POS: complete and submit your Concept Note online by 14 July       Profina Approved       Draft A New Project Proposal ***       My Project Proposal ***         Prending Approval       For POS: complete and submit your Concept Note online by 14 July       Pro POS: complete and submit your Concept Note online by 14 July       Profina Approved       Draft A New Project Proposal ***       My Project Proposal ***       My Pro                                                                                                    | roject Proposa |            | view (PO): (EWG_101_2023A)      | SET 04 - CN 03 PP APAS DEMO                 |                          |         |                                  | 2023-06-18  | 01:09:46 |
| Project Proposal       Draft: (EWG_101_2023A) SET 04 - CK 03 PP APAS DEMC       2023-05-15         Concept Notes       Inter: Nows       Inter: Nows       Project Proposal         Create Concept Notes       For POs: complete and submit your Concept Note online by 14 July       Port APA delegates: Scoring for PS2, 2023 will open 25 July       Draft a New Project Proposal         Pending Approval       For POs: complete and submit your Concept Note online by 14 July       Port PAP delegates: Scoring for PS2, 2023 will open 25 July       Draft a New Project Proposal       My Project Proposal         Approved       For POs: complete and submit your concept Note online by 14 Subject Proposal       My Project Proposal       My Project Proposal       My Project Proposal         Approved       For POs: complete and submit your draft Proposal by 25 May 2023.       The newset Project Guidebook is available to download.       My Project Proposal       My Project Proposal         Withdrawn       Email to APS Admin       Approved       The New Set Project Guidebook is available to download.       My Approved         Vidod own       Email to APS Admin       Approved       The New Set Project Set       My Approved         Vidod own       Email to APS Admin       Approved       My Approved       My Approved         Vidod own APE Projects       Gradebook on APEC Projects       Gradebook on APEC Projects       My Approved                                                                                                    | roject Proposa | Draft: (EV | (G_101_2023A) SET 04 - CN 03 PP | APAS DEMO                                   |                          |         |                                  | 2023-06-16  | 04:03:52 |
| Concept Notes       o       Latest Navas       o       Project Proposal         Create Concept Notes       For POs: Complete and submit your Concept Note online by 14 July       Draft a New Project Proposal       Draft a New Project Proposal         My Concept Notes       For RAF delegates: Scring for PSz, 2023 will open 25 July       Draft a New Project Proposal       Draft a New Project Proposal         Pending Approval       Remember to submit your draft proposal by 25 May 2023.       Draft a New Project Proposal       Under Review and Endorsement         Not Approved       The newset Project Guidebook is available to download.       Approved       Not Approved         Withdrawn       Useful Links       or       Mithdrawn       Not Approved         Email to ANS Admin       APSA Suber Guide       The Guide       Mithdrawn       Mithdrawn                                                                                                    | roject Proposa | Under Qua  | lity Assessment: (EWG_102_2023  | A) SET 04 - CN 04 PP QA APAS DEMO           |                          |         |                                  | 2023-05-20  | 17:56:23 |
| Create Concept Note     For POs: complete and submit your Concept Note online by 14 July     Draft a New Project Proposal       My Concept Notes     For RAF delegates: Scring for PS2, 2023 will open 25 July     My Project Proposal       Pending Approval     For POs: funding outcomes to be notified via email by 1 September     My Project Proposal       Approved     member to submit your draft Proposal by 25 May 2023.     Under Quality Assessment       Mythdrawn     member to submit your draft Proposal by 25 May 2023.     Under Quality Assessment       Mythdrawn     member to download.     Withdrawn                                                                                                    | roject Proposa | Draft: (EW | /G_101_2023A) SET 04 - CN 03 PP | APAS DEMO                                   |                          |         |                                  | 2023-05-15  | 17:22:58 |
| My Concept Notes     For IAF delegates: Scring for PS2, 2023 will open 25 July     My Project Proposals       Pending Approval     For DSs: Funding outcomes to be notified via email by 1 September     Under Review and Endorsement       Approved     memoser to submit your draft Proposal by 25 May 2023.     Under Review and Endorsement       Withdrawn     mewest Project Guidebook is available to download.     Under Review and Endorsement       Vestfor Lands     Email to APS Admin       APAS Marini     APAS Admin       APAS Vaer Guidebook on APE Projects     Otdebook on APE Projects                                                                                                    | cept Notes     |            | G                               | Latest News                                 |                          | ⊘ ноле» | Project Proposal                 |             |          |
| Pending Approval     For POs: Funding outcomes to be notified via email by 1 September     Under Review and Endorsement       Approved In-Principle     Remember to submit your draft proposal by 25 May 2023.     Under Quality Assessment       Not Approved     The newst Project Guidebook is available to download.     Under Review and Endorsement       Withdrawn     Email to APAS Admin     Approved       Email to APAS Admin     Apk User Guide     Withdrawn                                                                                                    | ate Concept N  | te         |                                 | For POs: Complete and submit your Concep    | t Note online by 14 July |         | Draft a New Project Proposal *** |             |          |
| Approved In-Principle     Remember to submit your draft Proposal by 25 May 2023.<br>The newest Project Guidebook is available to download.     Under Quality Assessment<br>Approved<br>Not Approved       Withdrawn     Useful Links     or       Imail to APAS Admin<br>APAS User Guide<br>Videos on Key Tasks<br>Guidebook on APEC Projects     or                                                                                                    | Concept Note   |            |                                 | For RAF delegates: Scoring for PS2, 2023 w  | ill open 25 July         |         | My Project Proposals             |             |          |
| Not Approved<br>Withdrawn         The newst Project Guidebook is available to download.         Approved<br>Not Approved           Useful Links         C           Email to APAS Admin<br>APAS User Guide<br>Videos on Key Tasks<br>Guidebook on APEC Projects         C                                                                                                    | nding Approval |            |                                 | For POs: Funding outcomes to be notified v  | a email by 1 September   |         | Under Review and Endorsement     |             |          |
| Withdrawn         Not Approved           Useful Links         Withdrawn           Email to ANS Admin         ARX SArdmin           ARX Super Guide         ARX SA Comercial Comercial Comerci | proved In-Prin | ple        |                                 | Remember to submit your draft Proposal by   | 25 May 2023.             |         | Under Quality Assessment         |             |          |
| Useful Links     Official Composition       Email to APAS Admin     APAS User Guide       Videos on Key Tasks     Composition       Guidebook on APEC Projects     Composition                                                                                                    | t Approved     |            |                                 | The newest Project Guidebook is available t | o download.              |         | Approved                         |             |          |
| Email to APAS domin     C       APAS User Guide        Videos on Key Tasks        Guidebook on APEC Projects                                                                                                    | thdrawn        |            |                                 |                                             |                          |         | Not Approved                     |             |          |
| APAS User Guide<br>Videos on Key Tasks<br>Guidebook on APEC Projects                                                                                                    |                |            |                                 | Useful Links                                |                          | G       | Withdrawn                        |             |          |
| Videos on Key Tasks<br>Guidebook on APEC Projects                                                                                                    |                |            |                                 | Email to APAS Admin                         |                          |         |                                  |             |          |
| Guidebook on APEC Projects                                                                                                    |                |            |                                 | APAS User Guide                             |                          |         |                                  |             |          |
|                                                                                                    |                |            |                                 | Videos on Key Tasks                         |                          |         |                                  |             |          |
| Project Overseer's Toolkit                                                                                                    |                |            |                                 | Guidebook on APEC Projects                  |                          |         |                                  |             |          |
|                                                                                                    |                |            |                                 | Project Overseer's Toolkit                  |                          |         |                                  |             |          |
| Standard Guidelines to Drafting Proposals                                                                                                    |                |            |                                 | Standard Guidelines to Drafting Proposals   |                          |         |                                  |             |          |

3. In your inbox, look for the Project Proposal that needs to be revised and click the task to open it.

| My Inbox           | ĸ                      | My Outbox                        | Processed By Me            | Completed | All Involved Processes |             |             |
|--------------------|------------------------|----------------------------------|----------------------------|-----------|------------------------|-------------|-------------|
| Workflow Type      | Title                  |                                  |                            |           |                        | Received on | Received on |
| Project Proposal   | [return]<br>Under Revi | iew (PO): (EWG_101_2023A) SI     | ET 04 - CN 03 PP APAS DEMO |           |                        | 2023-06-18  | 01:09:46    |
| · Project Proposal | Draft: (EWG            | 6_101_2023A) SET 04 - CN 03 PP A | PAS DEMO                   |           |                        | 2023-06-16  | 04:03:52    |

The Project Proposal opens in a new tab.

| n from APASPD4 at 2023-07-02 12:06:00                                                                                                    |                                                                                                    |                    |                      |                               |       |            |      |  |  |                   |            |      |
|----------------------------------------------------------------------------------------------------|----------------------------------------------------------------------------------------------------|--------------------|----------------------|-------------------------------|-------|------------|------|--|--|-------------------|------------|------|
| rkflow :Process - Project Proposal - PD<br>Ikflow Form Workflow Chart Proc                                                                                   |                                                                                                    | Ø                  |                      |                               |       |            |      |  |  | Pro               | view       | Save |
| <b>Project Prop</b>                                                                                                    | osal - C                                                                                                    | reate Dr           | aft                  |                               |       |            |      |  |  |                   |            |      |
| 2. Use the General Commen                                                                                                    | Click on each subsection tab below and provide information in all the required fields to draft the Project Proposal. You will notice that some sections have been pre-populated from your endorsed CN.<br>Use the <b>General Comments</b> box for any comment to the Secretariat.<br>Click <b>Preview</b> to review the full draft Project Proposal (You can come back to <b>edit</b> if necessary.) |                    |                      |                               |       |            |      |  |  |                   |            |      |
| Project Proposals                                                                                                    |                                                                                                    |                    |                      | Additional Comments           |       |            |      |  |  |                   |            |      |
| Project Number                                                                                                    | EWG_101_2023A                                                                                                    | Current Status     | Under Review<br>(PO) | Endorsed Concept Note         | CI    | L_EWG_102_ | 2023 |  |  |                   |            |      |
| Project Title                                                                                                    | SET 04 - CN 03 PP                                                                                                    | APAS DEMO          |                      |                               |       |            |      |  |  |                   |            |      |
| General Comments<br>(Use this box to comment &<br>response.<br>Please date your comment (e.g.<br>27/04/2022).<br>Please do not delete previous<br>comments.) | B I ⊻                                                                                                    | 5   Format •   Fon | t ∙   Size ∙         | Line H •   ▲• 🖪•   3= :=   4= | 非   重 |            | ∞ ∞  |  |  | \$ I <sub>x</sub> | <b>6 X</b> |      |
| Submission Due Date                                                                                                    | 29-03-2024                                                                                                    |                    |                      |                               |       |            |      |  |  |                   |            |      |

4. In the **General Comments** field, read the PD's or PE's comments you received and make the changes requested in the Project Proposal.

You can also check in the **Additional Comments** field on the top screen to see whether a document with comments has been sent to you instead.

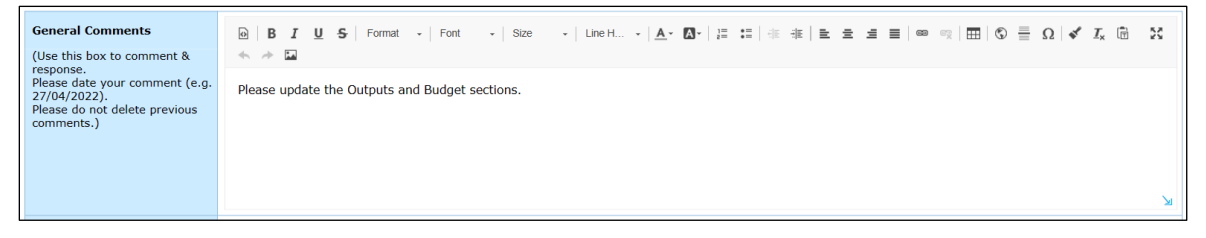

5. After you apply the changes requested by the Secretariat, reply with a note in the **General Comments** field. Include today's date at the beginning of your note.

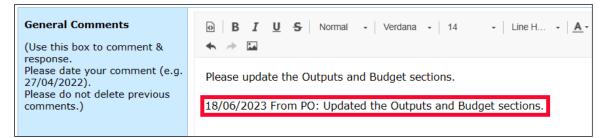

6. Click the **Preview** button in the top right corner of the page to preview the changes you made and verify they are correct.

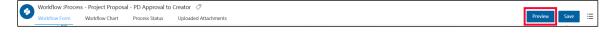

A confirmation message displays. Click Yes to continue.

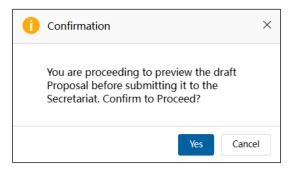

The Project Proposal – Preview Drafts page displays.

| <b>Project Prop</b>                                                                                        | oosal - P               | review D                               | rafts                |                       |                 |
|----------------------------------------------------------------------------------------------------|-------------------------|----------------------------------------|----------------------|-----------------------|-----------------|
| PD:<br>1. Click on each subsection tab<br>2. To view the project budget,<br>3. Click Edit to make chang    | click on the Budget     | Preview Screen tab                     | below, under Secto   | in E. Efficiency.     |                 |
| Project Proposals                                                                                          |                         |                                        |                      | Additional Comments   |                 |
| Project Number                                                                                             | EWG_101_2023A           | Current Status                         | Under Review<br>(PO) | Endorsed Concept Note | CN_EWG_102_2023 |
| Project Title                                                                                              | SET 04 - CN 03 PP       | APAS DEMO                              |                      |                       |                 |
| General Comments<br>(Use this box to comment &                                                             | B B <i>I</i> ⊻<br>+ + ⊑ | 6   Forest -   Fore                    | - 1 500              | Lee H                 |                 |
| response.<br>Please date your comment (e.g.<br>27/04/2022).<br>Please do not delete previous<br>comments.) |                         | e Outputs and Budge<br>From PO: Update |                      | and Budget sections.  |                 |

If you need to make any changes, click the **Edit** button in the top right corner of the page.

| 6 | Workflow :Proces | s - Project Proposa | al - Creator (PO) Pre | eview 🧷              |  |            |      |      |   |
|---|------------------|---------------------|-----------------------|----------------------|--|------------|------|------|---|
| • | Workflow Form    | Workflow Chart      | Process Status        | Uploaded Attachments |  | Send To PD | Edit | Save | ≣ |

7. After you finish previewing the draft Project Proposal and making any changes, click the **Send to PD** button in the top right corner of the page to send the revised draft Project Proposal to the PD or PE for review.

| 6 | Workflow :Proces | s - Project Proposa | - Creator (PO) Pre | view 🖉               |            | 1    |      |   |
|---|------------------|---------------------|--------------------|----------------------|------------|------|------|---|
|   | Workflow Form    | Workflow Chart      | Process Status     | Uploaded Attachments | Send To PD | Edit | Save | ≣ |

A confirmation message displays. Click Yes to continue.

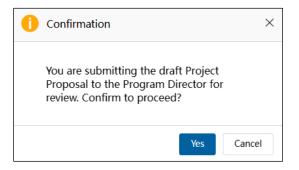

The Project Proposal – Preview Drafts page closes and your Dashboard displays. When the Project Proposal is submitted to the PD or PE, it moves from the **My Inbox** tab to the **Processed by Me** tab in your Dashboard.

| My Inbox           | ¢                                                              | My Outbox | Processed By Me | Completed | All Involved Processes |             |             |
|--------------------|----------------------------------------------------------------|-----------|-----------------|-----------|------------------------|-------------|-------------|
| Workflow Type      | Title                                                          |           |                 |           |                        | Received on | Received on |
| · Project Proposal | Under Review (PD): (EWG_101_2023A) SET 04 - CN 03 PP APAS DEMO |           |                 |           |                        |             | 01:43:39    |

8. The PD or PE confirms the changes were made to the Project Proposal by following the steps in section <u>2.2.2 Reviewing an Endorsed Concept Note</u>. After the changes are verified, the PD or PE submits the Project Proposal to the PMU.

Note: When you save the two documents to compare, use these file names:

- Endorsed Project Proposal attachment—Original Word PP <project title>.docx
- Project Proposal in APAS—APAS Version Original PP <project title>.docx

### 3.2.5 Printing and Converting the Draft Project Proposal for Endorsement

When the PD or PE reviews the draft Project Proposal and deems it to be in order, PD or PE will download the Proposal from APAS and circulate it via email to forum members for their comments and endorsement. The PD or PE follows these steps to review, download draft and send the Project Proposal for comments and endorsement:

- 1. The PD or PE logs into APAS and reviews the draft Project Proposal following steps 1 to 5 as described in <u>3.2.2 Reviewing a Draft Project Proposal</u>.
- 2. After the Proposal is deemed ready for members comments and endorsement, download the Project Proposal from APAS.

Go to the upper right corner of the screen. Click on the **3-line option** menu. Click **Print**.

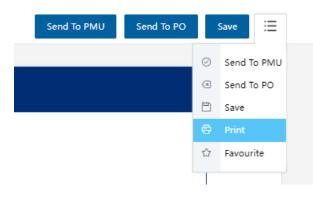

3. The Project Proposal launches in a new tab and the Print screen appears. Make sure the **Save as PDF** option is selected. Click **Save**.

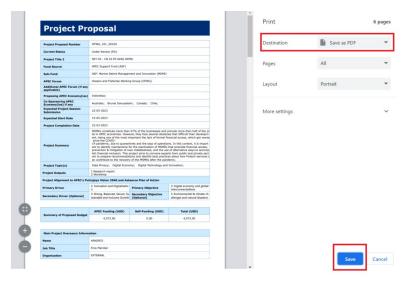

4. Save the Project Proposal onto your computer.

| 🚱 Save As                                                      |                       |                |             | ×             |
|----------------------------------------------------------------|-----------------------|----------------|-------------|---------------|
| $\leftarrow \rightarrow ~~ \uparrow$ ] « User Guide > Drafts > | Docs 🗸                | Ü , Se         | earch Docs  |               |
| Organize   New folder                                          |                       |                | 1<br>1<br>4 | • ?           |
| Apps ^                                                         | Name                  | ^              |             | Date modifie  |
| Meetings                                                       | 🛃 Project Proposal OF | WG_101_2023A_d | raft APAS   | 04/09/2023 1: |
| Microsoft Teams Chat Files                                     |                       |                |             |               |
| Personal                                                       |                       |                |             |               |
| 📙 Project Management Unit                                      |                       |                |             |               |
| Recordings                                                     |                       |                |             |               |
| Whiteboards                                                    |                       |                |             |               |
| 🧢 This PC                                                      |                       |                |             |               |
| 3D Objects                                                     |                       |                |             |               |
| 📃 Desktop 🗸 🗸                                                  | <                     |                |             | >             |
| File name: Project Proposal OFWG_101                           | 2023A draft APAS      |                |             | ~             |
| Save as type: Adobe Acrobat Document                           |                       |                |             | ~             |
| Save as type. Adobe Acrobat Document                           |                       |                |             | •             |
| ∧ Hide Folders                                                 |                       | Sa             | ave         | Cancel        |

- 5. Open the PDF document in Acrobat. Verify that PDF format of the Project Proposal displays correctly.
- 6. Convert the Project Proposal to a Word document and name it as \_draft APAS.docx.
  - i. Click on the "Export PDF" tool in the right pane.

|                                                                                                    |                                                                                                    | 0 |
|----------------------------------------------------------------------------------------------------|----------------------------------------------------------------------------------------------------|---|
| 0 0 1/4 1 6                                                                                                    | 00 - 8 - 9 0220                                                                                                 |   |
|                                                                                                    |                                                                                                    |   |
|                                                                                                    | 15,201                                                                                                    |   |
| Please submit th                                                                                                    | APEC Project Proposal<br>rough reinvant APEC Secretariat Program Director.                                      |   |
| Project Title and Number:                                                                                                    | Gender Mainstreaming in Customs Administrations: A metrics<br>based foundation                                  |   |
| APEC Support Funct (ASF) - Second F     APEC Support Funct (ASF) - Sec. And     APEC Funct (ASF) - Sec. And     APEC Function |                                                                                                    |   |
|                                                                                                    | Del Contrate di Calenda Processa di Colori                                                                      |   |
|                                                                                                    | New Testioned                                                                                                   |   |
| Propining APEC Economy:                                                                                                    | New Zealand<br>Australia, Chile, Paru, The Philippines, United States of America,<br>Theland                    |   |
| Propining APEC Economy:                                                                                                    | Australia, Chile, Paru, The Philippines, United States of America,<br>Theliand                                  |   |
| Proposing APBE Economy<br>Co-sponsoring Economies:<br>Expected Start Date:                                                    | Australia, Ohie, Para, The Philippines, United States of America,<br>Theland<br>September 2022                  |   |
| Propining APBC Economy:<br>Co-sponsoring Economies:                                                                           | Austala, Drie, Peru, The Philippnes, United States of America,<br>Theland<br>September 2022<br>31 December 2023 |   |

ii. Select Microsoft Word as your export format. Click Export.

| Lange Statistics        | Microsoft Word       | <ul> <li>Word Document </li> </ul> |
|-------------------------|----------------------|------------------------------------|
|                         | Spreadsheet          | O Word 97-2003 Document            |
| Fine Station of         | Microsoft PowerPoint |                                    |
| Elizard Hitteriotes     | Image                |                                    |
| P2 085ep22 SCCP 01 2pdf | HTML Web Page        |                                    |
|                         | More Formats         |                                    |

iii. Save the converted Word file as \_draft APAS.docx. Click Save.

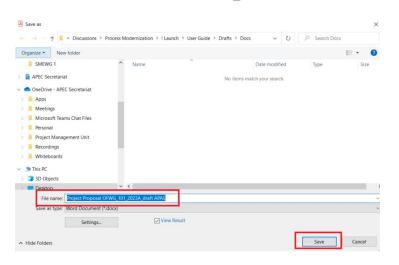

7. The **\_draft APAS Proposal** (Word doc) is now ready to be emailed to the forum delegates for comments and endorsement.

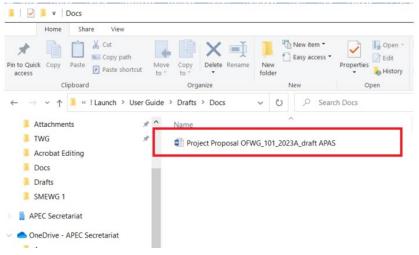

- 8. PD or PE manages the comments and the endorsement of the draft Project Proposal offline (not on APAS). In this process:
  - i. Member delegates provide comments by annotating and editing the draft Project Proposal by a stipulated deadline.
  - ii. The draft Proposal with comments is sent from member delegates to the PO, copying the PD.
  - iii. PO makes revisions based on delegates' comments and emails the revised Proposal to the PD.
  - iv. The PD circulates the revised Proposal for another round of endorsement. Steps i to iv may repeat.
  - v. Once the revised document is endorsed by members, PD names and saves the endorsed Proposal as **\_endorsed Proposal.docx**.

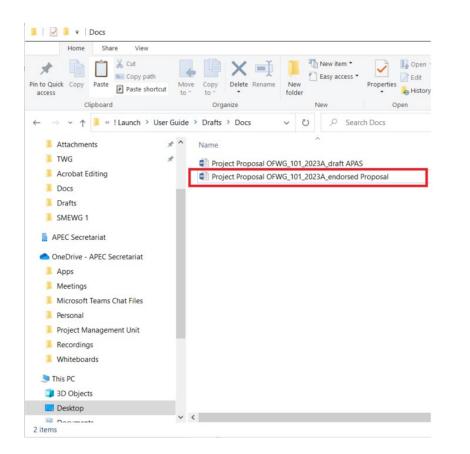

# 3.2.6 Comparing Draft and Endorsed Proposals before Updating on APAS

PD or PE compares \_draft APAS.docx and \_endorsed Proposal.docx to show track changes in the document. Track changes are important because the changes need to updated on the APAS Proposal.

i. To compare two Project Proposal, open any one Proposal (e.g. \_endorsed Proposal)

| pen <b>_endors</b> e<br>oposal.                                                                                                    | ≥d                                                                                                    |  |
|----------------------------------------------------------------------------------------------------|----------------------------------------------------------------------------------------------------|--|
| Hi Mingel (1) - D J Goode Rooses<br>Root Design Laund Antonios Madeign                                                                                                    | anang ta Canana Adres Manis Asara Asara Asara at mad<br>Asara Damagan dan dap Asaba Q tatan adal paramita at                                                                                                    |  |
|                                                                                                    | APEC Project Proposal                                                                                                    |  |
| Project Title and Number                                                                                                    | Conder Mainstreaming in Custome Administrations: A matrice.                                                                                                    |  |
| Fund Source (Select ane):<br>Commit Project Account (SPA)<br>Trade and Project Account (SPA)<br>Article Seguent Fund (ASP) – Served<br>Article Seguent Fund (ASP) – Sele And                                                                                                    | Fand                                                                                                    |  |
| APEC Param                                                                                                    | Rub Centralities on Casiliens Proceedings (BCOP)                                                                                                    |  |
| Property APE/ Economy                                                                                                    | Name Zoaniami                                                                                                    |  |
|                                                                                                    | Australia (Date Party The Philippenes Underl States of America)                                                                                                    |  |
| Co-sponsoring Economies                                                                                                    | Thated                                                                                                    |  |
| and the second second se | Rated                                                                                                    |  |
| Co-sponsoring Economies                                                                                                    | Platerd<br>Sight-fait 2022                                                                                                    |  |
| Co-sponsoring Economies<br>Expected Mart Date<br>Protect Completion Date                                                                                                    | Tauned<br>Inspectors 2020<br>21 Elementer 2020<br>21 Elementer 2020<br>Elementer 2020<br>Elementer 2020 |  |

2. On the Review menu, Click on Compare. Then choose 'Compare' (Click on it)

| 23A_draft APAS [Compatibility N                          | Mode] - Word                                        |                                          |                            |            |            |         | Lin Jing-Yu                                                                  |
|----------------------------------------------------------|-----------------------------------------------------|------------------------------------------|----------------------------|------------|------------|---------|------------------------------------------------------------------------------|
| lings Review Developer                                   | View Help Acrobat                                   | Design Layo                              | out 🛛 🖓 Tell me what you w | vant to do |            |         |                                                                              |
| ta Update IME Dictionary                                 | New Delete Previous New                             |                                          | Track<br>thanges -         | Accept Re  | F Previous | Compare | Block Restrict<br>Authors - Editing                                          |
| Drojec                                                   | t Proposa                                           |                                          | Tracking                   | 5 (        | Changes    |         | <u>Compare</u><br>Compare two versions of a                                  |
| FIUIEC                                                   | LFIUDUSU                                            |                                          |                            |            |            | C       | document (legal blackline).                                                  |
| Project Proposal Nu                                      |                                                     |                                          |                            |            |            |         | Combine<br>Combine revisions from multipl<br>authors into a single document. |
|                                                          |                                                     | 23A                                      |                            |            |            |         | Combine<br>Combine revisions from multipl                                    |
| Project Proposal Nu                                      | umber OFWG_101_202                                  | 23A<br>PD)                               |                            |            |            |         | Combine<br>Combine revisions from multipl<br>authors into a single document. |
| Project Proposal Nu<br>Current Status                    | Under Review (1                                     | 23A<br>PD)<br>PP APAS DEMO               |                            |            |            |         | Combine<br>Combine revisions from multipl<br>authors into a single document. |
| Project Proposal Nu<br>Current Status<br>Project Title 2 | Under Review (I<br>SET 03 - CN 03<br>APEC Support F | 23A<br>PD)<br>PP APAS DEMO<br>Fund (ASF) | t and Innovation (MDMI)    |            |            |         | Combine<br>Combine revisions from multipl<br>authors into a single document. |

3. From the **Compare Documents** box, choose the **Original** document (browse and select\_draft APAS) and the **Revised** document (browse and select \_endorsed Proposal). Click **OK**.

| Compare Documents                      | ? ×                                  |
|----------------------------------------|--------------------------------------|
| Original document                      | Revised document                     |
| Project Proposal OFWG_101_2023A_dr 🗸 🧯 | Project Proposal OFWG_101_2023A_en 🗸 |
| Lab <u>e</u> l changes with            | Label changes with Author            |
|                                        | <del>2</del>                         |

4. The **Compared Document** displays. This document shows the differences between the two versions of the Project Proposal in **track changes**.

| <b>Project</b> Pro                        | oposal                                                                                                    |
|-------------------------------------------|----------------------------------------------------------------------------------------------------|
|                                           |                                                                                                    |
| Project Proposal Number                   | OFWG_101_2023A                                                                                                    |
| Current Status                            | Under Review (PD)                                                                                                    |
| Project Title 2                           | SET 03 - CN 03 PP APAS DEMO                                                                                                    |
| Fund Source                               | APEC Support Fund (ASF)                                                                                                    |
| Sub-Fund                                  | ASF: Marine Debris Management and Innovation (MDMI)                                                                                                    |
| APEC Forum                                | Oceans and Fisheries Working Group (OFWG)                                                                                                    |
| Additional APEC Forum (if any applicable) |                                                                                                    |
| Proposing APEC Economy(ies)               | Indonesia;                                                                                                    |
| Co-Sponsoring APEC<br>Economy(jes) if any | Australia; Inunei Darussalam; Canada; Chile; Chile; Appen                                                                                                    |
| Expected Project Session<br>Submission    | 22-05-2023                                                                                                    |
| Expected Start Date                       | 15-05-2021                                                                                                    |
| Project Completion Date                   | 22-03-202223                                                                                                    |
| Project Summary                           | be in APEC economies. However, they face several obstacles that difficult their developm<br>gd, being one of the most important the lack of formal financial access, which get were<br>since the COVID-<br>19 pandemic, due to quarantines and the stop of operations. In this context, it is import<br>ant to identify mechanisms for the reactivation of MSMEs that promote financial access,<br>prevention is mitigation of over indebtedness, and the use of alternative ways to accomp<br>ligh financial inclusion. This project aims to convene experts from public and private sect<br>ops to prepare recommendations and identify best practices about how Fintech services g<br>an contribut to the reacevery of the HSMEs after the pandemic. |
| Project Topic(s)                          | Data <u>Rrivary: Digital</u> Economy: Digital Technology and Innovation:                                                                                                    |
| Project Outputs                           | 1.Research report.<br>2.Workshop                                                                                                    |
| Desigert Alignment to ADEC's Dut          | Irainya Vision 2040 and Antearna Plan of Action                                                                                                    |

5. Go to File > Save As, and Save the Compared Document as \_endorsed tracked.

| Home Share View                             |                                    |                         |                            |                                                         |                  | ~     |
|---------------------------------------------|------------------------------------|-------------------------|----------------------------|---------------------------------------------------------|------------------|-------|
| Pin to Quick Copy Paste<br>access Clipboard | Move<br>to * Copy<br>to * Organize | New item •              | Properties<br>Open<br>Open | Select all<br>Select none<br>Invert selection<br>Select |                  |       |
| ← → ∽ ↑ 📜 « ! Launch → User Gu              | uide > Drafts > Docs               | v O D Sean              | ch Docs                    |                                                         |                  |       |
| Attachments *                               | ^ Name                             | ^                       |                            | Date modified                                           | Туре             | Size  |
| 📜 TWG 🛷                                     | Project Proposal OFV               | VG_101_2023A_draft APAS | 5                          | 04/09/2023 3:07 PM                                      | Microsoft Word D | 46 KB |
| Acrobat Editing                             | Project Proposal OFV               | VG_101_2023A_endorsed   | Proposal                   | 04/09/2023 2:33 PM                                      | Microsoft Word D | 25 KB |
| Docs                                        | Project Proposal OFV               | VG_101_2023A_endorsed   | tracked                    | 04/09/2023 3:12 PM                                      | Microsoft Word D | 52 KB |
| Drafts                                      |                                    |                         |                            |                                                         |                  |       |
| Dratts                                      |                                    |                         |                            |                                                         |                  |       |

- 6. The PD or PE has two options to make sure that the APAS Proposal is updated to the same content in the endorsed Project Proposal (Word doc):
  Option 1: Endorsed Proposal is sent to PO to update on APAS
  Option 2: PD updates the Endorsed Proposal on APAS
- 7. Option 1 is selected: Endorsed Proposal is sent to PO to update on APAS

In this option, PD or PE sends the endorsed tracked Proposal to the PO to update the Project Proposal via APAS. These are the steps to follow:

- i. PD or PE logs into APAS. From the Dashboard, click on the Project Proposal and opens the **Project Proposal Review Draft** screen.
- ii. To upload the **\_endorsed tracked.docx**, go to Project Proposals field. Click on Upload Attachment.

| PD:                                                                                                    |                                                                                                    |                    |  |  |  |  |
|----------------------------------------------------------------------------------------------------|----------------------------------------------------------------------------------------------------|--------------------|--|--|--|--|
| lease click on each subsection tab to review the draft Project Proposal.                                                                                                    |                                                                                                    |                    |  |  |  |  |
| . For further revisions by the PO, dick on Send to PO.                                                                                                    |                                                                                                    |                    |  |  |  |  |
| . For comments for the PO, use the General Comments box to provide short comments, or upload a Word document in the Additional Comments field, for longer, subsection-based comments. |                                                                                                    |                    |  |  |  |  |
| <ol><li>For comments for the PO, use t</li></ol>                                                                                                    | General Comments box to provide short comments, or upload a Word document in the Additional Comments field, for longer, subsection-based comments                                                                                                    |                    |  |  |  |  |
| 3. For Fora Endorsement, select                                                                                                    | nt from the page icon on the top right corner. The Proposal will be printed (saved) to PDF. Convert it to Word-format offline. Then proceed with the Endorsem                                                                                                    | t process offline. |  |  |  |  |
| 3. For Fora Endorsement, select                                                                                                    |                                                                                                    | t process offline. |  |  |  |  |
| <ol> <li>For Fora Endorsement, select</li> <li>Once endorsed, verify that the<br/>Assessment process.</li> </ol>                                                                      | nt from the page icon on the top right corner. The Proposal will be printed (saved) to PDF. Convert it to Word-format offline. Then proceed with the Endorsem                                                                                                    | t process offline. |  |  |  |  |
| <ol> <li>For Fora Endorsement,select</li> <li>Once endorsed, verify that the<br/>Assessment process.</li> </ol>                                                                       | nt from the page icon on the top right corner. The Proposal will be printed (saved) to PDF. Convert it to Word-format offline. Then proceed with the Endorsem<br>ine Proposal provides the exact information as the endorsed the Word-format version. If found inconsistent, make edits or <b>Send to PO</b> to revise. If accurate, | t process offline. |  |  |  |  |
| <ol> <li>For Fora Endorsement,select</li> <li>Once endorsed, verify that the<br/>Assessment process.</li> </ol>                                                                       | nt from the page icon on the top right corner. The Proposal will be printed (saved) to PDF. Convert it to Word-format offline. Then proceed with the Endorsem<br>ine Proposal provides the exact information as the endorsed the Word-format version. If found inconsistent, make edits or <b>Send to PO</b> to revise. If accurate, | t process offline. |  |  |  |  |

iii. Choose the \_endorsed tracked Proposal from the box. Click Open.

The uploaded Proposal displays in the Project Proposal field as an attachment.

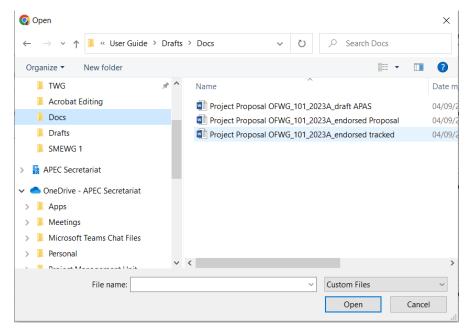

iv. The PD or PE send a message to the Project Overseer using the **General Comments** box. The message should request the PO to update the Project Proposal on APAS according to the track changes showing in the endorsed Project Proposal (Word doc).

The following message may be inserted in the field:

Dear Project Overseer,

Your Project Proposal is now endorsed. You must now log onto APAS and update the Proposal on APAS according to the latest endorsed Proposal (Word Document).

Please follow these steps:

1. Go to the Project Proposals field located on the top of this screen and download the latest endorsed Project Proposal (Word doc).

2. Open the Proposal and find the track changes in the document. These changes show the different changes you have made from the draft Proposal to the endorsed version.

3. Locate the sections in the Proposal on APAS to make the necessary edits.

4 When all changes have been made on APAS, click Send to PD.

Please make sure that you do not make new changes to the APAS Proposal. Your APAS Proposal must not differ from the endorsed Word version. This includes the Budget section.

Any questions please respond in this General Comments box. Thank you.

Best regards,

**Program Director** 

| General Comments                                                                                                    | <ul> <li>B I U S Normal - Verdana - 14 - Lee H A Δ · I = II = # E S I = = R E S I = Ω S A L A A A E S</li> <li>Dear Project Overseer,</li> <li>Your Project Proposal is now endorsed. You must now log onto APAS and update the Proposal on APAS according to the lastest endorsed Proposal (Word Document).</li> </ul>                                                                                                    |  |
|----------------------------------------------------------------------------------------------------|----------------------------------------------------------------------------------------------------|--|
| (Use this box to comment & response.<br>Please date your comment (e.g.<br>27/04/2022).<br>Please do not delete previous comments.) | Please follow these steps: 1. Go to the Project Proposals field located on the top of this screen and downlaod the latest endorsed Project Proposal (Word doc). 2. Open the Proposal and <b>find the track changes</b> in the document. These changes show the different changes you have made from the <b>draft</b> Proposal to the <b>endorsed</b> version. 3. Locate the sections in the Proposal on APAS to make the necessary edits. 4 When all changes have been made on APAS, click <b>Send to PD</b> . Please make sure that you do not make new changes to the APAS Proposal. Your APAS Proposal must <u>not</u> differ from the endorsed Word version. This includes the <b>Budget</b> section. Any questions please respond in this <b>General Comments</b> box. Thank you. Best regards[ Program Director |  |
|                                                                                                    |                                                                                                    |  |

v. When done, click Send to PO.

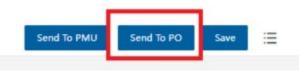

8. Option 2 is selected: PD updates the Endorsed Proposal on APAS

In this option, PD uploads the endorsed tracked Proposal on APAS and updates the changes showing in the endorsed Project Proposal, before sending the endorsed APAS Proposal to PMU. These are the steps to follow:

- i. PD or PE logs into APAS. From the Dashboard, click on the Project Proposal and opens the **Project Proposal Review Draft** screen.
- ii. To upload the **\_endorsed tracked.docx**, go to Project Proposals field. Click on Upload Attachment.

| Please click on each subsection tab to                                          | review the draft Project Proposal.        |                                                    |                                                |                                  |                                    |
|---------------------------------------------------------------------------------|-------------------------------------------|----------------------------------------------------|------------------------------------------------|----------------------------------|------------------------------------|
|                                                                                 |                                           |                                                    |                                                |                                  |                                    |
| 1. For further revisions by the PO, d                                           | ck on Send to PO.                         |                                                    |                                                |                                  |                                    |
| 2. For comments for the PO, use the                                             | eneral Comments box to provide short      | comments, or upload a Word document in the A       | Additional Comments field, for longer, subset  | ction-based comments.            |                                    |
|                                                                                 |                                           | er. The Proposal will be printed (saved) to PDF. ( |                                                |                                  |                                    |
| <ol> <li>Once endorsed, verify that the onli<br/>Assessment process.</li> </ol> | e Proposal provides the exact information | h as the endorsed the Word-format version. If fo   | iound inconsistent, make edits or Send to PO t | to revise. If accurate, click Se | end to PMU to commence the Quality |
|                                                                                 | communication within the Secretariat (PN  | 1U/PD)                                             |                                                |                                  |                                    |
|                                                                                 |                                           | <u> </u>                                           |                                                |                                  |                                    |
|                                                                                 |                                           |                                                    |                                                |                                  |                                    |
|                                                                                 |                                           |                                                    |                                                |                                  |                                    |

iii. Choose the \_endorsed tracked Proposal from the box. Click Open.

The uploaded Proposal displays in the Project Proposal field as an attachment.

| 🚱 Open                                                                                 |       |                     |     |        |                       |        | ×       |
|----------------------------------------------------------------------------------------|-------|---------------------|-----|--------|-----------------------|--------|---------|
| $\leftarrow$ $\rightarrow$ $\checkmark$ $\uparrow$ 📜 $\ll$ User Guide $\Rightarrow$ Dr | rafts | > Docs              | ~   | Ü      | ✓ Search Docs         |        |         |
| Organize 🔻 New folder                                                                  |       |                     |     |        | · · · · · · ·         |        | ?       |
| 📜 TWG 🖈                                                                                | ^     | Name                |     | ^      |                       |        | Date m  |
| 📜 Acrobat Editing                                                                      |       | Project Proposal Ol | WG  | 101_20 | 23A_draft APAS        |        | 04/09/2 |
| Docs                                                                                   |       |                     |     |        | 23A_endorsed Proposal |        | 04/09/2 |
| Drafts                                                                                 |       | Project Proposal Ol | WG_ | 101_20 | 23A_endorsed tracked  |        | 04/09/2 |
| 📜 SMEWG 1                                                                              |       |                     |     |        |                       |        |         |
| > 📱 APEC Secretariat                                                                   |       |                     |     |        |                       |        |         |
| <ul> <li>OneDrive - APEC Secretariat</li> </ul>                                        |       |                     |     |        |                       |        |         |
| > Apps                                                                                 |       |                     |     |        |                       |        |         |
| > 📙 Meetings                                                                           |       |                     |     |        |                       |        |         |
| > Alicrosoft Teams Chat Files                                                          |       |                     |     |        |                       |        |         |
| > 📜 Personal                                                                           | ~ <   | 1                   |     |        |                       |        | >       |
| • • • • • • • • • • • • • • • • • • •                                                  |       | •                   |     |        |                       |        | Ĺ       |
| File name:                                                                             |       |                     |     | ~      | Custom Files          |        | $\sim$  |
|                                                                                        |       |                     |     |        | Open                  | Cancel |         |

iv. Open the endorsed tracked Proposal and locate all the track changes in the document.

| oposal                                                                                                    |
|----------------------------------------------------------------------------------------------------|
|                                                                                                    |
| OFWG_101_2023A                                                                                                    |
| Under Review (FD)                                                                                                    |
| SET 03 - CN 03 PP APAS DEMO                                                                                                    |
| APEC Support Fund (ASF)                                                                                                    |
| ASF: Harine Debris Management and Innovation (MDMI)                                                                                                    |
| Oceans and Fisheries Working Group (OFWG)                                                                                                    |
|                                                                                                    |
| Indonesia;                                                                                                    |
| Australia;                                                                                                    |
| 22-05-2023                                                                                                    |
| 15-05-2023                                                                                                    |
| 22-03-20252023                                                                                                    |
| bein APEC comments. However, they face several obtackets that difficult they dependent of the provide more than half of the jp<br>bin APEC comments. However, they face several obtackets that difficult they dependent<br>ends, being one of the mest important the lack of formal financial access, which get worse<br>since the COVD-<br>19 pandemic, due to quarantines and the stop of operations. In this context, it is import<br>and to identify mechanisms for the reactivation of MSHE state promote financial access,<br>prevention & mitigation of over indettedness, and the use of alternative ways to accomp<br>ligh, financial inclusion. This project aims to convene experts from public and private sect<br>on contribute to the recovery of the MSHEs after the pandemic. |
| Data <u>Rtivacy: Digital</u> Economy; Digital Technology and Innovation;                                                                                                    |
| 1.Research report.<br>2.Workshop                                                                                                    |
|                                                                                                    |

- v. Based on the track changes, amend the sections in the Project Proposal in APAS. Make sure that all changes are addressed and sections in the Proposal are updated.
- vi. If track changes show in the Budget section (meaning that Budget items must be amended to follow the endorsed Proposal, the PD will not be able to amend them on APAS.
   Leave a note in the Internal Comments section to PMU with a description of what the changes in Budget consists. An example is given below:

|                                                               | B I U S Normat ·   Vectors ·   14 · ·   Lee H ·   A. D.   □ □   ⊕ ⊕   E S S B   ⊕ ⊕   E   ○ ⊕   O   ✓ I <sub>k</sub> ⊕ ♠ ⊕ E X             |
|---------------------------------------------------------------|----------------------------------------------------------------------------------------------------|
| Internal Commments<br>(Communicate within the<br>Secretariat) | There is a mistake in the Budget section.<br>The total APEC funding is showing a different amount. The correct amount should be \$127,000. |
|                                                               |                                                                                                    |

vii. When all changes have been applied in the Project Proposal on APAS, click Send to PMU.

## 3.2.7 Updating an Endorsed Proposal

After the Project Proposal is endorsed and if the endorsed Proposal is sent back to the PO to update, the PO needs to do so in APAS. The APAS Proposal needs to be updated based on the changes that were made in the **draft** version of the Proposal that is now saved as an **endorsed** version.

The PO must make sure that the APAS Proposal is identical to the endorsed Proposal (Word doc) and must <u>not</u> make any new changes to the Proposal in APAS that are not part of the endorsed Proposal. This includes the Budget section.

The PO follows these steps to update the endorsed proposal on APAS:

1. When an endorsed proposal needs to be updated, the PO receives the following email notification:

#### Dear [PO's name]:

You have been requested to revise Project Proposal [PP Number and Title]. Please use the link below to log into APAS and access the Project Proposal [LINK].

Please make the necessary revisions to the Project Proposal and resubmit once completed.

Thank you,

#### APAS SYSTEM ADMINISTRATOR

- 2. <u>Log into APAS</u> as a PO, if you're not logged in already. Your Dashboard displays.
- 3. In the Dashboard navigate to **My Inbox** and click on the Project Proposal title. The **Project Proposal Create Draft** screen launches in a new tab.
- 4. Go to the **General Comments** box and read the message sent by the PD with instructions to update the Project Proposal.

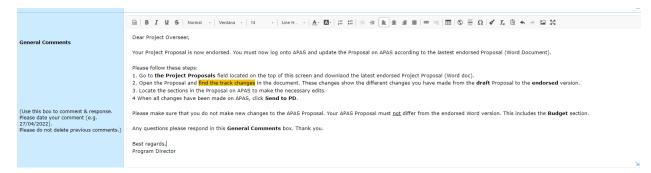

5. At the top of the screen, download the **endorsed tracked** Project Proposal from the **Project Proposals** field.

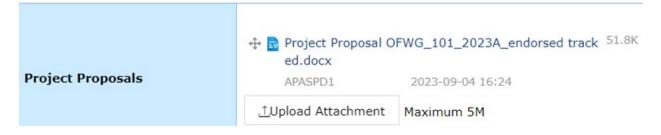

6. Open the downloaded Proposal and locate all the track changes in the document.

| 0FWG_101_2023A                                                                                                    |
|----------------------------------------------------------------------------------------------------|
| Under Review (FD)                                                                                                    |
| SET 03 - CN 03 PP APAS DEMO                                                                                                    |
| APEC Support Fund (ASF)                                                                                                    |
| ASF: Marine Debris Hanagement and Innovation (MDMI)                                                                                                    |
| Oceans and Fisheries Working Group (OFWG)                                                                                                    |
|                                                                                                    |
| Indonesia;                                                                                                    |
| Australia;                                                                                                    |
| 22-05-2023                                                                                                    |
| 15-05-2023                                                                                                    |
| 22-03-98952023                                                                                                    |
| In some second second s |
| Data Privacy: _Digital Economy; Digital Technology and Innovation;                                                                                                    |
| 1.Research report.<br>2.Workshop                                                                                                    |
|                                                                                                    |

7. Based on the track changes, amend the sections in the Project Proposal in APAS. Make sure that all changes are addressed and sections in the Proposal are updated.

**Note:** No new changes should be made other than those indicated in track changes in the endorsed Proposal (Word doc). This includes the Budget section and all endorsed Budget items.

- 8. Click **Preview** to view the updated Project Proposal. If all is in order, click **Send to PD**.
- 9. After the Proposal is sent to the PD, the PO receives the following email notification:

Dear [PO Name],

You have successfully submitted the following Project Proposal to PD for approval.

[TABLE OF Project Proposal INFORMATION

Project Title:

Project Overseer:

Economy:

[APAS Link:]

Thank you,

APAS SYSTEM ADMINISTRATOR

## 3.2.8 Reviewing and Submitting an Endorsed Proposal

When the **APAS Project Proposal** has been updated by the PO based on the endorsed version and is ready to be reviewed, the PD or PE receives the following email notification:

Dear [PD FULL NAME]

A new Project Proposal has been submitted by [PO FULL NAME] for your consideration. Please use the link below to access the Project Proposal:

[TABLE OF Project Proposal INFOMRATION

**Project Title:** 

Project Overseer:

**Economy:** 

Link:]

Thank you,

APAS SYSTEM ADMINISTRATOR

The PD or PE follows these steps to review the endorsed Project Proposal:

- 1. Log into APAS as a PD or PE user, if you're not logged in already. Your Dashboard displays.
- 2. Navigate to the **My Inbox** tab, find the Project Proposal title, and launches the **Project Proposal Review Draft** screen.
- 3. Go to the **General Comments** section and view any comment made by the PO.

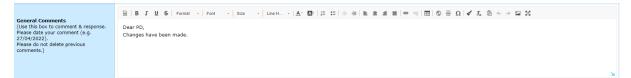

4. Download the **endorsed tracked** Proposal from the **Project Proposals** field. Open the document. Locate the track changes.

|                   |                    | FWG_101_2023A_endorsed track <sup>51.8K</sup> |
|-------------------|--------------------|-----------------------------------------------|
| Project Proposals | APASPD1            | 2023-09-04 16:24                              |
|                   | ∴Upload Attachment | Maximum 5M                                    |

5. On APAS, locate the sections where the track changes are located. Click **View Track Changes** in the specific section to review the changes made by the PO.

| Clos | •  | Outputs Outcomes Beneficiaries | Dissemi | nation Gender                                                                                                    | View Track Changes |
|------|----|--------------------------------|---------|----------------------------------------------------------------------------------------------------|--------------------|
|      | SN | Output Name                    | 0       | Der                                                                                                    | scription          |
|      | 1  | Survey exercise                |         | A survey will be circulated among different stakeholders involved in MSHE financial services,<br>fintech sector and financial regulation in the target economies to gather information on: Th<br>ecurrent statuation and a outdook of the MSHE financial services industry, the current state<br>of the fintech industry in asch economy, which services they provide (with the objective of it<br>entitying progress in the provision of financial access services) and which of these services<br>are available to the MSHE sector.<br>Current barriers faced by Fintech companies, in order to provide services to the MSHE sector<br>r (technological capabilities, low financial ilteracy, low knowledge of the fintech sector, amon<br>g others). |                    |

6. Text in the box on the left appears again on the right **grey** box. If the PO made changes to this section when updating the Proposal, the changes made will be will be marked in a different color (red, in this instance).

**Note**: Make sure that all changes made correspond with the track changes you see in the endorsed Project Proposal (Word doc).

|                                               | <ul> <li>- draft compendium to Draft Compendium</li> <li>- draft compendium to Draft Compendium</li> <li>- MDREs to Nicro Sinell Nedium Enterprises</li> </ul>                                                      |                                                                                                    |
|-----------------------------------------------|----------------------------------------------------------------------------------------------------|----------------------------------------------------------------------------------------------------|
| Section A: Overview an<br>Dise Project Datals | A Reference<br>Project Summary Relevance Objective Alignment                                                                                                    |                                                                                                    |
| 2. Objective                                  | <ol> <li>To assess the mechanisms in place for IP valuation and commercialization of<br/>participating economies.</li> <li>To organize a professional pool of IP value and this change is done by the PO</li> </ol> | View Track Changes  1.15 seams the mechanisms is place for 1P valuation and commercialization of participating summariant  2.5 in organize a professional point of 1P vessioners and values and the strategies are too 20 (20 (20 (20 (20 (20 (20 (20 (20 (20 |

- 7. If the two versions are not identical, send the Project Proposal back to the PO. You may notify the PO of the mistake by using the **General Comments** section and **Send to PO**. You may also make the correct changes on the PO's behalf.
- If the endorse APAS Proposal shows identical content as the endorsed tracked Proposal, click Send to PMU to start the Quality Assessment process.
   Note: Remember if the mistake takes place in the Budget section (meaning that Budget items must be amended to follow the endorsed Proposal, the PD will not be able to amend them on APAS.

Leave a note in the **Internal Comments** section to PMU with a description of what the changes in Budget consists. Then **Send to PMU**.

An example is given below:

|                                         | □ B I U S   Normal -   Verdana -   14   Line H   Δ· Ω·   □ □   □ = ⊕ [ □ ] ⊕ ⊕ =   □   ⊕ ⊕ Ω   ✔ I <sub>4</sub> ⊡ ♠ → □ X                  |  |
|-----------------------------------------|----------------------------------------------------------------------------------------------------|--|
| Internal Commments                      | There is a mistake in the Budget section.<br>The total APEC funding is showing a different amount. The correct amount should be \$127,000. |  |
| (Communicate within the<br>Secretariat) |                                                                                                    |  |
|                                         |                                                                                                    |  |
|                                         |                                                                                                    |  |

# 3.3 Assessing and Revising a Project Proposal for Quality

## 3.3.1 Starting a Quality Assessment Round

When the endorsed Project Proposal is submitted by the PD or PE, the PMU receives it and starts a Quality Assessment by following these steps:

1. The PMU receives an email notification that the Project Proposal is ready for the Quality Assessment. An example of this email notification is shown below.

| Asia-Pacific<br>Economic Cooperation                                                       |
|--------------------------------------------------------------------------------------------|
| New QA Round Started                                                                       |
| Dear PMU,                                                                                  |
| A new QA round 1 has been started for the Project<br>Proposal SET 04 - CN 03 PP APAS DEMO. |
| Please use the link below to log into APAS and access the Quality Assessment:              |
| (Under Quality Assessment: (EWG_101_2023A) SET 04 - CN 03 PP APAS DEMO)                    |
| Thank You,                                                                                 |
| APAS System Admin                                                                          |

2. Log into APAS as a PMU user, if you're not logged in already. Your Dashboard displays.

| • Project Proposal       Endorsed for QA: (EWG_101_2023A) SET 04 - CN 03 PP APAS DEMO       2023-06-16       2023-06-16       2023-06-16       2023-06-16       2023-06-16       2023-06-16       2023-06-16       2023-06-16       2023-06-16       2023-06-16       2023-06-16       2023-06-16       2023-06-16       2023-06-16       2023-06-16       2023-06-16       2023-06-16       2023-06-16       2023-06-16       2023-06-16       2023-06-16       2023-06-16       2023-06-16       2023-06-16       2023-06-16       2023-06-16       2023-06-16       2023-06-16       2023-06-16       2023-06-16       2023-06-16       2023-06-16       2023-06-16       2023-06-16       2023-06-16       2023-06-16       2023-06-16       2023-06-16       2023-06-16       2023-06-16       2023-06-16       2023-06-16       2023-06-16       2023-06-16       2023-06-16       2023-06-16       2023-06-16       2023-06-16       2023-06-16       2023-06-16       2023-06-16       2023-06-16       2023-06-16       2023-06-16       2023-06-16       2023-06-16       2023-06-16       2023-06-16       2023-06-16       2023-06-16       2023-06-16       2023-06-16       2023-06-16       2023-06-16       2023-06-16       2023-06-16       2023-06-16       2023-06-16       2023-06-16       2023-06-16       2023-06-16       2023-06-16       2023-06-16       2023-06                                                                                                    | nbox              |                                          |                                  |                                  |                        |             | ø        |
|----------------------------------------------------------------------------------------------------|-------------------|------------------------------------------|----------------------------------|----------------------------------|------------------------|-------------|----------|
| • Project Proposal       Endorsed for QA: (EWG_101_2023A) SET 04 - CN 03 PP APAS DEMO       2023-06-16       2023-06-16       2023-06-16       2023-06-16       2023-06-16       2023-06-16       2023-06-16       2023-06-16       2023-06-16       2023-06-16       2023-06-16       2023-06-16       2023-06-16       2023-06-16       2023-06-16       2023-06-16       2023-06-16       2023-06-16       2023-06-16       2023-06-16       2023-06-16       2023-06-16       2023-06-16       2023-06-16       2023-06-16       2023-06-16       2023-06-16       2023-06-16       2023-06-16       2023-06-16       2023-06-16       2023-06-16       2023-06-16       2023-06-16       2023-06-16       2023-06-16       2023-06-16       2023-06-16       2023-06-16       2023-06-16       2023-06-16       2023-06-16       2023-06-16       2023-06-16       2023-06-16       2023-06-16       2023-06-16       2023-06-16       2023-06-16       2023-06-16       2023-06-16       2023-06-16       2023-06-16       2023-06-16       2023-06-16       2023-06-16       2023-06-16       2023-06-16       2023-06-16       2023-06-16       2023-06-16       2023-06-16       2023-06-16       2023-06-16       2023-06-16       2023-06-16       2023-06-16       2023-06-16       2023-06-16       2023-06-16       2023-06-16       2023-06-16       2023-06-16       2023-06                                                                                                    | My Inbox (80      | My Outbox                                | Processed By Me                  | Completed (75)                   | All Involved Processes |             |          |
| Project ProposalEndorsed for QA: (PPWE_101_2023A) SET 02 - CN 03 PP APAS DEMO2023-06-162023-06-16<                                                                                                    | orkflow Type      | Title                                    |                                  |                                  |                        | Received on | Received |
| Initiate RAF Scoring:(AFE Support Fund (ASF)) ASF: Micro Small and Medium Enterprises (MSMEs)*2023-06-16Create Concept NoteUnder Review (PMU); (SET 25) - (PE 8 TASK 2) CN 01-2*2023-06-16Initiate RAF Scoring:(APEC Support Fund (ASF)) Demo Sub-Fund 5*2023-06-16Initiate RAF Scoring:(APEC Support Fund (ASF)) Demo Sub-Fund 5*2023-06-16Initiate RAF Scoring:(APEC Support Fund (ASF)) Demo Sub-Fund 5*2023-06-16Initiate RAF Scoring:(APEC Support Fund (ASF)) ASF: Connectivity (Connectivity)*2023-06-16Create Concept NoteUnder Review (PMU); (SET 11) - (PE 1 TASK 1) CN 01-1*2023-06-16Initiate RAF Scoring:(APEC Support Fund (ASF)) ASF: Supply Chain Connectivity (SCC)*2023-06-16Initiate RAF Scoring:(APEC Support Fund (ASF)) ASF: Supply Chain Connectivity (SCC)*2023-06-16Initiate RAF Scoring:(APEC Support Fund (ASF)) Demo Sub-Fund 4*2023-06-16Create Concept NoteUnder Review (PMU); (SET 12) - (PD 2 TASK 2) CN 01-2*2023-06-16Create Concept NoteUnder Review (PMU); (SET 12) - (PD 2 TASK 2) CN 01-2*2023-06-16Create Concept NoteUnder Review (PMU); (SET 20) - (PD 6 TASK 2) CN 01-2*2023-06-16Initiate RAF ScoringRAF Scoring: (APEC Support Fund (ASF)) ASF General Fund (General)*2023-06-16Create Concept NoteUnder Review (PMU); (SET 20) - (PD 6 TASK 2) CN 01-2*2023-06-16Initiate RAF ScoringRAF Scoring: (APEC Support Fund (ASF)) ASF General Fund (General)*2023-06-16Create Concept NoteUnder Review (PMU); (SET 20) - (PD 6 TASK 2) CN 01-2*2023-0                                                                                                    | oject Proposal    | Endorsed for QA: (EWG_101_2023A) SET 04  | - CN 03 PP APAS DEMO             |                                  |                        | 2023-06-18  | 01:58:47 |
| Create Concept NoteUnder Review (PMU): (SET 25) - (PE 8 TASK 2) CN 01-2*2023-06-162023-06-16Initiate RAF Scoring:ARF Scoring: (APEC Support Fund (ASF)) ASF: Connectivity (Connectivity)*2023-06-162023-06-16Initiate RAF ScoringRAF Scoring: (APEC Support Fund (ASF)) ASF: Connectivity (Connectivity)*2023-06-162023-06-16Initiate RAF ScoringRAF Scoring: (APEC Support Fund (ASF)) ASF: Connectivity (Connectivity)*2023-06-162023-06-16Initiate RAF ScoringRAF Scoring: (APEC Support Fund (ASF)) ASF: Support Support Fund (ASF)) ASF: Support Connectivity (SCC)*2023-06-16Initiate RAF ScoringRAF Scoring: (APEC Support Fund (ASF)) ASF: Suppit Chain Connectivity (SCC)*2023-06-16Initiate RAF ScoringRAF Scoring: (APEC Support Fund (ASF)) Demo Sub-Fund 4*2023-06-16Create Concept NoteUnder Review (PMU): (SET 10) - (PD 1TASK 2) CN 01-2*2023-06-16Create Concept NoteUnder Review (PMU): (SET 10) - (PD 1TASK 2) CN 01-2*2023-06-16Initiate RAF ScoringRAF Scoring: (APEC Support Fund (ASF)) ASF General Fund (General)*2023-06-16Initiate RAF ScoringRAF Scoring: (APEC Support Fund (ASF)) ASF General Fund (General)*2023-06-16Create Concept NoteUnder Review (PMU): (SET 20) - (PD 6 TASK 2) CN 01-2*2023-06-16Initiate RAF ScoringRAF Scoring: (APEC Support Fund (ASF)) ASF General Fund (General)*2023-06-16Initiate RAF ScoringRAF Scoring: (APEC Support Fund (ASF)) ASF General Fund (General)*2023-06-16Initiate RAF ScoringRAF Scoring: (APEC Support Fund (ASF)) ASF Energy Efficiency, Low Carbon and En                                                                                                    | oject Proposal    | Endorsed for QA: (PPWE_101_2023A) SET 02 | - CN 03 PP APAS DEMO             |                                  |                        | 2023-06-16  | 12:25:08 |
| Initiate RAF Scoring:(APEC Support Fund (ASF)) Demo Sub-Fund S*2023-06-162023-06-16<                                                                                                    | tiate RAF Scoring | RAF Scoring: ( APEC Support Fund (ASF)   | ) ASF: Micro Small and Medium E  | Enterprises (MSMEs) *            |                        | 2023-06-16  | 12:25:03 |
| Initiate RAF Scoring: (APEC Support Fund (ASF)) ASF: Connectivity (Connectivity)*       2023-06-16       2023-06-16       2023-06-16       2023-06-16       2023-06-16       2023-06-16       2023-06-16       2023-06-16       2023-06-16       2023-06-16       2023-06-16       2023-06-16       2023-06-16       2023-06-16       2023-06-16       2023-06-16       2023-06-16       2023-06-16       2023-06-16       2023-06-16       2023-06-16       2023-06-16       2023-06-16       2023-06-16       2023-06-16       2023-06-16       2023-06-16       2023-06-16       2023-06-16       2023-06-16       2023-06-16       2023-06-16       2023-06-16       2023-06-16       2023-06-16       2023-06-16       2023-06-16       2023-06-16       2023-06-16       2023-06-16       2023-06-16       2023-06-16       2023-06-16       2023-06-16       2023-06-16       2023-06-16       2023-06-16       2023-06-16       2023-06-16       2023-06-16       2023-06-16       2023-06-16       2023-06-16       2023-06-16       2023-06-16       2023-06-16       2023-06-16       2023-06-16       2023-06-16       2023-06-16       2023-06-16       2023-06-16       2023-06-16       2023-06-16       2023-06-16       2023-06-16       2023-06-16       2023-06-16       2023-06-16       2023-06-16       2023-06-16       2023-06-16       2023-06-16       2023-06-16                                                                                                    | eate Concept Note | Jnder Review (PMU): (SET 25) - (PE 8 T/  | ASK 2) CN 01-2                   |                                  |                        | 2023-06-16  | 12:24:50 |
| Initiate RAF Scoring: (AFEC Support Fund (ASF)) ASF: Women and the Economy (WtE)*       2023-06-16       2023-06-16       2023-06-16       2023-06-16       2023-06-16       2023-06-16       2023-06-16       2023-06-16       2023-06-16       2023-06-16       2023-06-16       2023-06-16       2023-06-16       2023-06-16       2023-06-16       2023-06-16       2023-06-16       2023-06-16       2023-06-16       2023-06-16       2023-06-16       2023-06-16       2023-06-16       2023-06-16       2023-06-16       2023-06-16       2023-06-16       2023-06-16       2023-06-16       2023-06-16       2023-06-16       2023-06-16       2023-06-16       2023-06-16       2023-06-16       2023-06-16       2023-06-16       2023-06-16       2023-06-16       2023-06-16       2023-06-16       2023-06-16       2023-06-16       2023-06-16       2023-06-16       2023-06-16       2023-06-16       2023-06-16       2023-06-16       2023-06-16       2023-06-16       2023-06-16       2023-06-16       2023-06-16       2023-06-16       2023-06-16       2023-06-16       2023-06-16       2023-06-16       2023-06-16       2023-06-16       2023-06-16       2023-06-16       2023-06-16       2023-06-16       2023-06-16       2023-06-16       2023-06-16       2023-06-16       2023-06-16       2023-06-16       2023-06-16       2023-06-16       2023-06-16                                                                                                    | tiate RAF Scoring | RAF Scoring: ( APEC Support Fund (ASF)   | ) Demo Sub-Fund 5 *              |                                  |                        | 2023-06-16  | 12:23:59 |
| Create Concept Note Under Review (PMU): (SET 11) - (PE 1 TASK 1) CN 01-1     Initiate RAF Scoring: ( APEC Support Fund (ASF)) ASF: Supply Chain Connectivity (SCC)*     RAF Scoring: ( APEC Support Fund (ASF)) Demo Sub-Fund 4*     Create Concept Note Under Review (PMU): (SET 12) - (PD 2 TASK 2) CN 01-2*     Create Concept Note Under Review (PMU): (SET 12) - (PD 1 TASK 2) CN 01-2*     Create Concept Note Under Review (PMU): (SET 12) - (PD 1 TASK 2) CN 01-2*     Create Concept Note Under Review (PMU): (SET 12) - (PD 1 TASK 2) CN 01-2*     Create Concept Note Under Review (PMU): (SET 12) - (PD 1 TASK 2) CN 01-2*     Create Concept Note Under Review (PMU): (SET 12) - (PD 1 TASK 2) CN 01-2*     Create Concept Note Under Review (PMU): (SET 12) - (PD 1 TASK 2) CN 01-2*     Create Concept Note Under Review (PMU): (SET 12) - (PD 1 TASK 2) CN 01-2*     Create Concept Note Under Review (PMU): (SET 22) - (PD 7 TASK 2) CN 01-2*     Create Concept Note Under Review (PMU): (SET 33) - (PD 1 TASK 2) CN 01-2*     Create Concept Note Under Review (PMU): (SET 33) - (PD 1 TASK 2) CN 01-2*     Create Concept Note Under Review (PMU): (SET 33) - (PD 1 TASK 2) CN 01-2*     Create Concept Note Under Review (PMU): (SET 33) - (PD 1 TASK 2) CN 01-2*     Create Concept Note Under Review (PMU): (SET 33) - (PD 1 TASK 2) CN 01-2*     Create Concept Note Under Review (PMU): (SET 33) - (PD 1 TASK 2) CN 01-2*     Create Concept Note Under Review (PMU): (SET 33) - (PD 1 TASK 2) CN 01-2*     Create Concept Note Under Review (PMU): (SET 33) - (PD 1 TASK 2) CN 01-2*     Create Concept Note Under Review (PMU): (SET 33) - (PD 1 TASK 2) CN 01-2*     Create Concept Note Under Review (PMU): (SET 33) - (PD 1 TASK 2) CN 01-2*     Create Concept Note Under Review (PMU): (SET 33) - (PD 1 TASK 2) CN 01-2*     Create Concept Note Under Review (PMU): (SET 33) - (PD 1 TASK 2) CN 01-2*     Create Concept Note Under Review (PMU): (SET 33) - (PD 1 TASK 2) CN 01-2*     Create Concept Note Under Review (PMU): (SET 33) - (PD 1 TASK 2) CN 01-2*     Create Concept Not | tiate RAF Scoring | RAF Scoring: ( APEC Support Fund (ASF)   | ASF: Connectivity (Connectivity  | v) *                             |                        | 2023-06-16  | 12:23:49 |
| Initiate RAF Scoring:     RAF Scoring: (APEC Support Fund (ASF)) ASF: Supply Chain Connectivity (SCC)*     2023-06-16     2023-06-16       Initiate RAF Scoring:     (APEC Support Fund (ASF)) Demo Sub-Fund 4*     2023-06-16     2023-06-16       Create Concept Note     Under Review (PMU): (SET 12) - (PD 2 TASK 2) CN 01-2*     2023-06-16     2023-06-16       Create Concept Note     Under Review (PMU): (SET 20) - (PD 6 TASK 2) CN 01-2*     2023-06-16     2023-06-16       Initiate RAF Scoring:     (APEC Support Fund (ASF)) ASF General Fund (General)*     2023-06-16     2023-06-16       Initiate RAF Scoring:     (APEC Support Fund (ASF)) ASF General Fund (General)*     2023-06-16     2023-06-16       Initiate RAF Scoring:     (APEC Support Fund (ASF)) ASF General Fund (General)*     2023-06-16     2023-06-16       Initiate RAF Scoring:     (APEC Support Fund (ASF)) ASF General Fund (General)*     2023-06-16     2023-06-16       Create Concept Note     Under Review (PMU): (SET 23) - (PD TASK 2) CN 01-2*     2023-06-16     2023-06-16       Create Concept Note     Under Review (PMU): (SET 23) - (PD TASK 2) CN 01-2*     2023-06-16     2023-06-16       Create Concept Note     Under Review (PMU): (SET 33) - (PD 14 TASK 2) CN 01-2*     2023-06-16     2023-06-16       Initiate RAF Scoring:     RAF Scoring: (APEC Support Fund (ASF)) ASF: Energy Efficiency, Low Carbon and Energy Resiliency Measures (EELCM)*     2023-06-16     2023-06-16 <tr< td=""><td>tiate RAF Scoring</td><td>RAF Scoring: ( APEC Support Fund (ASF)</td><td>) ASF: Women and the Economy</td><td>(WtE)*</td><td></td><td>2023-06-16</td><td>12:23:17</td></tr<>                                                                                                    | tiate RAF Scoring | RAF Scoring: ( APEC Support Fund (ASF)   | ) ASF: Women and the Economy     | (WtE)*                           |                        | 2023-06-16  | 12:23:17 |
| Initial RAF Scoring:         (AFE Scoring: (AFE Scoring: (AFE Scorin                            | eate Concept Note | Jnder Review (PMU): (SET 11) - (PE 1 T/  | ASK 1) CN 01-1 •                 |                                  |                        | 2023-06-16  | 12:22:42 |
| • Create Concept Note         Under Review (PMU): (SET 12) - (PD 2 TASK 2) CN 01-2*         2023-06-16         2023-06-16         2023-06-16         2023-06-16         2023-06-16         2023-06-16         2023-06-16         2023-06-16         2023-06-16         2023-06-16         2023-06-16         2023-06-16         2023-06-16         2023-06-16         2023-06-16         2023-06-16         2023-06-16         2023-06-16         2023-06-16         2023-06-16         2023-06-16         2023-06-16         2023-06-16         2023-06-16         2023-06-16         2023-06-16         2023-06-16         2023-06-16         2023-06-16         2023-06-16         2023-06-16         2023-06-16         2023-06-16         2023-06-16         2023-06-16         2023-06-16         2023-06-16         2023-06-16         2023-06-16         2023-06-16         2023-06-16         2023-06-16         2023-06-16         2023-06-16         2023-06-16         2023-06-16         2023-06-16         2023-06-16         2023-06-16         2023-06-16         2023-06-16         2023-06-16         2023-06-16         2023-06-16         2023-06-16         2023-06-16         2023-06-16         2023-06-16         2023-06-16         2023-06-16         2023-06-16         2023-06-16         2023-06-16         2023-06-16         2023-06-16         2023-06-16         2023-06-16         2023-06-16         2023-06-1                                                                                                    | tiate RAF Scoring | RAF Scoring: ( APEC Support Fund (ASF)   | ) ASF: Supply Chain Connectivity | (SCC)*                           |                        | 2023-06-16  | 12:22:13 |
| • Create Concept Note       Under Review (PMU): (SET 10) - (PD 1 TASK 2) (N 01-2*       2023-06-16       2023-06-16       2023-06-16       2023-06-16       2023-06-16       2023-06-16       2023-06-16       2023-06-16       2023-06-16       2023-06-16       2023-06-16       2023-06-16       2023-06-16       2023-06-16       2023-06-16       2023-06-16       2023-06-16       2023-06-16       2023-06-16       2023-06-16       2023-06-16       2023-06-16       2023-06-16       2023-06-16       2023-06-16       2023-06-16       2023-06-16       2023-06-16       2023-06-16       2023-06-16       2023-06-16       2023-06-16       2023-06-16       2023-06-16       2023-06-16       2023-06-16       2023-06-16       2023-06-16       2023-06-16       2023-06-16       2023-06-16       2023-06-16       2023-06-16       2023-06-16       2023-06-16       2023-06-16       2023-06-16       2023-06-16       2023-06-16       2023-06-16       2023-06-16       2023-06-16       2023-06-16       2023-06-16       2023-06-16       2023-06-16       2023-06-16       2023-06-16       2023-06-16       2023-06-16       2023-06-16       2023-06-16       2023-06-16       2023-06-16       2023-06-16       2023-06-16       2023-06-16       2023-06-16       2023-06-16       2023-06-16       2023-06-16       2023-06-16       2023-06-16       2023-06-16<                                                                                                    | tiate RAF Scoring | RAF Scoring: ( APEC Support Fund (ASF)   | ) Demo Sub-Fund 4 •              |                                  |                        | 2023-06-16  | 12:21:46 |
| • Create Concept Note     Under Review (PMU); (SET 20) - (PD 6 TASK 2) CN 01-2*     2023-06-16       • Initiate RAF Scoring     RAF Scoring; (APEC Support Fund (ASF)) ASF: Energy Efficiency, Low Carbon and Energy Resiliency Measures (EELCM)*     2023-06-16       • Initiate RAF Scoring     RAF Scoring: (APEC Support Fund (ASF)) ASF: Energy Efficiency, Low Carbon and Energy Resiliency Measures (EELCM)*     2023-06-16                                                                                                    | eate Concept Note | Jnder Review (PMU): (SET 12) - (PD 2 T   | ASK 2) CN 01-2 *                 |                                  |                        | 2023-06-16  | 12:21:13 |
| Initiate RAF Scoring:     (APEC Support Fund (ASF)) ASF General Fund (General)*     2023-06-16     2023-06-16       Create Concept Note     Under Review (PMU): (SET 22) - (PD 7 TASK 2) CN 01-2*     2023-06-16     2023-06-16       Create Concept Note     Under Review (PMU): (SET 33) - (PD 14 TASK 2) CN 01-2*     2023-06-16     2023-06-16       Initiate RAF Scoring:     (APEC Support Fund (ASF)) ASF: Energy Efficiency, Low Carbon and Energy Resiliency Measures (EELCM)*     2023-06-16       Initiate RAF Scoring:     (APEC Support Fund (ASF)) Demo Sub-Fund 2*     2023-06-16                                                                                                    | eate Concept Note | Jnder Review (PMU): (SET 10) - (PD 1 T   | ASK 2) CN 01-2 *                 |                                  |                        | 2023-06-16  | 12:20:49 |
| Oreate Concept Note     Under Review (PMU): (SET 22) - (PD 7 TASK 2) (N 01-2*     Oreate Concept Note     Under Review (PMU): (SET 33) - (PD 14 TASK 2) (N 01-2*     Oreate Concept Note     Under Review (PMU): (SET 33) - (PD 14 TASK 2) (N 01-2*     RAF Scoring: (APEC Support Fund (ASF)) ASF: Energy Efficiency, Low Carbon and Energy Resiliency Measures (EELCM)*     Oreate RAF Scoring: (APEC Support Fund (ASF)) Demo Sub-Fund 2*                                                                                                    | eate Concept Note | Jnder Review (PMU): (SET 20) - (PD 6 T   | ASK 2) CN 01-2 *                 |                                  |                        | 2023-06-16  | 12:16:35 |
| • Create Concept Note     Under Review (PMU): (SET 33) - (PD 14 TASK 2) CN 01-2*     2022-06-16     2022-06-16       • Initiate RAF Scoring:     RAF Scoring: (APEC Support Fund (ASF)) ASF: Energy Efficiency, Low Carbon and Energy Resiliency Measures (EELCM)*     2023-06-16       • Initiate RAF Scoring:     (APEC Support Fund (ASF)) Demo Sub-Fund 2*     2023-06-16                                                                                                    | tiate RAF Scoring | RAF Scoring: ( APEC Support Fund (ASF)   | ) ASF General Fund (General)*    |                                  |                        | 2023-06-16  | 12:15:22 |
| Initiate RAF Scoring (APEC Support Fund (ASF)) ASF: Energy Efficiency, Low Carbon and Energy Resiliency Measures (EELCM)*     2023-06-16     Initiate RAF Scoring (APEC Support Fund (ASF)) Demo Sub-Fund 2*     2023-06-16                                                                                                    | eate Concept Note | Jnder Review (PMU): (SET 22) - (PD 7 T   | ASK 2) CN 01-2 *                 |                                  |                        | 2023-06-16  | 12:13:31 |
| Initiate RAF Scoring: (APEC Support Fund (ASF)) Demo Sub-Fund 2* 2023-06-16                                                                                                    | eate Concept Note | Jnder Review (PMU): (SET 33) - (PD 14    | FASK 2) CN 01-2 *                |                                  |                        | 2023-06-16  | 12:09:15 |
|                                                                                                    | tiate RAF Scoring | RAF Scoring: ( APEC Support Fund (ASF)   | ) ASF: Energy Efficiency, Low Ca | rbon and Energy Resiliency Measu | ires (EELCM) *         | 2023-06-16  | 12:08:56 |
|                                                                                                    | tiate RAF Scoring | RAF Scoring: ( APEC Support Fund (ASF)   | ) Demo Sub-Fund 2 *              |                                  |                        | 2023-06-16  | 12:07:10 |
| • Initiate RAF Scoring: (APEC Support Fund (ASF)) ASF: Marine Debris Management and Innovation (MDMI) • 2023-06-16                                                                                                    | tiate RAF Scoring | RAF Scoring: ( APEC Support Fund (ASF)   | ) ASF: Marine Debris Manageme    | nt and Innovation (MDMI) *       |                        | 2023-06-16  | 12:06:42 |

3. In your inbox, look for the Project Proposal that is ready for the Quality Assessment and click the task to open it.

| My Inbox (8            | :0)        | My Outbox                       | Processed By Me                | Completed (75)      | All Involved Processes |             |             |
|------------------------|------------|---------------------------------|--------------------------------|---------------------|------------------------|-------------|-------------|
| Workflow Type          | Title      |                                 |                                |                     |                        | Received on | Received on |
| · Project Proposal     | Endorsed f | or QA: (EWG_101_2023A) SET (    | 94 - CN 03 PP APAS DEMO •      |                     |                        | 2023-06-18  | 01:58:47    |
| · Project Proposal     | Endorsed f | or QA: (PPWE_101_2023A) SET     | 02 - CN 03 PP APAS DEMO *      |                     |                        | 2023-06-16  | 12:25:08    |
| · Initiate RAF Scoring | RAF Scorin | g: ( APEC Support Fund (ASF))   | ASF: Micro Small and Medium En | terprises (MSMEs) * |                        | 2023-06-16  | 12:25:03    |
| · Create Concept Note  | Under Revi | iew (PMU): (SET 25) - (PE 8 TAS | K 2) CN 01-2 •                 |                     |                        | 2023-06-16  | 12:24:50    |

4. The Project Proposal opens in a new tab.

| orkflow :Process - Project Proposa<br>orkflow Form Workflow Chart                                                                                            | I - PD to PMU (QA) ⊘<br>Process Status Uploaded At                                                                                                    | tachments                                                                              |                     |                                             |                                | Submit                       | Satisfactory         | Save |  |
|----------------------------------------------------------------------------------------------------|----------------------------------------------------------------------------------------------------|----------------------------------------------------------------------------------------|---------------------|---------------------------------------------|--------------------------------|------------------------------|----------------------|------|--|
|                                                                                                    |                                                                                                    |                                                                                        |                     |                                             |                                |                              |                      |      |  |
| Project Pr                                                                                                    | oposal – Se                                                                                                    | lect QA                                                                                | Step                |                                             |                                |                              |                      |      |  |
| PMU:                                                                                                    |                                                                                                    |                                                                                        |                     |                                             |                                |                              |                      |      |  |
| <ol> <li>When you receive a dra</li> <li>When sending QA come<br/>Click Submit.</li> <li>To send comments to t</li> <li>If the PP is satisfactory</li> </ol> | Step field and select an option<br>fit or revised Proposal, select S<br>ments to the PD, select Send t<br>he PD, insert your comments in<br>, after you upload the final QA of<br>the Proposal before submitting th | tart a QA Round an<br>p PD. Upload the QA<br>the Internal Comm<br>document, click Sati | document in the Qua | lity Assessment Documents fie<br>nit .      | ld. Enter the revision deadlir | ne in the <b>Revision Du</b> | e Date field.        |      |  |
| Project Proposals                                                                                                    | ⊥ Upload attachment                                                                                                    | Maximum 5M                                                                             |                     | Quality Assessment<br>Documents             | ⊥ Upload attachment            | Maximum 5M                   |                      |      |  |
| Project Number                                                                                                    | EWG_101_2023A                                                                                                    | Current Status                                                                         | Endorsed for QA     | Endorsed Concept Note                       | CN_EWG_102_2023                |                              |                      |      |  |
| Project Title                                                                                                    | SET 04 - CN 03 PP APAS                                                                                                    | 5 DEMO                                                                                 |                     |                                             |                                |                              |                      |      |  |
| QA Round                                                                                                    | 0                                                                                                    |                                                                                        |                     | Revision Due Date                           | iii 16-06-2023                 |                              |                      |      |  |
| Select a QA Step                                                                                                    | Start a QA Round ~                                                                                                    |                                                                                        |                     |                                             |                                |                              |                      |      |  |
| Internal Commments                                                                                                    |                                                                                                    | Format - Font                                                                          | •   Size •   Li     | ne H •   <u>A</u> • <b>M</b> •   }= :=   ⊕∈ | *   2 2 2 3 8   00 0           |                              | √ I <sub>×</sub> 🖬 : | X    |  |

5. In the **Project Proposals** field, PMU may wish to download and save the previous Project Proposal that show track changes (Word or Acrobat), from the **Project Proposals** field.

| Project Prop      | osal - BMC Approval                                                                                                    |                                |                                                                                                    |
|-------------------|----------------------------------------------------------------------------------------------------|--------------------------------|----------------------------------------------------------------------------------------------------|
| PMU:              |                                                                                                    |                                |                                                                                                    |
|                   | I, click Print if you need to save the Proposal. It will download as PDF. Converse Spring Status by clicking Approve or Not Approve.                                                                            | rt to Word-format as necessary |                                                                                                    |
|                   |                                                                                                    |                                |                                                                                                    |
| Project Proposals | EWG_17062023_PP_12_A Proposal with Track Changes_V1.do 59.0K     C     MIM 2013-06-18-13-28     EWG_17062023_PP_12_A Proposal with Track Changes_V2.do 59.0K     C     PMU4 2023-06-19 02:16     J Download All | Quality Assessment Documents   | EWG_17062023_QA_1_EWG_101_2023A_09_QA1 of a Projec         82.5K           t Proposal_V1.doc         PMU4         2023-06-18 09:09           EWG_17062023_QAEWG_101_2023A_11_QA2 of a Projec         82.0K           t Proposal_V1.doc         PMU4         2023-06-18 12:17           EWG_18062023_QAEWG_101_2023A_13_QA3 of a Projec         85.5K           t Proposal_Satisfactory_V1.doc         PMU4         2023-06-19 01:56           J |

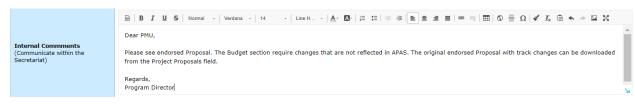

6. From the Internal Comments field, read message or comments entered by the Program Director.

7. From the 3-line icon on the top right corner, select Print to download and save the APAS Proposal.

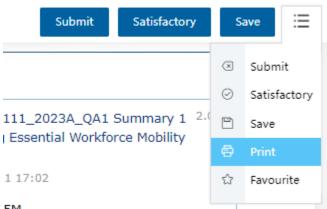

5M

8. The Printer screen launches. Select Save as PDF.

Make sure Header and Footer is unchecked. Click Save.

| Project Pr                                    | oposal                                                                                                    |                                                                                                    |                                                                                                    | Print           |               | 10 pa  |
|-----------------------------------------------|----------------------------------------------------------------------------------------------------|----------------------------------------------------------------------------------------------------|----------------------------------------------------------------------------------------------------|-----------------|---------------|--------|
|                                               |                                                                                                    |                                                                                                    |                                                                                                    | Destination     | Save as PDF   | +      |
| Project Proposal Number                       | BMG_111_2023A                                                                                                    |                                                                                                    |                                                                                                    |                 | -             |        |
| Current Status                                | Under Quality Assessment                                                                                                    |                                                                                                    |                                                                                                    |                 |               |        |
| Project Title 2                               | PD4_TASKS                                                                                                    |                                                                                                    |                                                                                                    | Pages           | All           | -      |
| Fund Scurce                                   | APEC Support Fund (ASP)                                                                                                    |                                                                                                    |                                                                                                    | -               |               |        |
| Sub-Fund                                      | ASF: Energy Efficiency, Low                                                                                                    | Carbon and Emergy Realitance                                                                                                    | Measures (BELOH)                                                                                                    |                 |               |        |
| APBC Forum                                    | Inergy Working Dravp (IWS                                                                                                    | 6                                                                                                    |                                                                                                    | Layout          | Portrait      |        |
| Additional APBC Ponare (if any<br>applicable) |                                                                                                    |                                                                                                    |                                                                                                    | ,               |               |        |
| Proposing APEC Bostomy(les)                   | Peru:                                                                                                    |                                                                                                    |                                                                                                    |                 |               |        |
| Co-Spensoring APEC<br>Economy(Jes) If any     | Australia; Chara; Hong K                                                                                                    | ang, Chinai;                                                                                                    |                                                                                                    |                 |               |        |
| Expected Project Session<br>Submission        | 09-09-2023                                                                                                    |                                                                                                    |                                                                                                    | More settings   |               | ~      |
| Expected Start Date                           | 06-09-2023                                                                                                    |                                                                                                    |                                                                                                    |                 |               |        |
| Project Completion Date                       | 22-03-2023                                                                                                    |                                                                                                    |                                                                                                    |                 |               |        |
| Project Summery                               | be in APEC examinities. Howe<br>ent, being one of the most is<br>since the COVID-<br>19 pandemic, due to quarke<br>and to identify mechanisms if<br>prevention & mitigation of o<br>lists financial inclusion. The is<br>one to prevare incrumentation | Iver, they face develop obtain<br>apportant the task of forward in<br>these and the case of operation<br>of the exactivation of Manime<br>err indefinedness, and the up<br>project aims to converse expo-<br>tools and config test original | provide more than half of the joint the total set that difficult their developminancial access, which got works end. In this conduct, if is import that promote financial access, to a development flow unique to a development access, the access set access the set of the set of | Paper size      | Letter        | *      |
| Project Topic(a)                              | an contribute to the recovery<br>Business and Management;                                                                                                    |                                                                                                    |                                                                                                    | Pages per sheet | 1             | *      |
| Project Outputs                               | 1.Research report.                                                                                                    |                                                                                                    |                                                                                                    |                 |               |        |
| Project Alignment in APRC's Pu                | 2.Werkshop<br>dradaya Vision 2040 and Add                                                                                                    | wares Fise of Action                                                                                                    |                                                                                                    | the sector of   | Default       | _      |
| Primary Driver                                | 2 Innovation and Digitalization                                                                                                    | Primary Objective                                                                                                    | 3: Digital infrastructure and tra<br>reformation                                                                                                    | Margins         | Default       | *      |
| Secondary Oriver (Optional)                   | 3: Strong, Balanced, Secare, Sa<br>stainable and Indusive Growth                                                                                                    | Secondary Objective<br>(Optional)                                                                                                    | 3: Environmental & climate ch<br>allenges and natural disasters                                                                                                    |                 |               |        |
|                                               |                                                                                                    |                                                                                                    |                                                                                                    | Scale           | Custom        | *      |
| Summary of Proposed Eudges                    | APEC Funding (USD)                                                                                                    | Self-Funding (USD)                                                                                                    | Totel (USD)                                                                                                    |                 |               |        |
| and a subset of the                           | 69,643.00                                                                                                    | 0.00                                                                                                    | 89,603.00                                                                                                    |                 | 100           |        |
|                                               |                                                                                                    |                                                                                                    |                                                                                                    |                 |               |        |
| Hain Project Overseers Inform                 | ation                                                                                                    |                                                                                                    |                                                                                                    |                 |               |        |
| Kanne                                         | aday.                                                                                                    |                                                                                                    |                                                                                                    | Options         | Headers and f | ooters |
| lob Title                                     | Default                                                                                                    |                                                                                                    |                                                                                                    |                 |               | -      |
| Deganization                                  | Director of Financial Instrume                                                                                                    | -                                                                                                    |                                                                                                    |                 |               |        |

.

9. The **Save As** window displays. Navigate to the location where you want to save the PDF version of the Project Proposal. Change the file name as appropriate. Click **Save**.

| Save As        |             |                                          |            |          |   |              |        |
|----------------|-------------|------------------------------------------|------------|----------|---|--------------|--------|
| ÷ → × ↑ 💻      | > This PC > | Desktop                                  | ~          | Ü        | P | Search Deskt | юр     |
| Organize 🔹 New | folder      |                                          |            |          |   |              | E • (  |
|                | ^ Nan       | ne                                       | Date modif | ied      |   | Туре         | Size   |
| 🧊 3D Objects   |             | Alaska All in One Tour (2-19-23)         | 2/22/2023  | 4:52 PM  |   | File folder  |        |
| E. Desktop     |             | AMCG-Portland appraisals                 | 6/14/2023  | 9:16 PM  |   | File folder  |        |
| Documents      |             | Ametek                                   | 5/28/2023  | 5:39 PM  |   | File folder  |        |
| Downloads      |             | Anchorage Aurora Quest (2-20-23)         | 2/24/2023  | 9:56 AM  |   | File folder  |        |
| Music          |             | APAS User Guide                          | 6/17/2023  | 4:16 PM  |   | File folder  |        |
| Pictures       |             | Armchair photo tours to finish in August | 8/23/2021  | 5:46 PM  |   | File folder  |        |
|                |             | Armchair photo tours-fall                | 12/7/2022  | 11:41 AN | 1 | File folder  |        |
| Videos         |             | Armchair photo tours-spring              | 12/7/2022  | 11:42 AN | 1 | File folder  |        |
| 💺 Windows (C:) |             | Armchair photo tours-summer              | 12/7/2022  | 10:49 AN | 1 | File folder  |        |
| Intwork        | ~ <         |                                          |            |          |   |              | >      |
| File name:     | PP1.pdf     |                                          |            |          |   |              |        |
| Save as type:  | Adobe Acrob | oat Document (*.pdf)                     |            |          |   |              |        |
|                |             |                                          |            |          | _ |              |        |
| Hide Folders   |             |                                          |            |          |   | Save         | Cancel |

10. Go back to APAS. In the **Select a QA Step** field, select **Start a QA Round** from the list that drops down to begin a Quality Assessment round.

| Select a QA Step | Start a QA Round 🗸          |
|------------------|-----------------------------|
|                  | Start a QA Round Send to PD |

11. Click the **Submit** button at the top right corner of the Project Proposal.

| Workflow :Process | - Project Proposal | - PD to PMU (QA) | 0                    |        |              |      |   |
|-------------------|--------------------|------------------|----------------------|--------|--------------|------|---|
|                   | Workflow Chart     | Process Status   | Uploaded Attachments | Submit | Satisfactory | Save | ≣ |

A confirmation message displays. Click Yes to continue.

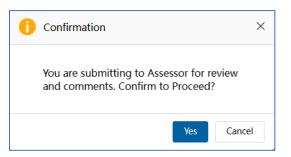

The "Submitting Project Proposal. Please Wait" message displays while the Project Proposal is being submitted. The task changes to **[return] Under Quality Assessment** in the **My Inbox** tab in the Dashboard.

| My Inbox (                           | 60)                      | My Outbox                                                                                                    | Processed By Me                                                                                       | Completed (75) | All Involved Processes |             |             |  |
|--------------------------------------|--------------------------|----------------------------------------------------------------------------------------------------|----------------------------------------------------------------------------------------------------|----------------|------------------------|-------------|-------------|--|
| Workflow Type                        | Title                    |                                                                                                    |                                                                                                    |                |                        | Received on | Received on |  |
| <ul> <li>Project Proposal</li> </ul> | [return]<br>Under Qualit | ty Assessment: (EWG_101_2023A)                                                                                                    | sessment: (EWG_101_2023A) SET 04 - CN 03 PP APAS DEMO<br>(PPWE_101_2023A) SET 02 - CN 03 PP APAS DEMO |                |                        |             |             |  |
| <ul> <li>Project Proposal</li> </ul> | Endorsed for             | r QA: (PPWE_101_2023A) SET 02 ·                                                                                                    | 2023-06-16                                                                                            | 12:25:08       |                        |             |             |  |
| · Initiate RAF Scoring               | RAF Scorin               | ed for QA: (PPWE_101_2023A) SET 02 - CN 03 PP APAS DEMO coring: ( APEC Support Fund (ASF)) ASF: Micro Small and Medium Enterprises (MSMEs) * |                                                                                                    |                |                        |             |             |  |
| · Create Concept Note                | Under Revi               | ew (PMU): (SET 25) - (PE 8 TAS                                                                                                    | SK 2) CN 01-2 •                                                                                       |                |                        | 2023-06-16  | 12:24:50    |  |

## 3.3.2 Assessing Proposals Offline

The Quality Assessment process consists of various rounds. The PMU conducts each Quality Assessment offline. Then when a QA document is ready, the PMU logs into APAS again and completes a series of tasks. These tasks are described in this section.

- In the QA process, PMU downloads the first Project Proposal from APAS in PDF format and saves it as PP1 in the Secretariat's internal server (i.e. M:Drive). PMU will assign the Proposal assessors to conduct Quality Assessment and provide comments in a **shared review** version of the Proposal. The PMU assessor then combines and consolidates all the comments in an **archive** version and creates QA1 document. The QA1 document (PDF) is sent to the PD/PE who forwards it to the PO.
- 2. Once PO revises PP1 on APAS based on the received QA1 document (PDF), the PO submits PP2 in APAS, PMU will download PP2 in PDF format and perform the 'Compare' function with PP1 to create a 'PP2 with track changes' version. The 2<sup>nd</sup> round of QA will then take place with assessors (PMU only or in exceptional cases, other assessors) providing and sharing comments on this version. When a QA2 document is created (PDF), it is submitted to the PO. The QA process continues until the Proposal becomes Satisfactory and a last QA document (with Satisfactory comments, PDF) is produced and uploaded onto APAS.
- 3. This is the final PP (PDF). This is the version sent to BMC for final approval. Once approved, the PO implements their project based on the final PP (PDF).
- 4. To conduct the QA process offline, PMU and all assessors will follow the User Manual to Using Acrobat for Proposal Quality Assessement.

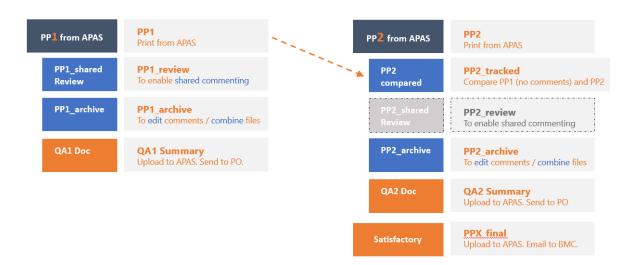

# **Acrobat Document Structure in the QA Process**

# 3.3.3 Uploading QA Documents

When QA documents are created by the PMU assessor, they will be uploaded in APAS and sent to the PD or PE for review.

### 3.3.3.1 For QA Round 1

1. Log into APAS as a PMU user, if you're not logged in already. Your Dashboard displays.

| My tablex (80)         My Outbox         Processed By Me         Completed (75)         All Involved Processes           Workflow Type         Title         Recent         Recent         Recent         2023-           Project Proposal         (refurn)         Under Quality Assessment: (EWG_101_2023A) SET 04 - CN 03 PP APAS DEMO         2023-           Project Proposal         Endorsed for QA: (PPWE_101_2023A) SET 02 - CN 03 PP APAS DEMO         2023-           Initiate RAF Scoring:         APEC Support Fund (ASF) ASF: Wicro Small and Medium Enterprises (MSMEs)*         2023-           Create Concept Note         Under Review (PMU): (SET 25) - (PE 8 TASK 2) CN 01-2*         2023-           Initiate RAF Scoring:         APEC Support Fund (ASF) ASF: Somenctivity (Connectivity)*         2023-           Initiate RAF Scoring:         APEC Support Fund (ASF) Demo Sub-Fund 5*         2023-           Initiate RAF Scoring:         APEC Support Fund (ASF) ASF: Women and the Economy (WrE)*         2023-           Initiate RAF Scoring:         APEC Support Fund (ASF) ASF: Women and the Economy (WrE)*         2023-           Initiate RAF Scoring:         APEC Support Fund (ASF) ASF: Support Fund (ASF) ASF: Support Fund (ASF) Demo Sub-Fund 4*         2023-           Initiate RAF Scoring:         APEC Support Fund (ASF) Demo Sub-Fund 4*         2023-           Initiate RAF Scoring:         APEC Support Fund (ASF) Demo Sub-Fu                                                                                    |      | G        |
|----------------------------------------------------------------------------------------------------|------|----------|
| Project Proposal       [return]       Dunder Quality Assessment: (EWG_101_2023A) SET 04 - CN 03 PP APAS DEMO       2023-         Indiate RAF Scoring:       Endoreed for QA: (PPWE_101_2023A) SET 02 - CN 03 PP APAS DEMO       2023-         Indiate RAF Scoring:       RAF Scoring; (APEC Support Fund (ASF)) ASF: Micro Small and Medium Enterprises (MSMEs)*       2023-         - Create Concept Nete       Under Review (PMU): (SET 25) - (PE 8 TASK 2) CN 01-2*       2023-         Indiate RAF Scoring       RAF Scoring; (APEC Support Fund (ASF)) ASF: Momen and the Economy (WtE)*       2023-         Indiate RAF Scoring       RAF Scoring; (APEC Support Fund (ASF)) ASF: Women and the Economy (WtE)*       2023-         Indiate RAF Scoring       RAF Scoring; (APEC Support Fund (ASF)) ASF: Women and the Economy (WtE)*       2023-         Indiate RAF Scoring       RAF Scoring; (APEC Support Fund (ASF)) ASF: Women and the Economy (WtE)*       2023-         Indiate RAF Scoring       RAF Scoring; (APEC Support Fund (ASF)) ASF: Women and the Economy (WtE)*       2023-         Indiate RAF Scoring       RAF Scoring; (APEC Support Fund (ASF)) ASF: Supply Chain Connectivity (SCC)*       2023-         Indiate RAF Scoring       RAF Scoring; (APEC Support Fund (ASF)) Demo Sub-Fund 4*       2023-         Indiate RAF Scoring       RAF Scoring; (APEC Support Fund (ASF)) ASF: Connectivity (SCC)*       2023-         Indiate RAF Scoring       RAF Scoring; (APEC Support Fund (ASF))                                               |      |          |
| Under Quality Assessment: (EWG_101_2023A) SET 04 - CN 03 PP APAS DEMO         2023-           - Project Proposal         Endorsed for QA: (PWWE_101_2023A) SET 02 - CN 03 PP APAS DEMO         2023-           - Initiate RAF Scoring: (APEC Support Fund (ASF)) ASF: Micro Small and Medium Enterprises (MSMEs)*         2023-           - Initiate RAF Scoring: (APEC Support Fund (ASF)) ASF: Micro Small and Medium Enterprises (MSMEs)*         2023-           - Initiate RAF Scoring: (APEC Support Fund (ASF)) ASF: Connectivity (Connectivity)*         2023-           - Initiate RAF Scoring: (APEC Support Fund (ASF)) ASF: Connectivity (Connectivity)*         2023-           - Initiate RAF Scoring: (APEC Support Fund (ASF)) ASF: Some and the Economy (WtE)*         2023-           - Create Concept Note         Under Review (PMU): (SET 11) - (PE 1TASK 1) CN 01-1*         2023-           - Initiate RAF Scoring: (APEC Support Fund (ASF)) ASF: Supply Chain Connectivity (SCC)*         2023-           - Initiate RAF Scoring: (APEC Support Fund (ASF)) ASF: Supply Chain Connectivity (SCC)*         2023-           - Initiate RAF Scoring: (APEC Support Fund (ASF)) ASF: Supply Chain Connectivity (SCC)*         2023-           - Create Concept Nete         Under Review (PMU): (SET 12) - (PD 1TASK 2) CN 01-2*         2023-           - Create Concept Nete         Under Review (PMU): (SET 12) - (PD 1TASK 2) CN 01-2*         2023-           - Create Concept Nete         Under Review (PMU): (SET 20 - (PD 6 TASK 2) CN 01-2* | t on | Received |
| Initiate RAF Scoring:       (APEC Support Fund (ASF)) ASF: Micro Small and Medium Enterprises (MSMEs)*       2023-         Initiate RAF Scoring:       (APEC Support Fund (ASF)) ASF: Micro Small and Medium Enterprises (MSMEs)*       2023-         Initiate RAF Scoring:       (APEC Support Fund (ASF)) ASF: Micro Small and Medium Enterprises (MSMEs)*       2023-         Initiate RAF Scoring:       (APEC Support Fund (ASF)) ASF: Micro Small and Medium Enterprises (MSMEs)*       2023-         Initiate RAF Scoring:       (APEC Support Fund (ASF)) ASF: Momen and the Economy (WtE)*       2023-         Initiate RAF Scoring:       (APEC Support Fund (ASF)) ASF: Momen and the Economy (WtE)*       2023-         Initiate RAF Scoring:       (APEC Support Fund (ASF)) ASF: Momen and the Economy (WtE)*       2023-         Initiate RAF Scoring:       (APEC Support Fund (ASF)) ASF: Momen and the Economy (WtE)*       2023-         Initiate RAF Scoring:       (APEC Support Fund (ASF)) ASF: Momen and the Economy (WtE)*       2023-         Initiate RAF Scoring:       (APEC Support Fund (ASF)) ASF: Momen and the Economy (WtE)*       2023-         Initiate RAF Scoring:       (APEC Support Fund (ASF)) Demo Sub-Fund 4*       2023-         Initiate RAF Scoring:       (APEC Support Fund (ASF)) Demo Sub-Fund 4*       2023-         Initiate RAF Scoring:       (APEC Support Fund (ASF)) Demo Sub-Fund 4*       2023-         Inititiate RAF Scoring:                                                                                | -18  | 08:02:40 |
| • Create Concept Note         Under Review (PMU): (SET 25) - (PE B TASK 2) CN 01-2*         2023-           • Initiate RAF Scoring:         APEC Support Fund (ASF)) Demo Sub-Fund 5*         2023-           • Initiate RAF Scoring:         APEC Support Fund (ASF)) ASF: Connectivity (Connectivity)*         2023-           • Initiate RAF Scoring:         APEC Support Fund (ASF)) ASF: Somen and the Economy (WE)*         2023-           • Create Concept Note         Under Review (PMU): (SET 11) - (PE I TASK 1) CN 01-1*         2023-           • Initiate RAF Scoring:         APEC Support Fund (ASF)) ASF: Supply Chain Connectivity (SCC)*         2023-           • Initiate RAF Scoring:         (APEC Support Fund (ASF)) Demo Sub-Fund 4*         2023-           • Initiate RAF Scoring:         (APEC Support Fund (ASF)) Demo Sub-Fund 4*         2023-           • Create Concept Note         Under Review (PMU): (SET 12) - (PD 1 TASK 2) CN 01-2*         2023-           • Create Concept Note         Under Review (PMU): (SET 12) - (PD 1 TASK 2) CN 01-2*         2023-           • Create Concept Note         Under Review (PMU): (SET 12) - (PD 1 TASK 2) CN 01-2*         2023-           • Create Concept Note         Under Review (PMU): (SET 20) - (PD 1 TASK 2) CN 01-2*         2023-           • Create Concept Note         Under Review (PMU): (SET 20) - (PD 1 TASK 2) CN 01-2*         2023-           • Create Concept Note         Under Revi                                                                            | -16  | 12:25:08 |
| Initiate RAF Scoring (APEC Support Fund (ASF)) bem Sub-Fund 5*         2023-           Initiate RAF Scoring (APEC Support Fund (ASF)) bem Sub-Fund 5*         2023-           Initiate RAF Scoring (APEC Support Fund (ASF)) ASF: Connectivity (Connectivity)*         2023-           Initiate RAF Scoring (APEC Support Fund (ASF)) ASF: Women and the Economy (WE)*         2023-           Initiate RAF Scoring (APEC Support Fund (ASF)) ASF: Supply Chain Connectivity (SCC)*         2023-           Initiate RAF Scoring (APEC Support Fund (ASF)) ASF: Supply Chain Connectivity (SCC)*         2023-           Initiate RAF Scoring (APEC Support Fund (ASF)) ASF: Supply Chain Connectivity (SCC)*         2023-           Initiate RAF Scoring (APEC Support Fund (ASF)) Demo Sub-Fund 4*         2023-           Create Concept Net         Under Review (PMU): (SET 10) - (PD 1 TASK 2) CN 01-2*         2023-           Create Concept Net         Under Review (PMU): (SET 10) - (PD 1 TASK 2) CN 01-2*         2023-           Initiate RAF Scoring (APEC Support Fund (ASF)) ASF General Fund (General)*         2023-         2023-           Create Concept Net         Under Review (PMU): (SET 10) - (PD 1 TASK 2) CN 01-2*         2023-         2023-           Initiate RAF Scoring (APEC Support Fund (ASF)) ASF General Fund (General)*         2023-         2023-           Create Concept Net         Under Review (PMU): (SET 10) - (PD 1 TASK 2) CN 01-2*         2023-           Initiate RAF                                              | -16  | 12:25:03 |
| Initiate RAF Scoring:     RAF Scoring: (APEC Support Fund (ASF)) ASF: Women and the Economy (WEP)*     2023-       Initiate RAF Scoring:     (APEC Support Fund (ASF)) ASF: Women and the Economy (WEP)*     2023-       Create Concept Net     Under Review (PMU): (SET 11) - (PE I TASK 1) (N 01-1*     2023-       Initiate RAF Scoring:     (APEC Support Fund (ASF)) ASF: Supply Chain Connectivity (SCC)*     2023-       Initiate RAF Scoring:     (APEC Support Fund (ASF)) ASF: Supply Chain Connectivity (SCC)*     2023-       Initiate RAF Scoring:     (APEC Support Fund (ASF)) ASF: Supply Chain Connectivity (SCC)*     2023-       Initiate RAF Scoring:     (APEC Support Fund (ASF)) Demo Sub-Fund 4*     2023-       Create Concept Nete     Under Review (PMU): (SET 12) - (PD 2 TASK 2) CN 01-2*     2023-       Initiate RAF Scoring:     (APEC Support Fund (ASF)) ASF: General Fund (General)*     2023-       Create Concept Nete     Under Review (PMU): (SET 20) - (PD 1 TASK 2) CN 01-2*     2023-       Initiate RAF Scoring:     (APEC Support Fund (ASF)) ASF General Fund (General)*     2023-       Initiate RAF Scoring:     (APEC Support Fund (ASF)) ASF General Fund (General)*     2023-       Initiate RAF Scoring:     (APEC Support Fund (ASF)) ASF General Fund (General)*     2023-       Initiate RAF Scoring:     (APEC Support Fund (ASF)) ASF General Fund (General)*     2023-       Initiate RAF Scoring:     (APEC Support Fund (ASF)) ASF General Fund (General)                                                        | -16  | 12:24:50 |
| Initiate RAF Scoring: (APEC Support Fund (ASF)) ASF: Women and the Economy (WtE)*         2023-           - Create Concept Note         Under Review (PMU): (SET 11) - (PE 1 TASK 1) CN 01-1*         2023-           - Initiate RAF Scoring: (APEC Support Fund (ASF)) ASF: Supphy Chain Connectivity (SCC)*         2023-           - Initiate RAF Scoring: (APEC Support Fund (ASF)) Demo Sub-Fund 4*         2023-           - Initiate RAF Scoring: (APEC Support Fund (ASF)) Demo Sub-Fund 4*         2023-           - Create Concept Note         Under Review (PMU): (SET 12) - (PD 2 TASK 2) CN 01-2*         2023-           - Create Concept Note         Under Review (PMU): (SET 12) - (PD 2 TASK 2) CN 01-2*         2023-           - Create Concept Note         Under Review (PMU): (SET 12) - (PD 2 TASK 2) CN 01-2*         2023-           - Create Concept Note         Under Review (PMU): (SET 20) - (PD 6 TASK 2) CN 01-2*         2023-           - Create Concept Note         Under Review (PMU): (SET 20) - (PD 7 TASK 2) CN 01-2*         2023-           - Create Concept Note         Under Review (PMU): (SET 20) - (PD 7 TASK 2) CN 01-2*         2023-           - Create Concept Note         Under Review (PMU): (SET 20) - (PD 7 TASK 2) CN 01-2*         2023-           - Create Concept Note         Under Review (PMU): (SET 20) - (PD 7 TASK 2) CN 01-2*         2023-           - Create Concept Note         Under Review (PMU): (SET 33) - (PD 14 TASK 2) CN 01-2*         2023                                               | -16  | 12:23:59 |
| - Create Concept Note         Under Review (PMU); (SET 11) - (PE TASK 1) CN 01-1*         2023-           - Initiate RAF Scoring:         APEC Support Fund (ASF)) ASF: Supply Chain Connectivity (SCC)*         2023-           - Initiate RAF Scoring:         (APEC Support Fund (ASF)) Demo Sub-Fund 4*         2023-           - Create Concept Note         Under Review (PMU); (SET 12) - (PD 7 TASK 2) CN 01-2*         2023-           - Create Concept Note         Under Review (PMU); (SET 10) - (PD 1 TASK 2) CN 01-2*         2023-           - Create Concept Note         Under Review (PMU); (SET 20) - (PD 7 TASK 2) CN 01-2*         2023-           - Create Concept Note         Under Review (PMU); (SET 20) - (PD 7 TASK 2) CN 01-2*         2023-           - Create Concept Note         Under Review (PMU); (SET 20) - (PD 7 TASK 2) CN 01-2*         2023-           - Create Concept Note         RAF Scoring: (APEC Support Fund (ASF)) ASF General Fund (General)*         2023-           - Create Concept Note         Under Review (PMU); (SET 20) - (PD 7 TASK 2) CN 01-2*         2023-           - Create Concept Note         Under Review (PMU); (SET 20) - (PD 7 TASK 2) CN 01-2*         2023-           - Create Concept Note         Under Review (PMU); (SET 20) - (PD 7 TASK 2) CN 01-2*         2023-           - Create Concept Note         Under Review (PMU); (SET 33) - (PD 14 TASK 2) CN 01-2*         2023-                                                                                                    | -16  | 12:23:49 |
| Initiate RAF Scoring:         RAF Scoring: (APEC Support Fund (ASF)) ASF: Supply Chain Connectivity (SCC)*         2023-           Initiate RAF Scoring:         (APEC Support Fund (ASF)) Demo Sub-Fund 4*         2023-           Create Concept Nete         Under Review (PMU): (SET 12) - (PD 2 TASK 2) CN 01-2*         2023-           Create Concept Nete         Under Review (PMU): (SET 20) - (PD 1 TASK 2) CN 01-2*         2023-           Create Concept Nete         Under Review (PMU): (SET 20) - (PD 6 TASK 2) CN 01-2*         2023-           Initiate RAF Scoring:         (APEC Support Fund (ASF)) ASF General Fund (General)*         2023-           Create Concept Nete         Under Review (PMU): (SET 22) - (PD 7 TASK 2) CN 01-2*         2023-           Create Concept Nete         Under Review (PMU): (SET 22) - (PD 7 TASK 2) CN 01-2*         2023-           Create Concept Nete         Under Review (PMU): (SET 22) - (PD 7 TASK 2) CN 01-2*         2023-           Create Concept Nete         Under Review (PMU): (SET 23) - (PD 7 TASK 2) CN 01-2*         2023-           Create Concept Nete         Under Review (PMU): (SET 33) - (PD 1 TASK 2) CN 01-2*         2023-                                                                                                    | -16  | 12:23:17 |
| Initiate RAF Scoring         RAF Scoring: (APEC Support Fund (ASF)) Bemo Sub-Fund 4*         2023-           Create Concept Nete         Under Review (PMU): (SET 12) - (PD 2 TASK 2) CN 01-2*         2023-           Create Concept Nete         Under Review (PMU): (SET 12) - (PD 1 TASK 2) CN 01-2*         2023-           Create Concept Nete         Under Review (PMU): (SET 20) - (PD 6 TASK 2) CN 01-2*         2023-           Initiate RAF Scoring:         (APEC Support Fund (ASF)) ASF General Fund (General)*         2023-           Create Concept Nete         Under Review (PMU): (SET 22) - (PD 7 TASK 2) CN 01-2*         2023-           Create Concept Nete         Under Review (PMU): (SET 22) - (PD 7 TASK 2) CN 01-2*         2023-           Create Concept Nete         Under Review (PMU): (SET 23) - (PD 7 TASK 2) CN 01-2*         2023-           Create Concept Nete         Under Review (PMU): (SET 23) - (PD 7 TASK 2) CN 01-2*         2023-                                                                                                    | -16  | 12:22:42 |
| - Create Concept Met         Under Review (PMU): (SET 12) - (PD 2 TASK 2) (N 01-2*         2023-           - Create Concept Met         Under Review (PMU): (SET 10) - (PD 1 TASK 2) (N 01-2*         2023-           - Create Concept Met         Under Review (PMU): (SET 20) - (PD 5 TASK 2) (N 01-2*         2023-           - Create Concept Met         Under Review (PMU): (SET 20) - (PD 5 TASK 2) (N 01-2*         2023-           - Initizer RAF Scoring:         (APEC Support Fund (ASF)) ASF General Fund (General)*         2023-           - Create Concept Met         Under Review (PMU): (SET 22) - (PD 7 TASK 2) (N 01-2*         2023-           - Create Concept Met         Under Review (PMU): (SET 22) - (PD 7 TASK 2) (N 01-2*         2023-           - Create Concept Met         Under Review (PMU): (SET 33) - (PD 14 TASK 2) (N 01-2*         2023-                                                                                                    | -16  | 12:22:13 |
| - Create Concept Net         Under Review (PMU); (SET 10) - (PD 1 TASK 2) (N 01-2*         2023-           - Create Concept Net         Under Review (PMU); (SET 20) - (PD 6 TASK 2) (N 01-2*         2023-           - Initiate RAF Scoring : (APEC Support Fund (ASF)) ASF General Fund (General)*         2023-           - Create Concept Net         Under Review (PMU); (SET 22) - (PD 7 TASK 2) (N 01-2*         2023-           - Create Concept Net         Under Review (PMU); (SET 22) - (PD 7 TASK 2) (N 01-2*         2023-           - Create Concept Net         Under Review (PMU); (SET 23) - (PD 14 TASK 2) (N 01-2*         2023-                                                                                                    | -16  | 12:21:46 |
| - Create Concept Note         Under Review (PMU): (SET 20) - (PD 6 TASK 2) CN 01-2*         2023-           - Initiate RAF Scoring:         CAPEC Support Fund (ASF) ASF General Fund (General)*         2023-           - Create Concept Note         Under Review (PMU): (SET 22) - (PD 7 TASK 2) CN 01-2*         2023-           - Create Concept Note         Under Review (PMU): (SET 33) - (PD 14 TASK 2) CN 01-2*         2023-                                                                                                    | -16  | 12:21:13 |
| Initiate RAF Scoring         RAF Scoring: (APEC Support Fund (ASF)) ASF General Fund (General)*         2023-           - Create Concept Note         Under Review (PMU): (SET 22) - (PD 7 TASK 2) CN 01-2*         2023-           - Create Concept Note         Under Review (PMU): (SET 33) - (PD 14 TASK 2) CN 01-2*         2023-                                                                                                    | -16  | 12:20:49 |
| - Create Concept Note         Under Review (PMU); (SET 22) - (PD 7 TASK 2) CN 01-2*         2023-           - Create Concept Note         Under Review (PMU); (SET 33) - (PD 14 TASK 2) CN 01-2*         2023-                                                                                                    | -16  | 12:16:35 |
| Create Concept Note Under Review (PMU); (SET 33) - (PD 14 TASK 2) CN 01-2* 2023-                                                                                                    | ~16  | 12:15:22 |
|                                                                                                    | ~16  | 12:13:31 |
| Initiate RAF Scoring RAF Scoring: (APEC Support Fund (ASF)) ASF: Energy Efficiency, Low Carbon and Energy Resiliency Measures (EELCM)* 2023-                                                                                                    | -16  | 12:09:15 |
|                                                                                                    | -16  | 12:08:56 |
| Initiate RAF Scoring: (APEC Support Fund (ASF)) Demo Sub-Fund 2     2023-                                                                                                    | -16  | 12:07:10 |
| Initiate RAF Scoring: (APEC Support Fund (ASF)) ASF: Marine Debris Management and Innovation (MDMI)     2023-                                                                                                    | -16  | 12:06:42 |

2. In your inbox, look for the Project Proposal that is ready for the Quality Assessment and click the task to open it.

Note: Alternatively, you may find the Proposal by going to the **Project Proposal** widget and clicking **Under Quality Assessment**. Select from the list of Proposals.

| My Inbox (8            | 30)                     | My Outbox                       | Processed By Me                                                                                                    | Completed (75) | All Involved Processes |             |             |  |
|------------------------|-------------------------|---------------------------------|----------------------------------------------------------------------------------------------------|----------------|------------------------|-------------|-------------|--|
| Workflow Type          | Title                   |                                 |                                                                                                    |                |                        | Received on | Received on |  |
| Project Proposal       | [return]<br>Under Quali | ty Assessment: (EWG_101_2023A)  |                                                                                                    |                |                        |             |             |  |
| Project Proposal       | Endorsed fo             | r QA: (PPWE_101_2023A) SET 02 - | isessment: (EWG_101_2023A) SET 04 - CN 03 PP APAS DEMO<br>: (PPWE_101_2023A) SET 02 - CN 03 PP APAS DEMO                                                                                      |                |                        |             |             |  |
| · Initiate RAF Scoring | RAF Scorin              | ng: ( APEC Support Fund (ASF))  | Assessment: (EWG_101_2023A) SET 04 - CN 03 PP APAS DEMO<br>QA: (PPWE_101_2023A) SET 02 - CN 03 PP APAS DEMO<br>: ( APEC Support Fund (ASF)) ASF: Micro Small and Medium Enterprises (MSMEs) * |                |                        |             |             |  |
| · Create Concept Note  | Under Revi              | iew (PMU): (SET 25) - (PE 8 TAS | 2023-06-16                                                                                                    | 12:24:50       |                        |             |             |  |

The Project Proposal – Review and Assess page displays in a separate tab.

| <b>Project Pro</b>        | posal – Rev                                                                                                    | view an                                      | d Assess                    | ;                     |                 |  |  |  |
|---------------------------|----------------------------------------------------------------------------------------------------|----------------------------------------------|-----------------------------|-----------------------|-----------------|--|--|--|
|                           | comments offline (by email) i<br>e the tab.<br>al below by clicking on the su                                                                                                    | in the Word-format (<br>ubsection tabs below | QA document provided        | by PMU.               |                 |  |  |  |
| Project Proposals         | 1. Review the Project Proposal below by clicking on the subsection tabs below.     2. To send the QA document to the PD, click Edit. You will attach the QA document in the next page.  Project Proposals Quality Assessment Documents |                                              |                             |                       |                 |  |  |  |
| Project Number            | EWG_101_2023A                                                                                                    | Current Status                               | Under Quality<br>Assessment | Endorsed Concept Note | CN_EWG_102_2023 |  |  |  |
|                           | SET 04 - CN 03 PP APAS                                                                                                    | DEMO                                         |                             |                       |                 |  |  |  |
| Project Title             |                                                                                                    | Submission Due Date 17-06-2023               |                             |                       |                 |  |  |  |
| Project Title<br>QA Round | 1                                                                                                    |                                              |                             | out and a de date     |                 |  |  |  |

3. Click the **Edit** button in the top right corner of the page.

| • | For | action from PMU4 a | at 2023-06-18 08:02:40 | )                  |                      |  |  |  |      |   |
|---|-----|--------------------|------------------------|--------------------|----------------------|--|--|--|------|---|
|   | 2   | Workflow :Proce    | ss - Project Proposa   | al - PMU QA to Ass | essor 🧷              |  |  |  |      | 1 |
| 1 | 0   | Workflow Form      | Workflow Chart         | Process Status     | Uploaded Attachments |  |  |  | Edit |   |

A confirmation message displays. Click Yes to continue.

| () Confirmation   |                   | ×      |
|-------------------|-------------------|--------|
| Proceed to Edit a | nd Upload QA Repo | ort?   |
|                   | Yes               | Cancel |

The "Loading Project Proposal. Please Wait." message displays until the Project Proposal finishes uploading. An example of an uploaded Project Proposal is shown below.

| Project Prop                                                                                                    |                                                                                                    |                                                                                     | SLED                        |                       |                                                                       |  |  |  |
|----------------------------------------------------------------------------------------------------|----------------------------------------------------------------------------------------------------|-------------------------------------------------------------------------------------|-----------------------------|-----------------------|-----------------------------------------------------------------------|--|--|--|
| PMU:                                                                                                    |                                                                                                    |                                                                                     | otop                        |                       |                                                                       |  |  |  |
| <ol> <li>Go to the Select a QA Step<br/>2. When you receive a draft or<br/>3. When sending QA comment<br/>Click Submit.</li> <li>To send comments to the PI<br/>5. If the PP is satisfactory, afte<br/>6. You may edit the Project Pro-</li> </ol> | revised Proposal, select St<br>is to the PD, select Send to<br>D, insert your comments in<br>er you upload the final QA d | art a QA Round ar<br>PD. Upload the QA<br>the Internal Comr<br>locument, click Sati | document in the Qua         |                       | d. Enter the revision deadline in the <b>Revision Due Date</b> field. |  |  |  |
|                                                                                                    |                                                                                                    |                                                                                     |                             | Quality Assessment    |                                                                       |  |  |  |
| Project Proposals                                                                                                    | 1. Upload attachment                                                                                                    | Maximum 5M                                                                          |                             | Documents             | Upload attachment Maximum 5M                                          |  |  |  |
| Project Number                                                                                                    | EWG_101_2023A                                                                                                    | Current Status                                                                      | Under Quality<br>Assessment | Endorsed Concept Note | CN_EWG_102_2023                                                       |  |  |  |
| Project Title                                                                                                    | SET 04 - CN 03 PP APAS                                                                                                    | DEMO                                                                                |                             |                       |                                                                       |  |  |  |
| QA Round                                                                                                    | 1                                                                                                    |                                                                                     |                             | Revision Due Date     | en 16-06-2023                                                         |  |  |  |
| Select a QA Step                                                                                                    | Start a QA Round ~                                                                                                    |                                                                                     |                             |                       |                                                                       |  |  |  |
|                                                                                                    | B B I U S   Format +   Fort +   See +   Line H <sub>−</sub> +  Δ+ Δ    □ □   □   □   □   □   □   □   □                    |                                                                                     |                             |                       |                                                                       |  |  |  |

4. In the **Quality Assessment Documents** field, click **Upload attachment**.

| Project Proposals | ⊥ Upload attachment    | Maximum 5M     |                             | Quality Assessment<br>Documents | ⊥ Upload attachment Maximum 5M |
|-------------------|------------------------|----------------|-----------------------------|---------------------------------|--------------------------------|
| Project Number    | EWG_101_2023A          | Current Status | Under Quality<br>Assessment | Endorsed Concept Note           | CN_EWG_102_2023                |
| Project Title     | SET 04 - CN 03 PP APAS | DEMO           |                             |                                 |                                |
| QA Round          | 1                      |                |                             | Revision Due Date               | 16-06-2023                     |

### The Open window displays.

| · → • ↑ 🗖 י      | This   | PC | > Desktop                                | ~          | Ö        | 🔎 Search Deskte     | ор          |   |
|------------------|--------|----|------------------------------------------|------------|----------|---------------------|-------------|---|
| organize 👻 New f | folder |    |                                          |            |          | 8==                 | -           | e |
| 🎐 This PC        | ^      | Na | me                                       | Date modif | fied     | Туре                | Size        | 9 |
| 🧊 3D Objects     |        |    | Alaska All in One Tour (2-19-23)         | 2/22/2023  | 4:52 PM  | File folder         |             |   |
| E Desktop        |        |    | AMCG-Portland appraisals                 | 6/14/2023  | 9:16 PM  | File folder         |             |   |
| Documents        |        |    | Ametek                                   | 5/28/2023  | 5:39 PM  | File folder         |             |   |
| Downloads        |        |    | Anchorage Aurora Quest (2-20-23)         | 2/24/2023  | 9:56 AM  | File folder         |             |   |
| Music            |        |    | APAS User Guide                          | 6/17/2023  | 5:01 PM  | File folder         |             |   |
| Pictures         |        |    | Armchair photo tours to finish in August | 8/23/2021  | 6:46 PM  | File folder         |             |   |
| _                |        |    | Armchair photo tours-fall                | 12/7/2022  | 11:41 AM | File folder         |             |   |
| Videos           |        |    | Armchair photo tours-spring              | 12/7/2022  | 11:42 AM | File folder         |             |   |
| 🐛 Windows (C:)   | v .    |    | Armchair photo tours-summer              | 12/7/2022  | 10:49 AM | File folder         | _           |   |
| ~                | ~      |    |                                          |            |          |                     |             | > |
| File             | name   | e: |                                          |            | ~        | Custom files (*.doc | * docx* pdf | ~ |

- 5. For QA Round 1, you will attach the two documents below:
  - i. How to View QA documents and Revise the APAS Proposal (For POs) a guide to show POs on how to view QA comments in Acrobat
  - ii. The QA1 document

Note: For QA Round 2 onwards, only the relevant QA document needs to be uploaded.

6. Navigate to the document(s) you want to upload, select it, and click the **Open** button.

| 🕑 Open             |      |                                            |                  |     |                           | ×             |
|--------------------|------|--------------------------------------------|------------------|-----|---------------------------|---------------|
| ← → ~ ↑ 🖡 « /      | APAS | 5 User Guide > Rest of Chapter 3-Chapter 4 | ٽ ~              | 2   | Search Rest of Chapt      | er 3-Ch       |
| Organize   New fol | lder |                                            |                  |     |                           | 1 ()          |
|                    | ^    | Name                                       | Date modified    |     | Туре                      | Size          |
| 3D Objects         |      | 08_How to convert PDF to Word and sav      | 6/8/2023 3:55 AM |     | Microsoft Word D          | 1,122         |
| Desktop            |      | 09_QA1 of a Project Proposal.doc           | 6/8/2023 3:55 AM |     | Microsoft Word 97         | 83            |
| Documents          |      | 10_Text to insert into Internal Comments   | 6/8/2023 3:55 AM |     | Outlook Item              | 181           |
| Downloads          |      | 11_QA2 of a Project Proposal.doc           | 6/8/2023 3:55 AM |     | Microsoft Word 97         | 82            |
| Music              |      | 12_A Proposal with Track Changes.doc       | 6/8/2023 3:55 AM |     | Microsoft Word 97         | 59            |
| Pictures           |      | 13_QA3 of a Project Proposal_Satisfactor   | 6/8/2023 3:55 AM |     | Microsoft Word 97         | 86            |
| Videos             |      |                                            |                  |     |                           |               |
| 🐛 Windows (C:)     |      |                                            |                  |     |                           |               |
| ~                  | ~ <  |                                            |                  |     |                           | >             |
| File na            | ame  | 09_QA1 of a Project Proposal.doc           | ~                | Cus | tom files (*.doc;*.docx;* | *.pdf; $\sim$ |
|                    |      |                                            |                  |     | Open Car                  | ncel          |

The uploaded document displays in the Quality Assessment Documents field.

Note: Make sure two documents are uploaded. (See step 5)

|                                 | 🕁 💼 09_QA1 of a Projec    | t Proposal.doc 82. | .5K |
|---------------------------------|---------------------------|--------------------|-----|
| Quality Assessment<br>Documents | PMU4                      | 2023-06-17 18:09   |     |
| Documents                       | riangle Upload attachment | Maximum 5M         |     |

7. In the Internal Comments section of the Project Proposal, enter standard text comments for the PD.

**Note**: Refer to the **3 types of comments document** that includes standard text to send to the PD based on the round/status of Quality Assessment.

| Internal Comments       Dear PD/PE,         (Communicates within the Secretariat)       OA1  is ready for dispatch to PO. Please download and review our comments in the QA document attached above in the Quality Assessment Documents field (upper right command let us know any issues. If none, please take the following steps:         1 <sup>st</sup> step: Copy and paste the standard text of comments below onto the General Comments box. | Î |
|----------------------------------------------------------------------------------------------------|---|

8. In the Select a QA Step field, select Send to PD option from the list that drops down.

| Select a QA Step | Start a QA Round 👻 |
|------------------|--------------------|
|                  | Start a QA Round   |
|                  | Send to PD         |

9. Set a due date by which PO should submit a revised Proposal to PD. Select a date in the **Revision Due Date** field.

| Revision Due Date | 09-09 | 9-2023 | 3   |        |     |     | 0                   |   |
|-------------------|-------|--------|-----|--------|-----|-----|---------------------|---|
|                   | «     | (      | 1   | 2024 9 | 9   |     | > <mark>&gt;</mark> | - |
|                   | Sun   | Mon    | Tue | Wed    | Thu | Fri | Sat                 |   |
|                   | 1     | 2      | 3   | 4      | 5   | 6   | 7                   |   |
|                   | 8     | 9      | 10  | 11     | 12  | 13  | 14                  |   |
|                   | 15    | 16     | 17  | 18     | 19  | 20  | 21                  |   |
|                   | 22    | 23     | 24  | 25     | 26  | 27  | 28                  |   |
|                   | 29    | 30     | 1   | 2      | 3   | 4   | 5                   |   |
|                   | 6     | 7      | 8   | 9      | 10  | 11  | 12                  |   |
|                   |       |        |     | Toda   | y   |     |                     |   |

10. Click the **Submit** button in the top right corner of the page.

| 6 | Workflow :Process - Project Proposal - Assessor to PMUQA $\mathscr{O}$ |        | 1            |      |   |
|---|------------------------------------------------------------------------|--------|--------------|------|---|
| • | Workflow Form Workflow Chart Process Status Uploaded Attachments       | Submit | Satisfactory | Save | ≣ |

A confirmation message displays. Click **Yes** to continue.

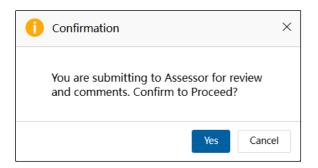

The "Submitting Project Proposal. Please Wait" message displays while the Project Proposal is being submitted.

### 3.3.3.2 Quality Assessment 2 and Onward

When the PMU receives an email notification to start the second Quality Assessment, they follow these steps:

- 1. Log into APAS as a PMU user, if you're not logged in already. Your Dashboard displays.
- 2. In your inbox, look for the Project Proposal that is ready for the Quality Assessment and click the task to open it.

The Project Proposal displays in a separate tab.

3. In the top right corner of the page, find the a bulleted list icon. Select **Print** and **Save** the Proposal as appropriate (e.g. PP2)

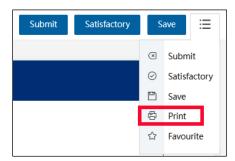

|      | If - Adobe Acrobat Pro (32<br>View E-Sign Window |                                                                                                    |                                                                                                    |                                                         | _      |     |           | ×  |  |  |
|------|--------------------------------------------------|----------------------------------------------------------------------------------------------------|----------------------------------------------------------------------------------------------------|---------------------------------------------------------|--------|-----|-----------|----|--|--|
| Home | Tools                                            | PP2.pdf ×                                                                                                    |                                                                                                    | ۲ <u>۲</u>                                              | ?      | ļ.  |           |    |  |  |
| •    | ☆ 🗇 🖶 🤆                                          | २ 🗇 🕁 1 /                                                                                                    | 7 72.5%                                                                                                    | 5 v ***                                                 | Ć,     | 2 [ | $\bowtie$ | 6  |  |  |
|      |                                                  |                                                                                                    |                                                                                                    |                                                         |        |     | ^         | 0  |  |  |
|      | Project                                          | Proposal                                                                                                    |                                                                                                    |                                                         |        |     |           | Pa |  |  |
|      | Project Proposal Numbe                           | er EWG_101_2023A                                                                                                    |                                                                                                    |                                                         |        |     |           | B, |  |  |
|      | Current Status                                   | Under Quality Assessment                                                                                                |                                                                                                    |                                                         |        |     |           | _  |  |  |
|      | Project Title                                    | SET 04 - CN 03 PP APAS DE                                                                                               | мо                                                                                                    |                                                         |        |     |           |    |  |  |
|      | Fund Source                                      | APEC Support Fund (ASF)                                                                                                 |                                                                                                    |                                                         |        |     |           |    |  |  |
|      | Sub-Fund                                         | ASF: Energy Efficiency, Low                                                                                             | ASF: Energy Efficiency, Low Carbon and Energy Resiliency Measures (EELCM)                                                                                                    |                                                         |        |     |           |    |  |  |
|      | APEC Forum                                       | Energy Working Group (EW                                                                                                | Energy Working Group (EWG)                                                                                                    |                                                         |        |     |           |    |  |  |
|      | Additional APEC Forum applicable)                | (if any                                                                                                    |                                                                                                    |                                                         |        |     |           |    |  |  |
|      | Proposing APEC Econom                            | ny(ies) Indonesia;                                                                                                    | Indonesia;                                                                                                    |                                                         |        |     |           |    |  |  |
|      | Co-Sponsoring APEC<br>Economy(ies) if any        | Australia; Brunei Darussal                                                                                              | Australia; Brunei Darussalam; Canada; Chile;                                                                                                    |                                                         |        |     |           |    |  |  |
| •    | Expected Project Session<br>Submission           | n 17-06-2023                                                                                                    | 17-06-2023                                                                                                    |                                                         |        |     |           |    |  |  |
|      | Expected Start Date                              | 15-05-2023                                                                                                    | 15-05-2023                                                                                                    |                                                         |        |     |           |    |  |  |
|      | Project Completion Date                          | e 22-03-2023                                                                                                    | 22-03-2023                                                                                                    |                                                         |        |     |           |    |  |  |
|      | Project Summary                                  | jobs in APEC economies. Ho<br>development, being one of<br>got worse since the COVID-<br>In this context, it is importa | MSMEs constitute more than 97% of the businesses and provide more than half of the<br>jobs in APEC economies. However, they face several obstacles that difficult their<br>development, being one of the most important the lack of formal financial access, which<br>got worse since the COVID-19 pandemic, due to quarantines and the stop of operations.<br>In this context, it is important to identify mechanisms for the reactivation of MSME stat . |                                                         |        |     |           |    |  |  |
|      | Troject Summury                                  | alternative ways to accomp<br>from public and private sect                                                              | promote financial access, prevention & mitigation of over indebtedness, and the use of<br>alternative ways to accomplish financial inclusion. This project aims to convene experts<br>from public and private sectors to prepare recommendations and identify best practices<br>about how Finetch services can contribute to the recovery of the MSMEs after the                                                                                           |                                                         |        |     |           |    |  |  |
|      | Project Topic(s)                                 | Data Privacy; Digital Econ                                                                                              | Data Privacy; Digital Economy; Digital Technology and Innovation;                                                                                                    |                                                         |        |     |           |    |  |  |
|      | Project Outputs                                  | 1.Research report.<br>2.Workshop                                                                                        |                                                                                                    |                                                         |        |     |           |    |  |  |
|      | Project Alignment to AP                          |                                                                                                    |                                                                                                    |                                                         | 10     |     |           |    |  |  |
|      | Primary Driver                                   | 3: Strong, Balanced, Secure,<br>Sustainable and Inclusive<br>Growth                                                     | Primary Objective                                                                                                    | 2: Human resource<br>development and skills f<br>future | or the |     |           |    |  |  |
|      |                                                  |                                                                                                    |                                                                                                    | 3: Digital infrastructure a                             |        |     |           |    |  |  |

4. Open the PDF file you just saved in Adobe Acrobat or Adobe Reader.

The next step to compare two versions of the Proposal, the currently downloaded against the previous version (e.g. PP2 compared against PP1). The Compared version of the Proposal will show track changes and be saved with the filename '\_tracked'.
 Note: Follow the steps in Chapter 3 Compare Project Proposals in the User Manual to Using Acrobat for Proposal Quality Assessment to conduct the compare tasks.

| rmatted_OPWG_005_2022.pdf - Adobe Acrobat Pro (64-bit) |                                           |              | -         | 0         |
|--------------------------------------------------------|-------------------------------------------|--------------|-----------|-----------|
| View E-Sign Window Help                                |                                           |              |           |           |
| Tools PDF Unformatted ×                                | (                                         | <b>G</b> (2) | )         |           |
| r 🕀 🖶 🔍 🕥 🗈 🗈                                          | /30 🖡 🖑 🕞 🕀 154% - 🛗 - 🤍 📮 🖉 🎪 🖏 🛍 🔾      |              | d'a       | $\bowtie$ |
|                                                        |                                           |              |           | ^         |
| 6/27/23, 9:46 AM                                       | Project Proposal Module                   |              |           |           |
|                                                        |                                           |              | Compare I | (1)       |
|                                                        | -                                         |              | comparen  |           |
| Drojact Dro                                            | noco                                      |              |           | -         |
| Project Pro                                            | posal                                     |              |           |           |
| Project Pro                                            | posal                                     |              |           |           |
| Project Pro                                            | posal                                     |              |           |           |
| Project Proposal Number                                | OFWG_005_2022                             |              |           |           |
| Project Proposal Number                                | OFWG_005_2022                             |              |           |           |
|                                                        | -                                         |              |           | 4         |
| Project Proposal Number<br>Current Status              | OFWG_005_2022                             |              |           |           |
| Project Proposal Number                                | OFWG_005_2022<br>Under Quality Assessment |              |           |           |

- 6. Complete the Quality Assessment round offline and create the necessary QA document.
- 7. After the Quality Assessment round is completed, log into APAS again as a PMU user.
- 8. In your inbox, look for the Project Proposal and click the task to open it.

9. Click the **Edit** button in the top right corner of the page.

| 1 For action from PMU4 at 2023-06-18 08:02:40                                                                                          |      |  |  |  |  |  |
|----------------------------------------------------------------------------------------------------|------|--|--|--|--|--|
| Workflow :Process - Project Proposal - PMU QA to Assessor <i>O</i><br>Workflow Form Workflow Chart Process Status Uploaded Attachments | Edit |  |  |  |  |  |

A confirmation message displays. Click Yes to continue.

| 0 | Confirmation                    |     | ×      |
|---|---------------------------------|-----|--------|
|   | Proceed to Edit and Upload QA R | еро | rt?    |
|   | Yes                             |     | Cancel |

The "Loading Project Proposal. Please Wait." message displays until the Project Proposal finishes uploading. An example of an uploaded Project Proposal is shown below.

| Workflow :Process - Project Proposal - As<br>Workflow Form Workflow Chart Pro                                                                                                    | sessor to PMUQA 🧷<br>cess Status Uploaded Att                                                                                                    | tachments      |                             |                       |                        | Submit Satisfactory | Save |  |  |  |
|----------------------------------------------------------------------------------------------------|----------------------------------------------------------------------------------------------------|----------------|-----------------------------|-----------------------|------------------------|---------------------|------|--|--|--|
| Project Prop                                                                                                    | osal – Sel                                                                                                    | ect OA         | Step                        |                       |                        |                     |      |  |  |  |
| PMU:                                                                                                    |                                                                                                    |                |                             |                       |                        |                     |      |  |  |  |
| <ol> <li>When you receive a draft or</li> <li>When sending QA comment<br/>Click Submit.</li> <li>To send comments to the Pf</li> <li>If the PP is satisfactory, after</li> </ol> | 1. Go to the Select a QA Step field and select an option.     2. When you receive a drift or revised Proposal, select Start a QA Round and click Submit.     3. When sending QA comments to the PD, select Send DPD. Upload the QA document in the Quality Assessment Documents field. Enter the revision deadline in the Revision Due Date field.     Click Submit.     4. To seed comments to the PD, insert you comments in the Internal Comments base. Click Submit .     5. To seed comments to the PD, insert you comments to the Internal Comments base. Click Submit .     5. To seed comments the PD (and the PD (add comment, dick Satisfactory .     6. You may edit the Project Proposal before submitting the page. |                |                             |                       |                        |                     |      |  |  |  |
|                                                                                                    |                                                                                                    |                |                             | Quality Assessment    |                        |                     |      |  |  |  |
| Project Proposals                                                                                                    | 1 Upload attachment                                                                                                    | Maximum 5M     |                             | Documents             | ⊥ Upload attachment Ma | aximum 5M           |      |  |  |  |
| Project Number                                                                                                    | EWG_101_2023A                                                                                                    | Current Status | Under Quality<br>Assessment | Endorsed Concept Note | CN_EWG_102_2023        |                     |      |  |  |  |
| Project Title                                                                                                    | SET 04 - CN 03 PP APAS                                                                                                    | DEMO           |                             |                       |                        |                     |      |  |  |  |
| QA Round                                                                                                    | 1                                                                                                    |                |                             | Revision Due Date     | iii 16-06-2023         |                     |      |  |  |  |
| Select a QA Step                                                                                                    | Start a QA Round ~                                                                                                    |                |                             |                       |                        |                     |      |  |  |  |
|                                                                                                    | B B I U S   Forst →   Forst →   Ster →   LiveH_→   Δ.* 10+   Σ Σ   ⊕ ⊕   B ≤ Δ B   ⊕ ⊕   B   ∅ ∃ Ω   𝒞 Τ, B : Χ<br>↔ → Ω                                                                                                    |                |                             |                       |                        |                     |      |  |  |  |
| Internal Comments<br>(Communicate within the<br>Secretariat)                                                                                                    |                                                                                                    |                |                             |                       |                        |                     |      |  |  |  |

10. In the Quality Assessment Documents field, click Upload attachment and upload the QA document.

|   |                   |                                |            | Quality Assessment<br>Documents |                    |                  |  |  |  |  |
|---|-------------------|--------------------------------|------------|---------------------------------|--------------------|------------------|--|--|--|--|
| ' | Project Proposals | ∴ Upload attachment Maximum 5M | Maximum 5M |                                 | PMU4               | 2023-06-17 18:09 |  |  |  |  |
|   |                   |                                |            |                                 | 土 Upload attachmen | Maximum 5M       |  |  |  |  |

11. In the **Internal Comments** section of the Project Proposal, enter the standard text comment for the applicate QA Round for the PD.

|                                      | [B I U 5] Normal •   Verdana •   14 •   Line H •   ▲• Δ]•   □ □□   □□   □□   □□   □□ = □   □□   □□   □□   □□   □□   □□   □□   □□   □□   □□   □□   □□   □□   □□   □□   □□   □□   □□   □□   □□   □□   □□   □□   □□   □□   □□   □□   □□   □□   □□   □□   □□   □□   □□   □□   □□   □□   □□   □□   □□   □□   □□   □□   □□   □□   □□   □□   □□   □□   □□   □□   □□   □□   □□   □□   □□   □□   □□   □□   □□   □□   □□   □□   □□   □□   □□   □□   □□   □□   □□   □□   □□   □□   □□   □□   □□   □□   □□   □□   □□   □□   □□   □□   □□   □□   □□   □□   □□   □□   □□   □□   □□   □□   □□   □□   □□   □□   □□   □□   □□   □□   □□   □□   □□   □□   □□   □□   □□   □□   □□   □□   □□   □□   □□   □□   □□   □□   □□   □□   □□   □□   □□   □□   □□   □□   □□   □□   □□   □□   □□   □□   □□   □□   □□   □□   □□   □□   □□   □□   □□   □□   □□   □□   □□   □□   □□   □□   □□   □□   □□   □□   □□   □□   □□   □□   □□   □□   □□   □□   □□   □□   □□   □□   □□   □□   □□   □□   □□   □□   □□   □□   □□   □□   □□   □□   □□   □□   □□   □□   □□   □□   □□   □□   □□   □□   □□   □□   □□   □□   □□   □□   □□   □□   □□   □□   □□   □□   □□   □□   □□   □□   □□   □□   □□   □□   □□   □□   □□   □□   □□   □□   □□   □□   □□   □□   □□   □□   □□   □□   □□   □□   □□   □□   □□   □□   □□   □□   □□   □□   □□   □□   □□   □□   □□   □□   □□   □□   □□   □□   □□   □□   □□   □□   □□   □□   □□   □□   □□   □□   □□   □□   □□   □□   □□   □□   □□   □□   □□   □□   □□   □□   □□   □□   □□   □□   □□   □□   □□   □□   □□   □□   □□   □□   □□   □□   □□   □□   □□   □□   □□   □□   □□   □□   □□   □□   □□   □□   □□   □□   □□   □□   □□   □□   □  □ | 20  |
|--------------------------------------|----------------------------------------------------------------------------------------------------|-----|
| Internal Commments                   | Dear PD/PE,                                                                                                    | Î   |
| (Communicate within the Secretariat) | QA2 is ready for dispatch to PO. Please download and review our comments in the QA document attached above in the Quality Assessment Documents field (upper right corner) and let us know any issues. If none, please take the following steps:                                                                                                    |     |
|                                      | 1 <sup>st</sup> step: Copy and paste the <b>standard text of comments</b> below onto the <b>General Comments</b> box.                                                                                                    | للأ |

12. In the Select a QA Step field, select Send to PD option from the list that drops down.

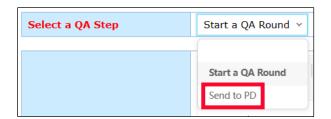

13. Set a due date by which PO should submit a revised Proposal to PD. Select a date in the **Revision Due Date** field.

| 2       | 09-09 | -2023 | 3   |        |     |     | 0   |
|---------|-------|-------|-----|--------|-----|-----|-----|
|         | ~     | I     | 1   | 2024 9 | 9   |     | > » |
|         | Sun   | Mon   | Tue | Wed    | Thu | Fri | Sat |
| = = ≡ ∞ | ez 1  | 2     | 3   | 4      | 5   | 6   | 7   |
|         | 8     | 9     | 10  | 11     | 12  | 13  | 14  |
|         | 15    | 16    | 17  | 18     | 19  | 20  | 21  |
|         | 22    | 23    | 24  | 25     | 26  | 27  | 28  |
|         | 29    | 30    | 1   | 2      | 3   | 4   | 5   |
|         | 6     | 7     | 8   | 9      | 10  | 11  | 12  |
|         |       |       |     | Toda   | y   |     |     |

14. Click the **Submit** button in the top right corner of the page.

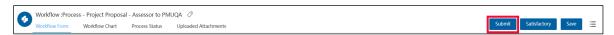

A confirmation message displays. Click **Yes** to continue.

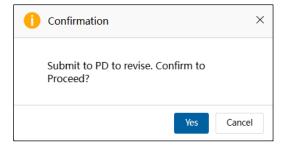

The "Submitting Project Proposal. Please Wait" message displays while the Project Proposal is being submitted. The Project Proposal –Select QA Step page closes and your Dashboard displays. The task moves from the **My Inbox** tab to the **Processed by Me** tab.

| My Inbox (79                         | ))                                                                    | My Outbox                    | Processed By Me               | Completed (75) | All Involved Processes |             |             |  |  |  |
|--------------------------------------|-----------------------------------------------------------------------|------------------------------|-------------------------------|----------------|------------------------|-------------|-------------|--|--|--|
| Workflow Type                        | Title                                                                 |                              |                               |                |                        | Received on | Received on |  |  |  |
| <ul> <li>Project Proposal</li> </ul> | Under Quality Assessment: (EWG_101_2023A) SET 04 - CN 03 PP APAS DEMO |                              |                               |                |                        |             |             |  |  |  |
| Project Proposal                     | Under Qual                                                            | ity Assessment: (CTI_101_202 | BA) SET 06 - CN 04 PP QA APAS | DEMO •         |                        | 2023-05-23  | 03:30:48    |  |  |  |
| Project Proposal                     | Under Qual                                                            | ity Assessment: (DESG_102_20 | 23A) SET 05 - CN 04 PP QA APA | S DEMO •       |                        | 2023-05-22  | 16:12:01    |  |  |  |

### 3.3.3.3 Sending Proposal Back without QA

There may be instances whereby the submitted revised Proposal is incomplete (key comments have not been addressed) and requires further revision before it can be accepted by PMU to begin Quality Assessment work.

1. If the revised PP is under review by the PD and has <u>not</u> been **Submitted to PMU**, the PD can **Send** (the Proposal back) **to PO**. Under **General Comments**, PD can comment on the sections in the Proposal on APAS where futher revisions are necessary.

Note: In this case, the QA Round will remain the same as previous.

| n from 1940H at 2020-06-18 12:07:01                                 |                                                             |                                       |                             |                                    |                                                                                                    |
|---------------------------------------------------------------------|-------------------------------------------------------------|---------------------------------------|-----------------------------|------------------------------------|----------------------------------------------------------------------------------------------------|
| okflow Process - Project Proposal -<br>Notifice Firm Workflow Chart | PMU to PD QA (7<br>Proces Status — Uploaded Alfo            | adments                               |                             |                                    | Salanit to PMU Send to PD                                                                                                    |
| Project pro                                                         | posal – Rev                                                 | view QA                               | Comme                       | nts                                |                                                                                                    |
| 90:                                                                 |                                                             |                                       |                             |                                    |                                                                                                    |
|                                                                     | nents, click on Send to PO to<br>Enternal Comments box to s |                                       |                             | РНО.                               |                                                                                                    |
| Project Proposals                                                   | EW0_17062023_PP_1<br>_V3.6x<br>296/4 2                      | 12_A Proposal with<br>023-06-17 21:28 | Track Changes 10.0K         | Quality Assessment<br>Document     | EWG_17063023_QA_1_EW0_186_2023A_09_QA1 of a 82.5K     Project Proposal_XV1.dec     /// 2020.0612.18.00     EWG_17063023_QA_2_EW0_186_2023A_011_QA2 of a 82.0K     Project Project_XV1.dec     mot.4 2020.0612.21.13     _t_ Download A8 |
| Project Number                                                      | EWG_101_2023A                                               | Current Status                        | Under Quality<br>Assessment | Endorsed Concept Note              | CN_EWG_102_2023                                                                                                    |
| Project Title                                                       | SET 04 - CN 03 PP APAS                                      | DEMO                                  |                             |                                    |                                                                                                    |
| QA Round                                                            | 2                                                           |                                       |                             | Revision Due Date                  | 17-06-2023                                                                                                    |
|                                                                     |                                                             | Format +   Fort                       | -   5m   Un                 | et   <u>A</u> - <b>D</b> - ∃ Ⅱ   = | $X = [0, X \in \Omega] = 0 = 0 = 0 = 0 = 0$                                                                                                    |

- 2. If the revised PP has been **Submitted to PMU**, it will be saved as new revised version (e.g. PP2\_tracked). The PMU Assessor will log into APAS and **Send to PD**, to **Send** it **to PO**.
- 3. In the Internal Comments section of the Project Proposal, enter comments for the PD.

|                                                               | $ \begin{array}{ c c c c c c c c c c c c c c c c c c c$                                                                                                    | 22 |
|---------------------------------------------------------------|----------------------------------------------------------------------------------------------------|----|
| Internal Commments<br>(Communicate within the<br>Secretariat) | Dear PD/PE,<br>QA1[is ready for dispatch to PO. Please download and review our comments in the QA document attached above in the <b>Quality Assessment Documents</b> field (upper right corner)<br>and let us know any issues. If none, please take the following steps: | Î  |
|                                                               | $1^{st}$ step: Copy and paste the <b>standard text of comments</b> below onto the <b>General Comments</b> box.                                                                                                    | M  |

4. In the Select a QA Step field, select Send to PD option from the list that drops down.

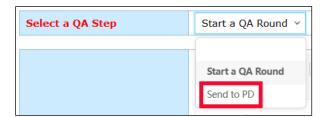

5. Check the due date in the **Revision Due Date** field.

| Revision Due Date | 09-09 | -2023 | 3   |        |     |     | 0                       |  |
|-------------------|-------|-------|-----|--------|-----|-----|-------------------------|--|
|                   | «     | (     | 1   | 2024 9 | 9   |     | > <mark>&gt;&gt;</mark> |  |
|                   | Sun   | Mon   | Tue | Wed    | Thu | Fri | Sat                     |  |
|                   | 1     | 2     | 3   | 4      | 5   | 6   | 7                       |  |
|                   | 8     | 9     | 10  | 11     | 12  | 13  | 14                      |  |
|                   | 15    | 16    | 17  | 18     | 19  | 20  | 21                      |  |
|                   | 22    | 23    | 24  | 25     | 26  | 27  | 28                      |  |
|                   | 29    | 30    | 1   | 2      | 3   | 4   | 5                       |  |
|                   | 6     | 7     | 8   | 9      | 10  | 11  | 12                      |  |
|                   |       |       |     | Toda   | y   |     |                         |  |

6. Click the **Submit** button in the top right corner of the page.

|   | Workflow :Proces | s - Project Proposal | - Assessor to PMI | JQA 🖉                |        |              |      |   |
|---|------------------|----------------------|-------------------|----------------------|--------|--------------|------|---|
| 2 | Workflow Form    | Workflow Chart       | Process Status    | Uploaded Attachments | Submit | Satisfactory | Save | ≣ |

A confirmation message displays. Click Yes to continue.

**Note**: When the Proposal in question is re-submitted as an 'updated' revised version to PMU, PMU will **start a new QA Round** on APAS. When this happens, there will be an additional **QA Round** added and the round number will be incorrect. Users are to disregard the additional QA Round.

(In theory, however, the QA Round should stay as previous, because Quality Assessment tasks were not performed in the previous round. This is a technical limitation to take note.)

## 3.3.4 Reviewing and Sending QA Documents

When the PD receives an email notification to review the Quality Assessment comments sent by PMU, they follow these steps:

| 1. Log into APAS as a PD user, if you're not logged in already. Your Dashboard d |
|----------------------------------------------------------------------------------|
|----------------------------------------------------------------------------------|

| My Inbox                  |                       |                              |                                                                                        |                                   |                                   |             |       |
|---------------------------|-----------------------|------------------------------|----------------------------------------------------------------------------------------|-----------------------------------|-----------------------------------|-------------|-------|
| My Inbo                   | : (6)                 | My Outbox                    | Processed By Me                                                                        | Completed (13)                    | All Involved Processes            |             |       |
| Workflow Type             | Title                 |                              |                                                                                        |                                   |                                   | Received on | Recei |
| Project Proposal          | [return]<br>Under Qua | ality Assessment: (EWG_101_  | 2023A) SET 04 - CN 03 PP APAS D                                                        | ремо                              |                                   | 2023-06-18  | 12:3  |
| · Scoring Template        | RAF Scori             | ng: (Hong Kong, China;) APEC | Support Fund (ASF) - ASF: Energy                                                       | y Efficiency, Low Carbon and Ener | gy Resiliency Measures (EELCM)*   | 2023-06-16  | 23:29 |
| · Scoring Template        | RAF Scori             | ng: (Brunei Darussalam;) APE | C Support Fund (ASF) - ASF: Energ                                                      | gy Efficiency, Low Carbon and Ene | ergy Resiliency Measures (EELCM)* | 2023-06-16  | 23:25 |
| · Notify PD               | Notificatio           | on to start the scoring*     |                                                                                        |                                   |                                   | 2023-06-13  | 12:0  |
| · Scoring Template        | RAF Scori             | ng: (Brunei Darussalam;) APE | C Support Fund (ASF) - ASF: Energ                                                      | gy Efficiency, Low Carbon and Ene | ergy Resiliency Measures (EELCM)* | 2023-06-13  | 11:3  |
| Scoring Template          | RAF Scori             | ng: (Hong Kong, China;) APEC | Support Fund (ASF) - ASF: Energy                                                       | y Efficiency, Low Carbon and Ener | gy Resiliency Measures (EELCM) *  | 2023-06-13  | 11:3  |
| Concept Notes             |                       | G                            | Scoring                                                                                |                                   | Project Proposal                  |             |       |
| Submit PO Details         |                       |                              | Consolidate Scores                                                                     |                                   | Complete List                     |             |       |
| Complete List             |                       |                              | Exported Scores                                                                        |                                   | Under Review and Endorsement      |             |       |
| Generate Scoring Temp     | late                  |                              | Latest News                                                                            |                                   | Under Quality Assessment          |             |       |
| Pending Approval          |                       |                              |                                                                                        |                                   | Approved                          |             |       |
| Approved In-Principle     |                       |                              | For POs: Complete and submit your Concep<br>For RAF delegates: Scoring for PS2, 2023 v |                                   | Not Approved                      |             |       |
| Not Approved<br>Withdrawn |                       |                              | For POs: Funding outcomes to be notified v                                             |                                   | Withdrawn                         |             |       |
| withdrawn                 |                       |                              | Remember to submit your draft Proposal b                                               |                                   |                                   |             |       |
|                           |                       |                              | The newest Project Guidebook is available                                              |                                   |                                   |             |       |
|                           |                       |                              | ·                                                                                      |                                   |                                   |             |       |
|                           |                       |                              | Useful Links                                                                           |                                   |                                   |             |       |

2. In your inbox, look for the Project Proposal that is ready for the Quality Assessment review and click the task to open it.

| My Inbox (                           | (6)                   | My Outbox                       | Processed By Me                 | Completed (13)                   | All Involved Processes            |             |             |
|--------------------------------------|-----------------------|---------------------------------|---------------------------------|----------------------------------|-----------------------------------|-------------|-------------|
| Workflow Type                        | Title                 |                                 |                                 |                                  |                                   | Received on | Received on |
| Project Proposal                     | [return]<br>Under Qua | lity Assessment: (EWG_101_20    |                                 | 2023-06-18                       | 12:37:31                          |             |             |
| <ul> <li>Scoring Template</li> </ul> | RAF Scorin            | ng: (Hong Kong, China;) APEC Su | ıpport Fund (ASF) - ASF: Energy | Efficiency, Low Carbon and Ener  | gy Resiliency Measures (EELCM) *  | 2023-06-16  | 23:29:05    |
| Scoring Template                     | RAF Scorin            | ng: (Brunei Darussalam;) APEC S | Support Fund (ASF) - ASF: Energ | y Efficiency, Low Carbon and End | ergy Resiliency Measures (EELCM)* | 2023-06-16  | 23:29:05    |

The Project proposal – Review QA Comments page displays in a separate tab.

|                                                                                                    | PMU to PD QA 🧷<br>rocess Status Uploaded A                                                 | ttachments              |                                |                                                                                                    | Submit to PMU Send to PO                                     |
|----------------------------------------------------------------------------------------------------|--------------------------------------------------------------------------------------------|-------------------------|--------------------------------|----------------------------------------------------------------------------------------------------|--------------------------------------------------------------|
| Project pro                                                                                                    | posal – Re                                                                                 | view QA                 | Comme                          | nts                                                                                                    |                                                              |
| <ol> <li>Download the Quality As:<br/>from PMU.</li> <li>If agreeable with all comm</li> <li>If not agreeable, use the I</li> </ol> | ents, click on Send to PO                                                                  | to request for revision | 15.                            |                                                                                                    | nal Comments box for any general message or overall comments |
| Project Proposals                                                                                                    | EWG_17062023_PP_12_A Proposal with Track Changes 59.0K<br>V1.doc<br>P90.4 2023-06-17 21:28 |                         | Quality Assessment<br>Document | EWG_17062023_QA_1_EWG_101_2023A_09_QA1 of a         82.58           Project Proposal_V1.doc         PMU4         2023-06-17 18:09           EWG_17062023_QA_2_EWG_101_2023A_11_QA2 of a         82.08           Project Proposal_V1.doc         PMU4         2023-06-17 18:09           Project Proposal_V1.doc         PMU4         2023-06-17 18:09 |                                                              |
|                                                                                                    |                                                                                            |                         |                                |                                                                                                    | . Download All                                               |
| Project Number                                                                                                    | EWG_101_2023A                                                                              | Current Status          | Under Quality<br>Assessment    | Endorsed Concept Note                                                                                                    | L Download All<br>CN_EWG_102_2023                            |
|                                                                                                    | EWG_101_2023A<br>SET 04 - CN 03 PP APA                                                     |                         |                                | Endorsed Concept Note                                                                                                    |                                                              |

3. Download and review PMU's comments on the Proposal. Go to the **Quality Assessment Document** field, select the latest QA document. Click on the **down arrow** icon on the right side of the document to download.

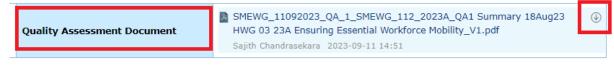

4. Open the saved QA document and review PMU's comments.

| ▶ 25.5% • · · · · · · · · · · · · · · · · · ·                                         |                                                                                                    |
|---------------------------------------------------------------------------------------|----------------------------------------------------------------------------------------------------|
| □         ∅         ὦ         ᠃           6 comments         Q         ½         ¶    | C                                                                                                    |
| □         ∅         ♀         ····           6 comments         Q         ♀         1 | _                                                                                                    |
|                                                                                       | γ.                                                                                                    |
| Comment or use @ to invite others                                                     |                                                                                                    |
|                                                                                       |                                                                                                    |
| PAGE 1                                                                                | 6 ~                                                                                                    |
| liy 9:30 PM     Strikethrough Text                                                    |                                                                                                    |
| Suggest to replace Cross-Border                                                       |                                                                                                    |
| I think this is fine.                                                                 |                                                                                                    |
| APEC 930 PM     in the Region                                                         |                                                                                                    |
| Jingyu Lin 9:30 PM                                                                    |                                                                                                    |
| This is redundant.                                                                    |                                                                                                    |
| APEC 8:41 PM                                                                          |                                                                                                    |
| I I Insert Text                                                                       |                                                                                                    |
| Ijy 9:30 PM                                                                           |                                                                                                    |
|                                                                                       | <ul> <li>ity soon</li> <li>Sovietdroogh Feet</li> <li>Sovjetto replete Cross-Bonder</li> <li>Jingyu Lin 200 A</li> <li>Terk the is free.</li> <li>APEC 500 Feet</li> <li>in the Region</li> <li>Jingyu Lin 200 M</li> <li>Tak, Insert Feat</li> <li>Tak, Insert Feat</li> <li>in the Region</li> </ul> |

5. If PD has views on PMU's QA comments, PD can **return the Proposal** with a request for changes. Enter comments in the **Internal Comments** field. Click **Submit to PMU**.

| Process - Project Proposal - PO to PD (QA) rm Workflow Chart Process Status | Uploaded Attachments                                           |                            |                              |                                       | Submit to PMU Send to PO                                                                                                   |
|-----------------------------------------------------------------------------|----------------------------------------------------------------|----------------------------|------------------------------|---------------------------------------|----------------------------------------------------------------------------------------------------|
| 2. If agreeable with all comments, click                                    | Document to review comments<br>on Send to PO to request for re | on the Proposal from the a | assessors/PMU. Refer to the  | Internal Comments box for any general | message or overall comments from PMU.                                                                                      |
| 3. If not agreeable, use the <b>Internal C</b>                              | mments box to send comments                                    |                            |                              |                                       | SMEWG_11092023_QA_1_SMEWG_112_2023A_QA1 Summary 18Aug23 2.5M                                                               |
| Project Proposals<br>Project Number                                         | Sajith Chandrasekara 2023-0                                    |                            | Under Quality Assessme       | Quality Assessment Document           | HWG 03 23A Ensuring Essential Workforce Mobility_V1.pdf<br>Sejith Chandrasekara 2023-09-11 14:51<br>CN SMEWG 115 2023      |
| Project Title                                                               | PD1_TASK5                                                      |                            | nt                           |                                       |                                                                                                    |
| QA Round                                                                    | 1                                                              |                            |                              | Revision Due Date                     | 07-09-2023                                                                                                    |
|                                                                             | B I U S Norma     Dear PMU,                                    | - Verdana - 14             | •   Line H •   <u>A</u> • 🔯• | • = = = = = = = = = =                 | $\pi \mid \boxplus \mid \heartsuit \equiv \Omega \mid \checkmark I_{\bullet} \oplus \bigstar \Rightarrow \boxtimes \aleph$ |
| Internal Commments<br>(Communicate within the Secretariat)                  | The comments in the Outp                                       | its section are not clear. | Can you clarify further.     |                                       |                                                                                                    |

6. If PD is agreeable with PMU's QA comments, proceed to review PMU's comments in the **Internal Comments** field.

|                                                                |                                                                                                    | 8 |
|----------------------------------------------------------------|----------------------------------------------------------------------------------------------------|---|
| Internal Communents<br>(Communicate within the<br>Secretariat) | Dear PD/PE,<br>QA2 is ready for dispatch to PO. Please download and review our comments in the QA document attached above in the <b>Quality Assessment Documents</b> field (upper right corner)<br>and let us know any issues. If none, please take the following steps: | Î |
|                                                                | 1 <sup>st</sup> step: Copy and paste the <b>standard text of comments</b> below onto the <b>General Comments</b> box.                                                                                                    | Ы |

7. Copy the PMU's comments from the **Internal Comments** field and paste them into the **General Comments** field. Then amend these comments, as needed.

| General Comments<br>(Use this box to comment &                                                                                  | [B] I U S   Normal ·   Verdana ·   14 ·   Line H ·   Δ· Δ· □ : □ : □ : □ : □ : □ : □ : □ : □ : □                                                                                                    | 20 |
|----------------------------------------------------------------------------------------------------|----------------------------------------------------------------------------------------------------|----|
| (base data botto comment (e.g.<br>Please date your comment (e.g.<br>27/04/2022).<br>Please do not delete previous<br>comments.) | Dear PD/PE,<br>QA2 is ready for dispatch to PO. Please download and review our comments in the QA document attached above in the <b>Quality Assessment</b><br><b>Documents</b> field (upper right corner) and let us know any issues. If none, please take the following steps: | Î  |
|                                                                                                    | 1 <sup>st</sup> step: Copy and paste the <b>standard text of comments</b> below onto the <b>General Comments</b> box.                                                                                                    | ١٤ |

8. Click the **Send to PO** button in the top right corner of the page.

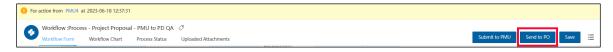

A confirmation message displays. Click Yes to continue.

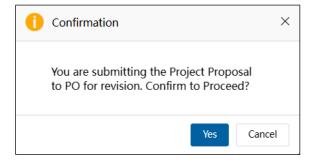

The "Submitting Project Proposal. Please Wait" message displays while the Project Proposal is being submitted. The Project proposal – Review QA Comments page closes and your Dashboard displays. The task moves from the **My Inbox** tab to the **Processed by Me** tab.

| My Inbox (5           | ō)           | My Outbox                         | Processed By Me             | Completed (13) | All Involved Processes |             |             |
|-----------------------|--------------|-----------------------------------|-----------------------------|----------------|------------------------|-------------|-------------|
| Workflow Type         | Title        |                                   |                             |                |                        | Received on | Received on |
| · Project Proposal    | Under Qualit | ty Assessment: (EWG_101_2023A)    | SET 04 - CN 03 PP APAS DEMO |                |                        | 2023-06-18  | 12:37:31    |
| · Create Concept Note | Under Revie  | w (PMU): (SET 17) - (PE 4 TASK 2) | CN 01-2                     |                |                        | 2023-06-13  | 11:50:29    |
| · Create Concept Note | Draft: (SET  | 17) - (PE 4 TASK 1) CN 01-1       |                             |                |                        | 2023-06-13  | 11:44:54    |

## 3.3.5 Revising the Project Proposal

When the PO receives an email notification to revise the Project Proposal, they follow these steps:

1. Log into APAS as a PO user, if you're not logged in already. Your Dashboard displays.

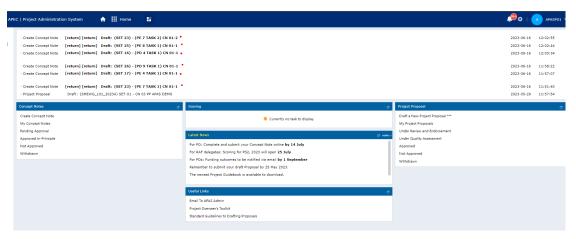

2. In your inbox, look for the Project Proposal that is ready for revision and click the task to open it.

| My Inbo          | ×           | My Outbox                        | Processed By Me                | Completed | All Involved Processes |             |             |
|------------------|-------------|----------------------------------|--------------------------------|-----------|------------------------|-------------|-------------|
| Workflow Type    | Title       |                                  |                                |           |                        | Received on | Received on |
| Project Proposal | Under Qua   | lity Assessment: (EWG_101_20     | 23A) SET 04 - CN 03 PP APAS DE | MO*       |                        | 2023-06-18  | 13:19:37    |
| Project Proposal | Draft: (EWO | 6_101_2023A) SET 04 - CN 03 PP A | PAS DEMO                       |           |                        | 2023-06-16  | 04:03:52    |

3. Alternatively, go the Project Proposal widget. Click Under Quality Assessment.

| Project Proposal                 |
|----------------------------------|
| Draft a New Project Proposal *** |
| My Project Proposals             |
| Under Review and Endorsement     |
| Under Quality Assessment         |
| Approved                         |
| Not Approved                     |
| Withdrawn                        |

All the Project Proposals that are Under Quality Assessment display in a list. Select the Proposal you are tasked to revise.

| Project N | umber: Project Number | (PO)                           | Project Title: P         |                             |                                                          |                         |                                                    | E                       |
|-----------|-----------------------|--------------------------------|--------------------------|-----------------------------|----------------------------------------------------------|-------------------------|----------------------------------------------------|-------------------------|
| und Sou   | irce:                 |                                | Sub-Fund:                |                             |                                                          |                         |                                                    | Advanced Search         |
|           | Project Number        | Project Title                  | Current Status           | Proposing APEC<br>Economies | Proposing Forum                                          | Fund Source             | Sub-Fund                                           | Proposing Project Value |
|           | SMEWG_102_2023A       | SET 01 - CN 04 PP QA APAS DEMO | Under Quality Assessment | Canada;                     | Small and Medium<br>Enterprises Working Group<br>(SMEWG) | APEC Support Fund (ASF) | ASF: Micro Small and<br>Medium Enterprises (MSMEs) | 92,026.00               |
|           |                       |                                |                          |                             |                                                          | 1 records in b          | otal K 🔇 1 🔿 🔿                                     | 25 × Go to 1            |

The Project Proposal – **Revise Draft** page displays in a separate tab.

| <b>Project Pr</b>                   | oposal - Rev                                                 | vise Dra                                  | ft                      |                                      |                               |                               |
|-------------------------------------|--------------------------------------------------------------|-------------------------------------------|-------------------------|--------------------------------------|-------------------------------|-------------------------------|
| PO:                                 |                                                              |                                           |                         |                                      |                               |                               |
|                                     | ents from the Secretariat to revi                            | rise the draft Proposa                    | l Please submit revisir | ons by the stated <b>Revision Du</b> | e Date                        |                               |
|                                     |                                                              |                                           |                         |                                      |                               |                               |
|                                     | achment (if any) from the Qua<br>ments from the Secretariat. | ility Assessment Do                       | ocuments field and re   | view the comments in the docu        | iment. Also check the General | Comment box for any general   |
|                                     | ment in the General Comment                                  | t box to any general r                    | message or overall cor  | nments from the Secretariat.         |                               |                               |
| 3. Edit and revise the con          | tent in the subsections of the P                             | Proposal according to                     | the comments in the (   | DA document.                         |                               |                               |
|                                     | ew the full draft Project Proposa                            |                                           |                         | -                                    |                               |                               |
|                                     |                                                              |                                           |                         |                                      |                               |                               |
|                                     |                                                              |                                           |                         |                                      |                               |                               |
|                                     |                                                              |                                           |                         |                                      |                               |                               |
|                                     |                                                              |                                           |                         |                                      | ⊕ 🛃 EWG_17062023_Q            | A_2_EWG_101_2023A_11_QA2 o 82 |
|                                     | EWG_17062023_PP_                                             | _12_A Proposal with 1                     | Track Changes 59.0K     | Quality Assessment                   | f a Project Proposal          | _V1.doc                       |
| Project Proposals                   | _V1.doc                                                      |                                           | Track Changes 59.0K     | Quality Assessment<br>Documents      |                               |                               |
| Project Proposals                   | _V1.doc                                                      | _12_A Proposal with 1<br>2023-06-17 21:28 | Track Changes 59.0K     |                                      | f a Project Proposal          | _V1.doc<br>2023-06-17 21:17   |
| Project Proposals<br>Project Number | _V1.doc                                                      |                                           | Track Changes 59.0K     |                                      | f a Project Proposal<br>PMU4  | _V1.doc<br>2023-06-17 21:17   |
|                                     | _V1.doc<br>PMU4                                              | 2023-06-17 21:28                          | Under Quality           | Documents                            | f a Project Proposal<br>PMU4  | _V1.doc<br>2023-06-17 21:17   |

4. Read the comments in the **General Comments** box and respond to the PD or PE, if applicable.

| General Comments<br>(Use this box to comment &                                                             | □       B       I       U       5+       Format       +       Size       +       Line H       +       Δ*       Δ*       III       IIII       IIIII       IIIIIIIIIIIIIIIIIIIIIIIIIIIIIIIIIIII                                                                                                    | 25 |
|----------------------------------------------------------------------------------------------------|----------------------------------------------------------------------------------------------------|----|
| response.<br>Please date your comment (e.g.<br>27/04/2022).<br>Please do not delete previous<br>comments.) | 1 <sup>st</sup> step: Copy and paste the <b>standard text of comments</b> below onto the <b>General Comments</b> box. 2 <sup>nd</sup> step: Amend and add text where necessary (including 'submission date'). The PO will receive these comments. 3 <sup>rd</sup> step: <b>Send to PO</b> as soon as possible. | Î  |
|                                                                                                    | We have requested the PO to revise and resubmit the PP by 01/07/2023. Please insert this date in the standard text below.                                                                                                    | 2  |

5. To see previous versions of the Proposal, got to the **Project Proposals** field. Click on the relevant Project Proposal.

Note: The Proposal filename follows a number, such as **PP1**, **PP2**, etc., that shows the version of the Proposal that was submitted by the PO.

| Project Proposals | EWG_170620<br>_V1.doc | D23_PP_12_A Proposal with Track Changes 59.0K |  |
|-------------------|-----------------------|-----------------------------------------------|--|
|                   | PMU4                  | 2023-06-17 21:28                              |  |

Note: Versions **PP2** and onwards of the Proposal contain **track changes** that indicated the differences in text between the current and previous versions. The track changes help the reader to easily locate where revisions have been made based on the Secretariat's QA comments.

6. In the **Quality Assessment Documents** field, click the attached QA document.

| Quality Assessment |                     | A_2_EWG_101_2023A_11_QA2 o <sup>82.0K</sup> |
|--------------------|---------------------|---------------------------------------------|
| Documents          | PMU4                | 2023-06-17 21:17                            |
|                    | ⊥ Upload attachment | Maximum 5M                                  |

The QA document displays in a separate tab. Click the **Download** button in the top right corner of the tab.

| Attachment : EWG_170      | 62023_QA_2_EWG_101_2023A_11                                            | _QA2 of a Project Propo                                                                                                    | al_V1.doc (V1)                                                                                                    |
|---------------------------|------------------------------------------------------------------------|----------------------------------------------------------------------------------------------------|----------------------------------------------------------------------------------------------------|
|                           |                                                                        |                                                                                                    |                                                                                                    |
| Forum / Project No.:      | SMEWG / SME 05 2022                                                    |                                                                                                    |                                                                                                    |
| Project Title:            | Study and Workshop to Understan<br>Formalisation Process of Informal I | d the Role of Digital Cor<br>Businesses in the Asia-F                                                                                                    | nectivity in the<br>Pacific Region                                                                                                    |
| QA version #:             |                                                                        |                                                                                                    |                                                                                                    |
| Date of this version:     | 5 November, 2022                                                       |                                                                                                    |                                                                                                    |
| Overall Assessment:       | Requires attention                                                     |                                                                                                    |                                                                                                    |
| Summary of<br>Assessment: |                                                                        | ty criteria and has ident<br>so our comments below<br>racked changes. Pleas-<br>ved in Project Session<br>r project. The current W<br>an.<br>In the number of docum<br>hey will be published. V<br>ding the Beneficiaries an<br>Workplan, Risks and Mu<br>e of the budget items in<br>the experts. Further fund<br>i tems. | fied some areas for your<br>by trexising the text in the<br>s submit a revised version<br>2 of 2022 has, by default,<br>forkplan exceeds this<br>ents to be produced in the<br><i>T</i> E also request more<br><i>D</i> bissemination. WE seek<br>pritoring and Evaluation. |
| Asses                     | sment Criteria                                                         | Assessment                                                                                                    |                                                                                                    |
| Relevance                 |                                                                        |                                                                                                    |                                                                                                    |

The file downloads to your Downloads folder. When the download finishes, close the tab that displays the document. The downloaded file is the QA document and contains comments from the Secretariat to the PO to revise the Proposal.

**Note**: The QA document filename follows a number, such as QA1, QA2, etc., that shows the round of QA the current Project Proposal is in.

7. Open the QA document. For best view, set your Page Display to view Two Pages.

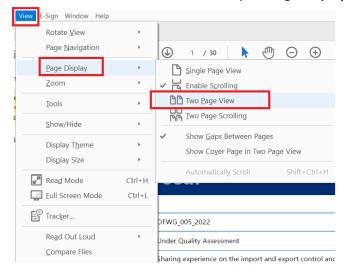

- 8. The first page is a **Summary of Assessment** this is a general overview of the Secretariat's comments on your Proposal.
- From Page 3 onwards, a Proposal page is followed by a Comments page, (if there are comments made on the specific Proposal page).
   In the example below, Page 4 is the Proposal page and Page 5 is the comments page created based on P3.

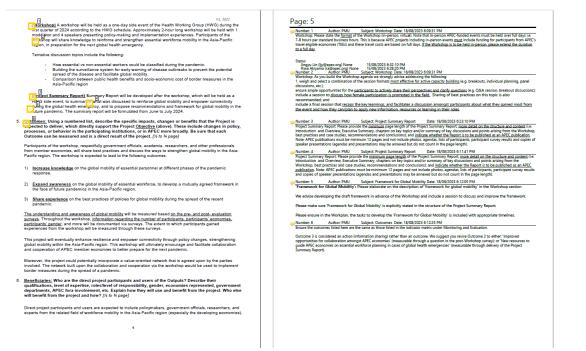

10. The comments in the **Comments** page are numbered in sequence. To identify the section of the

Proposal where the comments is referred to, find the  $\square$  icon on the **Proposal** page and the associated number.

In the example below, **comment Number 1** in the **Comments** page refers to the **Output table** of the associated **Proposal** page.

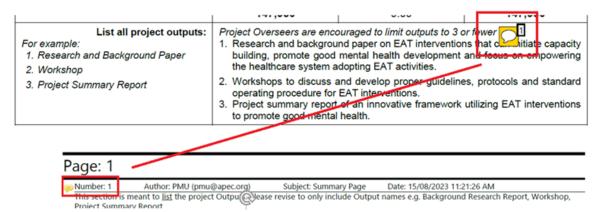

11. Edit the Proposal on APAS based on the comments you received. Place the PDF Proposal with Comments **side by side** with the APAS Proposal.

|                                                                                                    | apas.apec.org/spa | a/cube/in<br>, Leaming |                |    | <ul> <li>–</li> <li>Dictionary</li> </ul> | File<br>Hoi | Edit     | 2023T_Draft P<br>View E-Sign<br>Tools                                                                                                    | Window                                                                                                    |     |    | be Acrobat P     | o (64-bi                                                                     | 35.5%                                                                                   |                          | <u>ب</u> ح | ?   | -<br>* |  |
|----------------------------------------------------------------------------------------------------|-------------------|------------------------|----------------|----|-------------------------------------------|-------------|----------|----------------------------------------------------------------------------------------------------|----------------------------------------------------------------------------------------------------|-----|----|------------------|------------------------------------------------------------------------------|-----------------------------------------------------------------------------------------|--------------------------|------------|-----|--------|--|
| Project Propos                                                                                                    | al Module         |                        |                |    |                                           |             | omm      |                                                                                                    | L                                                                                                    | T Ŧ | Ŧp | T <sub>≈</sub> T | T                                                                            | Ø                                                                                       |                          | <u>ዓ</u> - | ••• | -      |  |
| Project Proposal           Si           1: This is a view page only. Review the Project Proposal below by clickin<br>on the subsection tabs below.           2: This is a view page only. Review the Project Proposal below by clickin<br>on the subsection tabs below.           2: This is a view page only. Review the Project Proposal below by clickin<br>on the subsection tabs below.           3: When review is done, close the tab.           Endorsee         Quality<br>Assessment<br>Documents           CTI_2         Curre<br>Endorsee to 1_20           Project Nu         0_1_20 |                   |                        |                |    | 1                                         | 4           | Project: | er Cit John John<br>Dater Terrer<br>Artic Senior<br>Date and its<br>Constitute of<br>Artificial<br>Automatic of<br>Automatic of<br>Au | el<br>el<br>post<br>anti-art (Andrewign)<br>anti-art (Andrewign)<br>of Social and Socialization<br>(27)<br>anti-art (Socialization<br>(27)<br>anti-art (Socialization<br>(27)<br>(27)<br>(2 |     |    |                  | PAGE 1<br>PAGE 1<br>PAGE 1<br>Ijy s<br>T Strik<br>Suggest 1<br>Jing<br>I thi | HO USE (<br>HO PM<br>ethrough<br>NO replace<br>Jyu Lin 9:<br>Ink this is<br>Ink this is | Text<br>Cross-E<br>30 PM |            | 6   | ~      |  |
| Project Nu<br>mber                                                                                                    | tue               |                        |                |    |                                           |             |          |                                                                                                    |                                                                                                    |     |    |                  |                                                                              |                                                                                         |                          |            |     |        |  |
| mber                                                                                                    |                   | (PD)<br>on Cross       | -Border Telewo | rk |                                           |             | ŀ        |                                                                                                    |                                                                                                    |     |    |                  |                                                                              | -                                                                                       | yyu Lin ∷<br>is redund   |            |     |        |  |

12. Locate the specific tabs in the APAS Proposal to find specific sub-sections in order to make the necessary edits. Make sure you go through all Comments pages, read and address ALL the comments.

| Section A:   | Overview and Rel | evance             |             |            |           |
|--------------|------------------|--------------------|-------------|------------|-----------|
| Close        | Project Details  | Project Summary    | Relevance   | Objective  | Alignment |
| Section B: 1 | Impact           |                    |             |            |           |
| Close        | Outputs Outco    | omes Beneficiaries | Dissemina   | ation Gend | ler       |
|              |                  |                    |             |            |           |
| Section C: I | Effectiveness    |                    |             |            |           |
| Close        | Work Plan Ris    | ks Monitoring & E  | valuation L | inkages    |           |
|              |                  |                    |             |            |           |
| Section D:   | Sustainability   |                    |             |            |           |
|              | Sustainability   |                    |             |            |           |

- 7. *(optional)* If you want to respond to the QA document, upload the Response document in the **Quality Assessment Documents** field.
- 8. Once you have completed the revisions, click the **Preview**, to verify that changes are correct.

A confirmation message displays. Click Yes to continue.

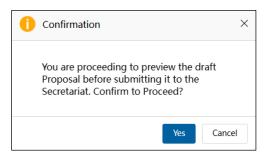

The preview of the Project Proposal displays. If you need to make changes, click the **Edit** button at the top right corner of the screen.

| Project Proposal - Preview Draft |                                                                                                    |                                                                                                    |                              |                                                                                                    |                 |  |  |  |  |
|----------------------------------|----------------------------------------------------------------------------------------------------|----------------------------------------------------------------------------------------------------|------------------------------|----------------------------------------------------------------------------------------------------|-----------------|--|--|--|--|
| PO:                              |                                                                                                    |                                                                                                    |                              |                                                                                                    |                 |  |  |  |  |
| 2. To view the project budget,   | <ol> <li>Click on each subsection tab to review the draft content. Ensure that the content you provided is accurate and complete.</li> <li>To view the project budget, click on the Budget Preview Screen tab below, under Section E. Efficiency.</li> <li>Click Edit to make changes, or Send to PD if the draft is ready to be sent to the Program Director</li> </ol> |                                                                                                    |                              |                                                                                                    |                 |  |  |  |  |
| Project Proposals                | ■ EWG_17062023_PP_12_A Proposal with Track Chan 59.0K<br>ges_V1.doc<br>PMU4 2023-06-17 21:28                                                                                                    |                                                                                                    | Quality Assessment Documents | EWG_17062023_QA_2_EWG_101_2023A_11_QA2 o         82.0           f a Project ProposaLV1.doc         PMU4         2023-06-17 21:17 |                 |  |  |  |  |
| Project Number                   | EWG_101_2023A                                                                                                    | Current Status                                                                                                 | Under Quality<br>Assessment  | Endorsed Concept Note                                                                                                    | CN_EWG_102_2023 |  |  |  |  |
| Project Title                    | SET 04 - CN 03 PP                                                                                                    | APAS DEMO                                                                                                    |                              |                                                                                                    |                 |  |  |  |  |
| QA Round                         | 2                                                                                                    |                                                                                                    |                              | Revision Due Date                                                                                                    | 17-06-2023      |  |  |  |  |
| General Comments                 | B I <u>U</u> ★ ★ ■                                                                                                    | B I U 5   Format +   Fort +   Size +   Line H + Δ • Δ •   2: 2: 1 = 1 = 2: 2: 2: 2: 2: 2: 2: 2: 2: 2: 2: 2: 2: |                              |                                                                                                    |                 |  |  |  |  |
| (Use this box to comment &       |                                                                                                    | PD/PE,                                                                                                    |                              |                                                                                                    |                 |  |  |  |  |

9. When you're finished, click the **Send to PD** button.

| 6 | Workflow :Proces | s - Project Proposa | I - POQA to Previe | 10                   |            | 1    |      |   |
|---|------------------|---------------------|--------------------|----------------------|------------|------|------|---|
| • | Workflow Form    | Workflow Chart      | Process Status     | Uploaded Attachments | Send to PD | Edit | Save | ≣ |

A confirmation message displays. Click **Yes** to continue.

| () Confirmation                                                                                             | ×     |
|----------------------------------------------------------------------------------------------------|-------|
| You are submitting the draft Project<br>Proposal to the Program Director for<br>review. Confirm to proceed? |       |
| Yes                                                                                                    | ancel |

The "Submitting Project Proposal. Please Wait" message displays while the Project Proposal is being submitted. The Project Proposal – Revise Draft page closes and your Dashboard displays. The task moves from the **My Inbox** tab to the **Processed by Me** tab.

| My Inbox           | r             | My Outbox                     | Processed By Me             | Completed | All Involved Processes |             |             |
|--------------------|---------------|-------------------------------|-----------------------------|-----------|------------------------|-------------|-------------|
| Workflow Type      | Title         |                               |                             |           |                        | Received on | Received on |
| · Project Proposal | Under Quality | y Assessment: (EWG_101_2023A) | SET 04 - CN 03 PP APAS DEMO |           |                        | 2023-06-18  | 14:07:52    |

#### 3.3.6 Reviewing the Revised Project Proposal

After the PO revises the Project Proposal, the PD or PE receives an email notification that the Project Proposal is ready to review. The PD or PE follows these steps to complete the review:

1. Log into APAS as a PD or PE user, if you're not logged in already. Your Dashboard displays.

| My Inbox              |              |                              |                                                                                         |                                   |                                                                                                    |                              |             | G        |
|-----------------------|--------------|------------------------------|-----------------------------------------------------------------------------------------|-----------------------------------|----------------------------------------------------------------------------------------------------|------------------------------|-------------|----------|
| My Inb                | DX (6)       | My Outbox                    | Processed By Me                                                                         | Completed (13)                    | All                                                                                                    | Involved Processes           |             |          |
| Workflow Type         | Title        |                              |                                                                                         |                                   |                                                                                                    |                              | Received on | Received |
| Project Proposal      | Under Qua    | lity Assessment: (EWG_101_2  | 2023A) SET 04 - CN 03 PP APAS D                                                         | EMO *                             |                                                                                                    |                              | 2023-06-18  | 14:18:53 |
| · Scoring Template    | RAF Scorin   | g: (Hong Kong, China;) APEC  | Support Fund (ASF) - ASF: Energy                                                        | / Efficiency, Low Carbon and Ener | rgy Resilie                                                                                                    | ency Measures (EELCM)*       | 2023-06-16  | 23:29:05 |
| · Scoring Template    | RAF Scorin   | g: (Brunei Darussalam;) APE( | Support Fund (ASF) - ASF: Energ                                                         | y Efficiency, Low Carbon and Ene  | ergy Resil                                                                                                    | iency Measures (EELCM)*      | 2023-06-16  | 23:29:05 |
| Notify PD             | Notification | n to start the scoring *     |                                                                                         |                                   |                                                                                                    |                              | 2023-06-13  | 12:09:46 |
| · Scoring Template    | RAF Scorin   | g: (Brunei Darussalam;) APE0 | Support Fund (ASF) - ASF: Energ                                                         | y Efficiency, Low Carbon and Ene  | ergy Resil                                                                                                    | iency Measures (EELCM)*      | 2023-06-13  | 11:38:20 |
| · Scoring Template    | RAF Scorin   | g: (Hong Kong, China;) APEC  | Support Fund (ASF) - ASF: Energy                                                        | / Efficiency, Low Carbon and Ener | rgy Resilio                                                                                                    | ency Measures (EELCM) *      | 2023-06-13  | 11:38:0  |
| Concept Notes         |              | G                            | Scoring                                                                                 |                                   | e I                                                                                                    | Project Proposal             |             |          |
| Submit PO Details     |              |                              | Consolidate Scores                                                                      |                                   |                                                                                                    | Complete List                |             |          |
| Complete List         |              |                              | Exported Scores                                                                         |                                   |                                                                                                    | Under Review and Endorsement |             |          |
| Generate Scoring Ten  | nplate       |                              | Latest News                                                                             |                                   |                                                                                                    | Under Quality Assessment     |             |          |
| Pending Approval      |              |                              |                                                                                         |                                   |                                                                                                    | Approved                     |             |          |
| Approved In-Principle | •            |                              | For POs: Complete and submit your Concep                                                |                                   |                                                                                                    | Not Approved                 |             |          |
| Not Approved          |              |                              | For RAF delegates: Scoring for PS2, 2023 w                                              | · •                               |                                                                                                    | Withdrawn                    |             |          |
| Withdrawn             |              |                              | For POs: Funding outcomes to be notified v<br>Remember to submit your draft Proposal by |                                   |                                                                                                    |                              |             |          |
|                       |              |                              | The newest Project Guidebook is available t                                             |                                   |                                                                                                    |                              |             |          |
|                       |              |                              | The newest Project Guidebook is available t                                             | o download.                       | , in the second second s |                              |             |          |
|                       |              |                              | Useful Links                                                                            |                                   | C                                                                                                    |                              |             |          |
|                       |              |                              | Email To APAS Admin                                                                     |                                   |                                                                                                    |                              |             |          |
|                       |              |                              | APAS User Guide                                                                         |                                   |                                                                                                    |                              |             |          |
|                       |              |                              | Videos on Key Tasks                                                                     |                                   |                                                                                                    |                              |             |          |

2. In your inbox, look for the Project Proposal that is ready for review and click the task to open it.

| My Inbox (6                          | My Inbox (6) My Outbox                                                 |                                 | Processed By Me                | Completed (13)                  | All Involved Processes          |            |          |
|--------------------------------------|------------------------------------------------------------------------|---------------------------------|--------------------------------|---------------------------------|---------------------------------|------------|----------|
| Workflow Type                        | N Type Title                                                           |                                 |                                |                                 |                                 |            |          |
| · Project Proposal                   | Under Quality Assessment: (EWG_101_2023A) SET 04 - CN 03 PP APAS DEMO* |                                 |                                |                                 |                                 |            |          |
| <ul> <li>Scoring Template</li> </ul> | RAF Scorin                                                             | ıg: (Hong Kong, China;) APEC Su | pport Fund (ASF) - ASF: Energy | Efficiency, Low Carbon and Ene  | rgy Resiliency Measures (EELCM) | 2023-06-16 | 23:29:05 |
| · Scoring Template                   | RAF Scorin                                                             | ıg: (Brunei Darussalam;) APEC S | upport Fund (ASF) - ASF: Energ | y Efficiency, Low Carbon and En | ergy Resiliency Measures (EELCM | 2023-06-16 | 23:29:05 |

The Project proposal – Review QA Comments page opens in a new tab.

|                                           |                                                                                      | •                      | Comme                       | nus                            |                                                                                                    |
|-------------------------------------------|--------------------------------------------------------------------------------------|------------------------|-----------------------------|--------------------------------|----------------------------------------------------------------------------------------------------|
| PD:                                       |                                                                                      |                        |                             |                                |                                                                                                    |
| from PMU.<br>2. If agreeable with all cor | Assessment Document to r<br>mments, click on Send to PO<br>e Internal Comments box t | to request for revisio | ns.                         |                                | rnal Comments box for any general message or overall comments                                                     |
|                                           |                                                                                      |                        |                             |                                | EWG_17062023_QA_1_EWG_101_2023A_09_QA1 of a 82.5                                                                  |
|                                           |                                                                                      |                        |                             |                                | Project Proposal_V1.doc                                                                                           |
| Project Proposals                         | EWG_17062023_PF<br>V1.doc<br>PMU4                                                    | P_12_A Proposal with   | Track Changes 59.0K         | Quality Assessment<br>Document | PMU4 2023-06-17 18:09<br>■ EWG_17062023_QA_2_EWG_101_2023A_11_QA2 of a <sup>82.0</sup><br>Project Proposal_V1.doc |
|                                           | PMU4                                                                                 | 2023-06-17 21:28       |                             |                                | PMU4 2023-06-17 21:17                                                                                             |
|                                           |                                                                                      |                        |                             |                                |                                                                                                    |
|                                           | EWG_101_2023A                                                                        | Current Status         | Under Quality<br>Assessment | Endorsed Concept Note          | CN_EWG_102_2023                                                                                                   |
| Project Number                            |                                                                                      |                        |                             |                                |                                                                                                    |
| Project Number<br>Project Title           | SET 04 - CN 03 PP AP/                                                                | AS DEMO                |                             |                                |                                                                                                    |

3. Review the comments in the **General Comments** field.

| General Comments<br>(Use this box to comment &                                                                                          | [□] B I U S   Format -   Fort -   Size -   Line H   A - Ω -   □ □ □ □ □ □ □ □ □ □ □ □ □ □ □ □ □ □                                                                                                    | D. Please download and review our comments in the QA document attached above in the Quality Assessment<br>corner) and let us know any issues. If none, please take the following steps:<br>standard text of comments below onto the General Comments box. |
|----------------------------------------------------------------------------------------------------|----------------------------------------------------------------------------------------------------|----------------------------------------------------------------------------------------------------|
| (Use this box to comment &<br>response.<br>Please date your comment (e.g.<br>27/04/2022)<br>Please do not delete previous<br>comments.) | Dear PD/PE,<br>QA2 is ready for dispatch to PO. Please download and review our comments in the QA document attached above in the <b>Quality Assessment</b><br>Documents field (upper right corner) and let us know any issues. If none, please take the following steps:<br>1 <sup>st</sup> step: Copy and paste the <b>standard text of comments</b> below onto the <b>General Comments</b> box. | Î                                                                                                    |

4. To verify that the PO has addressed all QA comments, you may download again the QA document from the **Quality Assessment Documents** field, or open the previously saved QA document.

| Quality Assessment<br>Documents | ⊕                         | A_2_EWG_101_2023A_11_QA2 o <sup>82.0K</sup><br>_V1.doc<br>_2023-06-17 21:17 |  |
|---------------------------------|---------------------------|-----------------------------------------------------------------------------|--|
|                                 | riangle Upload attachment | Maximum 5M                                                                  |  |

- 5. Locate the comments in the QA document. Navigate to the sections in APAS where comments were made and click **View Track Changes** to verify that the PO revised the appropriate sections.
- 6. *(optional)* If some comments have been missed and revisions are incomplete, PD may wish to Send to PD for further changes.
- Enter your comments for the PO in the General Comments field and click the Send to PO button in the top right corner of the page.

| Workflow :Proces | ss - Project Proposa | al - PO to PD (QA) | 0                    |               |            |      |   |
|------------------|----------------------|--------------------|----------------------|---------------|------------|------|---|
| Workflow Form    | Workflow Chart       |                    | Uploaded Attachments | Submit to PMU | Send to PO | Save | ≣ |

A confirmation message displays. Click Yes to continue.

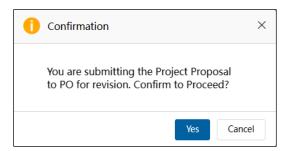

The "Submitting Project Proposal. Please Wait" message displays while the Project Proposal is being submitted. The Project Proposal – Revise Draft page closes and your Dashboard displays. The task moves from the **My Inbox** tab to the **Processed by Me** tab.

|   | My Inbox (          | 5)          | My Outbox                                                           | Processed By Me | Completed (13) | All Involved Processes |            |               |  |
|---|---------------------|-------------|---------------------------------------------------------------------|-----------------|----------------|------------------------|------------|---------------|--|
| _ | Workflow Type       | Title       |                                                                     |                 |                |                        | Received o | n Received on |  |
| E | Project Proposal    | Under Qual  | der Quality Assessment: (EWG_101_2023A) SET 04 - CN 03 PP APAS DEMO |                 |                |                        |            |               |  |
| - | Create Concept Note | Under Revie | r Review (PMU): (SET 17) - (PE 4 TASK 2) CN 01-2                    |                 |                |                        |            |               |  |
| • | Create Concept Note | Draft: (SET | 17) - (PE 4 TASK 1) CN 01-1                                         |                 |                |                        | 2023-06-1  | 3 11:44:54    |  |

8. If all comments have been addressed by the PO, click the **Send to PMU** button in the top right corner of the page.

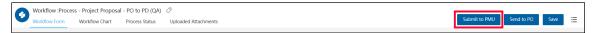

A confirmation message displays. Click Yes to continue.

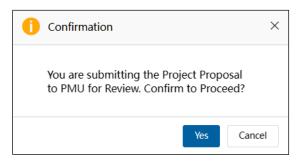

The "Submitting Project Proposal. Please Wait" message displays while the Project Proposal is being submitted. The Project Proposal – Revise Draft page closes and your Dashboard displays. The task moves from the **My Inbox** tab to the **Processed by Me** tab.

| My Inbox (5)            | My Outbox                                            | Processed By Me                     | Completed (13) | All Involved Processes |  |          |  |  |
|-------------------------|------------------------------------------------------|-------------------------------------|----------------|------------------------|--|----------|--|--|
| Workflow Type Ti        | ïtle                                                 |                                     |                |                        |  |          |  |  |
| Project Proposal     U  | Inder Quality Assessment: (EWG_101_2023A             | 2023-06-19                          | 01:02:31       |                        |  |          |  |  |
| · Create Concept Note U | Under Review (PMU): (SET 17) - (PE 4 TASK 2) CN 01-2 |                                     |                |                        |  | 11:50:29 |  |  |
| · Create Concept Note D | Draft: (SET 17) - (PE 4 TASK 1) CN 01-1              | t: (SET 17) - (PE 4 TASK 1) CN 01-1 |                |                        |  |          |  |  |

#### 3.3.7 Assessing the Project Proposal as Satisfactory

Note: This task occurs when the Project Proposal has been assessed as Satisfactory by PMU.

When the Project Proposal is assessed as Satisfactory, the PMU follows these steps to send the Satisfactory QA document to the PO and indicate the Satisfactory status on APAS:

#### 3.3.7.1 Send Satisfactory Proposal to PD

1. Log into APAS as a PMU user, if you're not logged in already. Your Dashboard displays.

| APEC | C   Project Administrat | ion System                                                                                                | 🔶 🏭 Home 🔡                     |                                 |                                  |                        | 🧶 🗢 🕴       | Р РМ     |
|------|-------------------------|----------------------------------------------------------------------------------------------------|--------------------------------|---------------------------------|----------------------------------|------------------------|-------------|----------|
|      | My Inbox                |                                                                                                    |                                |                                 |                                  |                        |             | G H      |
|      | My Inbox (              | 60)                                                                                                    | My Outbox                      | Processed By Me                 | Completed (75)                   | All Involved Processes |             |          |
|      | Workflow Type           | Title                                                                                                    |                                |                                 |                                  |                        | Received on | Received |
|      | Project Proposal        | Project Proposal [return]     Under Ouality Assessment: (EWG 101 2023A) SET 04 - CN 03 PP APAS DEMO       |                                |                                 |                                  | 2023-06-19             | 01:05:31    |          |
|      | Project Proposal        | Project Proposal Endorsed for QA: (PPWE_101_2023A) SET 02 - CN 03 PP APAS DEMO                            |                                |                                 |                                  |                        |             | 12:25:08 |
|      | · Initiate RAF Scoring  | Nate RAF Scoring RAF Scoring: (APEC Support Fund (ASF)) ASF: Micro Small and Medium Enterprises (MSMEs) * |                                |                                 |                                  |                        |             | 12:25:03 |
|      | · Create Concept Note   | Under Revi                                                                                                | ew (PMU): (SET 25) - (PE 8 TAS | K 2) CN 01-2 •                  |                                  |                        | 2023-06-16  | 12:24:50 |
|      | · Initiate RAF Scoring  | RAF Scorin                                                                                                | g: ( APEC Support Fund (ASF))  | Demo Sub-Fund 5 *               |                                  |                        | 2023-06-16  | 12:23:59 |
|      | · Initiate RAF Scoring  | RAF Scorin                                                                                                | g: ( APEC Support Fund (ASF))  | ASF: Connectivity (Connectivity | n) •                             |                        | 2023-06-16  | 12:23:49 |
|      | · Initiate RAF Scoring  | RAF Scorin                                                                                                | g: ( APEC Support Fund (ASF))  | ASF: Women and the Economy      | (WtE)*                           |                        | 2023-06-16  | 12:23:17 |
|      | · Create Concept Note   | Under Revi                                                                                                | ew (PMU): (SET 11) - (PE 1 TAS | K 1) CN 01-1 •                  |                                  |                        | 2023-06-16  | 12:22:42 |
|      | · Initiate RAF Scoring  | RAF Scorin                                                                                                | g: ( APEC Support Fund (ASF))  | ASF: Supply Chain Connectivity  | (SCC) •                          |                        | 2023-06-16  | 12:22:13 |
|      | · Initiate RAF Scoring  | RAF Scorin                                                                                                | g: ( APEC Support Fund (ASF))  | Demo Sub-Fund 4*                |                                  |                        | 2023-06-16  | 12:21:46 |
|      | · Create Concept Note   | Under Revi                                                                                                | ew (PMU): (SET 12) - (PD 2 TAS | K 2) CN 01-2 *                  |                                  |                        | 2023-06-16  | 12:21:13 |
|      | · Create Concept Note   | Under Revi                                                                                                | ew (PMU): (SET 10) - (PD 1 TAS | K 2) CN 01-2 *                  |                                  |                        | 2023-06-16  | 12:20:49 |
|      | · Create Concept Note   | Under Revi                                                                                                | ew (PMU): (SET 20) - (PD 6 TAS | K 2) CN 01-2 •                  |                                  |                        | 2023-06-16  | 12:16:35 |
|      | · Initiate RAF Scoring  | RAF Scorin                                                                                                | g: ( APEC Support Fund (ASF))  | ASF General Fund (General)*     |                                  |                        | 2023-06-16  | 12:15:22 |
|      | · Create Concept Note   | Under Revi                                                                                                | ew (PMU): (SET 22) - (PD 7 TAS | ik 2) CN 01-2 *                 |                                  |                        | 2023-06-16  | 12:13:31 |
|      | · Create Concept Note   | Under Revi                                                                                                | ew (PMU): (SET 33) - (PD 14 T/ | SK 2) CN 01-2 *                 |                                  |                        | 2023-06-16  | 12:09:15 |
|      | · Initiate RAF Scoring  | RAF Scorin                                                                                                | g: ( APEC Support Fund (ASF))  | ASF: Energy Efficiency, Low Ca  | rbon and Energy Resiliency Measu | ures (EELCM) *         | 2023-06-16  | 12:08:56 |
|      | · Initiate RAF Scoring  | RAF Scorin                                                                                                | g: ( APEC Support Fund (ASF))  | Demo Sub-Fund 2 *               |                                  |                        | 2023-06-16  | 12:07:10 |
|      | · Initiate RAF Scoring  | RAF Scorin                                                                                                | g: ( APEC Support Fund (ASF))  | ASF: Marine Debris Manageme     | nt and Innovation (MDMI) *       |                        | 2023-06-16  | 12:06:42 |

2. In your inbox, look for the Project Proposal that is ready to be assessed as satisfactory and click the task to open it.

| My Inbox (80)          |                       | My Outbox                                                                                 | Processed By Me | Completed (75) | All Involved Processes |  |             |
|------------------------|-----------------------|-------------------------------------------------------------------------------------------|-----------------|----------------|------------------------|--|-------------|
| Workflow Type          | Title                 | Title                                                                                     |                 |                |                        |  | Received on |
| Project Proposal       | [return]<br>Under Qua | retum]<br>Jnder Quality Assessment: (EWG_101_2023A) SET 04 - CN 03 PP APAS DEMO           |                 |                |                        |  | 01:05:31    |
| · Project Proposal     | Endorsed fo           | Endorsed for QA: (PPWE_101_2023A) SET 02 - CN 03 PP APAS DEMO                             |                 |                |                        |  | 12:25:08    |
| · Initiate RAF Scoring | RAF Scorin            | RAF Scoring: ( APEC Support Fund (ASF)) ASF: Micro Small and Medium Enterprises (MSMEs) * |                 |                |                        |  | 12:25:03    |
| · Create Concept Note  | Under Rev             | Under Review (PMU): (SET 25) - (PE 8 TASK 2) CN 01-2*                                     |                 |                |                        |  | 12:24:50    |

The Project Proposal – Select QA Step page displays in a separate tab.

| Por action from APASPD4 at 2023-06-19 01:05:31                                    |                                                                                                    |                             |                                 |                                          |                                               |                          |      |   |
|-----------------------------------------------------------------------------------|----------------------------------------------------------------------------------------------------|-----------------------------|---------------------------------|------------------------------------------|-----------------------------------------------|--------------------------|------|---|
| Workflow :Process - Project Proposal - PD C<br>Workflow Form Workflow Chart Proce | QA To PMU 🧷<br>ess Status Uploaded Attachments                                                                                                    |                             |                                 |                                          | Submit                                        | Satisfactory             | Save | = |
| PMU:<br>1. Go to the Select a QA Step f<br>2. When you receive a draft or m       | evised Proposal, select Start a QA Round an                                                                                                    | d click Submit .            |                                 |                                          |                                               |                          |      |   |
| Click Submit.<br>4. To send comments to the PD,                                   | to the PD, select <b>Send to PD</b> . Upload the QA<br>insert your comments in the <b>Internal Comm</b><br>you upload the final QA document, click <b>Satis</b><br>ossal before submitting the page. | nents box. Click Subm       |                                 | d. Enter the revision deadline           | in the <b>Revision D</b>                      | ue Date field.           |      |   |
| Project Proposals                                                                 |                                                                                                    |                             | Quality Assessment<br>Documents | EWG_17062023_QA<br>f a Project Proposal_ | V1.doc<br>2023-06-17 18:09<br>_2_EWG_101_2023 | A_11_QA2 o <sup>82</sup> |      |   |
| Project Number                                                                    | EWG_101_2023A Current Status                                                                                                    | Under Quality<br>Assessment | Endorsed Concept Note           | CN_EWG_102_2023                          |                                               |                          |      |   |
| Project Title                                                                     | SET 04 - CN 03 PP APAS DEMO                                                                                                    |                             |                                 |                                          |                                               |                          |      |   |
| QA Round                                                                          | 2                                                                                                    |                             | Revision Due Date               | 16-06-2023                               |                                               |                          |      |   |

3. In the **Quality Assessment Documents** field, click **Upload attachment** and select the Satisfactory QA document from your computer. Click **Open.** 

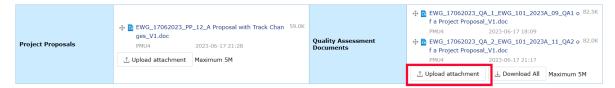

The uploaded document displays in the Quality Assessment Documents field of the Project Proposal.

| Quality Assessment<br>Documents | EWG_17062023_QA_2_EWG_101_2023A_11_QA2 o <sup>82.0K</sup><br>f a Project Proposal_V1.doc          PMU4       2023-06-17 21:17 |
|---------------------------------|----------------------------------------------------------------------------------------------------|
|                                 | Image: 13_QA3 of a Project Proposal_Satisfactory.doc         85.5K           PMU4         2023-06-18 10:56                    |
|                                 | ∴ Upload attachment 🕹 Download All Maximum 5M                                                                                 |

4. In the **Project Proposals** field, click **Upload attachment** and select the Satisfactory Project Proposal from your computer. Click **Open**.

| Project Proposals |  | Quality Assessment<br>Documents | +         EWG_17062023_QA_1_EWG_101_2023A_09_QA1 o         82.5K           fa Project Proposal_V1.doc         PML4         2023-06-17 18:09           +         EWG_17062023_QA_2_EWG_101_2023A_11_QA2 o         82.0K           fa Project Proposal_V1.doc         PML4         2023-06-17 18:09           +         EWG_17062023_QA_2_EWG_101_2023A_11_QA2 o         82.0K           fa Project Proposal_V1.doc         PML4         2023-06-17 18:17           +         E13_QA3 of a Project Proposal_Statistactory.doc         85.5K           PML4         2023-06-18 10:56         J. Upload attachment           ↓ Download All         Maximum SM |
|-------------------|--|---------------------------------|----------------------------------------------------------------------------------------------------|
|-------------------|--|---------------------------------|----------------------------------------------------------------------------------------------------|

The Satisfactory Proposal displays in the Project Proposals field.

|                   |                     | P_12_A Proposal with Track Chan | 59.0K |
|-------------------|---------------------|---------------------------------|-------|
| Project Proposals |                     |                                 | 59.0K |
|                   | ∴ Upload attachment | Maximum 5M                      |       |
|                   |                     |                                 |       |

5. In the **Internal Comments** section of the Project Proposal, enter the standard text comment for Satisfactory Proposals to the PD or PE.

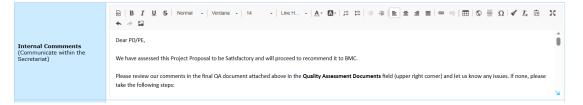

6. In the Select a QA Step field, select Send to PD option from the list that drops down.

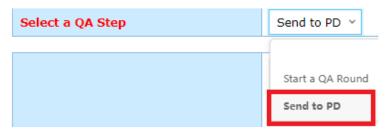

7. Click the **Satisfactory** button in the top right corner of the page.

| O For action from APASPD4 at 2023-06-19 01:05:31                                                                                                    |              |      |   |
|----------------------------------------------------------------------------------------------------|--------------|------|---|
| Workflow Forcess - Project Proposal - PD QA To PMU         Ø           Werkflow Form         Workflow Chart         Process Status         Uploaded Attachments         Submittion | Satisfactory | Save | ≔ |

A confirmation message displays. Click Yes to continue.

| 0 | Confirmation                        | × |
|---|-------------------------------------|---|
|   | Proceed to confirm as Satisfactory? |   |
|   | Yes Cance                           | I |

The "Submitting Project Proposal. Please Wait" message displays until the satisfactory confirmation is completed. Then the Project Proposal – Satisfactory page displays.

| Project P                                                                                                    | oposal - Satisfactory                                                                                                    |                              |                                                                                                    |
|----------------------------------------------------------------------------------------------------|----------------------------------------------------------------------------------------------------|------------------------------|----------------------------------------------------------------------------------------------------|
| <ol> <li>Download the final Q4<br/>taken.</li> <li>Please note that this n</li> <li>The next step is for th</li> </ol> | ssessed as <b>satisfactory</b> .<br>document from the Quality Assessment Documents field. The document<br>nessage does not pre-empt BMC approval of the project, so no financial c<br>e proposal to be recommended to the Budget and Management Committe<br>tact the Program Director by email if you need any further information. | ommitments should be made by | r the PO.                                                                                                    |
| L                                                                                                    |                                                                                                    |                              |                                                                                                    |
| Project Proposals                                                                                                    | В EWG_17062023_PP_12_A Proposal with Track Changes         59.01           _V1.doc                                                                                                    | Quality Assessment           | <ul> <li>EWG_17062023_QA_1_EWG_101_2023A_09_QA1 of a 82.5<br/>Project Proposal_V1.doc</li> <li>EWG_17062023_QA_2_EWG_101_2023A_11_QA2 of a 82.0<br/>Project Proposal_V1.doc</li> <li>PKU4 2023-06-17 21:17</li> <li>EWG_18062023_QA_2_EWG_101_2023A_11_QA3 of a 85.5<br/>Project Proposal_Satisfactory_V1.doc</li> <li>PKU4 2023-06-18 10:56</li> <li>Download All</li> </ul> |

In your Dashboard, the Satisfactory for BMC Recommendation task displays in the **My Inbox** tab.

| My Inbox (80)          |                                                                                                    | My Outbox                                                                        | Processed By Me | Completed (75) | All Involved Processes |  |          |
|------------------------|----------------------------------------------------------------------------------------------------|----------------------------------------------------------------------------------|-----------------|----------------|------------------------|--|----------|
| Workflow Type          | Title                                                                                                   | ntie                                                                             |                 |                |                        |  |          |
| Project Proposal       | Satisfactory                                                                                            | Satisfactory for BMC Recommendation: (EWG_101_2023A) SET 04 - CN 03 PP APAS DEMO |                 |                |                        |  |          |
| Project Proposal       | Endorsed for                                                                                            | indorsed for QA: (PPWE_101_2023A) SET 02 - CN 03 PP APAS DEMO                    |                 |                |                        |  |          |
| · Initiate RAF Scoring | ate RAF Scoring RAF Scoring: (APEC Support Fund (ASF)) ASF: Micro Small and Medium Enterprises (MSMEs)* |                                                                                  |                 |                |                        |  | 12:25:03 |

#### 3.3.8 Receiving Satisfactory Project Proposals

PDs, PEs and POs receive emails notifications from APAS confirming that a Project Proposal was assessed as satisfactory. Examples of these two email notifications are shown below.

#### 3.3.8.1 Email Notifications for a Satisfactory Project Proposal

|                                      | Asia-Pacific<br>Economic Cooperation                                               |
|--------------------------------------|------------------------------------------------------------------------------------|
|                                      | Project Proposal assessed as Satisfactory                                          |
| Dear PO/PD/PE,<br>The following "Pro | oject Proposal" has been assessed as Satisfactory. Please find the details below.  |
| Project Title                        | SET 04 - CN 03 PP APAS DEMO                                                        |
| Project Overseer                     | APASPO4                                                                            |
| Economy                              | Indonesia;                                                                         |
| Link to APAS                         | (Satisfactory for BMC Recommendation: (EWG_101_2023A) SET 04 - CN 03 PP APAS DEMO) |
|                                      |                                                                                    |
| Thank You,                           |                                                                                    |
| APAS System Adı                      | nin                                                                                |

#### 3.3.8.2 Receive and Download Satisfactory Project Proposals

1. PDs, PEs and POs can log into APAS to see the Satisfactory Project Proposal to be recommended to BMC for final approval.

| My Inbox         |              |                                                                 |                 |                |                        |             | G H         |
|------------------|--------------|-----------------------------------------------------------------|-----------------|----------------|------------------------|-------------|-------------|
| My Inbox(99      | +)           | My Outbox                                                       | Processed By Me | Completed(99+) | All Involved Processes |             |             |
| Workflow Type    | Title        |                                                                 |                 |                |                        | Received on | Received of |
| Project Proposal | Satisfactory | Satisfactory for BMC Recommendation : (EWG_111_2023A) PD4_TASK5 |                 |                |                        |             | 18:21:00    |
| Project Proposal | Endorsed fo  | or QA : (EWG_101_2024A) PMU15_TA                                | ASK1            |                |                        | 2023-10-02  | 13:40:12    |
| Project Proposal | Endorsed fo  | Endorsed for QA : (OFWG_101_2024A) PMU14_TASK1 *                |                 |                |                        |             |             |
| Project Proposal | Endorsed fo  | or QA : (PPWE_101_2024A) PMU13_T                                | FASK1 *         |                |                        | 2023-10-02  | 13:36:37    |

2. Click on the Satisfactory Project Proposal and the Satisfactory screen opens in another tab.

| Project Proposa                            | l - Satisfact                                        | orv                      |                                                  |                              |                                                                                                    |
|--------------------------------------------|------------------------------------------------------|--------------------------|--------------------------------------------------|------------------------------|----------------------------------------------------------------------------------------------------|
| PD: For your information                   | n - Satisfact                                        | .ory                     |                                                  |                              |                                                                                                    |
| PO:                                        |                                                      |                          |                                                  |                              |                                                                                                    |
| Your Proposal has been assessed as sati    | sfactory .                                           |                          |                                                  |                              |                                                                                                    |
| 4. Please feel free to contact the Program | n Director by email if you need                      | any further information. |                                                  |                              |                                                                                                    |
|                                            |                                                      |                          |                                                  |                              |                                                                                                    |
| Project Proposals                          | B EWG_09092023_PP_PP_P<br>Sajith Chandrasekara 2023- |                          | 91.3K                                            | Quality Assessment Documents | EWC_11092022_0A_1_EWC_111_2023A_0A1 Summary 18Aug2:<br>03 23A Ensuring Essential Workforce Mobility_V1.pdf<br>Sajth Chandrasekara 2023-09-11 17:02 |
| Project Proposals<br>Project Number        |                                                      |                          | 91.3K<br>Satisfactory for BMC Rec<br>ommendation | Quality Assessment Documents | 03 23A Ensuring Essential Workforce Mobility_V1.pdf                                                                                                |
| · ·                                        | Sajith Chandrasekara 2023-                           | 09-11 17:02              | Satisfactory for BMC Rec                         |                              | 03 23A Ensuring Essential Workforce Mobility_V1.pdf<br>Sajith Chandrasekara 2023-09-11 17:02                                                       |
| Project Number                             | Sajith Chandrasekara 2023-<br>EWG_111_2023A          | 09-11 17:02              | Satisfactory for BMC Rec                         |                              | 03 23A Ensuring Essential Workforce Mobility_V1.pdf<br>Sajith Chandrasekara 2023-09-11 17:02                                                       |

3. PDs, PEs and POs can download and save the final Project Proposal from the Project Proposals field.

| Project Proposals | EWG_09092023_PP_PP_Project Proposal_V1.docx<br>Sajith Chandrasekara 2023-09-11 17:02 | 91.3K |
|-------------------|--------------------------------------------------------------------------------------|-------|
|                   |                                                                                      |       |

4. PDs, PEs and POs can download and save the final **QA Document** from the **Quality Assessment Documents** field.

| Quality Assessment Documents | EWG_11092023_QA_1_EWG_111_2023A_QA1 Summary 18Aug23 HWG<br>03 23A Ensuring Essential Workforce Mobility_V1.pdf | 2.0M |
|------------------------------|----------------------------------------------------------------------------------------------------|------|
|                              | Sajith Chandrasekara 2023-09-11 17:02                                                                          |      |

Close the Satisfactory screen tab when completed the download task.

#### 3.3.9 Sending a Satisfactory Project Proposal to the BMC for Approval

When a Project Proposal is assessed as satisfactory, the PMU follows these steps to send it to the BMC for approval:

1. From My Inbox, select the Satisfactory Project Proposal that is ready for BMC Recommendation.

| My Inbox(9                           | 9+)          | My Outbox                           | Processed By Me  | Completed(99+) | All Involved Processes |      |         |             |
|--------------------------------------|--------------|-------------------------------------|------------------|----------------|------------------------|------|---------|-------------|
| Workflow Type                        | Title        |                                     |                  |                |                        | Rece | ived on | Received on |
| Project Proposal                     | Satisfactory | for BMC Recommendation : (EWG_111_2 | 2023A) PD4_TASK5 |                |                        | 202  | 8-10-03 | 18:21:00    |
| <ul> <li>Project Proposal</li> </ul> | Endorsed fo  | or QA : (EWG_101_2024A) PMU15_T/    | ASK1             |                |                        | 202  | 8-10-02 | 13:40:12    |
| Project Proposal                     | Endorsed fo  | or QA : (OFWG_101_2024A) PMU14_     | TASK1            |                |                        | 202  | 8-10-02 | 13:37:28    |
| Project Proposal                     | Endorsed fo  | or QA : (PPWE_101_2024A) PMU13_1    | TASK1 *          |                |                        | 202  | 8-10-02 | 13:36:37    |
|                                      |              |                                     |                  |                |                        |      |         |             |

2. On the **Project Proposal – Satisfactory** page, verify that the last QA is uploaded in the **Quality Assessment Documents** field.

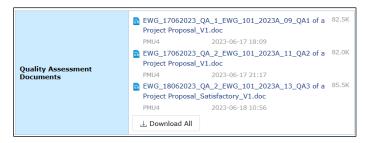

3. Verify that the final Project Proposal is uploaded in the Project Proposal field.

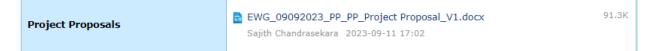

4. Click the **Send to BMC** button in the top right corner of the page.

|   | Workflow :Proces | s - Project Proposal - PMUQA to Sa | sfactory 🖉           |             | 1    |      |   |
|---|------------------|------------------------------------|----------------------|-------------|------|------|---|
| V | Workflow Form    | Workflow Chart Process Status      | Uploaded Attachments | Send to BMC | Edit | Save | ≔ |

A confirmation message displays. Click Yes to continue.

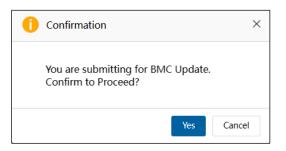

The Project Proposal – BMC Approval page displays.

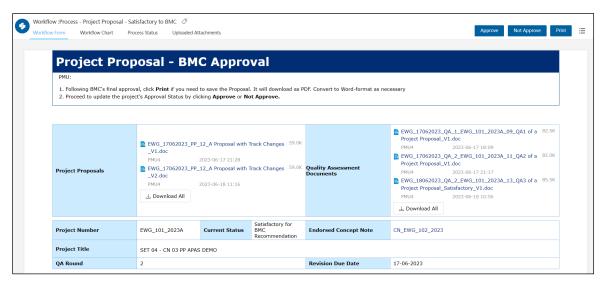

On the Dashboard, the task displays in the **My Inbox** tab.

| My Inbox (8            | 10)          | My Outbox                        | Processed By Me                  | Completed (75)      | All Involved Processes |             |             |
|------------------------|--------------|----------------------------------|----------------------------------|---------------------|------------------------|-------------|-------------|
| Workflow Type          | Title        |                                  |                                  |                     |                        | Received on | Received on |
| · Project Proposal     | Satisfactory | for BMC Recommendation: (EWG_    | 101_2023A) SET 04 - CN 03 PP APA | S DEMO              |                        | 2023-06-19  | 05:13:16    |
| · Project Proposal     | Endorsed fo  | or QA: (PPWE_101_2023A) SET 02 - | CN 03 PP APAS DEMO               |                     |                        | 2023-06-16  | 12:25:08    |
| · Initiate RAF Scoring | RAF Scorin   | ng: ( APEC Support Fund (ASF))   | ASF: Micro Small and Medium En   | terprises (MSMEs) * |                        | 2023-06-16  | 12:25:03    |

# 4. Final Project Approval and Letter of Acceptance

## 4.1 Approving the Project Proposal

After the BMC responds, the PMU updates the Project Proposal approval status by following these steps:

1. Log into APAS as a PMU user, if you're not logged in already. Your Dashboard displays.

| EC   Project Administra | ion System            | ♠ ∰ Home 📲                      |                                |                                 |                        | 🧶 o I       | P 1     |
|-------------------------|-----------------------|---------------------------------|--------------------------------|---------------------------------|------------------------|-------------|---------|
| My Inbox                |                       |                                 |                                |                                 |                        |             | e       |
| My Inbox (              | 80)                   | My Outbox                       | Processed By Me                | Completed (75)                  | All Involved Processes |             |         |
| Workflow Type           | Title                 |                                 |                                |                                 |                        | Received on | Receive |
| · Project Proposal      | [return]<br>Under Qua | lity Assessment: (EWG_101_20)   | 23A) SET 04 - CN 03 PP APAS    | ремо                            |                        | 2023-06-19  | 01:05:3 |
| · Project Proposal      | Endorsed fo           | r QA: (PPWE_101_2023A) SET 02 - | CN 03 PP APAS DEMO             |                                 |                        | 2023-06-16  | 12:25:0 |
| · Initiate RAF Scoring  | RAF Scori             | ng: ( APEC Support Fund (ASF))  | ASF: Micro Small and Medium    | Enterprises (MSMEs)*            |                        | 2023-06-16  | 12:25:0 |
| · Create Concept Note   | Under Rev             | iew (PMU): (SET 25) - (PE 8 TAS | K 2) CN 01-2 *                 |                                 |                        | 2023-06-16  | 12:24:5 |
| · Initiate RAF Scoring  | RAF Scori             | ng: ( APEC Support Fund (ASF))  | Demo Sub-Fund 5*               |                                 |                        | 2023-06-16  | 12:23:5 |
| · Initiate RAF Scoring  | RAF Scori             | ng: ( APEC Support Fund (ASF))  | ASF: Connectivity (Connectivit | y)*                             |                        | 2023-06-16  | 12:23:4 |
| · Initiate RAF Scoring  | RAF Scori             | ng: ( APEC Support Fund (ASF))  | ASF: Women and the Economy     | (WtE)*                          |                        | 2023-06-16  | 12:23:1 |
| · Create Concept Note   | Under Rev             | iew (PMU): (SET 11) - (PE 1 TAS | K 1) CN 01-1 •                 |                                 |                        | 2023-06-16  | 12:22:4 |
| · Initiate RAF Scoring  | RAF Scori             | ng: ( APEC Support Fund (ASF))  | ASF: Supply Chain Connectivit  | (SCC)*                          |                        | 2023-06-16  | 12:22:1 |
| · Initiate RAF Scoring  | RAF Scori             | ig: ( APEC Support Fund (ASF))  | Demo Sub-Fund 4*               |                                 |                        | 2023-06-16  | 12:21:4 |
| Create Concept Note     | Under Rev             | iew (PMU): (SET 12) - (PD 2 TAS | 5K 2) CN 01-2 *                |                                 |                        | 2023-06-16  | 12:21:1 |
| · Create Concept Note   | Under Rev             | iew (PMU): (SET 10) - (PD 1 TAS | 5K 2) CN 01-2 *                |                                 |                        | 2023-06-16  | 12:20:4 |
| · Create Concept Note   | Under Rev             | iew (PMU): (SET 20) - (PD 6 TAS | 5K 2) CN 01-2 *                |                                 |                        | 2023-06-16  | 12:16:3 |
| · Initiate RAF Scoring  | RAF Scori             | ng: ( APEC Support Fund (ASF))  | ASF General Fund (General)*    |                                 |                        | 2023-06-16  | 12:15:2 |
| Create Concept Note     | Under Rev             | iew (PMU): (SET 22) - (PD 7 TAS | 5K 2) CN 01-2 *                |                                 |                        | 2023-06-16  | 12:13:3 |
| · Create Concept Note   | Under Rev             | iew (PMU): (SET 33) - (PD 14 T/ | ASK 2) CN 01-2 •               |                                 |                        | 2023-06-16  | 12:09:1 |
| · Initiate RAF Scoring  | RAF Scori             | ng: ( APEC Support Fund (ASF))  | ASF: Energy Efficiency, Low Ca | rbon and Energy Resiliency Meas | ures (EELCM) *         | 2023-06-16  | 12:08:5 |
| · Initiate RAF Scoring  | RAF Scori             | ng: ( APEC Support Fund (ASF))  | Demo Sub-Fund 2*               |                                 |                        | 2023-06-16  | 12:07:1 |
| Initiate RAF Scoring    | RAF Scori             | g: ( APEC Support Fund (ASF))   | ASF: Marine Debris Manageme    | nt and Innovation (MDMI) *      |                        | 2023-06-16  | 12:06:4 |

2. In your inbox, look for the Satisfactory for BMC Recommendation task and click the task to open it.

| My Inbox (8                          | :0)          | My Outbox                       | Processed By Me                  | Completed (75)      | All Involved Processes |             |             |
|--------------------------------------|--------------|---------------------------------|----------------------------------|---------------------|------------------------|-------------|-------------|
| Workflow Type                        | Title        |                                 |                                  |                     |                        | Received on | Received on |
| <ul> <li>Project Proposal</li> </ul> | Satisfactory | for BMC Recommendation: (EWG_   | 101_2023A) SET 04 - CN 03 PP APA | S DEMO              |                        | 2023-06-19  | 05:13:16    |
| · Project Proposal                   | Endorsed fo  | r QA: (PPWE_101_2023A) SET 02 - | CN 03 PP APAS DEMO               |                     |                        | 2023-06-16  | 12:25:08    |
| · Initiate RAF Scoring               | RAF Scorin   | g: ( APEC Support Fund (ASF))   | ASF: Micro Small and Medium En   | terprises (MSMEs) * |                        | 2023-06-16  | 12:25:03    |

The Project Proposal – BMC Approval page displays in a separate tab.

| Norkflow :Process - Project Proposal - Si<br>Norkflow Form Workflow Chart Pr           | atisfactory to BMC 🧷<br>ocess Status Uploaded Atta | achments             |                                           |                                   | Approve Not Approve Print                                                                                                    |
|----------------------------------------------------------------------------------------|----------------------------------------------------|----------------------|-------------------------------------------|-----------------------------------|----------------------------------------------------------------------------------------------------|
| Project Pro<br>PMU:<br>1. Following BMC's final appro<br>2. Proceed to update the proj | val, click <b>Print</b> if you need t              | to save the Proposal | . It will download as P                   | DF. Convert to Word-format as nec | cessary                                                                                                    |
| Project Proposals                                                                      | EWG_17062023_PP_1<br>_V2.doc                       | 2023-06-17 21:28     | -                                         | Quality Assessment<br>Documents   | EWG_17062023_QA_1_EWG_101_2023A_09_QA1 of a         82.5K           Project Proposal_V1.doc         PMU4         2023-06-17 18:09           EWG_17062023_QA_2_EWG_101_2023A_11_QA2 of a         82.0K           Project Proposal_V1.doc         PMU4         2023-06-17 21:17           EWG_1806203_QA_2_EWG_101_2023A_13_QA3 of a         85.5K           Project Proposal_Satisfactory_V1.doc         PMU4           2023-06-18 10:56 |
| Project Number                                                                         | EWG_101_2023A                                      | Current Status       | Satisfactory for<br>BMC<br>Recommendation | Endorsed Concept Note             | CN_EWG_102_2023                                                                                                    |
| Project Title                                                                          | SET 04 - CN 03 PP APAS                             | DEMO                 |                                           |                                   |                                                                                                    |
| QA Round                                                                               | 2                                                  |                      |                                           | Revision Due Date                 | 17-06-2023                                                                                                    |

3. *(optional)* If the Project Proposal was not approved, click the **Not Approve** button at the top right corner of the page.

| • | Workflow :Proces | ss - Project Proposa | l - Satisfactory to I | MC 🖉                 |              |            |      |
|---|------------------|----------------------|-----------------------|----------------------|--------------|------------|------|
|   | Workflow Form    | Workflow Chart       | Process Status        | Uploaded Attachments | Approve Not. | pprove Pri | nt 🗄 |

A confirmation message displays. Click Yes to continue.

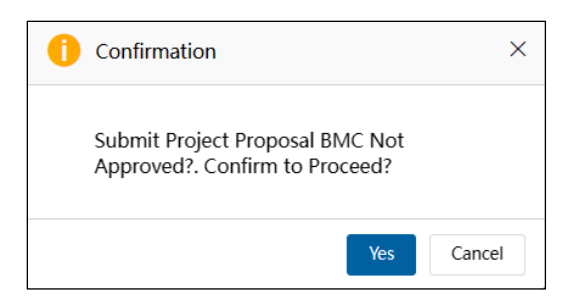

The "Submitting Approval. Please Wait." message displays while the approval status is updated. The Project Proposal – BMC Approval page closes. In the Dashboard, the task moves to the **Completed** tab.

| My Inbox (         | 79)        | My Outbox                       | Processed By Me | Completed (75) | All Involved Processes |             |             |
|--------------------|------------|---------------------------------|-----------------|----------------|------------------------|-------------|-------------|
| Workflow Type      | Title      |                                 |                 |                |                        | Received on | Received on |
| · Project Proposal | Not-Approv | ed: (EWG_101_2023A) SET 04 - CN | 03 PP APAS DEMO |                |                        | 2023-06-19  | 05:13:16    |

4. When the BMC approves the Project Proposal, click the **Approve** button at the top right corner of the page.

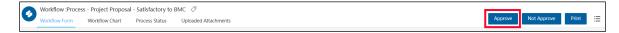

A confirmation message displays. Click **Yes** to continue.

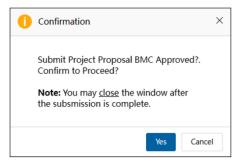

The "Submitting Approval. Please Wait." message displays while the approval status is updated. The Project Proposal – BMC Approval page closes.

## 4.2 Receiving Approved Projects

5. PDs, PEs and POs can log into APAS to see the Approved Projects by BMC.

| My Inbox ()      | 1)         | My Outbox                   | Processed By Me | Completed (31) | All Involved Processes |
|------------------|------------|-----------------------------|-----------------|----------------|------------------------|
| rkflow Type      | Title      |                             |                 |                |                        |
| Project Proposal | Approved : | : (EWG_111_2023A) PD4_TASK5 |                 |                |                        |

6. Click on the Approved Project and the final approved Project Proposal screen opens in another tab.

| Project Proposal                                                                                                    |                                                |                |          |                       |                 |  |  |
|----------------------------------------------------------------------------------------------------|------------------------------------------------|----------------|----------|-----------------------|-----------------|--|--|
| Project Proposal                                                                                                    |                                                |                |          |                       |                 |  |  |
| Project Proposals     EWG_00092023_PP_PP_Project Proposal_VLdocx     91.3K     Quality Assessment Documents     EWG_11092023_QA_LEWG_111_2023A_QAI Summary 18Aug23 HWG     2.0       Sajib: Chandrasekara 2023-09-11 17:02     Sajib: Chandrasekara 2023-09-11 17:02     Sajib: Chandrasekara 2023-09-11 17:02     Sajib: Chandrasekara 2023-09-11 17:02     Sajib: Chandrasekara 2023-09-11 17:02     Sajib: Chandrasekara 2023-09-11 17:02 |                                                |                |          |                       |                 |  |  |
| Project Number                                                                                                    | EWG_111_2023A                                  | Current Status | Approved | Endorsed Concept Note | CN_EWG_114_2023 |  |  |
| Project Title                                                                                                    | PD4_TASK5                                      |                |          |                       |                 |  |  |
|                                                                                                    |                                                |                |          |                       |                 |  |  |
| QA Round Section A: Overview and Rel Close Project Details                                                                                                    | 1<br>evance<br>Project Summary Relevance Objec | tive Alignment |          | Revision Due Date     | 99-09-2023      |  |  |
| Section A: Overview and Rel                                                                                                    | evance                                         | tive Alignment |          | Revision Due Date     | 09-09-2023      |  |  |
| Section A: Overview and Rel                                                                                                    | evance                                         | tive Alignment |          | Revision Due Date     | 09-09-2023      |  |  |
| Section A: Overview and Rel<br>Close Project Details<br>Section B: Impact                                                                                                    | evance                                         |                |          | Revision Due Date     | 09-09-2023      |  |  |
| Section A: Overview and Rel<br>Close Project Details<br>Section B: Impact                                                                                                    | evonce<br>Project Summary Relevance Objec      |                |          | Revision Due Date     | 09-09-2023      |  |  |
| Section A: Overview and Rel<br>Close Project Details<br>Section B: Impact                                                                                                    | evonce<br>Project Summary Relevance Objec      |                |          | Revision Due Date     | 09-09-2023      |  |  |

7. PDs, PEs and POs can download and save the final **QA Document** from the **Quality Assessment Documents** field.

| Quality Assessment Documents | EWG_11092023_QA_1_EWG_111_2023A_QA1 Summary 18Aug23 HWG<br>03 23A Ensuring Essential Workforce Mobility_V1.pdf | 2.0M |  |
|------------------------------|----------------------------------------------------------------------------------------------------|------|--|
|                              | Sajith Chandrasekara 2023-09-11 17:02                                                                          |      |  |

8. PDs, PEs and POs can download the final **Project Proposal** by going to the 3-bullet icon and select **Print**. Save the document as the final Project Proposal.

| Process - Project Proposal - BMC                                                                          | review to End (Approve) 🛷                          |                |          |                              |                                                                                                    |      |            |  |  |  |
|----------------------------------------------------------------------------------------------------|----------------------------------------------------|----------------|----------|------------------------------|----------------------------------------------------------------------------------------------------|------|------------|--|--|--|
| New Form Workflow Chart Process Status Uploaded Attachments                                               |                                                    |                |          |                              |                                                                                                    |      |            |  |  |  |
|                                                                                                    |                                                    |                |          |                              |                                                                                                    |      |            |  |  |  |
| Project Proposal                                                                                          |                                                    |                |          |                              |                                                                                                    |      |            |  |  |  |
|                                                                                                    |                                                    |                |          |                              |                                                                                                    | 0    | Process ve |  |  |  |
|                                                                                                    |                                                    |                |          |                              |                                                                                                    |      | Favourite  |  |  |  |
| Project Proposals                                                                                         | EWG_09092023_PP_PP_P<br>Sajith Chandrasekara 2023- |                | 91.3K    | Quality Assessment Documents | EWG_11092023_QA_1_EWG_111_2023A_QA1 Summary 18Aug23 HWG<br>03 23A Ensuring Essential Workforce Mobility_V1.pdf<br>Sajith Chandrasekara 2023-09-11 17:02 | 2.0M |            |  |  |  |
| Project Number                                                                                            | EWG_111_2023A                                      | Current Status | Approved | Endorsed Concept Note        | CN_EWG_114_2023                                                                                                    |      |            |  |  |  |
| Project Title         PD4_TASK5           OA Round         1         Revision Due Date         09-09-2023 |                                                    |                |          |                              |                                                                                                    |      |            |  |  |  |
|                                                                                                    |                                                    |                |          |                              |                                                                                                    |      |            |  |  |  |

Close the Project Proposal screen tab when completed the download task.

### 4.3 Drafting the Letter of Acceptance

1. After PMU approves a Project, a Letter of Acceptance task displays in the My Inbox tab.

| My Inbox (7            | 79)         | My Outbox                   | Processed By Me             | Completed (75) | All Involved Processes |             |             |
|------------------------|-------------|-----------------------------|-----------------------------|----------------|------------------------|-------------|-------------|
| Workflow Type          | Title       |                             |                             |                |                        | Received on | Received on |
| · Letter of Acceptance | Letter of A | cceptance ( PPWE_101_2023A) | SET 02 - CN 03 PP APAS DEMO | •              |                        | 2023-06-19  | 05:49:58    |

2. Click the **Letter of Acceptance** task in the **My Inbox** tab. The Letter of Acceptance (LOA) page displays.

| low :Process - Letter of Acceptance (LOA) - I | OA Initiated 🧷                                                                                |            |      | _  |
|-----------------------------------------------|-----------------------------------------------------------------------------------------------|------------|------|----|
| Workflow Chart Process Statu                  | s Uploaded Attachments                                                                        | Send to PO | Save | Pr |
|                                               |                                                                                               |            |      |    |
| Letter of Acceptan                            |                                                                                               |            |      |    |
| Letter of Acceptun                            |                                                                                               |            |      |    |
|                                               |                                                                                               |            |      |    |
|                                               | Image: B I U S         Format → Fort → Size → Line H → A· II· III III III III III III III III | III 23     |      |    |
|                                               | $\bigcirc \equiv \Omega \mid \checkmark I_x \Leftrightarrow \checkmark \blacksquare$          |            |      |    |
|                                               |                                                                                               |            |      |    |
| Comments                                      |                                                                                               |            |      |    |
|                                               |                                                                                               |            |      |    |
|                                               |                                                                                               |            |      |    |
|                                               |                                                                                               |            |      |    |
| Acceptance Submission Date                    | iii 17-06-2023                                                                                |            |      |    |
|                                               |                                                                                               |            |      |    |
| PO's Name                                     | APASPO2 Q                                                                                     |            |      |    |
| PO's Job Title                                | Fora Member                                                                                   |            |      |    |
| PO's Organization                             | EXTERNAL                                                                                      |            |      |    |
| PO's Email                                    | uday@ionesoftsolutions.com                                                                    |            |      |    |
| Total Project Value                           | 112,035.00                                                                                    |            |      |    |
| Project Completion Date                       | iii 21-03-2023                                                                                |            |      |    |
| 1st Monitoring Report Due Date                | in 17-06-2023 2nd Monitoring Report Due Date in 17-06-2023                                    |            |      |    |

3. Review the pre-populated fields. Comment in the free-text **Comment** field.

| Letter of Acceptance (LO       | А)                         |                      |                                    |     |                               |       |
|--------------------------------|----------------------------|----------------------|------------------------------------|-----|-------------------------------|-------|
|                                |                            |                      |                                    |     |                               |       |
|                                |                            | Format - Font - Size | •   Line H •   🛕 • 🚺 •   🏭 💷   🕸 🕸 |     |                               | Ea 53 |
|                                |                            |                      |                                    |     |                               |       |
|                                |                            |                      |                                    |     |                               |       |
| Comments                       |                            |                      |                                    |     |                               |       |
|                                |                            |                      |                                    |     |                               |       |
|                                |                            |                      |                                    |     |                               |       |
|                                | -                          |                      |                                    |     |                               |       |
| Acceptance Submission Date     | <b>1</b>                   |                      |                                    |     |                               |       |
| PO's Name                      | uday                       |                      |                                    |     |                               |       |
| PO's Job Title                 | Default                    |                      |                                    |     |                               |       |
| PO's Organization              | Director of Financial Inst | uments               |                                    |     |                               |       |
| PO's Email                     | uday@ionesoftsolutions.    | om                   |                                    |     |                               |       |
|                                |                            |                      |                                    |     |                               |       |
| Total Project Value            | 89,603.00                  |                      |                                    |     |                               |       |
| Project Completion Date        | iiii 22-03-2023            |                      |                                    |     |                               |       |
| 1st Monitoring Report Due Date | 1                          |                      | 2nd Monitoring Report Due De       | ate | <b>•</b>                      |       |
|                                |                            |                      |                                    |     |                               |       |
| APEC Attendance List           | ∴Upload Attachment         | Maximum 5M           | Sample Event Evaluation Form       | n   | ∴Upload Attachment Maximum 5M |       |

4. Attach the necessary document to the Sample Event Evaluation field.

| Sample Event Evaluation Form         ①Upload Attachment         Maximum 5M |
|----------------------------------------------------------------------------|
|----------------------------------------------------------------------------|

5. Attach the Attendance List excel template in the **APEC Attendance List** field.

| APEC Attendance List |
|----------------------|
|----------------------|

6. Select the Acceptance Submission Date from the calendar.

| Acceptance Submission Date     | Pleas | e Sele | ct A | Date  |     |      | 0   |
|--------------------------------|-------|--------|------|-------|-----|------|-----|
| PO's Name                      | ~     | (      | 2    | 023 1 | 0   | > >> |     |
|                                | Sun   | Mon    | Tue  | Wed   | Thu | Fri  | Sat |
| PO's Job Title                 | 1     | 2      | 3    | 4     | 5   | 6    | 7   |
| PO's Organization              | 8     | 9      | 10   | 11    | 12  | 13   | 14  |
| PO's Email                     | 15    | 16     | 17   | 18    | 19  | 20   | 21  |
| Total Project Value            | 22    | 23     | 24   | 25    | 26  | 27   | 28  |
|                                | 29    | 30     | 31   | 1     | 2   | 3    | 4   |
| Project Completion Date        | 5     | 6      | 7    | 8     | 9   | 10   | 11  |
| 1st Monitoring Report Due Date |       |        |      |       |     |      |     |

7. Select the two **Monitoring Report Due Dates** from the calendars, where applicable.

 Ist Monitoring Report Due Date
 Ist Monitoring Report Due Date

8. Add any **Non-Standard** clauses by checking the applicable box next to the clause.

Non-Standard Clauses – to be added only if PO has requested funding for these items:-

| ( | Add the Non-Standard Clause below to the LOA                                                                                                    |   |
|---|----------------------------------------------------------------------------------------------------|---|
| ٦ | Direct Labour (Open Tender - \$50,001 and Above                                                                                                    |   |
|   | [B I U 5] Format → Format → Size → Line H → A· Δ· □: □ □ □ □ □ □ □ □ □ □ □ □ □ □ □ □ □ □                                                                                                    |   |
|   | You will be required to manage an APEC Request for Proposal (RFP) process. Please ensure you allocate sufficient time to prepare the RFP documentation, inclusive of a clear and detailed Statement of Requirement (Scope of Services). All RFP documentation must be cleared by the Secretariat before it will be advertised on APEC website. RFPs will be advertised for no less than 15 business days. You must also factor in time to properly evaluate the bids you receive, and to allow for the drafting of contracts by the Secretariat. Please ensure all bids are evaluated and against the exact criteria specified in the RFP. Please speak to your Program Director if you need more information. As a guide, requirements for research-based work (including case-studies, surveys and reviews) should, inter alia, set out the purpose and scope of the proposed work; the methodology to be used; and the level of experience and qualifications expected of the researcher. Wrick should be original, of sufficient quality, and be produced for the specific purpose of the APEC-(meaged to survey). ToR must be clear on who will be targeted, who will actually conduct the survey (PO or Contractor?), what constitutes an acceptable response rate, and what will the Contractor to if response rates are unacceeptably low. | Ŧ |
| ſ | Add the Non-Standard Clause below to the LOA                                                                                                    |   |
| ٦ | Direct Labour (\$20,001 to \$50,000)                                                                                                    |   |
|   | 🖻   B I U S   Format ·   Font ·   Sco ·   Line H ·   <u>A</u> · [A]·   注 Ⅱ   年 来   主 全 坦 目   ● 号   面   ⑤ 晋 ( Ω   ダ I, 倚 ホ ル 😡 🛠                                                                                                    |   |
|   | Please note the advice above relating to the Itemised Budget, which specifies that while BMC has given in-principle approval for your project budget, costs for individual items are regarded as working sub-totals, and the actual amount of funds required may be revised in order to achieve value for money and ensure the efficient use of APEC funds.                                                                                                    |   |
|   | As per Chapter 11 of the Guidebook, a Contract or Work Undertaking must be in place prior to work commencing under direct labour items. APEC will not be liable for payment for any work undertaken prior to an agreed<br>contract or undertaking being in place. High quality Terms of Reference (ToR) and Requests for Proposal (RFP) documentation are essential for good contracting outcomes. These documents form the 'backbone' of the final<br>contract. It is essential that ToRs and RFPs are detailed and completely clear on the work expected by the Contractor. Please remember the contracts are executed between the Secretariat and the Contractor (not the PO)<br>and accordingly, all terms and conditions, including payment, are subject to acceptance by the Secretariat.                                                                                                    | • |
| ( | Add the Non-Standard Clause below to the LOA                                                                                                    |   |
| ٦ | Direct Labour (\$5,001 to \$20,000)                                                                                                    |   |
|   | 🖻   B I U S   Format -   Font -   Size   Line H   <u>A</u> - 1 <u>A</u> -   [Z: II]   非   非   主 全 出 ■   ■ □     国   ⑤   =   □   ダ I L ⑤   =   A   ダ I L ⑤   =   2   ス                                                                                                    |   |
|   | Please note the advice above relating to the Itemised Budget, which specifies that while BMC has given in-principle approval for your project budget, costs for individual items are regarded as working sub-totals, and the actual amount of funds required may be revised in order to achieve value for money and ensure the efficient use of APEC funds.                                                                                                    | * |

9. Add any free text Non-Standard clause and check the box next to the clause.

 Add the Non-Standard Clause below to the LOA

 Additional Non-Standard Clause 1

 □
 B
 I
 U
 S
 Format
 Format
 Format
 Format
 Format
 Format
 Format
 Format
 Format
 Format
 Format
 Format
 Format
 Format
 Format
 Format
 Format
 Format
 Format
 Format
 Format
 Format
 Format
 Format
 Format
 Format
 Format
 Format
 Format
 Format
 Format
 Format
 Format
 Format
 Format
 Format
 Format
 Format
 Format
 Format
 Format
 Format
 Format
 Format
 Format
 Format
 Format
 Format
 Format
 Format
 Format
 Format
 Format
 Format
 Format
 Format
 Format
 Format
 Format
 Format
 Format
 Format
 Format
 Format
 Format
 Format
 Format
 Format
 Format
 Format
 Format
 Format
 Format
 Format
 Format
 Format
 Format
 Format
 Format
 Format
 Format

10. You may **Save** or **Print** to download the LOA to verify the content.

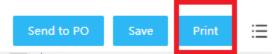

11. After you finish the review, click Send to PO.

| 2 | Workflow :Proce | ss - Letter of Accept | ance (LOA) - LOA | nitiated 🧷           |  |            |      |       |   |
|---|-----------------|-----------------------|------------------|----------------------|--|------------|------|-------|---|
| 2 | Workflow Form   | Workflow Chart        | Process Status   | Uploaded Attachments |  | Send to PO | Save | Print | ≣ |
|   |                 |                       |                  |                      |  |            |      |       |   |

A confirmation message displays. Click Yes to continue.

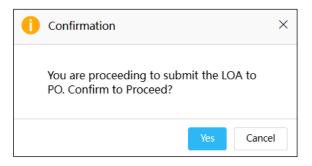

The "Submitting LOA. Please Wait." message displays while the Letter of Acceptance is sent to the PO. The Letter of Acceptance (LOA) page closes. In the Dashboard, a **Letter of Acceptance** task moves to the **My Outbox** tab.

| My Inbox (7            | (8)          | My Outbox                      | Processed By Me         | Completed (75) | All Involved Processes |             |             |
|------------------------|--------------|--------------------------------|-------------------------|----------------|------------------------|-------------|-------------|
| Workflow Type          | Title        |                                |                         |                |                        | Received or | Received on |
| · Letter of Acceptance | Letter of Ac | ceptance ( PPWE_101_2023A) SET | 02 - CN 03 PP APAS DEMO |                |                        | 2023-06-19  | 05:49:58    |

### 4.4 Accepting or Rejecting the Letter of Acceptance

When the PO receives an email notification that the Letter of Acceptance is ready to be drafted, they follow these steps to complete the draft:

| Asia-Pacific<br>Economic Cooperation                                                                                                    |
|----------------------------------------------------------------------------------------------------|
| Letter of Acceptance (LOA)                                                                                                    |
| Dear APASPO1,<br>The Letter of Acceptance for your approved Project Proposal SMEWG 03_Study and<br>workshop to understand the role of digital connectivity is ready for your review. Please use<br>the link below to log into APAS and ACCEPT or DECLINE the Letter:<br>(Letter of Acceptance (SMEWG_101_2023A) SMEWG 03_Study and workshop to<br>understand the role of digital connectivity) |
| Thank You,                                                                                                    |
| APAS System Admin                                                                                                    |

rkflow :Process - Letter of Acceptance (LOA) - Archive  $~ \oslash ~$ 

0

1. <u>Log into APAS</u> as a PO user, if you're not logged in already. Your Dashboard displays. In your inbox, look for the Letter of Acceptance task.

| Inbox                |                                                     |                                                                      |                            |            |                        |             |            |
|----------------------|-----------------------------------------------------|----------------------------------------------------------------------|----------------------------|------------|------------------------|-------------|------------|
| My Inbox             |                                                     | My Outbox                                                            | Processed By Me            | Completed  | All Involved Processes |             |            |
| Workflow Type        | Title                                               |                                                                      |                            |            |                        | Received on | Received o |
| Letter of Acceptance | Letter of Ac                                        | ceptance (EWG_101_2023A) SET 0-                                      | 4 - CN 03 PP APAS DEMO     |            |                        | 2023-09-20  | 20:21:20   |
| Project Proposal     | [return] Unde                                       | return] Under Review (PO) : (EWG_103_2023A) SET 04 - CN 01 APAS DEMO |                            |            | 2023-09-20             | 20:20:46    |            |
| Project Proposal     | Draft : (EWG                                        | Draft : (EWG_101_2023A) SET 04 - CN 03 PP APAS DEMO                  |                            |            | 2023-09-08             | 14:36:49    |            |
| Project Proposal     | Draft : (EWG_101_2023A) SET 04 - CN 03 PP APAS DEMO |                                                                      |                            | 2023-09-08 | 09:51:52               |             |            |
| Project Proposal     | Under Quality                                       | y Assessment : (EWG_102_2023A) SET (                                 | 14 - CN 04 PP QA APAS DEMO |            |                        | 2023-05-20  | 17:56:23   |

2. Click the task to open. The Letter of Acceptance (LOA) screen opens in another tab.

| Letter of Acceptance                                                                                                    | (LOA)                                                                                                    |                                |            |  |  |  |
|----------------------------------------------------------------------------------------------------|----------------------------------------------------------------------------------------------------|--------------------------------|------------|--|--|--|
|                                                                                                    |                                                                                                    |                                |            |  |  |  |
| Has the LOA been accepted by PO?                                                                                           | No OYes                                                                                                    |                                |            |  |  |  |
|                                                                                                    |                                                                                                    |                                |            |  |  |  |
| Comments                                                                                                    |                                                                                                    |                                |            |  |  |  |
| Acceptance Submission Date                                                                                                 | 27-07-2023                                                                                                    |                                |            |  |  |  |
| PO's Name                                                                                                    | APASPO4                                                                                                    |                                |            |  |  |  |
| PO's Job Title                                                                                                    | Fora Member                                                                                                    |                                |            |  |  |  |
| PO's Organization                                                                                                    | EXTERNAL                                                                                                    |                                |            |  |  |  |
| PO's Email                                                                                                    | uday@ionesoftsolutions.com                                                                                                    |                                |            |  |  |  |
| Total Project Value                                                                                                    | 84,490.00                                                                                                    |                                |            |  |  |  |
| Project Completion Date                                                                                                    | 31-08-2023                                                                                                    |                                |            |  |  |  |
| 1st Monitoring Report Due Date                                                                                             | 29-09-2023                                                                                                    | 2nd Monitoring Report Due Date | 29-09-2023 |  |  |  |
| APEC Attendance List                                                                                                    |                                                                                                    | Sample Event Evaluation Form   |            |  |  |  |
| Dear APASPO4                                                                                                    |                                                                                                    |                                |            |  |  |  |
| Your Project Proposal has been approved : EWG_101_2023A - SET 04 - CN 03 PP APAS DEMO                                      |                                                                                                    |                                |            |  |  |  |
| Thank you for your submission of the above Project Proposal for consideration by the AFEC Budget and Management Committee. |                                                                                                    |                                |            |  |  |  |
| This letter confirms the approval of your Project Proposal to the value of USD \$ 84,490.00 .                              |                                                                                                    |                                |            |  |  |  |
|                                                                                                    | consideration the following comments and refer to the project Qua<br>a encourage all project participants to participate in the annual Lon |                                |            |  |  |  |

3. Review the important fields containing basic information about the project, such as Project Title, the PO's email, Total Project Value, Project Completion Date and the two Monitoring Report due dates. Note the Acceptance Submission Date.

| Acceptance Submission Date     | 27-07-2023             |          |                                |            |  |
|--------------------------------|------------------------|----------|--------------------------------|------------|--|
|                                |                        |          |                                |            |  |
| PO's Name                      | APASPO4                | ASPO4    |                                |            |  |
| PO's Job Title                 | Fora Member            |          |                                |            |  |
| PO's Organization              | EXTERNAL               | EXTERNAL |                                |            |  |
| PO's Email                     | uday@ionesoftsolutions | s.com    |                                |            |  |
|                                |                        |          |                                |            |  |
| Total Project Value            | 84,490.00              |          |                                |            |  |
| Project Completion Date        | 31-08-2023             |          |                                |            |  |
| 1st Monitoring Report Due Date | 29-09-2023             |          | 2nd Monitoring Report Due Date | 29-09-2023 |  |
|                                |                        |          |                                |            |  |
| APEC Attendance List           |                        |          | Sample Event Evaluation Form   |            |  |

4. Read the comments in the **Comments** field.

| Comments                                                                                                    | onments                                                                                                    |                                |            |  |  |  |  |
|----------------------------------------------------------------------------------------------------|----------------------------------------------------------------------------------------------------|--------------------------------|------------|--|--|--|--|
|                                                                                                    |                                                                                                    |                                |            |  |  |  |  |
| Acceptance Submission Date                                                                                                 | 27-07-2023                                                                                                    |                                |            |  |  |  |  |
| PO's Name                                                                                                    | APASPO4                                                                                                    |                                |            |  |  |  |  |
| PO's Job Title                                                                                                    | Fora Member                                                                                                    |                                |            |  |  |  |  |
| PO's Organization                                                                                                    | EXTERNAL                                                                                                    |                                |            |  |  |  |  |
| PO's Email                                                                                                    | uday@ionesoftsolutions.com                                                                                                    |                                |            |  |  |  |  |
|                                                                                                    |                                                                                                    |                                |            |  |  |  |  |
| Total Project Value                                                                                                    | 84,490.00                                                                                                    |                                |            |  |  |  |  |
| Project Completion Date                                                                                                    | 31-08-2023                                                                                                    |                                |            |  |  |  |  |
| 1st Monitoring Report Due Date                                                                                             | 29-09-2023                                                                                                    | 2nd Monitoring Report Due Date | 29-09-2023 |  |  |  |  |
|                                                                                                    |                                                                                                    |                                |            |  |  |  |  |
| APEC Attendance List                                                                                                    |                                                                                                    | Sample Event Evaluation Form   |            |  |  |  |  |
| Dear APASPO4                                                                                                    |                                                                                                    |                                |            |  |  |  |  |
| Your Project Proposal has been approved : EWG_101_2023A - SET 04 - CN 03 PP APAS DEMO                                      |                                                                                                    |                                |            |  |  |  |  |
| Thank you for your submission of the above Project Proposal for consideration by the APEC Budget and Management Committee. |                                                                                                    |                                |            |  |  |  |  |
| This letter confirms the approval of your Project Proposal to the value of USD \$ 84,490.00 .                              |                                                                                                    |                                |            |  |  |  |  |
|                                                                                                    | tion the following comments and refer to the project Quality Assessmer<br>ge all project participants to participate in the annual Longer-Term Evalu |                                |            |  |  |  |  |

- 5. Download the **Sample Event Evaluation** document and the **APEC Attendance List** excel template.
- 6. Print to review the LOA and verify the content.

| Vorkflow Process - Letter of Acceptance (LOA) - Archive 🧭 |                                  |    |  |                                                         |              |    |
|-----------------------------------------------------------|----------------------------------|----|--|---------------------------------------------------------|--------------|----|
|                                                           | Letter of Acceptance (LO         | A) |  | <ul> <li>⊖ Pri</li> <li>○ Pro</li> <li>☆ Fav</li> </ul> | ocess versio | 'n |
|                                                           | Has the LOA been accepted by PO? |    |  |                                                         |              | 1  |
|                                                           | Comments                         |    |  |                                                         |              | 1  |

7. Back on APAS, click **Yes** to accept the Letter of Acceptance.

| Letter of Acceptance (LOA)       |            |  |  |  |  |
|----------------------------------|------------|--|--|--|--|
| Has the LOA been accepted by PO? | 🛞 No 🖉 Yes |  |  |  |  |
| Comments                         |            |  |  |  |  |

8. If changes to the LOA are necessary, click **No**. Provide comments in the Comments field to be received by the PD or PE.

| Letter of Acceptance (LOA)          |                                                                                                    |  |  |  |  |  |  |
|-------------------------------------|----------------------------------------------------------------------------------------------------|--|--|--|--|--|--|
| Select to Accept the LOA O No O Yes |                                                                                                    |  |  |  |  |  |  |
| Comments                            | <ul> <li>B I U 5 Normal · Verdana · 14 · Line H · ▲· ☑· III III III III III III III III III</li></ul> |  |  |  |  |  |  |

9. Click Send to the Secretariat.

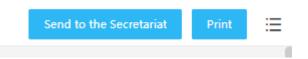

A confirmation message comes up. Click **Send** if you do <u>not</u> accept the LOA.

Otherwise, click Cancel and Change the Accept LOA to 'yes'.

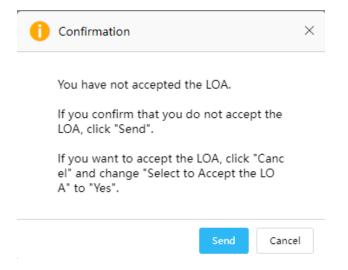

## 4.5 Reviewing the Letter of Acceptance

If the Letter of Acceptance was not accepted, the PD or PE receives an email notification that the Letter of Acceptance needs to be revised.

| Asia-Pacific<br>Economic Cooperation                                                                                                    |
|----------------------------------------------------------------------------------------------------|
| Letter of Acceptance (LOA)                                                                                                    |
| Dear APASPD2 and UATPE2,<br>The Letter of Acceptance (LOA) for the Project Proposal CN2 PPWE has been<br>Declined by APASPO2. Please use the link below to log into APAS and access the LOA:<br>(Letter of Acceptance ( PPWE_106_2023A) CN2 PPWE) |
| Thank You,                                                                                                    |
| APAS System Admin                                                                                                    |

The PD or PE then follows these steps to review the LOA.

1. Log into APAS as a PD or PE user, if you're not logged in already. Your Dashboard displays.

2. In the My Inbox tab, navigate to the Letter of Acceptance task and click on it to open it.

| My Inbox (7)     | My Outbox                                                 | Processed By Me            | Completed (25) | All Involved Processes |             |
|------------------|-----------------------------------------------------------|----------------------------|----------------|------------------------|-------------|
| orkflow Type Ti  | le                                                        |                            |                |                        | Received on |
| er of Acceptance | etter of Acceptance (SMEWG_104_2023A) SE                  | T 01 - CN 02 RAF APAS DEMO |                |                        | 2023-10-03  |
| ect Proposal     | Approved : (SMEWG_104_2023A) SET 01 - CN 02 RAF APAS DEMO |                            |                |                        | 2023-10-03  |
| of Acceptance    | etter of Acceptance ( SMEWG_117_2023A) PE                 | 1_TASK6 *                  |                |                        | 2023-10-03  |
| Status Update    | BMC Status Update: Approved In-Principle Con              | cept Notes *               |                |                        | 2023-10-02  |
| er of Acceptance | etter of Acceptance ( SMEWG_114_2023A) PD                 | 01_TASK7 *                 |                |                        | 2023-09-11  |
| er of Acceptance | etter of Acceptance ( SMEWG_113_2023A) PD                 | 01_TASK6 *                 |                |                        | 2023-09-11  |
| ect Proposal     | Inder Quality Assessment : (SMEWG_112_2023A) Pl           | D1_TASK5                   |                |                        | 2023-09-11  |

3. Review that In the **Has the LOA been accepted by the PO** field, the **No** button is selected by the PO. Read the PO's comments.

| Has the LOA been accepted by PO? | No 🔘 Yes                                                                                                    |  |  |  |  |
|----------------------------------|----------------------------------------------------------------------------------------------------|--|--|--|--|
|                                  | B I U 5   Format -   Font -   Size -   Line H   A. Ω.   # #   # #   # #   # #   # #   # #   # #   # #   # #   # #   # #   # #   # #   # #   # #   # #   # #   # #   # #   # #   # #   # #   # #   # #   # #   # #   # #   # #   # #   # #   # #   # #   # #   # #   # #   # #   # #   # #   # #   # #   # #   # #   # #   # #   # #   # #   # #   # #   # #   # #   # #   # #   # #   # #   # #   # #   # #   # #   # #   # #   # #   # #   # #   # #   # #   # #   # #   # #   # #   # #   # #   # #   # #   # #   # #   # #   # #   # #   # #   # #   # #   # #   # #   # #   # #   # #   # #   # #   # #   # #   # #   # #   # #   # #   # #   # #   # #   # #   # #   # #   # #   # #   # #   # #   # #   # #   # #   # #   # #   # #   # #   # #   # #   # #   # #   # #   # #   # #   # #   # #   # #   # #   # #   # #   # #   # #   # #   # #   # #   # #   # #   # #   # #   # #   # #   # #   # #   # #   # #   # #   # #   # #   # #   # #   # #   # #   # #   # #   # #   # #   # #   # #   # #   # #   # #   # #   # #   # #   # #   # #   # #   # #   # #   # #   # #   # #   # #   # #   # #   # #   # #   # #   # #   # #   # #   # #   # #   # #   # #   # #   # #   # #   # #   # #   # #   # #   # #   # #   # #   # #   # #   # #   # #   # #   # #   # #   # #   # #   # #   # #   # #   # #   # #   # #   # #   # #   # #   # #   # #   # #   # #   # #   # #   # #   # #   # #   # #   # #   # #   # #   # #   # #   # #   # #   # #   # #   # #   # #   # #   # #   # #   # #   # #   # #   # #   # #   # #   # #   # #   # #   # #   # #   # #   # #   # #   # #   # #   # #   # #   # #   # #   # #   # #   # #   # #   # #   # #   # #   # # #   # #   # #   # #   # #   # #   # #   # #   # # #   # # #   # # #   ##   ##   # #   # #   ## #   ## #   ## #   ##   ## #   ## #   ## # #   ## #   ## #   ## # # #   ## #   ## # # #   ## # # #   ## # # # # # # # ## # |  |  |  |  |
|                                  | Dear PD,                                                                                                    |  |  |  |  |
| Comments                         | I'd like to make changes to the clause #1.                                                                                                    |  |  |  |  |
|                                  | Regards,<br>PO                                                                                                    |  |  |  |  |
|                                  |                                                                                                    |  |  |  |  |

4. Click the **Return to PMU** button in the top right corner of the screen.

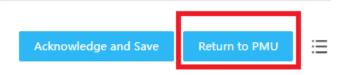

A confirmation message comes up. Click Yes to continue.

| () Confirmation                                                  | ×    |
|------------------------------------------------------------------|------|
| You are proceeding to Return LOA to PM<br>U. Confirm to Proceed? |      |
| Yes Car                                                          | icel |

In the Dashboard, in the Process by Me tab, the Letter of Acceptance task displays, indicating that the task has been completed by the user.

| My Inbox (6)           | My Outbox                                      | Processed By Me     | Completed (25) | All Involved Processes |  |
|------------------------|------------------------------------------------|---------------------|----------------|------------------------|--|
| Workflow Type Tit      | e                                              |                     |                |                        |  |
| Letter of Acceptance L | tter of Acceptance ( SMEWG_104_2023A) SET 01 - | CN 02 RAF APAS DEMO |                |                        |  |
| Project Proposal E     | Idorsed for QA : (SMEWG_101_2024A) PM012_IASP  | a                   |                |                        |  |
| Letter of Acceptance L | tter of Acceptance ( SMEWG_118_2023A) PE1      | _TASK7 *            |                |                        |  |
| Project Proposal U     | nder Quality Assessment : (SMEWG_116_2023)     | A) PE1_TASK5        |                |                        |  |
|                        |                                                |                     |                |                        |  |

## 4.6 Revising the Letter of Acceptance

The PMU user follows these steps to revise the LOA:

- 1. Log into APAS as a PMU user. Your Dashboard displays.
- 2. In the **My Inbox** tab, navigate to the Letter of Acceptance that has been returned to PMU. Click on the task to open it.

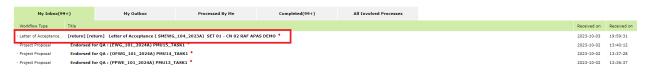

3. The Letter of Acceptance screen open in another tab.

| Letter of Acceptance             | (LOA)                                      |                                                         |                                                                                                    |             |
|----------------------------------|--------------------------------------------|---------------------------------------------------------|----------------------------------------------------------------------------------------------------|-------------|
| Has the LOA been accepted by PO? | No   Yes                                   |                                                         |                                                                                                    |             |
|                                  | B I U 5 Format - Font - Size - Line        | H   <u>A</u> - ⊠-   # #   # #   <b>E E E E </b> ■ ■   ® | $    \equiv    \odot \equiv    \circ    \circ I_x =    \circ    \circ    \circ    \circ    \circ    \circ    \circ  $ | <b>E</b> 23 |
|                                  | Dear PD,                                   |                                                         |                                                                                                    |             |
| Comments                         | I'd like to make changes to the clause #1. |                                                         |                                                                                                    |             |
|                                  | Regards,                                   |                                                         |                                                                                                    |             |
|                                  | PO                                         |                                                         |                                                                                                    |             |
| Acceptance Submission Date       | (F)                                        |                                                         |                                                                                                    |             |
| PO's Name                        | APASPO1 Q                                  |                                                         |                                                                                                    |             |
| PO's Job Title                   | Fora Member                                |                                                         |                                                                                                    |             |
| PO's Organization                | EXTERNAL                                   |                                                         |                                                                                                    |             |
| PO's Email                       | uday@ionesoftsolutions.com                 |                                                         |                                                                                                    |             |
| Total Project Value              | 71,206.00                                  |                                                         |                                                                                                    |             |
| Project Completion Date          | m 22-03-2023                               |                                                         |                                                                                                    |             |
| 1st Monitoring Report Due Date   |                                            | 2nd Monitoring Report Due Date                          | m                                                                                                    |             |

4. Read the comment given by the PO or the PD or PE.

|          | [B] I U S   Format ·   Font ·   Size ·   Line H ·   Δ· Δ·   □ □ □   ⊕ ⊕   □ □ = □   □ □ □   □ □ □ √ I <sub>x</sub> □ ← → □ X     ] |
|----------|----------------------------------------------------------------------------------------------------|
|          | Dear PD,                                                                                                    |
| Comments | I'd like to make changes to the clause #1.                                                                                         |
|          | Regards,<br>PO                                                                                                    |

5. Make the necessary revisions on the screen. Revise the Acceptance Submission Date.

| Acceptance Submission Date     | Pleas | e Sele | ct A | Date    |    |         |  |
|--------------------------------|-------|--------|------|---------|----|---------|--|
| PO's Name                      |       | « ‹    |      | 2023 10 |    | >       |  |
| PO's Job Title                 | Sun   | Mon    | _    |         |    |         |  |
| PO's Organization              | 1     | 2      |      | 4       |    | 6<br>13 |  |
| PO's Email                     | 15    | 16     |      | 18      |    | 20      |  |
| Total Project Value            | 22    | 23     | 24   | 25      | 26 | 27      |  |
| Project Completion Date        | 29    |        |      | 1       |    |         |  |
| 1st Monitoring Report Due Date | 5     | 6      | 7    | 8       | 9  | 10      |  |
|                                | ]     |        |      | Toda    | у  |         |  |

6. Provide the necessary comments in the **Comments** field.

|          | [B I U 5] Normal -   Verdana -   14 -   Line H   Δ· Δ·   □ □ □   □ □ □   □ □ □ □ □ □ □ □ □ □ |
|----------|----------------------------------------------------------------------------------------------|
|          | Dear PO,                                                                                     |
| Comments | The necessary changes have been made. Please review again.                                   |
|          | Regards,<br>The Secretariat                                                                  |

7. **Print** the current LOA if necessary. Click **Send to PO** to return the Letter of Acceptance to the PO.

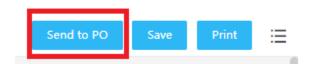

The PO will receive the LOA and accept the document, following the steps indicated in **4.4 Accepting or Rejecting the Letter of Acceptance** of the User Guide.

## 4.7 Acknowledging Receipt of the Letter of Acceptance

After the PO accepts the Letter of Acceptance, the PD or PE receives the following email notification:

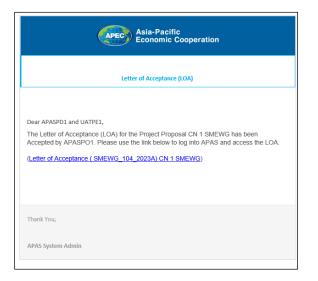

The PD or PE then follows these steps to acknowledge they received the Letter of Acceptance:

- 1. Log into APAS as a PD or PE user, if you're not logged in already. Your Dashboard displays.
- 2. Navigate to the My Inbox tab, look for the Letter of Acceptance task, and click the task to open it.

| My Inbox             |                                                                         |                                 |                              |                |                        |          | G           |
|----------------------|-------------------------------------------------------------------------|---------------------------------|------------------------------|----------------|------------------------|----------|-------------|
| My Inbox (7          | )                                                                       | My Outbox                       | Processed By Me              | Completed (25) | All Involved Processes |          |             |
| Workflow Type        | Title                                                                   |                                 |                              |                |                        | Received | on Received |
| Letter of Acceptance | Letter of Ac                                                            | ceptance (SMEWG_104_2023A) SET  | 1 01 - CN 02 RAF APAS DEMO 📍 |                |                        | 2023-10- | 03 20:12:07 |
| Project Proposal     | Approved :                                                              | [SMEWG_104_2023A] SET 01 - CN 0 | 2 RAF APAS DEMO              |                |                        | 2023-10- | 03 19:50:12 |
| Letter of Acceptance | Letter of Acceptance ( SMEWG_117_2023A) PE1_TASK6 * 2023-10-03 19:28:40 |                                 |                              |                |                        |          |             |
| BMC Status Update    | BMC Status Update: Approved In-Principle Concept Notes *                |                                 |                              |                |                        | 2023-10- | 02 12:38:04 |

3. The Letter of Acceptance screen displays in another tab.

| r :Process - Letter of Acceptance (LOA) - PO to PE/P<br>Form Workflow Chart Process Status Up | DD ♂<br>Saded Attachments Admonifedge and S                                                                                                    | Save Return to PML |
|-----------------------------------------------------------------------------------------------|----------------------------------------------------------------------------------------------------|--------------------|
| Letter of Acceptance                                                                          | (LOA)                                                                                                    |                    |
| Has the LOA been accepted by PO?                                                              | © № @ Yes                                                                                                    |                    |
|                                                                                               | □       B       I       U       5       Format       +       See       +       Line H       +       Δ <sup>+</sup> D <sup>+</sup> I       III       III       III       III       IIII       IIII       IIII       IIII       IIII       IIIII       IIIII       IIIIIIIII       IIIIIIIIIIIIIIIIIIIIIIIIIIIIIIIIIIII |                    |
| Comments                                                                                      | The necessary changes have been made. Please review again.<br>Regards,<br>The Secretariat                                                                                                    |                    |
| Acceptance Submission Date                                                                    | 06-10-2023                                                                                                    |                    |
| PO's Name                                                                                     | APASPO1                                                                                                    |                    |
| PO's Job Title                                                                                | Fora Member                                                                                                    |                    |
| PO's Organization                                                                             | EXTERNAL                                                                                                    |                    |
| PO's Email                                                                                    | uday@ionesoftsolutions.com                                                                                                    |                    |
| Total Project Value                                                                           | 71,206.00                                                                                                    |                    |
| Project Completion Date                                                                       | 22-03-2023                                                                                                    |                    |
| 1st Monitoring Report Due Date                                                                | 2nd Monitoring Report Due Date                                                                                                    |                    |
| APEC Attendance List                                                                          | Sample Event Evaluation Form                                                                                                    |                    |

- 4. Review that in the Has the LOA been accepted by the PO section, the Yes button is selected.
- 5. Click the **Acknowledge and Save** button to complete the process.

| Acknowledge and Save                               | Return to PMU                | ≣    |
|----------------------------------------------------|------------------------------|------|
| A confirmation message comes u                     | p. Click <b>Yes</b> to conti | nue. |
| Confirmation                                       |                              | ×    |
| You are proceeding to A<br>Save LOA to. Confirm to | <u> </u>                     |      |
|                                                    | Yes Car                      | ncel |

The LOA screen closes. In the Dashboard, under the Completed Tab, the Letter of Acceptance task shows completed.

| box               |                                            |                       |                |                        |           |
|-------------------|--------------------------------------------|-----------------------|----------------|------------------------|-----------|
| My Inbox (6)      | My Outbox                                  | Processed By Me       | Completed (25) | All Involved Processes |           |
| ow Type Title     |                                            |                       |                |                        | Received  |
| of Acceptance Let | er of Acceptance ( SMEWG_104_2023A) SET 01 | - CN 02 RAF APAS DEMO |                |                        | 2023-10-  |
| oncept Note Rev   | iewed for Scoring (PMU): PMU12_TASK1 *     |                       |                |                        | 2023-10-0 |
| oposal App        | roved : (SMEWG_113_2023A) PD1_TASK6        |                       |                |                        | 2023-09-1 |
| Proposal App      | roved : (SMEWG_114_2023A) PD1_TASK7        |                       |                |                        | 2023-09-1 |
| t Proposal App    | roved : (SMEWG_117_2023A) PE1_TASK6        |                       |                |                        | 2023-09-1 |
|                   |                                            |                       |                |                        |           |

6. An email notification will be sent to the **PO**, **PMU**, and **PD** or **PE** informing them that the Letter of Acceptance has been acknowledged.